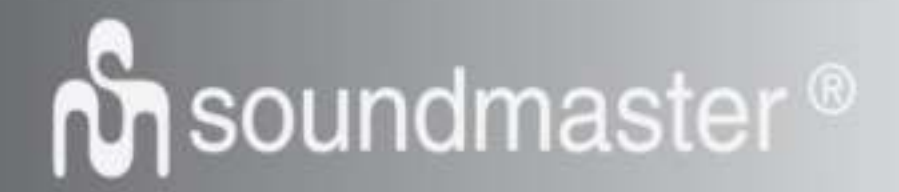

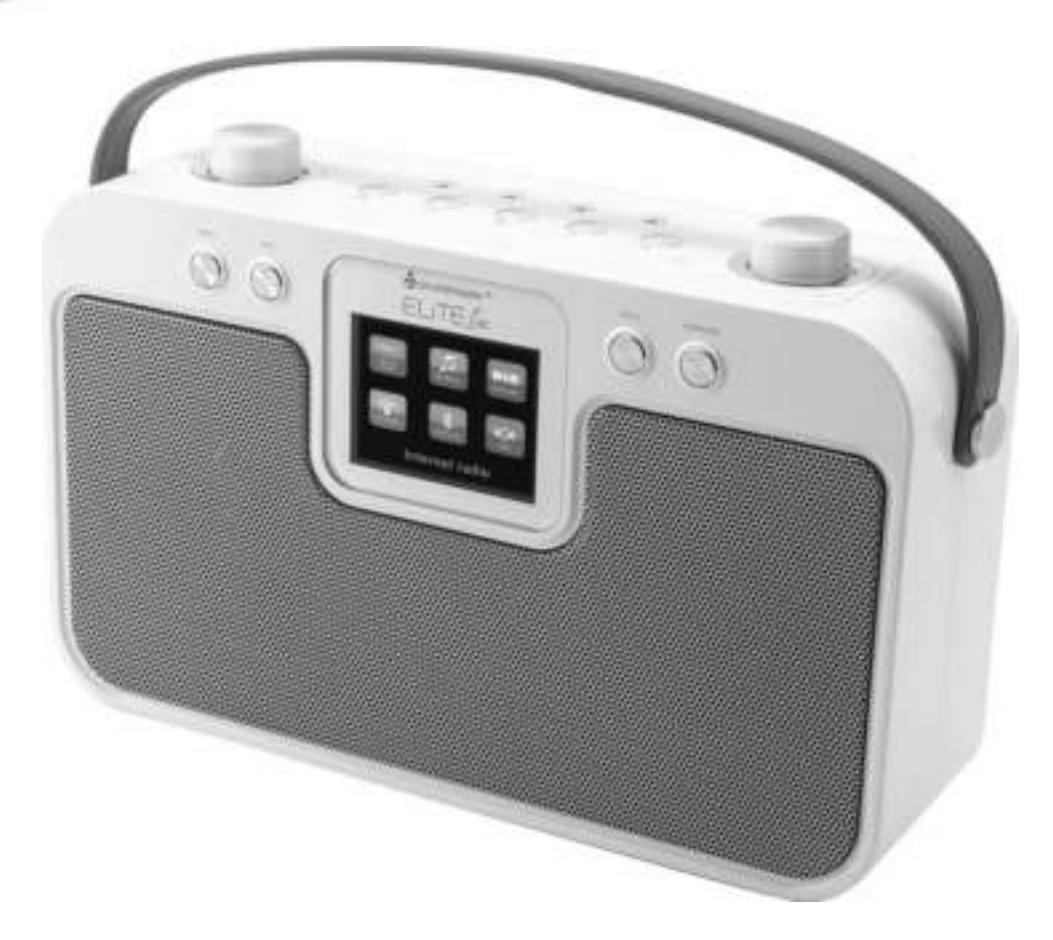

**DEUTSCH NORSK ENGLISH SVENSKA FRANÇAIS DANSK NEDERLANDS SLOVENSKÝ ITALANIO ČEŠTINA**

 $\epsilon$ 

**Hersteller**

Wörlein GmbH Tel.: +49 9103/71670<br>Gewerbestrasse 12 Fax.: +49 9103/71671 Gewerbestrasse 12 Fax.: +49 9103/716712<br>D 90556 Cadolzburg Email. info@woerlein.co D 90556 Cadolzburg Email. info@woerlein.com<br>GERMANY Web: www.woerlein.com Web: www.woerlein.com

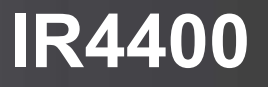

#### **HINWEIS ZUM UMWELTSCHUTZ**

Dieses Produkt darf am Ende seiner Lebensdauer nicht über den normalen Haushaltsabfall entsorgt werden, sondern muss an einem Sammelpunkt für das Recycling von elektrischen und elektronischen Geräten abgegeben werden. Das Symbol auf dem Produkt in der Gebrauchsanleitung oder auf der Verpackung weist darauf hin

Die Werkstoffe sind gemäß Ihrer Kennzeichnung wiederverwertbar. Mit der Wiederverwendung der stofflichen Verwertung oder anderen Formen der Verwertung von Altgeräten, leisten Sie einen wichtigen Beitrag zum Schutze unserer Umwelt

Bitte fragen Sie Ihre Gemeindeverwaltung nach der zuständigen Entsorgungsstelle.

#### WARNUNG Gefahr elektrischer Schläge

Gerät nicht öffnen!

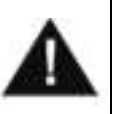

Zur Vermeidung von Stromschlägen darf dieses Gerät nicht geöffnet werden. Es enthält keine Bauteile, die vom Benutzer gewartet oder repariert werden können, Wartungs- und Reparaturarbeiten dürfen nur von Fachpersonal ausgeführt werden.

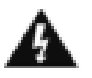

**Dieses Symbol zeigt an, dass im Inneren des Gerätes gefährliche Spannungen vorhanden sind, und einen Stromschlag verursachen können.**

**Dieses Symbol weist auf wichtige Bedienungs- und Wartungsanweisungen bezüglich des Geräts hin.**

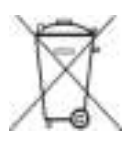

Verbrauchte Batterien sind Sonderabfall und gehören NICHT in den Hausmüll! Als Verbraucher sind Sie gesetzlich verpflichtet alle Batterien und Akkus egal ob Schadstoffe \*) enthalten oder nicht zur umweltschonenden Entsorgung zurückzugeben.

Sie können alle Batterien und Akkus bei den öffentlichen Sammelstellen in Ihrer Gemeinde oder dort unentgeltlich abgeben wo Batterien und Akkus der betreffenden Art verkauf werden.

Batterien und Akkus bitte nur in entladenem Zustand abgeben. **\*) gekennzeichnet mit Cd = Cadmium, Hg =Quecksilber, Pb = Blei**

- Verwenden Sie nur Batterien, die frei von Quecksilber & Cadmium sind.
- Batterien dürfen nicht in die Hände von Kindern gelangen. Kinder können Batterien verschlucken. Wurde eine Batterie verschluckt, muss sofort medizinische Hilfe in Anspruch genommen werden.
- Überprüfen Sie regelmäßig die Batterien um ein Auslaufen der Batterie zu vermeiden.
- Batterien dürfen keiner Hitze (z. B. Sonnenbestrahlung), Feuer ausgesetzt werden.
- ACHTUNG: Explosionsgefahr bei falscher Batteriehandhabung. Nur durch denselben oder baugleichen Batterietyp ersetzen.

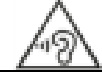

**Ständige Benutzung des Kopfhörers bei hoher Lautstärke kann zu Gehörschädigungen führen.**

- Das Gerät ausnahmslos nur in trockenen Innenräumen betreiben.
- Niemals mit Feuchtigkeit in Verbindung bringen.
- Schützen Sie das Gerät vor tropfenden oder spritzenden Flüssigkeiten, und stellen Sie keine mit Flüssigkeit gefüllten Gefäße (z. B. Vasen) auf das Gerät.
- Betreiben Sie das Gerät nur in einem gemäßigten Klima.
- Schließen Sie das Gerät nur an eine vorschriftsmäßig installierte und geerdete Netzsteckdose an. Die Netzspannung muss mit den Angaben auf dem Typenschild des Gerätes übereinstimmen.
- Achten Sie darauf, dass im Betrieb das Netzkabel niemals nass oder feucht wird. Das Netzkabel darf nicht eingeklemmt oder anderweitig beschädigt werden.
- Der Netzstecker dient als Trennvorrichtung und muss ohne Schwierigkeiten benutzbar sein.
- Achten Sie beim Verlegen des Netzkabels darauf, dass es beim Betrieb des Gerätes nicht zu einer Stolperfalle werden kann.
- Lassen Sie beschädigte Netzstecker oder Netzkabel sofort von dem Kundenservice austauschen.
- Prüfen Sie das Gerät, das Netzkabel sowie den Netzstecker regelmäßig auf sichtbare Beschädigungen. Verwenden Sie das Gerät auf keinen Fall, wenn Sie Beschädigungen festgestellt haben.
- Benutzen Sie das Gerät nicht, wenn es Beschädigungen aufweist, wenn es heruntergefallen ist oder nicht einwandfrei funktioniert.
- Sie dürfen das Gehäuse nicht öffnen oder reparieren. In diesem Falle ist die Sicherheit nicht gegeben und die Garantie erlischt. Reparaturen sind ausschließlich durch einen Service-Center/Kundencenter auszuführen.
- Ziehen Sie bei Gewitter oder einer längerer Abwesenheit (z.B. Urlaub) den Netzstecker und entnehmen Sie ggf. die Batterien.
- Kinder sollten das Gerät nur unter Aufsicht Erwachsener betreiben.
- Lassen Sie das Gerät während des Gebrauchs nicht unbeaufsichtigt.
- Das Gerät ausnahmslos nur mit einem trockenen Abstaubtuch reinigen.
- KEINE REINIGUNGSMITTEL oder TÜCHER mit GROBEN Material verwenden!!!
- Das Gerät keiner Sonnenbestrahlung oder anderen Hitzequellen aussetzen.
- Stellen Sie das Gerät so auf, dass kein Hitzestau entstehen kann, also frei und gut belüftet.
- Achten Sie darauf, dass an den Seiten ein Mindestabstand von 10 cm besteht, um eine ausreichende Luftzirkulation zu gewährleisten.
- Decken Sie niemals die Belüftungsöffnungen zu!!!
- Offene Brandquellen, wie z.B. brennende Kerzen, dürfen nicht auf das Gerät gestellt werden.
- Das Gerät an einem sicheren, erschütterungsfreien Platz aufstellen.
- Benutzen Sie das Gerät nicht, wenn es Beschädigungen aufweist, wenn es heruntergefallen ist oder nicht einwandfrei funktioniert.
- Gerät möglichst weit entfernt von Computern und Mikrowellengeräten platzieren, da es sonst evtl. zu Empfangsstörungen im Radiobetrieb kommen kann.
- Treten wegen einer elektrostatischen Entladung oder kurzeitigen Netzüberspannung Fehlfunktionen auf, setzen Sie das Gerät zurück. Ziehen Sie hierfür den Netzstecker bzw. Netzadapter und schließen ihn nach einigen Sekunden wieder an.

## **INHALTSVERZEICHNIS**

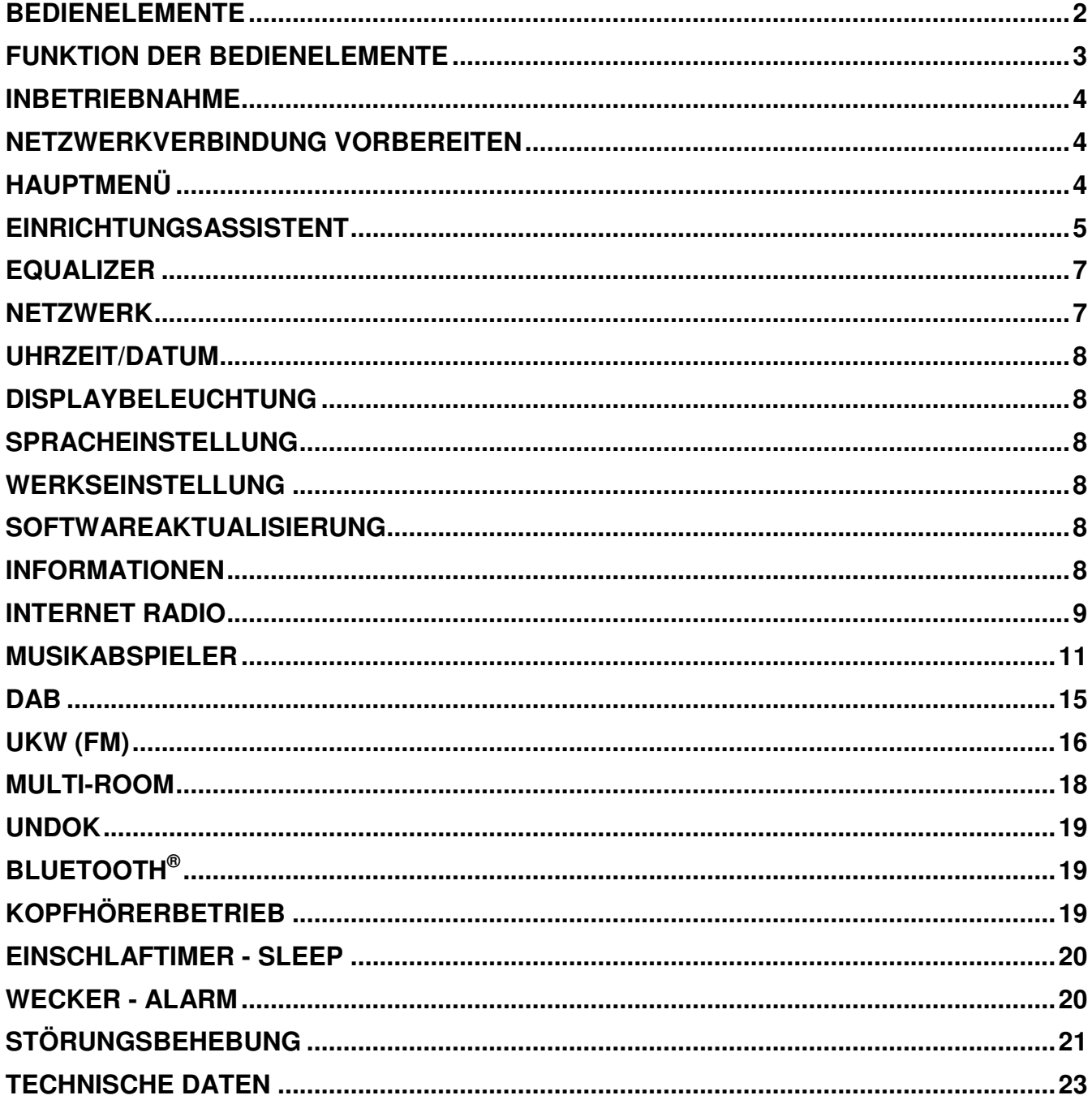

### **BEDIENELEMENTE**

### <span id="page-3-0"></span>**Oberseite**

- 1. Standby Taste
- 2. Alarm Taste
- 3. Mode Taste
- 4. Festsender Taste
- 5. Lautstärkeregler
- 6. P1 / **K4 Taste**
- 7.  $P2 / M$  Taste
- 8. P3 / Taste
- 9. **P4 / II Taste**
- 10. P5 / Taste
- 11. Tuning / Select / Snooze Taste

**Vorderseite**

- 12. Menu Taste
- 13. Info Taste
- 14. LCD Anzeige
- 15. Zurück Taste
- 16. Vorwärts Taste

**Rückseite**

- 17. FM / DAB Teleskop Antenne
- 18. USB Buchse
- 19. AUX-IN Buchse
- 20. Kopfhörer Buchse
- 21. Netzteilbuche
- 22. Batteriefach

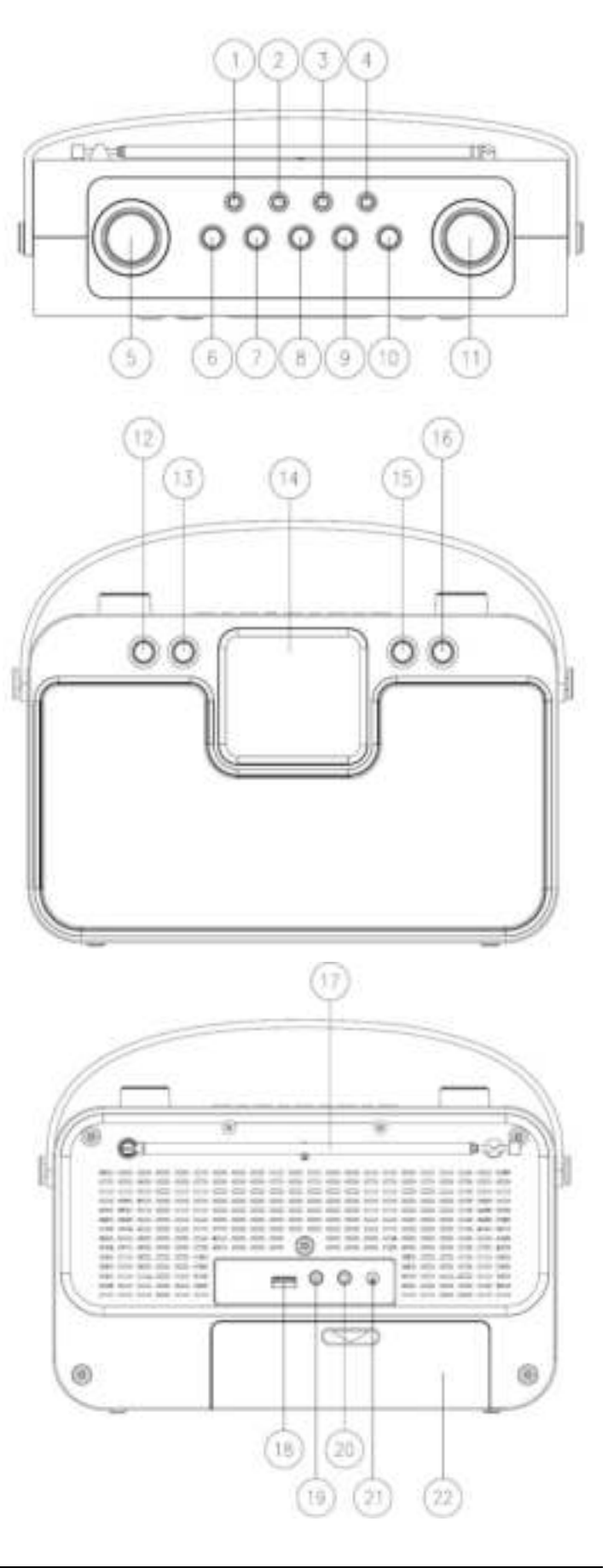

### **FUNKTION DER BEDIENELEMENTE**

<span id="page-4-0"></span>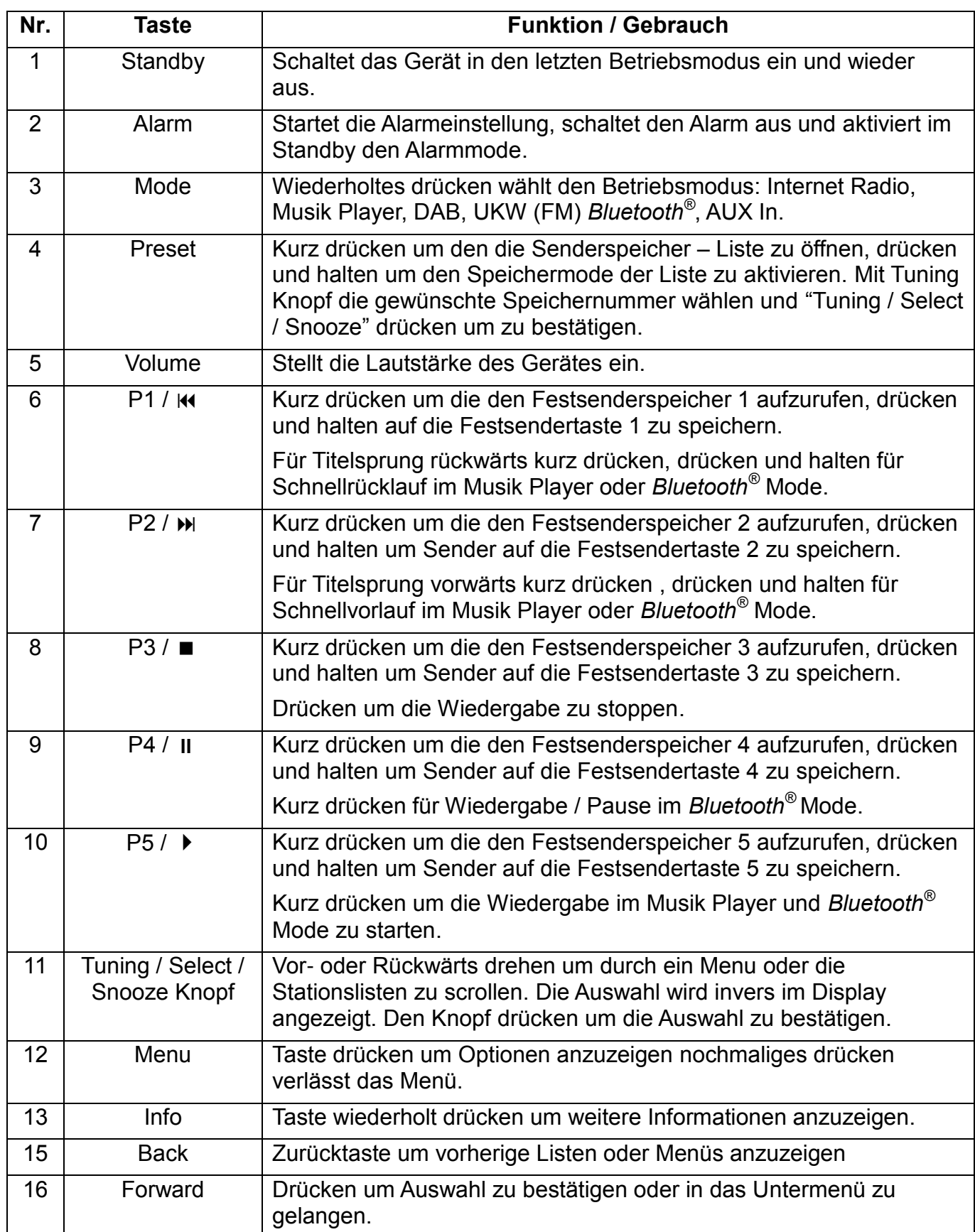

### **INBETRIEBNAHME**

- <span id="page-5-0"></span>**Netzbetrieb**: Schließen Sie dann den Netzadapter an der Rückseite des Gerätes und an eine Steckdose an. Das Gerät zeigt die Startanzeige und ist anschließend Betriebsbereit. Nach dem Einschalten spielt die zuletzt benutzte Quelle. Wenn das Gerät das erste Mal eingeschalten wird startet der Einrichtungsassistent.
- **Batteriebetrieb:** Öffnen Sie das Batteriefach und legen Sie 6 x 1.5V (LR14 / AM-1/D nicht im Lieferumfang) Batterien wie im Batteriefach angegeben ein. Wenn Sie das Netzteil benützen, werden die Batterien automaisch abgeschaltet.

ACHTUNG:

• Entfernen Sie die Batterien wenn sie leer sind oder das Gerät für längere Zeit nicht benützen.

### **NETZWERKVERBINDUNG VORBEREITEN**

<span id="page-5-1"></span>Vergewissern Sie sich, dass Sie das WLAN Netzwerk eingerichtet haben und über die WEP-, WPA- und WPA2-Passwörter zum Aktivieren der Verbindung verfügen.

<span id="page-5-2"></span>Sie können die WPS-Funktion (Wi-Fi Protected Setup) auch für die Kopplung des Netzwerkgeräts mit dem Internetradio verwenden. Überprüfen Sie, ob die Indikatoren am Netzwerkgerät den entsprechenden Status anzeigen.

### **HAUPTMENÜ**

Im Hauptmenü sind folgende Betriebs Modes verfügbar: Internet Radio, Musikabspieler, DAB, UKW (FM), *Bluetooth® ,* AUX-In, Sleep und Wecker.

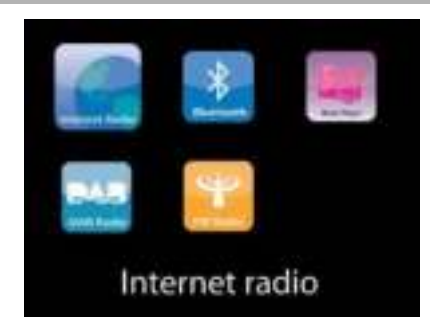

### **EINRICHTUNGSASSISTENT**

<span id="page-6-0"></span>Beim erstmaligen Gebrauch werden Sie gefragt, ob Sie den Einrichtungsassistenten starten möchten. Wählen Sie die Option JA, um mit dem Setup fortzufahren. Nach der Auswahl der Option NEIN werden Sie in der nächsten Anzeige gefragt, ob der Einrichtungsassistent beim nächsten Einschalten gestartet werden soll.

Der Einrichtungsassistent kann auch vom Setup Menü gestartet werden.

**1. Wählen Sie die gewünschte Sprache aus** 

### **2. Uhrzeit / Datum / Anzeigeformat**

Wählen Sie 12 oder 24 als Uhrzeitformat aus.

### **3. Automatische Aktualisierung**

Datum und Uhrzeit können manuell oder automatisch via DAB, UKW oder Netzwerkverbindung aktualisiert werden.

Die automatische Aktualisierung erfolgt mit Daten, die via DAB, UKW oder das Internet übertragen werden. Die Uhrzeit wird nur in einem bestimmten Modus aktualisiert. Sie sollten daher einen Modus auswählen, den Sie regelmäßig verwenden.

DAB und UKW verwenden Zeitsignal- und Funkübertragung. Das Netzwerk verwendet ein Zeitsignal, das in einem beliebigen Netzwerkverbindungsmodus vom Internetradioportal gesendet wird.

### **4. Zeitzone / Sommerzeit**

Stellen Sie Ihre Zeitzone ein. Falls in Ihrem Land aktuell die Sommerzeit verwendet wird, wählen Sie die Option der Sommerzeit.

### **5. Manuelle Aktualisierung**

Falls Sie die Option "Keine Aktualisierung auswählen", werden Sie aufgefordert, die Uhrzeit und das Datum manuell einzustellen. Datum und Uhrzeit werden in den Formaten tt-mm-jijj und hh:mm angezeigt.

Der aktivierte Wert blinkt. Stellen Sie den Wert mit dem Drehknopf ein. Drücken Sie nach der Einstellung eines Wertes die Taste SELECT, um zum nächsten Wert zu gelangen.

### **6. Netzwerk**

### **Netzwerkverbindung halten**

Wählen Sie diese Option um das Gerät im Standby mit dem Netzwerk in Verbindung zu halten, dadurch verbindet sich das Gerät schneller mit dem Internet, es kann mittels UNDOK APP eingeschalten werden, allerdings ist die Standby leistungsaufnahme höher.

### **WLAN Region**

Wählen Sie die WLAN-Region für die WLAN-Verbindung aus: Großteil Europas

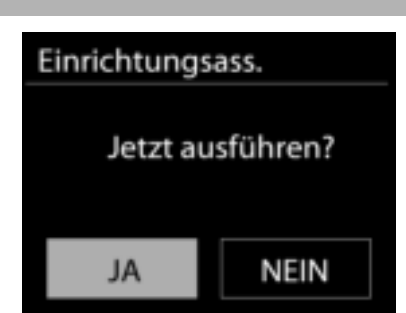

### **Suche nach dem Netzwerk**

DasGerät ist mit allen herkömmlichen Netzwerkprotokollen und Verschlüsselungsmethoden kompatibel. Er sucht nach verfügbaren Netzwerken und listet diese für die Auswahl auf.

Im nächsten Schritt werden Sie aufgefordert, die Verschlüsselung einzugeben. Um das Passwort des Netzwerks einzugeben, verwenden Sie den Navigationsregler und bewegen Sie den Cursor durch die Zeichen; drücken Sie "SELECT" zum Bestätigen. Es gibt drei Möglichkeiten, den Cursor innerhalb des Passworts rückwärts bis vor das erste Zeichen zu navigieren – Rücktaste, OK und Abbrechen.

#### **WPS-verschlüsseltes Netzwerk**

Falls Ihr Netzwerkgerät die WPS-Funktion unterstützt, erscheint vor der SSID (Name des Netzwerkgeräts) **[WPS]**.

Treffen Sie je nach Anforderung die entsprechende Auswahl.

### **Push button -** *WPS-Schnelltaste am Gerät*

Sie werden aufgefordert, die Verbindungstaste am Router zu drücken. Der Tuner sucht dann nach dem verbindungsbereiten Netzwerk und stellt die Verbindung her

### **Pin**

Das Gerät erzeugt einen 8-stelligen Code, geben sie diesen Code am Router ein.

### **Skip WPS - WPS überspringen**

Geben Sie das Passwort wie bei einem herkömmlich verschlüsselten Netzwerk ein. Nähere Informationen zur Einrichtung eines WPS-verschlüsselten Netzwerks finden Sie in der Gebrauchsanleitung des WPS-Routers.

Es wird versucht das ausgewählte Netzwerk zu verbinden. Bei erfolgreichem Setup erscheint die Verbindungsbestätigung. Bei erfolgloser Verbindung kehrt das Gerät zur vorherigen Anzeige zurück und versucht es erneut.

Drücken Sie "SELECT", um den Einrichtungsassistent zu schließen.

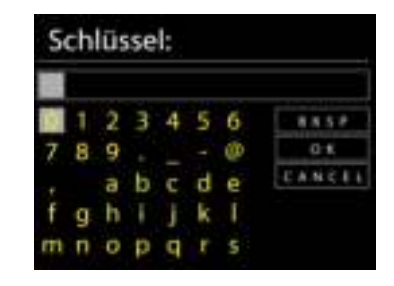

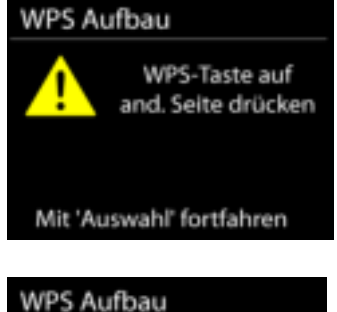

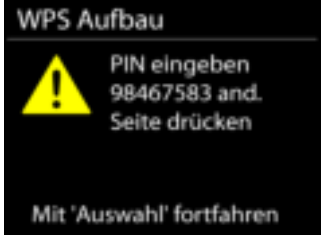

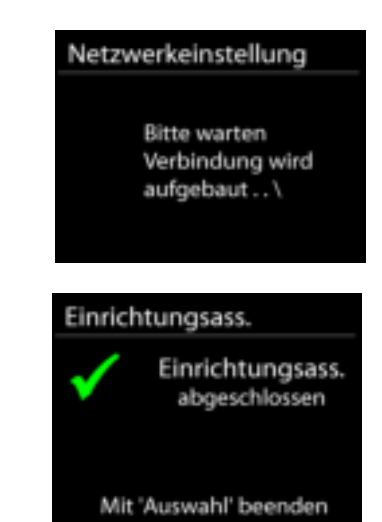

### **EQUALIZER**

<span id="page-8-0"></span>Es sind mehrere voreingestellte EQ-Modi verfügbar: Normal, Mittig, Jazz, Rock, Soundtrack, Klassik, Pop und Nachrichten.

Darüber hinaus ist auch eine benutzerdefinierte Einstellung verfügbar; erstellen Sie Ihren eigenen EQ mit benutzerdefinierten Tiefton-, Hochton- und Lautstärkeeinstellungen.

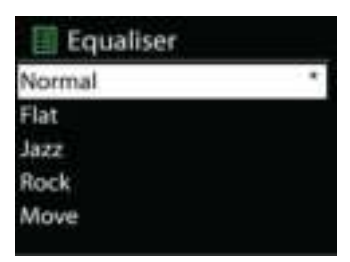

### **NETZWERK**

#### <span id="page-8-1"></span>**Netzwerk-Wizard**

Starten Sie die Suche nach der AP SSID und geben Sie dann den WEP-/WPA-Schlüssel ein oder wählen Sie Drucktaste/PIN/WPS überspringen für die Verbindung des schnurlosen Netzwerks aus.

#### **Setup von PBC-WLAN**

Konfiguration via Drucktaste für die Verbindung des AP, das WPA (Wi-Fi Protected Setup) unterstützt.

#### **Einstellungen anzeigen**

Informationen des aktuell verbundenen Netzwerks anzeigen: Aktive Verbindung, MAC-Adresse, WLAN-Region, DHCP, SSID, IP-Adresse, Subnetz-Maske, Gateway-Adresse, Primärer DNS und Sekundärer DNS.

#### **WLAN-Region**

Wählen Sie die WLAN-Region für eine optimale WLAN-Verbindung aus: Kanada, Spanien, Frankreich, Japan, Singapur, Australien und Südkorea.

#### **Manuelle Einstellungen**

Wählen Sie die kabelgestützte oder schnurlose Netzwerkverbindung aus und aktivieren oder deaktivieren Sie DHCP (Dynamic Host Configuration Protocol).

#### **Netzwerkprofil**

Der IR4400 speichert die letzten vier verbundenen schnurlosen Netzwerke und versucht automatisch, die Verbindung mit dem jeweils verfügbaren Netzwerk herzustellen.

Hier sehen Sie die Liste der registrierten Netzwerke. Sie können unerwünschte Netzwerke löschen, indem Sie drehen und drücken, um die Option JA auszuwählen und den Löschvorgang zu bestätigen.

#### **Netzwerkverbindung aufrecht erhalten**

Wählen Sie die Option "JA", um die Netzwerkverbindung im Standby, DAB, FM und AUX IN - Modus aufrecht zu erhalten. Falls Sie die Option "NEIN" auswählen, wird die WLAN - Verbindung bei nichtgebrauch abgeschalten. Es wird jedoch Empfohlen die Verbindung für die DLNA Anwendung und für den Gebrauch der UNDOK APP aufrecht zu erhalten.

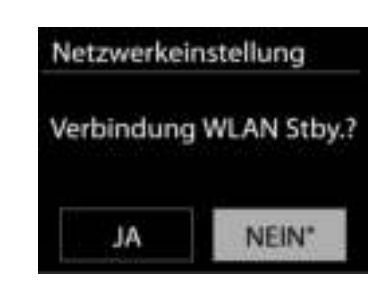

### **UHRZEIT/DATUM**

<span id="page-9-0"></span>Wählen Sie die manuelle oder automatische Einstellung für die Uhrzeit und stellen Sie das Uhrzeitformat, die Zeitzone und die Sommerzeit ein.

### **DISPLAYBELEUCHTUNG**

<span id="page-9-1"></span>Sie können die Displayhelligkeit in Standby und im Betrieb separat in 5 Stufen einstellen.

### **SPRACHEINSTELLUNG**

<span id="page-9-2"></span>Ändern Sie die Sprache je nach Bedarf.

### **WERKSEINSTELLUNG**

<span id="page-9-3"></span>Bei der Werkseinstellung werden alle benutzerdefinierten Einstellungen auf die Werkseinstellungen zurückgesetzt, d.h. die Uhrzeit, das Datum, die Netzwerkkonfigurationen und Speichereinstellungen gehen verloren. Die aktuelle Software-Version des IR4400 wird jedoch beibehalten, sowie die Registrierung mit dem Internetradioportal. Die Internetradiofavoriten werden also solange beibehalten, bis Sie den IR4400 mit einem anderen Konto im Portal anmelden.

### **SOFTWAREAKTUALISIERUNG**

<span id="page-9-4"></span>Um Störungen zu beheben und/oder neue Funktionen hinzuzufügen können neue Softwareversionen zu Verfügung gestellt werden. Sie können manuell nach Aktualisierungen suchen oder den IR4400 so einstellen, dass dieser regelmäßig und automatisch nach Aktualisierungen sucht (letzteres ist Standardeinstellung). Falls eine neuere Software erkannt wird, werden Sie gefragt, ob Sie diese installieren möchten. Falls ja, wird die neue Software heruntergeladen und installiert. Nach der Aktualisierung der Software werden alle benutzerdefinierten Einstellungen beibehalten.

**HINWEIS**: Vor der Aktualisierung der Software müssen Sie sich vergewissern, dass der IR4400 mit einer stabilen Stromversorgung verbunden ist. Falls die Stromversorgung während der Aktualisierung getrennt wird, kann das Gerät dadurch permanent beschädigt werden.

### **INFORMATIONEN**

<span id="page-9-5"></span>Firmware-Version und Radio-ID anzeigen.

**9**

### **INTERNET RADIO**

<span id="page-10-0"></span>Das Gerät kann Tausende von Radiosendern und Podcasts aus der ganzen Welt via Breitband-Internetverbindung wiedergeben.

Wenn Sie Internetradio auswählen, kontaktiert das Gerät direkt das Frontier Silicon Internetradioportal (unterstützt von v-tuner), um die Liste der Sender zu abzurufen.

Das Portal ermöglicht auch die Erstellung mehrerer Favoritenlisten, die Sie entsprechend personalisieren können.

Falls Sie bereits einen Internetradiosender wiedergeben, können Sie die Zurück-Taste drücken, um zur vorherigen Menüeinstellung zurückzukehren, anstatt die Taste MENÜ zu drücken und das erste Menü im Internetradiomodus zu öffnen.

#### **Zuletzt angehörte Sender**

Wenn Sie den Internetradiomodus einschalten, wird der zuletzt gehörte Sender ausgewählt. Um einen anderen kürzlich gehörten Sender auszuwählen, klicken Sie hier, um die ausgewählten Sender aufzulisten. Die zuletzt angehörten Sender erscheinen ganz oben in der Liste.

#### **Senderliste**

Suchen Sie nach Internetübertragungen, die nach Kategorien, Standort, Genre, Popularität und Nachrichten sortiert sind. Sie können auch anhand von Schlagwörtern nach Sendern suchen.

#### **Favoriten**

Favoriten werden auf dem Internetradioportal gespeichert und sind auf allen Internetradios verfügbar, die mit dem gleichen Konto registriert sind.

Um einen wiedergegebenen Sender als Favoriten zu speichern, halten Sie die Taste SELECT gedrückt, bis im Display die Anzeige "Favorit hinzugefügt" erscheint. Der Radiosender erscheint dann in der Liste der Standardfavoriten.

Bevor Sie Favoriten verwenden können, muss das Radio im Internetradioportal registriert werden.

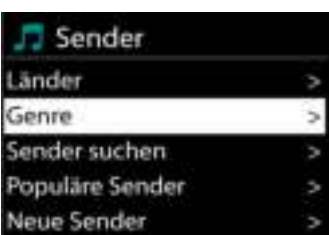

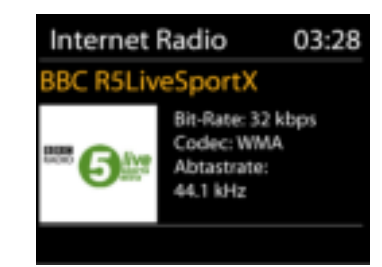

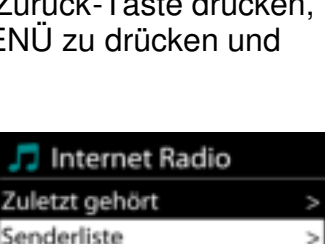

Systemeinstellungen

Hauptmenü

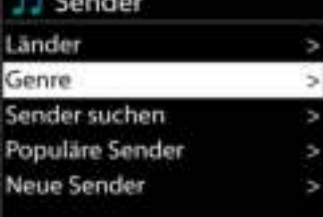

### **Meine hinzugefügten Sender**

Obwohl das Internetradioportal über Tausende von Sendern verfügt, kann es sein, dass Sie Sender anhören möchten, die nicht aufgelistet sind. Sie können über das Portal Ihre eigenen Favoriten hinzufügen.

Um das Gerät zu registrieren, öffnen Sie Senderliste > Hilfe > Zugangscode erhalten, um den einzigartigen Code für den Zugriff auf das Portal zu erhalten. (Bitte verwechseln Sie nicht den Portal-Zugangscode mit der Radio-ID unter Systemeinstellungen.) Besuchen Sie das Portal unter [www.wifiradio-frontier.com](http://www.wifiradio-frontier.com/)

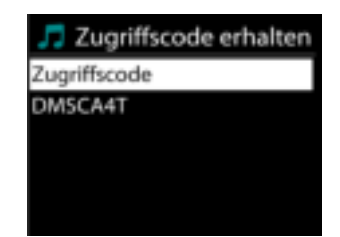

Wenn Sie sich registriert haben können Sie die Radiofavoriten und selbst hinzugefügte Sender verwenden.

Falls Sie dies der erste Besuch auf dem Portal ist, registrieren Sie ein neues Konto und geben Sie folgende Informationen ein:

- Zugangscode,
- E-Mail-Adresse,
- Passwort,
- Radiomodell

Falls Sie bereits über ein Konto verfügen und ein weiteres Radio hinzufügen möchten, melden Sie sich an und wählen Sie dann My preferences > Add another Wi-Fi radio.

Sobald Ihr Radio im Portal registriert wurde, können Sie umgehend die Radiofavoriten verwenden und Senderfunktionen hinzufügen.

#### **Sender speichern – Presets**

Um einen Internetradiosender zu speichern, drücken und halten Sie die Preset - Taste bis im Display die Anzeige für die Speicherung von Sendern erscheint und wählen Sie den Speicherplätze aus und bestätigen Sie die Auswahl mit "SELECT".

Sie können den Sender auch durch drücken und halten von einer der 5 Festsenderspeichertasten direkt auf die Stationstaste speichern.

Um einen Festsender aufzurufen drücken Sie kurz eine der Tasten P1 – P5 oder drücken Sie die Preset Taste und wählen Sie den gewünschten Sender aus.

#### **Informationen zur aktuellen Wiedergabe**

Während der Wiedergabe werden im Display der Name und die Bezeichnung der Übertragung angezeigt. Um weitere Informationen anzuzeigen, drücken Sie die Taste MENU/INFO am Gerät oder INFO auf der Fernbedienung.

Mit jedem Drücken der Taste MENU/INFO am Gerät wird nacheinander eine andere Gruppe von Informationen angezeigt: Name/Bezeichnung, Genre/Standort, Zuverlässigkeit, Codec/Abtastrate, Wiedergabe-Puffer und aktuelles Datum.

### **MUSIKABSPIELER**

<span id="page-12-0"></span>Im Musikabspieler-Modus können Dateien in den Formaten MP3, WMA, WAV, AAC oder FLAC von einem Computer im lokalen Netzwerk wiedergegeben werden.

Falls Sie bereits eine Musikdatei abspielen, können Sie mit der Taste "BACK" zum zuletzt angezeigten Menü zurückzukehren.

Mit den Tasten P1 /  $\textsf{M}$  oder P2 /  $\textsf{M}$ können Sie den vorherigen oder nächsten Titel abspielen; halten Sie die Tasten gedrückt, um die Wiedergabe zurück- oder vorzuspulen.

### **Gemeinsame Medien**

Falls Sie die Freigabe von Medieninhalten eingerichtet haben, sollte ein Eintrag vorhanden sein, der aus dem <Computernamen besteht>: <Name freigegebener Medien>. Falls Sie mehr als einen Computer haben, mit dem Sie Daten freigeben, werden die Alternativen aufgelistet. Wählen Sie den freigegebenen Inhalt aus, den Sie abspielen möchten.

Von nun an werden die Menüs vom Freigabeserver aus erstellt. Das erste Menü zeigt eine Liste mit Mediatypen, z.B. Musik, Video, Bilder und Wiedergabelisten. Das Gerät kann nur Musik und Wiedergabelisten abspielen.

Es ist auch eine Suchfunktion verfügbar, mit der Sie Titel ähnlich wie Internetradiosender suchen können.

Die Option Musik bietet eine Vielzahl von Möglichkeiten zur Auswahl von Titeln, u.a. via Genre, Künstler, Album, Komponist und Bewertung.

Wenn Sie einen Titel gefunden haben, den Sie abspielen möchten, drücken Sie die "SELECT" Taste um die Wiedergabe zu starten.

Musikabspieler Gemeinsame Medien USB Abspielen Playlist Wiederholen: Aus Shuffle: Aus

*IR4400 / Deutsche Bedienungsanleitung*

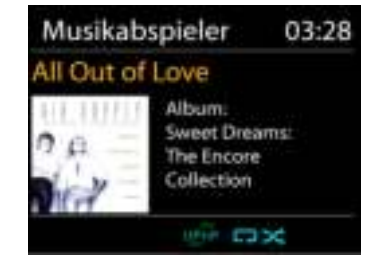

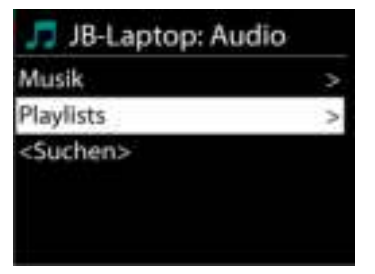

### **Medienserver entfernen**

Der IR4400 speichert alle Daten des UPnP-Servers im internen Speicher ab, die über die Netzwerkverbindung erkannt wurden. Alle Server, die Sie bereits nutzten werden hier angezeigt. Sie haben nun Möglichkeit die Server zu entfernen, die Sie nicht länger mehr benötigen.

- **1.** Drücken Sie im Musikplayer Modus die Menu Taste, um das Hauptmenü zu öffnen.
- **2.** Drehen Sie den Tuning/Select Regler, bis "Medienserver entfernen" im Display hinterlegt ist. Bestätigen Sie nun die Eingabe durch Tastendruck Tuning/Select.
- **3.** Um die Medienserver, die Sie nicht mehr benötigen, zu entfernen, drehen Sie den Tuning/Select Regler bis "JA" im Display hinterlegt ist. Nun drücken Sie den Tuning/Select Regler, um den Medienserver aus der Liste zu entfernen.

### **USB Abspielen**

Von nun an werden die Ordner - Menüs von dem USB-Gerät aus erstellt. Durchsuchen Sie mit dem Navigationsrädchen und der Zurück-Taste oder mithilfe der UNDOK - APP die Ordner. Im Display werden der Ordner und die Dateinamen (nicht unbedingt die Namen des Titels) angezeigt.

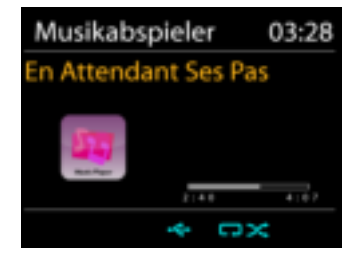

Drücken Sie die "SELECT"-Taste oder benützen Sie die "UNDOK APP" um die Wiedergabe zu starten

#### **Wiederholen / Zufallswiedergabe**

Sie können Titel wiederholt oder in willkürlicher Reihenfolge abspielen.

# nn soundmaster<sup>®</sup>

### **DMR (DLNA Übertragung)**

Sie können Musik von einem PC, Android-Handy oder Tablet freigeben und die Musikwiedergabe am Gerät direkt über den PC, das Android-Handy, das Tablet oder via iPhone/iPad steuern.

Diese Art nennt sich ganz einfach DLNA-Übertragung. Zur Musikübertragung folgen Sie hierfür die Anleitung das DLNA Steuerungssystems.

**Steuerung via PC** 

Systemanforderungen an den PC für DLNA: *Windows 7* und *Windows Media Player 12.* Nehmen Sie den Setup wie folgt vor:

Geben Sie zunächst die Medieninhalte von Ihrem PC an den IR4400 frei.

#### *Bedienfeld > Netzwerk und Internet > Netzwerk und Freigabezentrum > Medienübertragungsoptionen*

Öffnen Sie *Windows Media Player* zum Aktivieren von *Remotesteuerung des Players zulassen*

Klicken Sie mit der rechten Maustaste eine beliebige Musikdatei in der Bibliothek an und wählen Sie dann die Wiedergabe über den IR4400.

Es erscheint ein Musikwiedergabefeld für die Übertragung.

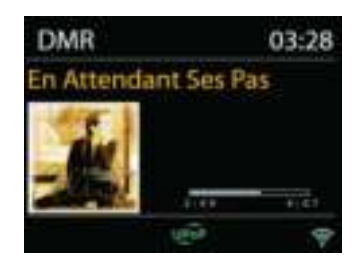

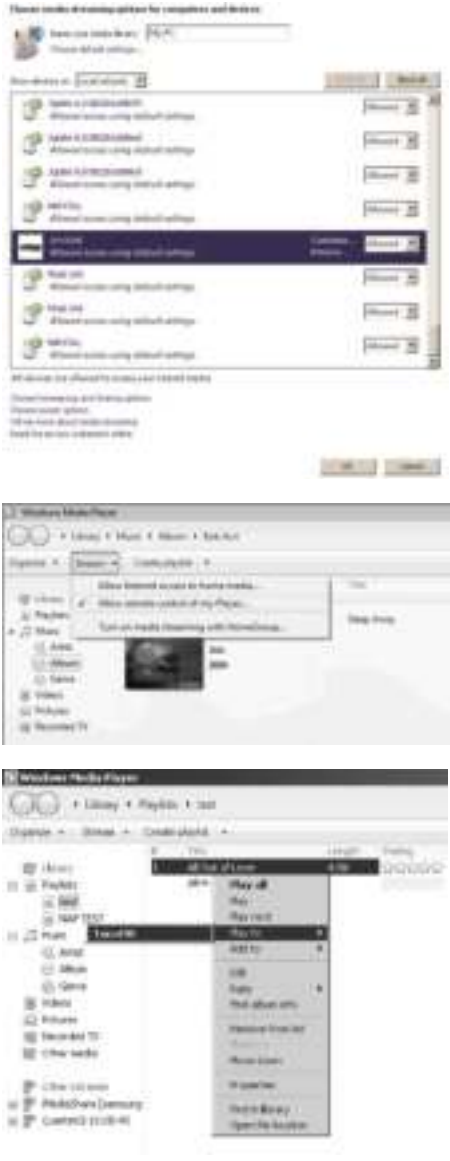

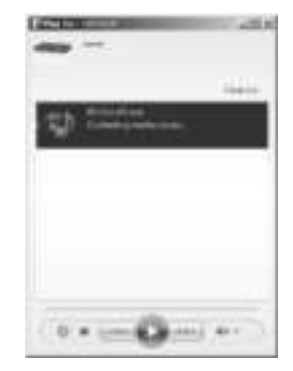

Suchen Sie (mit dem Schlagwort: DLNA) und laden Sie aus dem Google Play Store oder Apple Store eine kostenlose oder handelsübliche DLNA- App auf Ihr Android-Handy, Tablet oder iPhone/iPad für die Installation herunter.

Wir empfehlen, auf einem Android Handy, Tablet oder iPhone/iPad die APP UNDOK, oder IMediaShare zu verwenden.

Gehen Sie wie folgt vor, um übertragene Inhalte wiederzugeben:

1. Wählen Sie den IR4400 als Player aus.

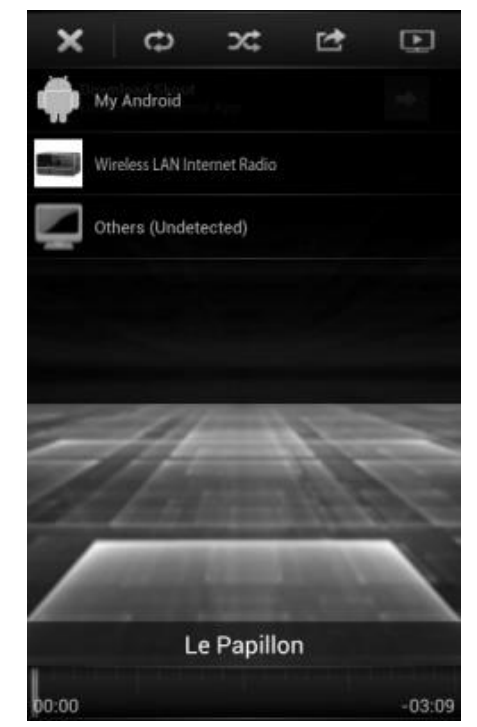

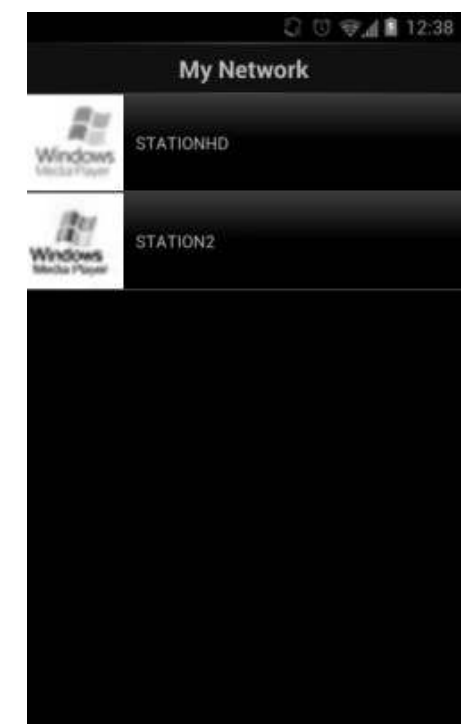

2. Wählen Sie den Musikserver und anschließend die Musik aus.

**HINWEIS**: Einige Apps unterstützen nicht die Musikübertragung vom iPhone/iPod; aber das iPhone/ der iPod können dennoch dafür verwendet werden, Musik von anderen Servern zu übertragen.

Einige Apps ermöglichen, die Musik über mehrere Player gleichzeitig abzuspielen.

Bei einigen Apps ist es möglich, eine Wiedergabeliste zu erstellen, sofern Sie mehrere Musikinhalte auswählen.

Lesen Sie die Bedienungsanleitung der jeweiligen Software oder App, um in den vollen Genuss der DLNA-Übertragung zu kommen.

**BBC Radio 6Music** 

03:28

as tr

to vote for a track that missed out on the 6Music playlist

DAB

### **DAB**

<span id="page-16-0"></span>Im DAB-Modus werden digitale DAB/DAB+ Radiosender empfangen und Informationen bzgl. Sender, Übertragung und Titelwiedergabedauer angezeigt.

### **Radiosender suchen**

Wenn Sie den DAB-Radiomodus das erste Mal einschalten oder die Senderliste leer ist, führt das Gerät einen vollständigen Scan nach verfügbaren Sendern durch. Sie können die Suche auch manuell starten, um die Senderliste aus einem der nachfolgenden Gründe zu aktualisieren:

- Von Zeit zu Zeit sind andere Sender verfügbar.
- Falls der Empfang des ursprünglichen Scans nicht gut war, kann dies dazu führen, dass die Senderliste leer oder unvollständig ist.
- Falls der Empfang einiger Sender schlecht ist (Aussetzer), haben Sie die Möglichkeit, nur die Sender mit guter Signalstärke aufzulisten.

Um die Suche zu starten wählen, Sie die Option Vollständiger Scan.

Nach Abschluss der Sendersuche zeigt das Radio eine Liste aller verfügbaren Sender an.

Um Sender zu entfernen, die angezeigt, jedoch nicht verfügbar sind, wählen Sie die Option Senderbereinigung.

#### **Sender speichern – Presets**

Um einen DAB -Sender zu speichern, drücken und halten Sie die Preset - Taste bis im Display die Anzeige für die Speicherung von Sendern erscheint und wählen Sie den Speicherplätze aus und bestätigen Sie die Auswahl mit "SELECT".

Sie können den Sender auch durch drücken und halten von einer der 5 Festsenderspeichertasten direkt auf die Stationstaste speichern.

Um einen Festsender aufzurufen drücken Sie kurz eine der Tasten P1 – P5, drücken Sie die Preset Taste und wählen Sie den gewünschten Sender aus oder verwenden Sie die UNDOK APP.

#### **Informationen zur aktuellen Wiedergabe**

Während der Übertragung werden der Sendername und die vom Sender übertragenen DLS-Informationen (Dynamic Label Segment) angezeigt; diese enthalten Echtzeitdaten wie z.B. Sendungsname, Titel und Kontaktinformationen. Stereoübertragungen sind oben im Display mit einem entsprechenden Icon gekennzeichnet. Um weitere Informationen anzuzeigen, drücken Sie die Taste INFO am Gerät.

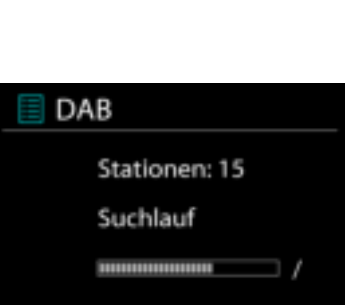

### **Einstellungen**

#### **Komprimierung des Dynamikbereichs (DRC)**

Falls Sie in einer lauten Umgebung Musik mit einem hohen Dynamikbereich anhören, können Sie den Audio-Dynamikbereich komprimieren. Leise Töne werden dadurch lauter und laute Töne leiser. Stellen Sie die Option DRC mit Aus, Niedrig oder Hoch ein.

#### **Senderreihenfolge**

Sie können die DAB-Radiosender alphanumerisch, als Ensemble oder gültige Sender sortieren.

Ensemble listen Sender auf, die gemeinsam auf dem gleichen Ensemble übertragen werden. Mit der Option Gültig werden zunächst gültige Sender alphanumerisch und anschließend nicht übertragene Sender angezeigt.

### **UKW (FM)**

<span id="page-17-0"></span>Im UKW-Radiomodus werden analoge Radiosender über das UKW-Band empfangen und RDS-Daten (Radio Data System) Zusatzinformationen bzgl. des Sender angezeigt.

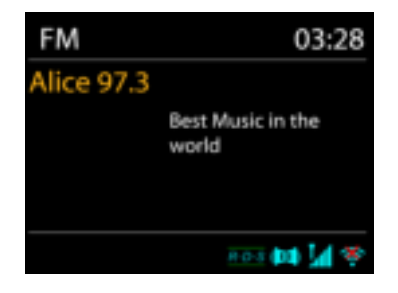

Für die automatische Suche eines Radiosenders drücken Sie die "SELECT" Taste. Die Frequenzanzeige beginnt zu laufen und stoppt am nächsten verfügbaren Sender. Alternativ dazu können Sie mit dem Tuning Drehregler die Frequenz aufwärts oder abwärts zu manuell einstellen.

**Bemerkung:** Die Richtung des automatischen Suchlaufs hängt von der zuletzt verwendeten manuellen Richtung ab.

#### **Sender speichern – Presets**

Um einen UKW -Sender zu speichern, drücken und halten Sie die Preset - Taste bis im Display die Anzeige für die Speicherung von Sendern erscheint und wählen Sie den Speicherplätze aus und bestätigen Sie die Auswahl mit "SELECT".

Sie können den Sender auch durch drücken und halten von einer der 5 Festsenderspeichertasten direkt auf die Stationstaste speichern.

Um einen Festsender aufzurufen drücken Sie kurz eine der Tasten P1 – P5, drücken Sie die Preset Taste und wählen Sie den gewünschten Sender aus oder verwenden Sie die UNDOK APP.

### **Informationen zur aktuellen Wiedergabe**

Während der Übertragung werden im Display die Frequenz und – sofern RDS-Informationen verfügbar sind – der Sendername und andere RDS-Daten wie Sendungsname, Titel und Kontaktinformationen angezeigt. Falls keine Daten verfügbar sind, wird nur die Frequenz angezeigt. Stereoübertragungen sind oben im Display mit einem entsprechenden Icon gekennzeichnet.

Um weitere Informationen bzgl. der Sendung anzuzeigen, drücken Sie die Taste INFO am Gerät.

Mit jedem Drücken der Taste INFO auf dem Gerät wird nacheinander eine andere Gruppe von Informationen angezeigt: RDS-Text, weitere RDS-Daten (Sender/Art der Sendung), Frequenz und das aktuelle Datum.

#### **Einstellungen**

Wählen Sie Scaneinstellungen/ UKW-Sender zuerst, um zu einem bestimmten wiedergegebenen Sender zu gelangen. Drücken Sie dann "Menu" am Gerät, um die Tabelle anzuzeigen.

**FM** Suchlauf-Einstellung Audio-Einstellung Systemeinstellungen Hauptmenü

#### **Suchlaufeinstellungen**

Per Standardeinstellung wird die UKW-Suche beendet, sobald ein verfügbarer Sender gefunden wurde. Diese Funktion kann dazu führen, dass ein Sender mit schlechtem Rauschabstand (Rauschen) wiedergegeben wird. Um die Scaneinstellungen dahingehend zu ändern, dass nur Sender mit guter Signalstärke empfangen werden, wählen Sie zunächst die Option "nur starke Sender" und anschließend die Option Ja.

#### **Audioeinstellungen**

Alle Stereosender werden in Stereo wiedergegeben. Bei Sendern mit schlechterem Empfang kann dies zu einem schlechten Rauschabstand (Rauschen) führen. Um solche Sender in Mono wiederzugeben, wählen Sie die Option Schlechter UKW-Empfang: Nur in Mono wiedergeben und Ja.

### **MULTI-ROOM**

<span id="page-19-0"></span>Die Multi – Room Funktion wird von Frontier Silicon unterstützt. Dadurch können verschiedene Geräte welche die gleiche technische Lösung verwenden miteinander vernetzt werden.

Sie können die Funktion mithilfe des Gerätes und der Beschreibung unten oder auch über die UNDOK APP (verfügbar für Android oder Apple Geräten) verwenden. Sie können für die sich im lokalen Netzwerk befindliche Geräte Gruppen erzeugen, verwalten und die Musikwiedergabe steuern.

#### **Details anzeigen**

Status: nicht Gruppiert dies weist auf ein Einzelgerät hin, Server weist auf ein Gerät mit Sever Funktion (Musik senden) hin; Client weist auf ein Gerät mit Client – Funktion (Musik empfangen) hin.

### **Neue Gruppe erzeugen**

Um eine neue Gruppe zu erzeugen geben Sie einen Gruppenname ein; und fügen Sie weitere Geräte welche sich in Ihrem Netzwerk befinden durch Auswahl des Gerätenamens hinzu. Das hinzugefügte Gerät kann dann anschließend zum Musik mithören im Netzwerk verwendet werden.

### **Zur Gruppe hinzufügen**

Fügen Sie weitere Geräte zu der bereits erstellten Gruppe hinzu.

#### **Liste aktueller Geräte**

Alle die sich in der Gruppe befindlichen Geräte werden mit ihrem Namen aufgelistet. Um ein Gerät aus der Liste zu entfernen wählen Sie es aus und bestätigen Sie die Auswahl. Auch wenn sich kein Gerät mehr in der Liste befindet ist der Server noch immer für das Multi Room Streaming verfügbar.

#### *Gruppe verlassen*

Wählen Sie diese Option wenn sie die Gruppe mit diesem Gerät verlassen wollen **Bemerkung:** Es kann sowohl der Server wie auch der Client die Grupper verlassen. Wenn der Server die Gruppe verlassen hat wird automatisch ein verbleibende Client zum Server ernannt.

#### *Gruppe auflösen*

Nur das Gerät mit der Sever - Funktion oder die UNDOK APP kann eine Gruppe auflösen.

### **UNDOK**

<span id="page-20-0"></span>Das Gerät unterstützt eine Fernbedienungsfunktion welche über die UNDOK bereitgestellt wird. Die "UNDOK APP" ist im "Apple App Store" und bei "Google Android Play" für den Download verfügbar.

Sie können mittels UNDOK das Gerät bedienen, Gerätegruppen erstellen und verwalten.

Folgende Funktionen sind mit der "UNDOK APP" verfügbar:

- Gruppe erzeugen
- Gruppennamen vergeben
- Gruppen verwalten, Geräte zu Gruppe hinzufügen oder entfernen.
- Gruppe löschen
- Gruppe steuern, den Betriebsmode wählen oder nach Inhalten suchen.
- Die Lautstärke der Gruppe oder die individuelle Lautstärke der Geräte einstellen.
- Die Funktionen der Gruppengeräte steuern.
- Alle Betriebsfunktionen (Internetradio; Musik Player; USB Wiedergabe, DAB, UKW *Bluetooth® ,* und AUX In) des Gerätes steuern.
- Die Equalizer Einstellungen vornehmen.
- Den Einschlaftimer (Sleep) einstellen und aktivieren.
- Den Gerätenamen ändern.

### **BLUETOOTH®**

<span id="page-20-1"></span>Wenn Sie den *Bluetooth® -*Modus auswählen, aktiviert das Gerät die Kopplung und unten im Display blinkt das BT-Icon. Schalten Sie Ihr Smartphone, Tablet oder *Bluetooth® -*Gerät ein, um nach IR4400 zu suchen.

Nach der erfolgreichen Kopplung leuchtet die *Bluetooth® -*Anzeige stetig und hört auf zu blinken.

Um die BT-Kopplung zu beenden, müssen Sie Ihr Smartphone, Tablet oder andere *Bluetooth® -*Geräte ausschalten oder trennen.

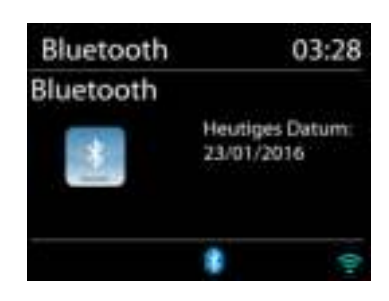

Drücken Sie die Taste die P5 / ▶ oder P4 / II um die Musikwiedergabe zu starten oder zu unterbrechen. Sie können mit den Tasten P1  $\mu$  oder P2  $\mu$  zum vorherigen oder nächsten Titel gelangen.

### **KOPFHÖRERBETRIEB**

<span id="page-20-2"></span>Um Musik über Kopfhörer zu hören, schließen Sie einen 3.5mm Klinken-Kopfhörer an die Kopfhörerbuchse Ihres Gerätes an. Die Lautsprecher werden dadurch abgeschalten.

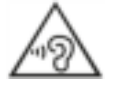

Ständige Benutzung des Kopfhörers bei hoher Lautstärke kann zu Gehörschädigungen führen.

### **EINSCHLAFTIMER - SLEEP**

<span id="page-21-0"></span>Stellen Sie den Einschlaftimer ein, indem Sie im Hauptmenü die Option Sleep auswählen. Wählen Sie Sleep: AUS, 5 MIN., 10 MIN., bis zu 120 MIN.

<span id="page-21-1"></span>Nach der Auswahl eines Sleep - Timers kehrt das System zum Hauptmenü zurück. Drücken Sie die Taste INFO am Gerät um zur aktuellen Wiedergabeanzeige zu gelangen.

### **WECKER - ALARM**

Das Gerät bietet zwei unterschiedliche Weckrufoptionen mit Schlummerfunktion, um das Gerät nach einer bestimmten Dauer einzuschalten. Sie können für jeden Weckruf einen bestimmten Weckmodus einstellen.

Wecker 1 Erlaubt: Täglich Zeit: 07:30 Modus: Internet Radio Programm: Zuletzt gehört Lautstärke: 10

Drücken Sie die Alarm - Taste oder wählen Sie die Option Wecker im Hauptmenü um einen Weckruf einzustellen oder zu ändern.

Wählen sie den gewünschten Wecker (1 oder 2) und konfigurieren Sie dann die folgenden Einstellungen:

- Intervall: Aus, Täglich, Einmal, Wochenende oder Wochentage
- Zeit
- Quelle: Summer, Internet Radio, DAB or FM,
- Programm: zuletzt gehört, P1 P40,
- Lautstärke: 0 32

Um die neuen Einstellungen zu aktivieren, scrollen Sie nach unten und wählen Sie speichern.

Die aktivierten Weckrufe werden unten links im Display mit einem entsprechenden Icon angezeigt.

Zur eingestellten Weckzeit ertönt der Weckruf. Um den Weckruf vorübergehend zu unterbrechen, drücken Sie die Taste SNOOZE. Sie können die Dauer der Schlummerfunktion durch mehrmaligen Betätigung der SNOOZE Taste einstellen. Das Radio aktiviert für die eingestellte Dauer den Standby-Modus; das Weckruf-Icon blinkt.

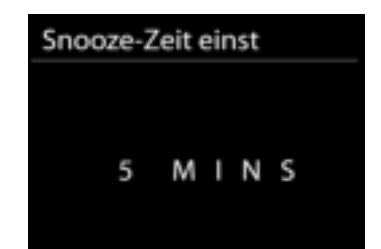

## **STÖRUNGSBEHEBUNG**

<span id="page-22-0"></span>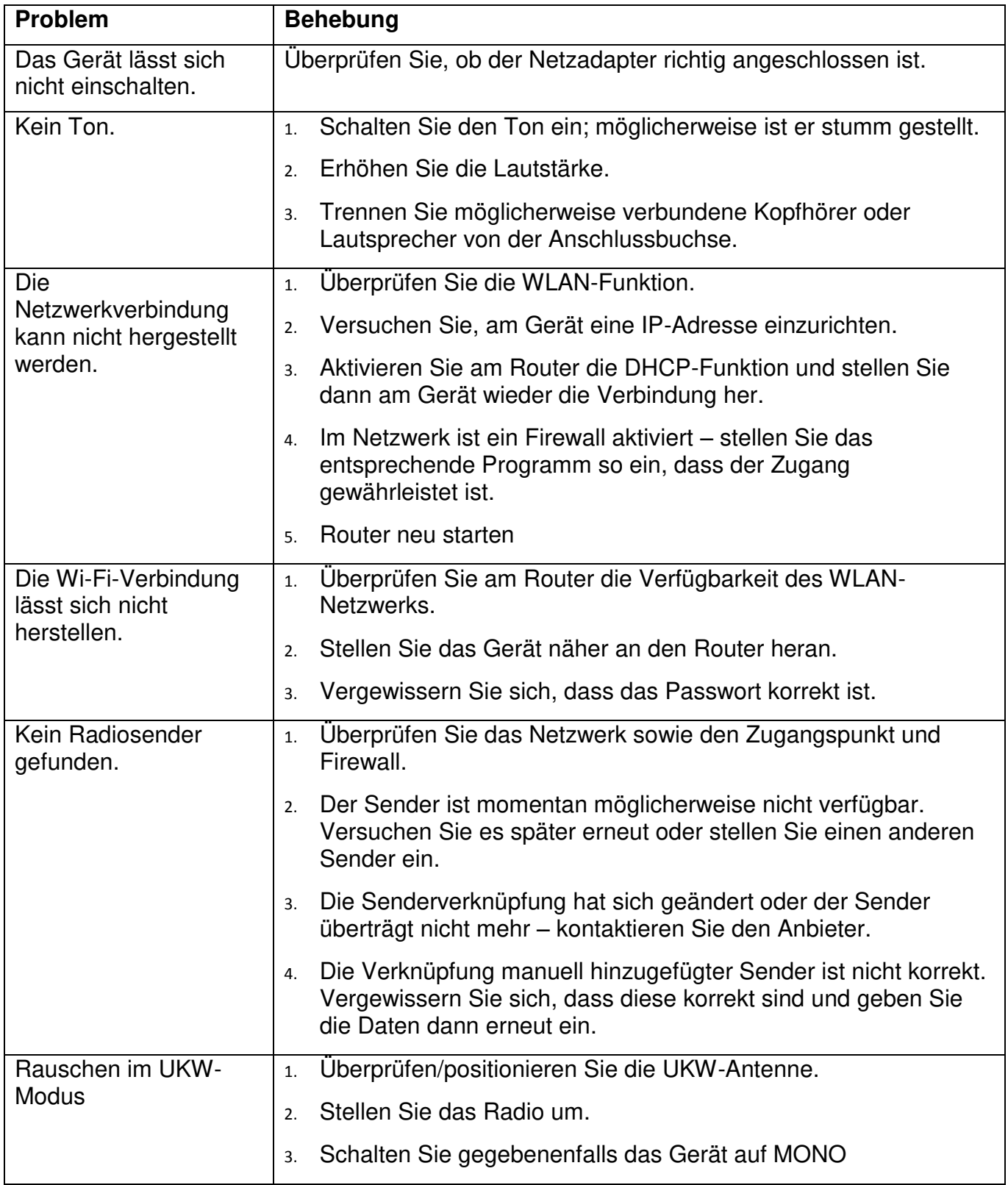

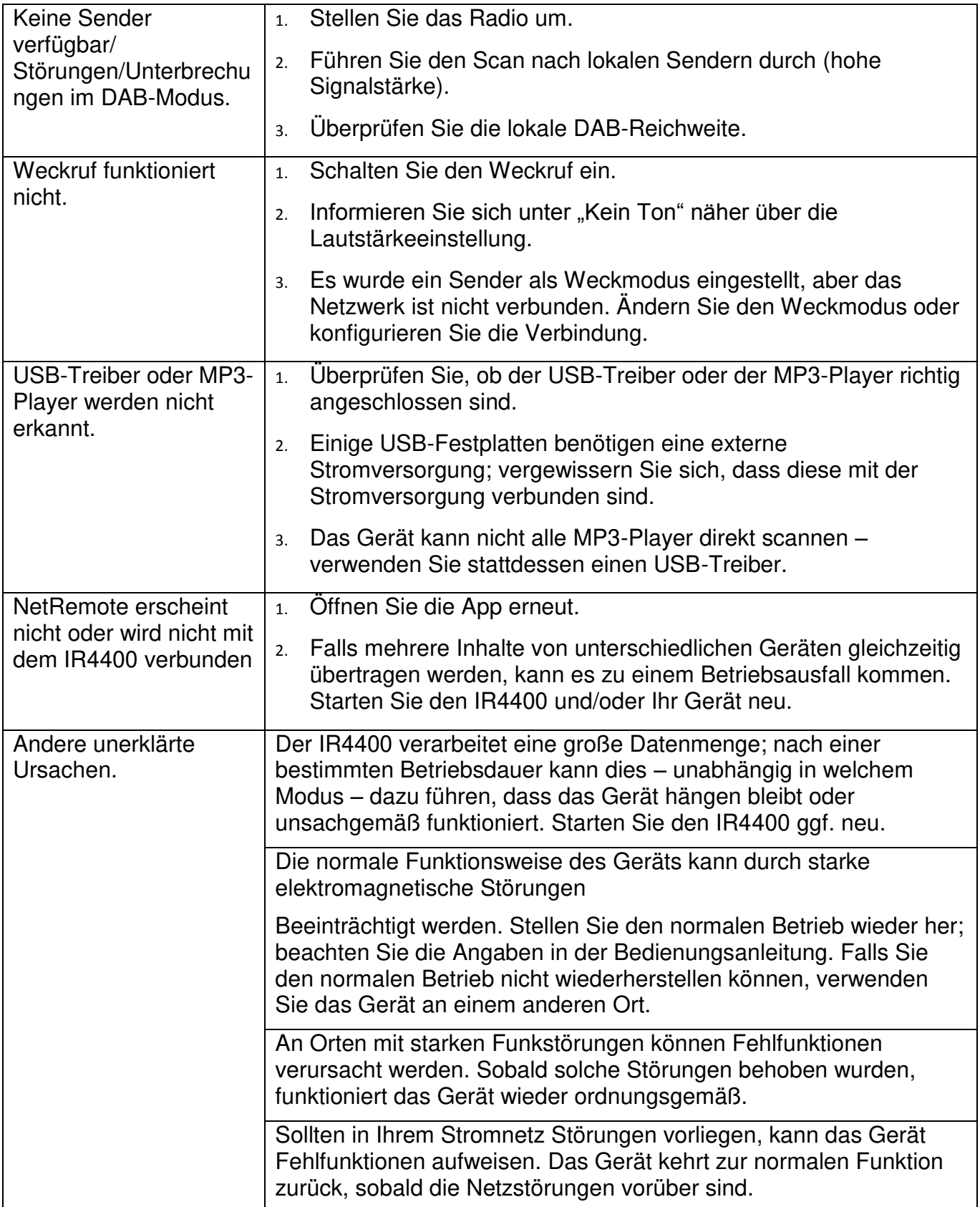

### <span id="page-24-0"></span>**TECHNISCHE DATEN** AC Netzadapter  $\Box$  benützen Sie nur den mitgelieferten Netzadapter KINGWALL: AS110-090-AE100 Eingang: AC 100 – 240V, 50/60Hz Ausgang:  $DC 9 V = 1A$ Batterie DC 6 x LR20 / AM1 / "D" (nicht im Lieferumfang) Frequenz Bereich UKW 87.5 - 108MHz DAB 174.928 - 239.200 MHz Ausgangsleistung 2 x 2.5 W Kopfhörerbuchse 3.5mm, Stereo Aux In Buchse 3.5mm, Stereo Antennensystem eingebaute WiFi Antenne Teleskopantenne für UKW und DAB Konnektivität WiFi Dual Mode für 2.4GHz und 5GHz WiFi System 802.11b und 802.11g Unterstützt mit WEP und WPA/WPA2 Verschlüsselung Kompatibel mit 802.11n Router welche den Mixed Mode mit 802.11b/gunterstützen. *Bluetooth®* v4.0 + EDR, v3.0, v2.1 + EDR

### **IMPORTEUR**

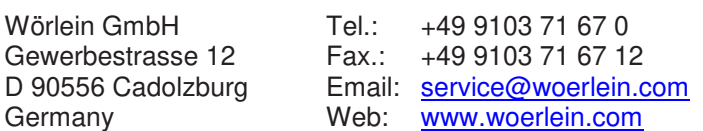

Technische Änderungen und Druckfehler vorbehalten Copyright by Woerlein GmbH, 90556 Cadolzburg, www.woerlein.com Vervielfältigung nur mit ausdrücklicher Genehmigung der Woerlein GmbH

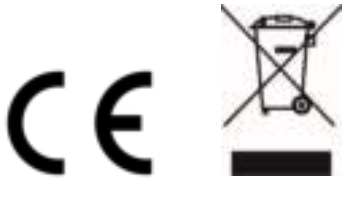

Safety, Environmental and Setup Instructions

#### **ENVIRONMENTAL PROTECTION**

Do not dispose of this product with the normal household waste at the end of its life cycle. Return it to a collection point for the recycling of electrical and electronic devices. This is indicated by the symbol on the product, user manual or packaging

The materials are reusable according to their markings. By reusing, recycling or other forms of utilization of old devices you make an important contribution to the protection of our environment.

Please contact your local authorities for details about collection points.

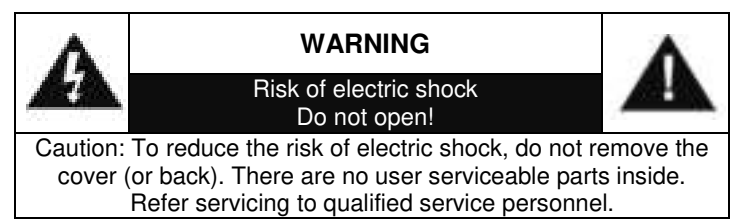

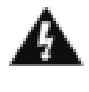

#### **This symbol indicates the presence of dangerous voltage inside the enclosure, sufficient enough to cause electric shock.**

This symbol indicates the presence of important operating and maintenance instructions for the device

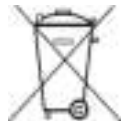

Used batteries are hazardous waste and NOT to be disposed of with the household waste! As a consumer you are legally obligated to return all batteries for environmentally responsible recycling – no matter whether or not the batteries contain harmful

substances\*)

Return batteries free of charge to public collection points in your community or shops selling batteries of the respective kind. Only return fully discharged batteries

**\*) marked Cd = cadmium, Hg = mercury, Pb = lead**

- Only use mercury and cadmium-free batteries.
- Used batteries are hazardous waste and NOT to be disposed of with the household waste!!!
- Keep batteries away from children. Children might swallow batteries.
- Contact a physician immediately if a battery was swallowed.
- Check your batteries regularly to avoid battery leakage.
- Batteries shall not be exposed to excessive heat such as sunshine, fire or the like.
- CAUTION: Danger of explosion if battery is incorrectly replaced
- Replace only with the same or equivalent type

#### **To prevent possible hearing damage, do not listen at high volume levels for long periods**

- Use the device in dry indoor environments only.
- Protect the device from humidity.
- This apparatus is for moderate climates areas use, not suitable for use in tropical climates countries.
- No objects filled with liquids, such as vases, shall be placed on the apparatus.
- The mains plug or an appliance coupler is used as the disconnect device, the disconnect devices shall remain readily operable.
- Connect this device to a properly installed and earthed wall outlet only. Make sure the mains voltage corresponds with the specifications on the rating plate.
- Make sure the mains cable stays dry during operation. Do not pinch or damage the mains cable in any way.
- A damaged mains cable or plug must immediately be replaced by an authorized service center.
- In case of lightning, immediately disconnect the device from the mains supply.
- Children should be supervised by parents when using the device.
- Clean the device with a dry cloth only.
- Do NOT use CLEANING AGENTS or ABRASIVE CLOTHS!
- Do not expose the device to direct sunlight or other heat sources.
- Install the device at a location with sufficient ventilation in order to prevent heat accumulation.
- Do not cover the ventilation openings!
- Install the device at a safe and vibration-free location.
- Install the device as far away as possible from computers and microwave units; otherwise radio reception may be disturbed.
- Do not open or repair the enclosure. It is not safe to do so and will void your warranty. Repairs only by authorized service/ customer center.
- No naked flame sources, such as lighted candles, should be placed on the unit.
- When you are necessary to ship the unit store it in its original package. Save the package for this purpose.
- In case of malfunction due to electrostatic discharge or fast transient (burst), remove and reconnect the power supply.
- If the unit is not using for a long period of time, disconnect it from the power supply by unplugging the power plug. This is to avoid the risk of fire.

## **TABLE OF CONTENT**

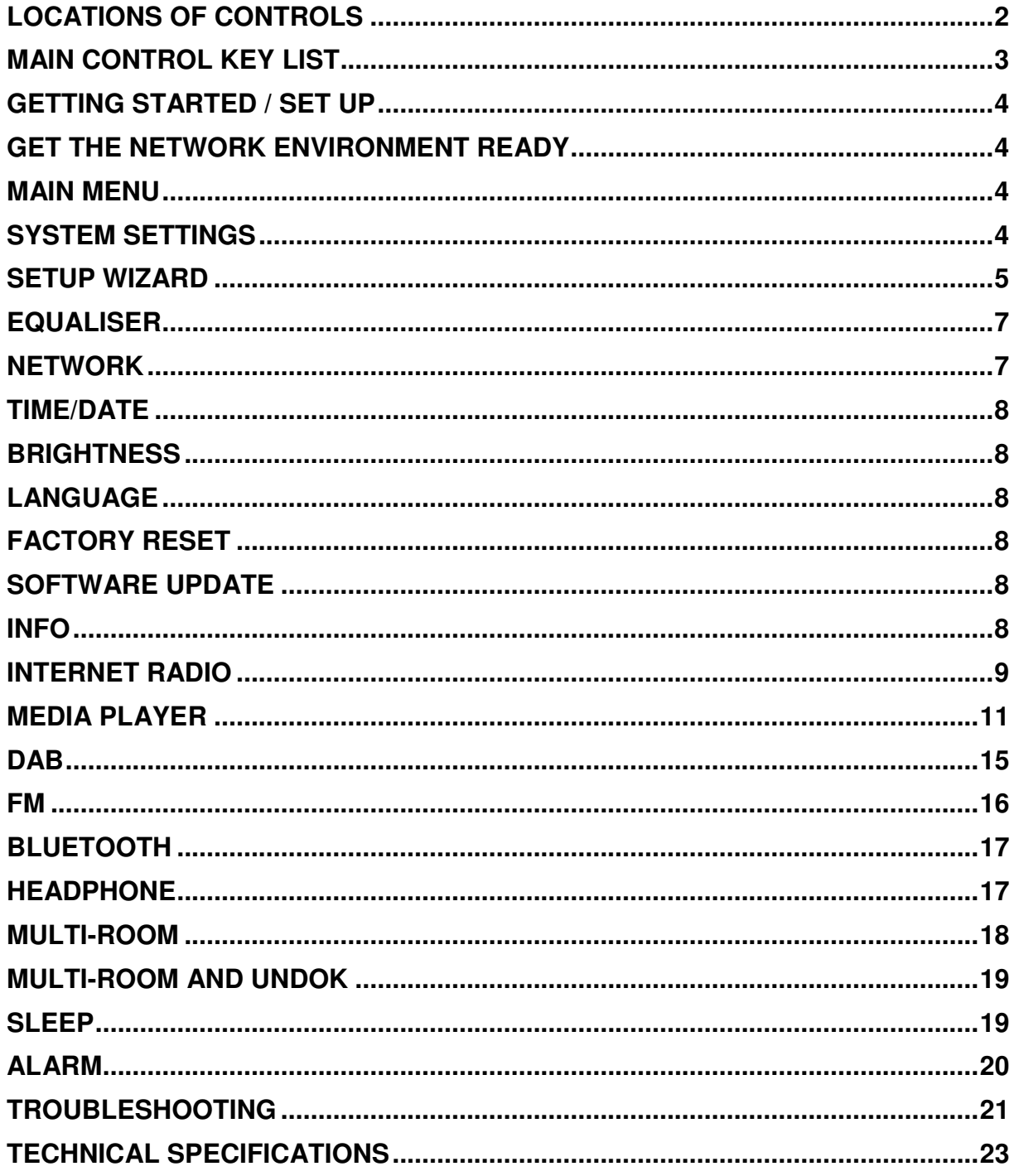

### **LOCATIONS OF CONTROLS**

### <span id="page-27-0"></span>**Top view**

- 1. Standby button
- 2. Alarm button
- 3. Mode button
- 4. Preset button
- 5. Volume knob
- 6.  $P1 / M$  button
- 7.  $P2 / M$  button
- 8.  $P3 / \blacksquare$  button
- 9. P4 / II button
- 10. P5 / button
- 11. Tuning / Select / Snooze button

### **Front view**

12. Menu button

13. Info button

14. LCD Panel

15. Back button

16. Forward button

#### **Rear view**

17. Telescopic antenna

- 18. USB host socket
- 19. AUX-IN Jack
- 20. Headphone Jack
- 21. DC IN Jack
- 22. Battery compartment

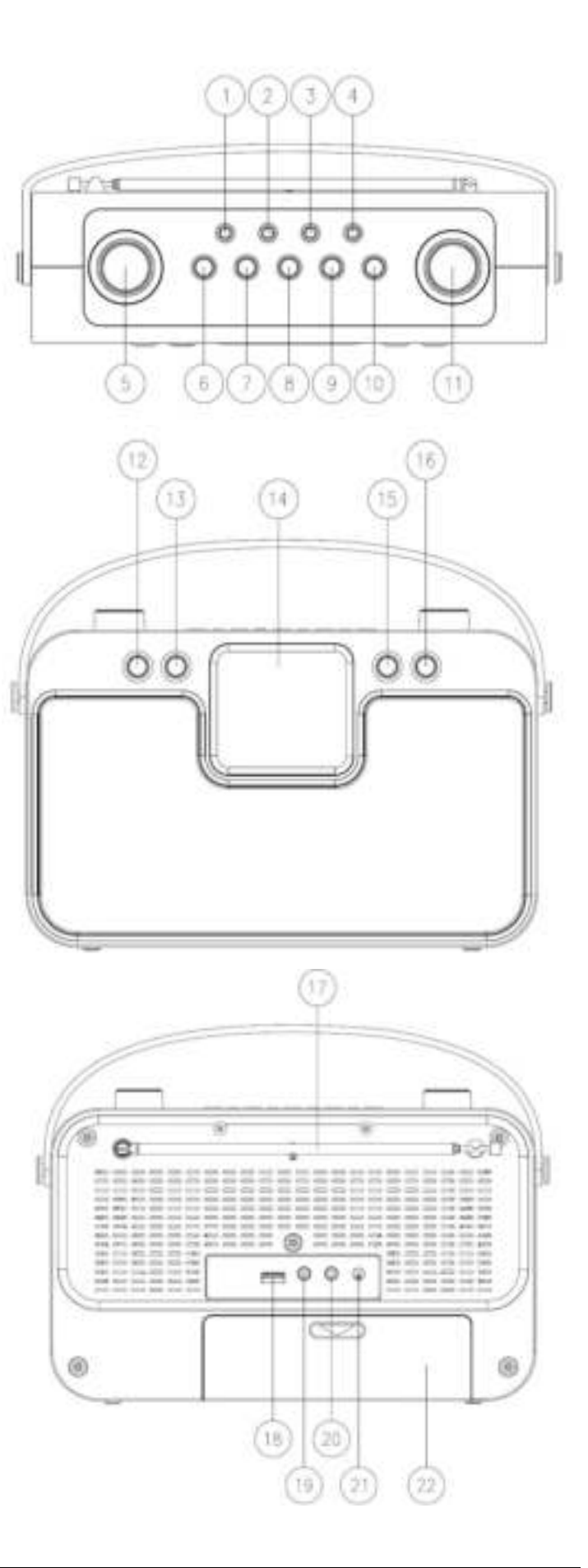

### **MAIN CONTROL KEY LIST**

<span id="page-28-0"></span>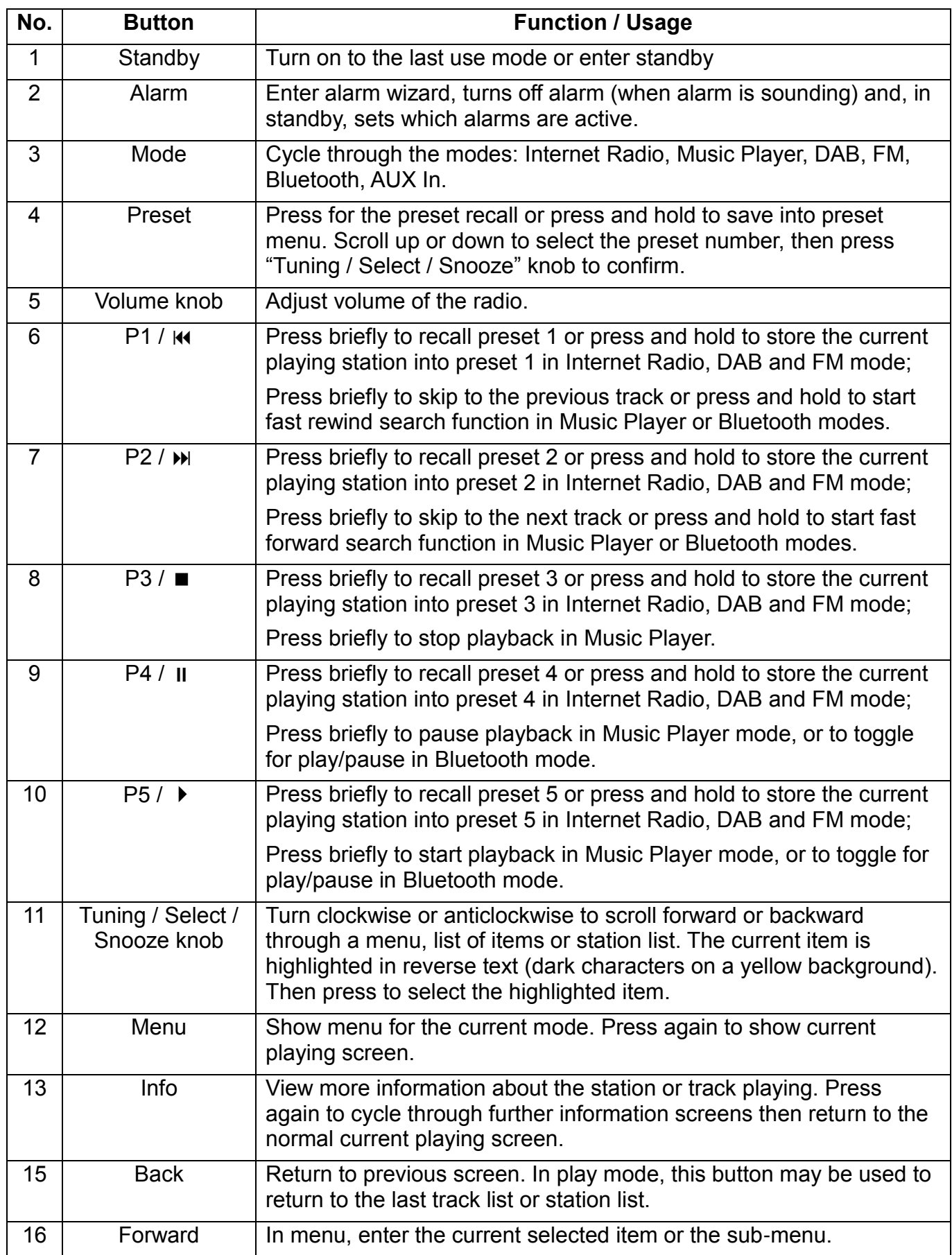

### **GETTING STARTED / SET UP**

- <span id="page-29-0"></span>**Mains operation**: Connect the unit to a suitable power source using the power supply provided. After showing a starting screen, it will enter the last used listening mode. When the unit is started for the first time, the setup wizard will be launched automatically.
- **Battery operation:** Open the battery compartment door. Install 6 x1.5V LR14 / AM-1/D size batteries (not included) into the compartment. Please follow the correct polarities as indicated. The batteries are automatically disconnected while using the power supply

CAUTION:

- Remove batteries if they are flat or not being used for a long period of time.
- Batteries contain chemical substances, so they should be disposed of properly.

### **GET THE NETWORK ENVIRONMENT READY**

<span id="page-29-1"></span>Make sure you have setup the wireless network and you have the WEP, WPA or WPA2 security password to activate the connection.

You may also use the WPS (WiFi Protected Setup) function for easy pairing between the network device and IR4400. Check if the light indicators on the network device are in appropriate status.

### **MAIN MENU**

<span id="page-29-2"></span>Under the main menu, you can select the following modes: Internet Radio, Media player, DAB, FM, Bluetooth, AUX-In, Sleep and Alarm.

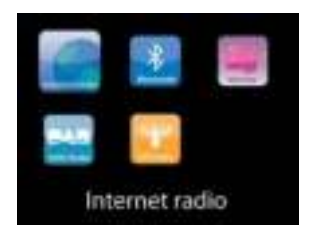

### **SYSTEM SETTINGS**

<span id="page-29-3"></span>At the first time operation, system asks if you want to start the Setup Wizard. The Setup wizard guides you through the basic setup parameters for time/Date and Network connection. To change any settings later all setting functions are accessible from the Settings Menu.

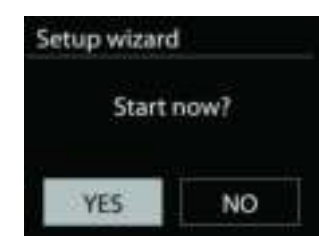

### **SETUP WIZARD**

#### <span id="page-30-0"></span>**1. Choose languages as your preference**

#### **2. Time/date Display format**

Select 12 or 24 as the time format.

#### **3. Auto update**

The time and date can be updated manually or automatically from DAB, FM or network.

Auto update works with data sent over DAB, FM or the Internet. The clock is only updated when it is in a corresponding mode, so it is suggested to select a mode you use regularly.

DAB and FM use time signals broadcast with radio transmissions. Network uses a time signal sent from the Internet radio portal when in any network connected mode.

#### **4. Time zone/daylight**

Set your time zone. If your country uses daylight saving and it is in effect, turn on the Daylight saving option.

#### **5. Manual update**

If you set No update, the wizard prompts you to set the time and date manually. The date and time are displayed as dd-mm-yyyy and hh:mm.

The active value appears as flashing. Adjust each value with the Tuning / Select / Snooze knob. Once the value is set, press the knob to continue setting with next value.

#### **6. Network**

#### **Keep Network connected**

Select this option when the unit should the network connection in standby keep, when the function is confirmed, the unit wills faster connecting the internet and it is possible to switch on the unit with the "UNDOK" app.

**Note:** The standby power consumption is slightly increased with this function.

#### **WLAN region**

Select the WLAN region to obtain the optimal WLAN connectivity: Europe.

#### **Scanning for the network**

IR4400 is compatible with all common network protocols and encryption methods. It searches for the available networks and list them out for you.

There will be hints for the type of network – if your network devices support WPS function, it will be **[WPS]** before the SSID (the name of the network device). Select the one you want to connect.

## **Ch** soundmaster<sup>®</sup>

For the wireless connection, you will be asked for input the encryption in the next step. To enter the network's key, use the Tuning / Select / Snooze knob to move the cursor through the characters and select "OK" to confirm. As each character is selected, the key is built up near the top of the display.

There are three options accessible by tuning the navigate reel back before the first characters – Backspace, OK and Cancel.

### *WPS encrypted network*

WPS encrypted networks are identified by **WPS** at the start of the network name when the

IR4400 searches the available AP. Use one of the following methods of connection: There is the shortcut WPS key on the unit.

### **Push button**

 IR4400 prompts you to press the connect button on the router. It then scans for a ready Push Button Connect network and connects.

#### **Pin**

IR4400 generates an 8-digit code number which you enter into the wireless router, access point, or an external registrar.

#### **Skip WPS**

Enter key as for a standard encrypted network.

For more information on setting up a WPS encrypted network, see your WPS router's instructions.

### **Completion**

IR4400 attempts to connect to the selected network.

It will show connected if the setup is successful. If connecting fails,

IR4400 returns to a previous screen to try again.

Press SELECT to quit the setup wizard.

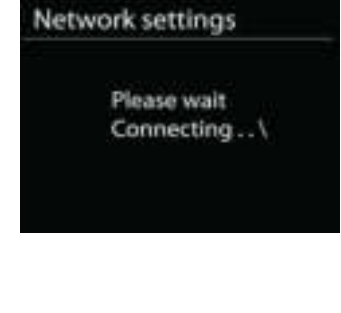

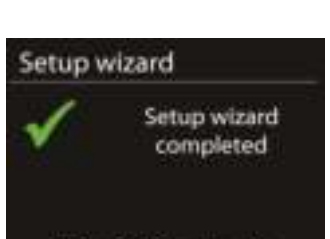

Press SELECT to exit

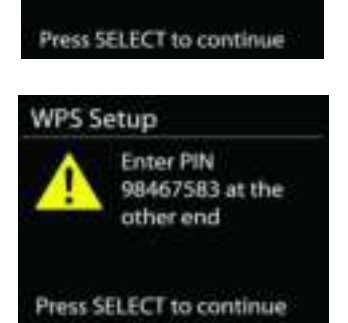

Push WPS button at the other end

**WPS Setup** 

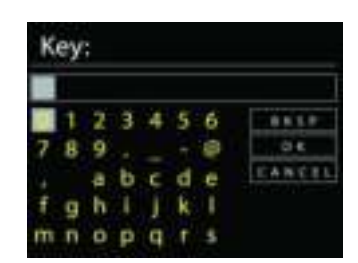

### *IR4400 / English Instruction Manual*

### **EQUALISER**

<span id="page-32-0"></span>Several preset EQ modes are available: Normal, Jazz, Rock, Movie, Classic, Pop, News and My EQ.

In the My EQ settings, you can create your own EQ with custom bass and treble settings.

### **NETWORK**

#### <span id="page-32-1"></span>**Network wizard**

Enter to search AP SSID, then input the WEP / WPA key or choose Push Button/Pin/Skip WPS to connect to the wireless network.

#### **PBC Wlan setup**

Push Button Configuration, it is to connect the AP that supports WPS (Wi-Fi Protected Setup).

#### **View settings**

View the information of current connected network: Active connection, MAC address, Wlan

region, DHCP, SSID, IP address, Subnet mask, Gateway address, Primary DNS and Secondary DNS.

#### **WLAN region**

Select the WLAN region to obtain the optimal WLAN connectivity: Europe or Australia.

#### **Manual settings**

Choose wireless network connection and enable or disable DHCP (Dynamic Host Configuration Protocol).

#### **Network profile**

IR4400 remembers the last four wireless networks it has connected to, and automatically tries to connect to whichever one of them it can find. From here you can see the list of registered networks. You can delete unwanted networks by turning and pressing then choosing YES to confirm delete.

#### **Keep network connected**

If you choose to keep network connected, the WiFi will not disconnect even you are in standby mode. Otherwise, the connection will only available in internet radio and music player modes. This option allows IR4400 to be ready for DLNA streaming in any operating modes.

When Keep network connected is selected the standby power consumption is raised.

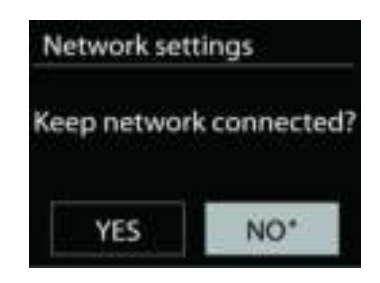

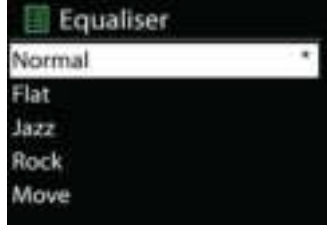

#### **TIME/DATE**

<span id="page-33-0"></span>Set the time manually or automatically update, time format, time zone and daylight.

### **BRIGHTNESS**

<span id="page-33-1"></span>You may change the backlight of each environment (Normal or standby) to High, Medium High, Medium, Medium Low, Low or Off.

### **LANGUAGE**

<span id="page-33-2"></span>Change it as your preference.

### **FACTORY RESET**

<span id="page-33-3"></span>A factory reset resets all user settings to default values, so that time and date, network configuration and presets are lost. However, the IR4400 's current software version is maintained, as is registration with the Internet radio portal. Internet radio favourites therefore remain unless you re-register your IR4400 with another account on the portal website.

### **SOFTWARE UPDATE**

<span id="page-33-4"></span>From time to time, software upgrades may be created with bug fixes and/or additional features. You can either check manually or set IR4400 to check periodically automatically (this is the default). If newer available software is detected, you will be asked if you want to go ahead with an update. If you agree, the new software is then downloaded and installed. After a software upgrade, all user settings are maintained.

**NOTE**: Before starting a software upgrade, ensure that IR4400 is plugged into a stable main power connection. Disconnecting power during an upgrade may permanently damage the unit.

#### **INFO**

<span id="page-33-5"></span>View the firmware version and the radio ID.

### **INTERNET RADIO**

<span id="page-34-0"></span>IR4400 can play thousands of radio stations and podcasts from around the world though a broadband Internet connection.

When you select Internet radio, IR4400 directly contacts the Frontier Silicon Internet radio portal (which is supported by y-tuner) to get a list of stations.

The portal also enables multiple lists of favourite stations that you can personalize.

If you are already listening to an Internet radio station, you can press Back return to the last visited branch of the menu tree, rather than MENU to go Internet radio mode.

#### **Last listened**

When Internet radio mode restarts, the last-listened station is selected. To select another recently used station, enter here to select the listed station. Most recent stations appear at the top of the list.

### **Station list**

Browse Internet broadcasts that organized into different categories, Location, Genre, Popular and New. You can also find the station with Search by keyword.

#### **Favorites**

Favorites are stored with the Internet radio portal, and are available through all Internet radios registered on the same account. Before favorites can be used, the radio has to be registered with the Internet radio portal.

To store a playing station as a favourite, press and hold the Tuning / Select / Snooze knob until the display shows 'Favourite added'. The station appears in the default favourites list Stations.

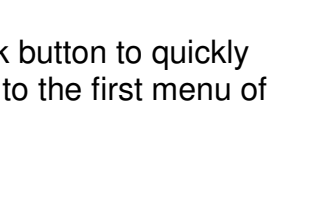

T Internet radio

Last listened **Station list** System settings Main menu

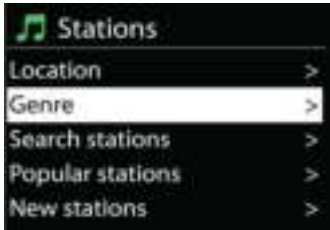

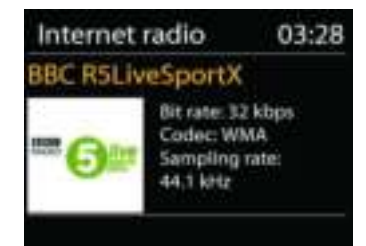

## nn soundmaster<sup>®</sup>

## **Ch** soundmaster<sup>®</sup>

#### **My added stations**

Even though the Internet radio portal contains thousands of stations, you may want to listen to stations not listed. You can add your own via the portal.

To register your IR4400, choose Station list > Help > Get access code to get your radio's unique portal access code first. (Do not confuse the portal access code with the Radio ID from System settings.

Visit the portal website at [www.wifiradio-frontier.com](http://www.wifiradio-frontier.com/)

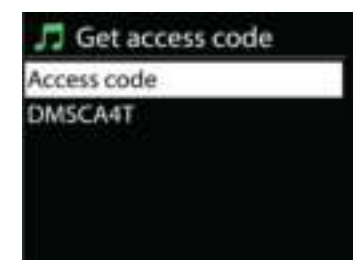

If this is your first visit to the portal, register for a new account, entering the following information:

- access code,
- your e-mail address,
- password,
- radio model.

If you already have an account and wish to add an additional radio, log in to your account and select My preferences > Add another Wi-Fi radio.

Once your radio is registered with the portal, you can immediately use the Internet radio favourites and added stations features.

### **Presets**

To store an Internet radio preset, press and hold the Preset button until the display shows the Save preset screen. Select one of the 40 presets to save the current station. Or press and hold any of the P1 to P5 buttons to store the current playing station into the preset directly.

To select a preset, press briefly on the Preset button, then select one of the listed preset stations. Or press any of the P1 to P5 buttons to directly recall P1 to P5 presets.

### **Now playing information**

While the stream is playing, the screen shows its name and description. To view further information, press INFO button on the radio. Each time you press INFO button, another set of information is displayed, cycle through name/description, genre/location, reliability, codec/sampling rate, playback buffer and today's date.
# **MEDIA PLAYER**

Music player mode plays audio files in MP3, WMA, WAV, AAC, FLAC or ALAC format from a computer on the local network. If you are already playing a music file, you can press Back button on the radio to quickly return to the last visited branch of the menu tree.

You can use P1 / Skip Backward button or P2 / Skip Forward button to play the previous or the next track, press and hold any of these buttons to start fast rewind or forward.

#### **Shared media**

**Ch** soundmaster<sup>®</sup>

If you have set up shared media, you should see an entry consisting of <computer name>: <Shared media name>. If you have more than one computer sharing media, the alternatives are listed. Select the shared media you want to play.

From this point on, the menus are generated from the shared media server. The first menu shows a list of media types, for example Music, Video, Pictures and Playlists. IR4400 can only play music and playlists.

There is also a search function which finds tracks in a similar way to Internet radio search.

From Music, there are numerous ways of selecting tracks including Genre, Artist, Album, Composer and Rating. Once you have found a track you want to play, press Tuning / Select / Snooze knob. A short press plays the track immediately.

#### **Prune Server**

From time to time, it maybe necessary to remove server displaying question marks in front of the server name from the server list. For example, if the device is moved to a new network or if a Wake-on-line is removed from your current network.

To perform this function: go to menu by using the Menu button > Prune servers > and select Yes.

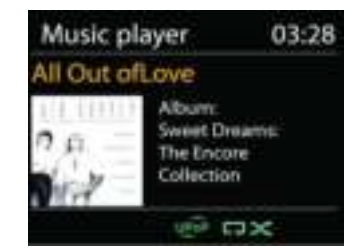

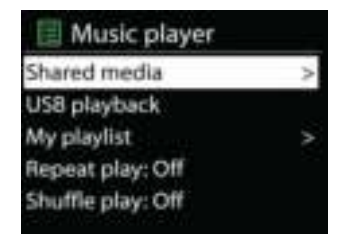

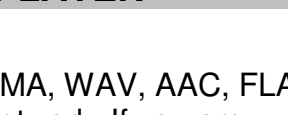

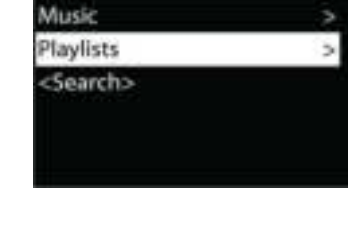

月 JB-Laptop: Audio

### **USB playback**

From this point on, menus are generated from the folders on the USB device. Browse folders with the Tuning / Select / Snooze knob and Back button, or by using the UNDOK app. The display shows folder and file names (not necessarily track names).

Once you have found a track you want to play, press the Tuning / Select / Snooze knob on the device or click on the song title in UNDOK app*.*

### **Repeat / Shuffle**

Allow you to repeat tracks or play them in random order.

### **Now playing information**

While a track is playing, the screen shows its track and artist (UPnP). There is also a progress bar with figures for elapsed and total track time. At the bottom of the screen, an icon indicates UPnP depending on the source. To view further information, press Info button.

Each time you press Info button, another set of information is displayed, cycling through the information: track/artist/progress bar/track times, album, codec/sampling rate, playback buffer and today's date.

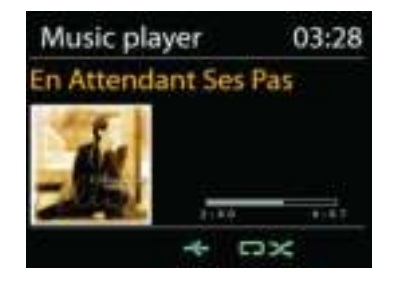

### **DMR (DLNA Streaming)**

Shared music is a way of music streaming which you look for the music list and control playback from IR4400. This topic will introduce another way to do the music

streaming which is not necessary to control playback on IR4400.

You can share the music files from PC, Android mobile or tablet, and directly use your PC,

Android mobile, tablet or iPhone / iPad to control music playback on the IR4400. It is simple called DLNA streaming.

### *Control on PC*

The PC system requirements for DLNA are *Windows 7* or above, together with *Windows Media Player 12*. Setup as below:

Firstly, share the media on your PC to IR4400.

#### *Control Panel > Network and Internet > Network and Sharing Center > Media streaming options*

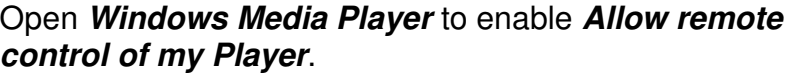

Right click any music in the library and choose Play to IR4400. Then a box of music playback pops up for the streaming.

Then a box of music playback pops up for the streaming.

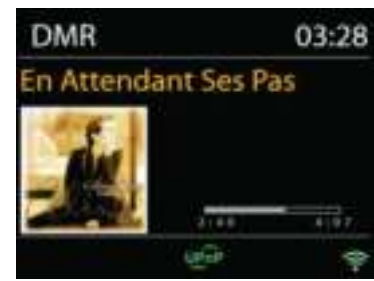

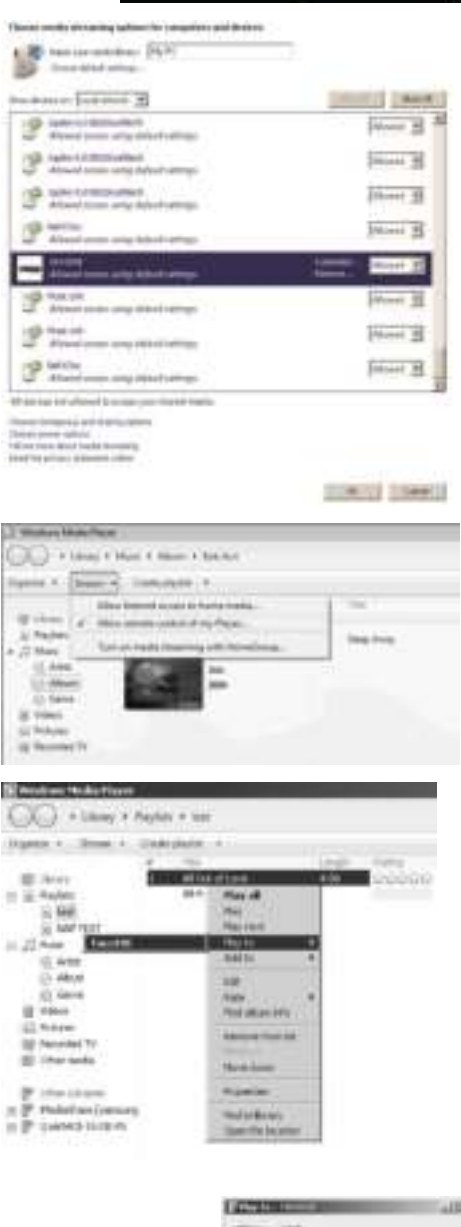

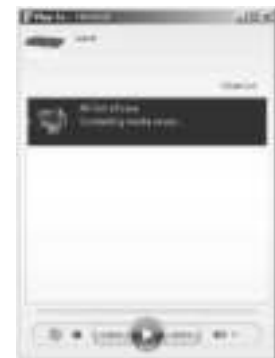

# **Ch** soundmaster<sup>®</sup>

### *Control on Smartphone / Tablet*

You may search (with keyword: DLNA) and install any free or commercial DLNA Apps from *Google Play* or *Apple Store* if you are using Android mobile, tablet or iPhone / iPad.

It is suggested to use *iMediaShare* on Android mobile, tablet or iPhone/iPad.

Procedures for playing shared music on the app are as follows:

- 1. Select IR4400 as the player.
- 2. Select music server and choose the music.

**NOTE:** Some Apps may not support streaming music from iPhone/iPod but iPhone/iPod could still be used to control streaming music from other servers.

Some Apps may allow to play the music to multi players at the same time.

Some Apps can create a playlist if you choose several music.

Study the own instruction of the software or Apps you use to enjoy DLNA streaming if necessary.

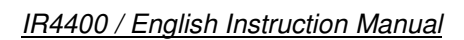

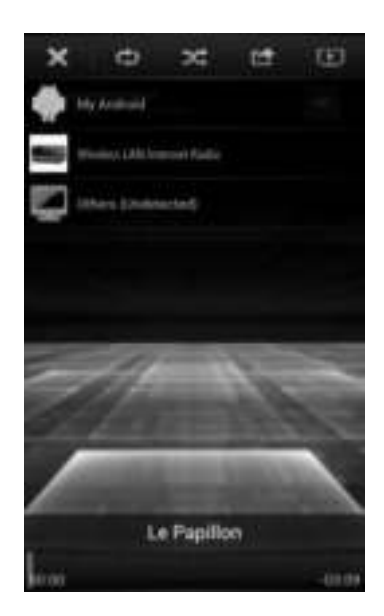

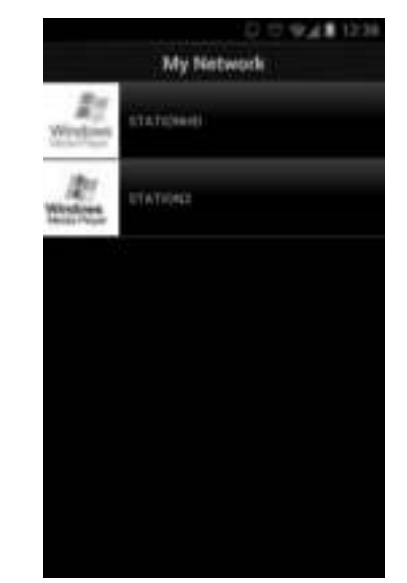

### **DAB**

DAB mode receives DAB or DAB plus digital radio signal and displays information about the station, streaming audio and the programme details.

### **Scanning for stations**

The first time you select DAB radio mode, or if the station list is empty, IR4400 automatically performs a full scan to see what stations are available. You may also need to start a scan manually to update the list of stations for one of the following reasons:

- Available stations change from time to time.
- If reception was not good for the original scan, this may result in an empty or incomplete list of available stations.
- If you have poor reception of some stations (burbling), you may wish to list only stations with good signal strength.

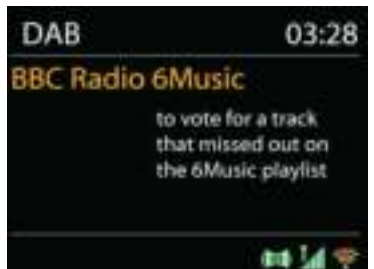

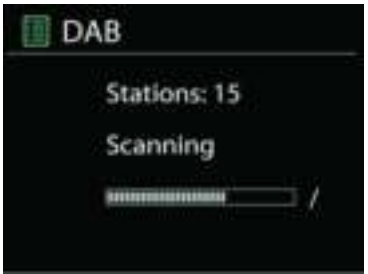

To start a scan manually, choose Full scan. To scan only stations with good signal strength, select Local scan.

Once the scan is complete, the radio shows a list of available stations.

To remove stations that are listed but not unavailable, choose Prune invalid.

Turn the navigate reel to view a list of stations and press to select. Once selected, the station plays and the screen shows information about station, track or show as broadcast.

#### **Presets**

To store an DAB radio preset, press and hold the Preset button until the display shows the Save preset screen. Select one of the 40 presets to save the current station.

To select a preset, press the Preset button briefly, then select one of the listed preset stations. The screen will show the corresponding preset number at the bottom center.

You can store / recall up to 40 of your favourite stations to the memory. This will enable you to access your favourite stations 1- 5 quickly and easily by using the numeric buttons on the panel, or the list of preset stations in UNDOK app.

#### **Now playing information**

While the stream is playing, the screen shows its name and DLS (Dynamic Label Segment) information broadcast by the station giving real-time information such as programme name, track title and contact details. Stereo broadcasts are indicated with an icon at the bottom of the screen. To view further information, press Info button on the radio.

Each time you press Info button on the radio, another set of information is displayed, cycling through DLS text, programme type, ensemble name/frequency, signal strength/error rate, bite rate/codec/channels and today's date.

#### *SETTINGS*

#### *Dynamic range compression (DRC)*

If you are listening to music with a high dynamic range in a noisy environment, you may wish to compress the audio dynamic range. This makes quiet sounds louder, and loud sounds quieter. You can change DRC as off, low or high.

#### *Station order*

You can choose the order of the DAB station list to be either Alphanumeric, Ensemble or Valid.

Ensemble lists groups of stations that are broadcast together on the same ensemble. Valid lists valid stations first, alphanumerically, then off-air stations.

**FM**

FM radio mode receives analogue radio from the FM band and displays RDS (Radio Data System) information about the station and where broadcast.

To find a station, press Tuning / Select / Snooze knob. The frequency display starts to run up as IR4400 scans the FM band. Alternatively, you can scan up or down by rotating Tuning / Select / Snooze knob.

**NOTE:** The tuning direction will be followed the last tuned direction.

#### **Preset**

To store an FM radio preset, press and hold the Preset button until the display shows the Save preset screen. Select one of the 40 presets to save the current station.

To select a preset, press the Preset button briefly, then select one of the listed preset stations. The screen will show the corresponding preset number at the bottom center.

You can store / recall up to 40 of your favourite stations to the memory. This will enable you to access your favourite stations 1-5 quickly and easily by using the numeric buttons on the panel. or the list of preset stations in UNDOK app.

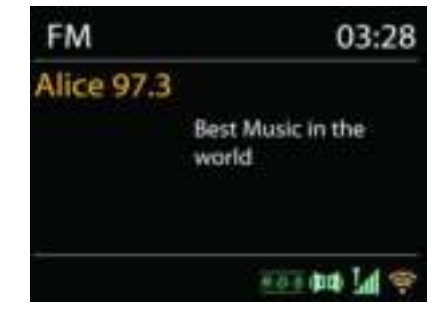

#### **Now playing information**

While the stream is playing, the screen shows its frequency, or if RDS signal is available, station name and any further RDS information such as proramme name, title and other details. Stereo broadcasts are indicated with an icon at the bottom of the screen. To view further information, press Info button on the radio.

Each time you press Info button on the radio, another set of information is displayed, cycling through Radio text, programme type, frequency and today's date.

#### **SETTINGS**

#### *Scan settings*

Choose FM at first, it will go to a specific station playing. Then press "Menu" on the radio to get above table.

By default, FM scans stop at any available station. This may result in a poor signal-to-noise ratio (hiss) from weak stations. To change the scan settings to stop only at stations with good signal strength, select Yes after choosing Strong station only.

#### *Audio settings*

All stereo stations are reproduced in stereo. For weak stations, this may result in a poor signalto-noise ratio (hiss). To play weak stations in mono, select FM weak reception: Listen in mono only and then YES.

#### **BLUETOOTH**

When you select the Bluetooth mode, the device is entering to pairing and the BT icon at the bottom of the screen will flash.

Turn on your smartphone, tablet or other Bluetooth devices to search for the device.

The Bluetooth pairing name is "IR4400".

When pairing is successful, the Bluetooth indicator will light up and stop flashing.

To release BT pairing, turn off or unpair your smartphone, table or other Bluetooth devices.

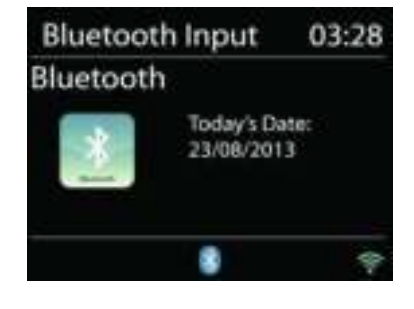

Press P4 / Pause or P5 / Play buttons on the radio to start or pause the playback. You can also press P1 / Skip Backward or P2 / Skip Forward on the radio to play the previous or next track; And you can press and hold any of these buttons to start fast rewind or forward searching.

#### **HEADPHONE**

To listen to music privately, use headphones with a 3.5 stereo jack plug and connect it to the headphones socket. The speakers will then be muted.

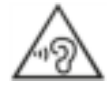

To prevent possible hearing damage, do not listen at high volume levels for long periods.

### **MULTI-ROOM**

Multi-room function is powered by Frontier silicon. When there are more than one multi-room network devices with the same Frontier silicon chipset, they can be connected all together and stream the seamless audio to all these devices.

If you are using IR4400, you can use the panel button with the instructions below or the UNDOK app (available for both Android devices and iOS devices) to create multi-room group, and then share the music from one of the devices to all the devices of this group in the same local area network (LAN).

#### **View details**

State: Ungrouped as the standalone radio; or grouped with multi room function as server or client device;

#### **Create new group**

To create a new group by inserting group name. After creating the group, you can be possibly discovering the available client devices in the same local area network (LAN). By selecting the names from the list of available clients, these devices will be added into the new created group for multi-room music streaming.

#### **Add to group**

Adding available clients into the server group for multi-room music streaming.

#### **List current clients**

All the connected multi-room client devices will be listed with its device names. If you want to remove the client from the current multi-room group, please use the Tuning / Select / Snooze knob to highlight and select the device for removal. If there is no client in the group, the server will be still existing as for multi-room streaming ready.

#### *Leave group*

Select this option will cause the device to leave current multi-room group. Note: The server or client device can also be possible to leave the group. If the server has left the group, a client device will be promoted as server for the multi-room group.

#### *Dissolve group*

Only the server can be able to dissolve the group or by the control of UNDOK app.

# **MULTI-ROOM AND UNDOK**

Your IR4400 may be used with other products as part of a multi-room system.

These products may be grouped and synchronised with several units to play the same content around your home.

**Note:** These products must be connected to the same local area network (LAN) for multi-room function.

### *Control via the UNDOK app*

The IR4400 supports remote control from Apple iPhone, iPad and Android using the UNDOK app. The apps are available in Apple's app store and Google's android play.

You can control a single IR4400, a group of these devices, or even multiple groups using the UNDOK app or your radio's controls.

The UNDOK app allows you to:

- Create a group
- Rename a group
- Edit a group add or remove one or more products
- Delete a group
- Control a group choose operating mode and browse for content
- Adjust volume for an entire group or for individual products within a group
- Control products which have not been assigned to any group
- Control all the modes of the IR4400, including internet radio, Media Player, USB playback, DAB, FM, Bluetooth and AUX-In;
- Adjust the volume level of current playback;
- Setting EQ for various audio presets;
- Setting Sleep timer;
- Editing the displayed name of the radio.

#### **SLEEP**

To set the sleep timer, select Sleep under Main menu. Choose from Sleep OFF, 05mins, 10mins up to 120mins.

Once you select a sleep period, the system returns to the main menu. Press MENU on the radio to return to the Now playing screen.

# **ALARM**

There are two versatile wake-up alarms with snooze facility, and a sleep function to turn the system off after a set period. Each alarm can be set to start in a particular mode.

Press and hold the Alarm button on panel or select Alarms under Main menu to set or change an alarm.

Select the alarm number (1 or 2) then configure the following parameters:

- Enable: on/off,
- Frequency: Daily, Once, Weekends or Weekdays,
- Time,
- Mode: Buzzer, Internet Radio, DAB or FM,
- Preset: Last listened 1 40,
- Volume: 0 32

To activate the new settings, scroll down and select Save.

The screen shows active alarms with an icon at the bottom left.

At the set time, the alarm will sound. To temporarily silence, press Tuning / Select / Snooze button on the unit. You can change the snooze period by pressing the Tuning / Select / Snooze button. The radio returns to standby for the set period, with the silenced alarm icon flashing.

Set snooze time

5 minutes

Alarm 1 Enable: Daily Time: 07:30 Mode: Internet Radio Preset: Last listened Volume: 10

# **TROUBLESHOOTING**

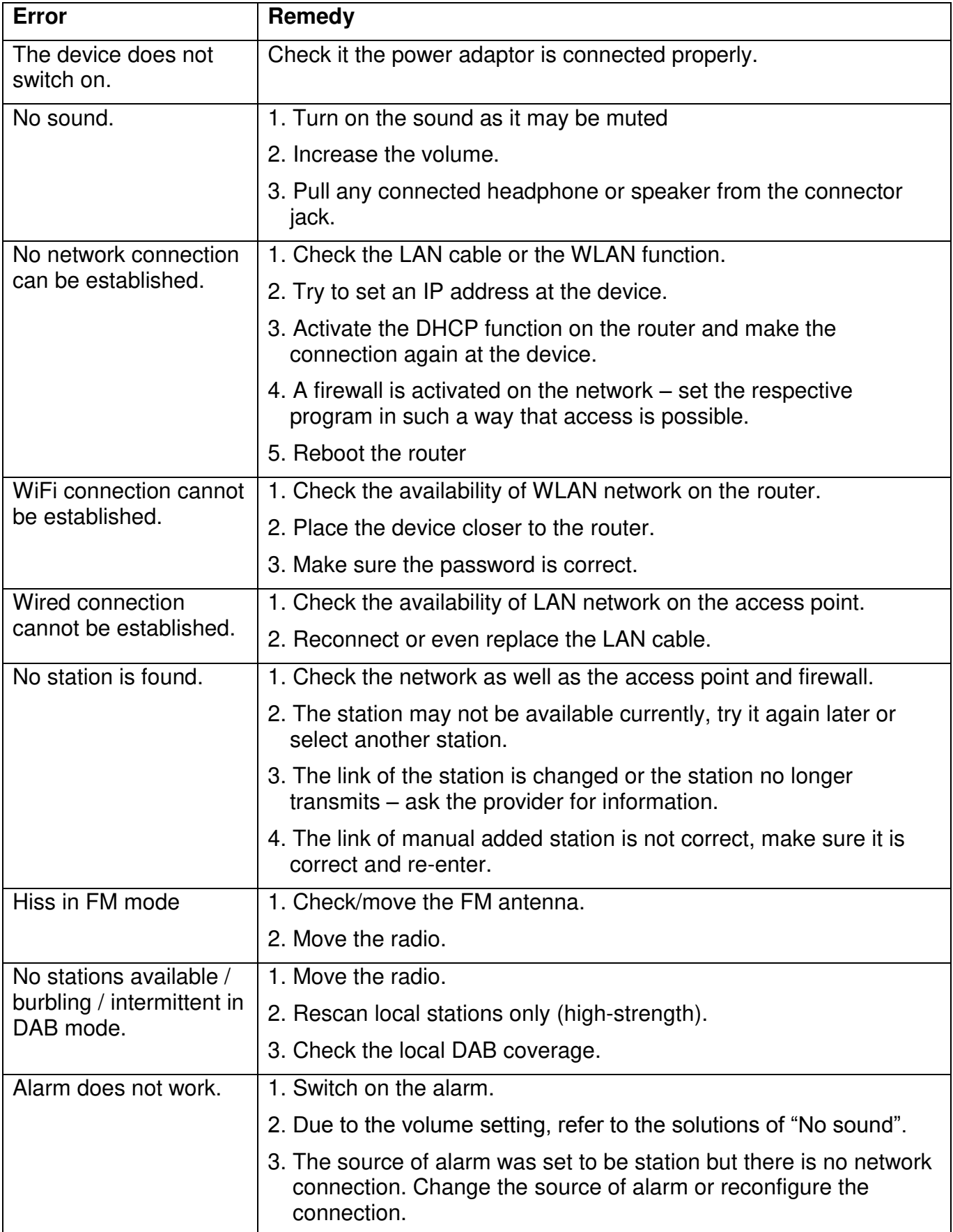

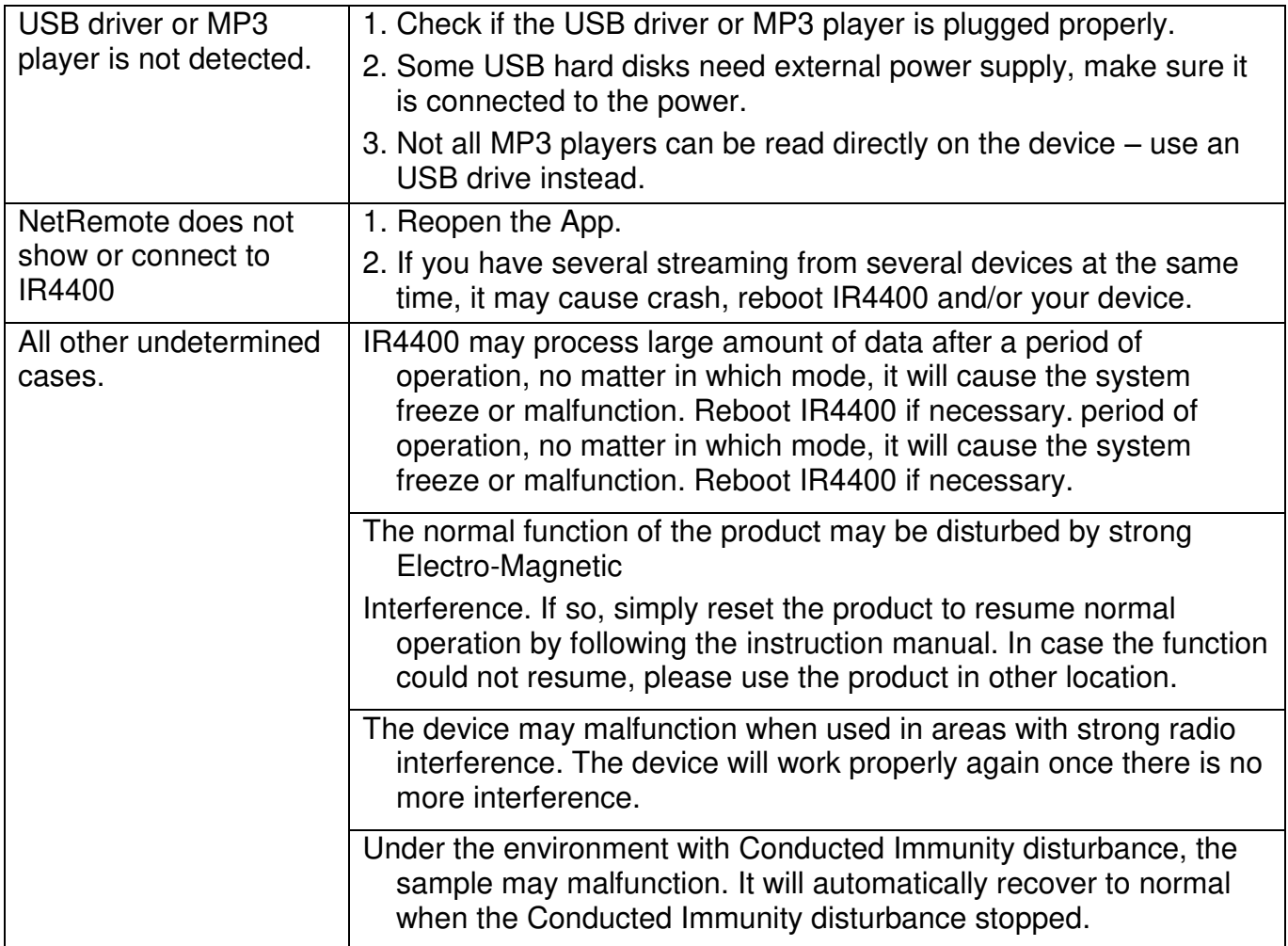

**Ch** soundmaster<sup>®</sup>

# **TECHNICAL SPECIFICATIONS**  AC power adapter  $\mathcal{M}$  use only supplied adaptor KINGWALL model: AS110-090-AE100 Input: AC 100 – 240V, 50/60Hz Output:  $DC 9 V = 1A$ Batteries DC 6 x LR20 / AM1 / "D" size batteries (optional, not supplied) Frequency Coverage FM 87.5 - 108MHz DAB 174.928 - 239.200 MHz Output Power 2 x 2.5 W Headphone socket 3.5mm, stereo Aux In socket 3.5mm, stereo Aerial System WiFi Built-in antenna DAB Telescopic aerial FM Telescopic aerial

**Connectivity** 

WiFi Dual modes to support 2.4GHz and 5GHz WiFi system 802.11b and 802.11g supported with WEP and WPA/WPA2 encryption Compatible with 802.11n routers which offer mixed mode support for 802.11b/g. Bluetooth v4.0 + EDR, v3.0, v2.1 + EDR

### **IMPORTER**

Wörlein GmbH Tel.: +49 9103 71 67 0 Gewerbestrasse 12 Fax.: +49 9103 71 67 12

D 90556 Cadolzburg Email: [service@woerlein.com](mailto:service@woerlein.com) Germany Web: www.woerlein.com

Technische Änderungen und Druckfehler vorbehalten Copyright by Woerlein GmbH, 90556 Cadolzburg, www.woerlein.com Vervielfältigung nur mit ausdrücklicher Genehmigung der Woerlein GmbH

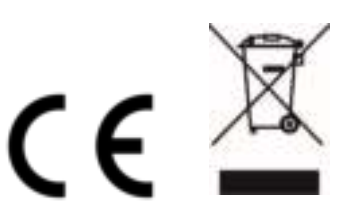

#### **PROTECTION DE L'ENVIRONNEMENT**

Ne jetez pas ce produit avec les ordures ménagères lorsqu'il est usagé. Retournez-le à un point de collecte pour le recyclage des appareils électriques et électroniques. Cette recommandation est indiquée par le symbole sur le produit, le mode d'emploi ou l'emballage.

Les composants sont réutilisables en fonction de leur marquage. En réutilisant, recyclant ou employant autrement les vieux appareils, vous contribuerez de façon signifiante à la protection de notre environnement.

#### **Veuillez contacter vos collectivités locales pour vous renseigner sur les points de collecte**

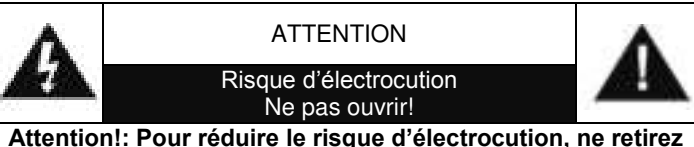

**pas le couvercle (ou l'arrière). L'usager ne peut entretenir aucune pièce à l'intérieur. Confiez l'entretien à un personnel qualifié.ntretenir aucune pièce à l'intérieur. Confiez l'entretien à un personnel qualifié.**

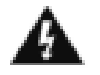

Ce symbole indique la présence d'une tension dangereuse à l'intérieur de l'appareil, qui est suffisante pour provoquer un choc électrique.

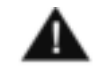

Ce symbole indique la présence de consignes importantes de fonctionnement et d'entretien de pour l'appareil

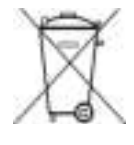

**Les piles usages sont des déchets dangereux et ne doivent PAS être jetées avec les ordures ménagères ! La loi impose** aux consommateurs de disposer de **toutes les piles** pour un recyclage écologique – et ce que les piles soient de contenance dangereuse ou pas\*).

**Disposer gratuitement des piles dans les points de collecte de votre communauté ou auprès des magasins détaillant les piles de même catégories. Ne disposez que de piles entièrement vides. \*) marquée Cd = cadmium, Hg = mercure, Pb = plomb**

> Pour éviter des lésions auditives, n'écoutez pas à des niveaux sonores élevés pendant de longues périodes.

- N'utilisez l'appareil qu'à l'intérieur dans un lieu sec
- Protégez l'appareil contre l'humidité
- N'ouvrez pas l'appareil *RISQUE D'ELECTROCUTION !* Faites effectuer l'ouverture et l'entretien par un personnel qualifié
- Ne connectez cet appareil qu'à une prise murale correctement installée et reliée à la terre Assurezvous que la tension principale corresponde aux recommandations de la plaque d'indice
- Assurez-vous que le câble d'alimentation reste au sec pendant le fonctionnement. Ne pincez pas le câble et ne l'endommagez d'aucune façon

Consignes de sécurité, d'environnement et d'installation

- Un câble de réseau ou une prise abimés doivent être immédiatement remplacés par un centre agréé.
- En cas de tonnerre, débranchez immédiatement l'appareil de l'alimentation.
- Les enfants doivent être surveillés par leurs parents lorsqu'ils utilisent l'appareil.
- Ne nettoyez l'appareil qu'avec un tissu sec.
	- N'utilisez PAS de PRODUITS DETERGENTS ou de CHIFFONS ABRASIFS !
- N'exposez pas l'appareil à la lumière directe du soleil ou toute autre source de chaleur
- Installez l'appareil dans un emplacement suffisamment ventilé pour éviter une accumulation de chaleur.
- Ne recouvrez pas les grilles d'aération !
- Installez l'appareil dans un emplacement sécurisé et sans vibrations.
- Ne pas installer l'appareil à proximité d'ordinateurs et fours à micro-ondes; sinon la réception de radio pourrait être perturbée.
- Ne pas ouvrir ou réparer l'appareil. Cela est dangereux et annulerait la garantie. La réparation doit être uniquement effectuée que par un centre de réparations / service agréé.
- N'utilisez que des piles au mercure et sans cadmium.
- Les piles usagées sont des déchets dangereux et ne doivent PAS être jetées avec les ordures ménagères !!! Ramenez les piles à votre point de vente ou aux points de collecte de votre ville.
- Eloignez les piles des enfants. Les enfants pourraient avaler les piles. En cas d'ingestion<br>d'une pile, contactez immédiatement un d'une pile, contactez immédiatement un médecin.
- Vérifiez régulièrement vos piles pour éviter les fuites.
- La prise de courant ou un coupleur d'appareil est utilisé comme dispositif de déconnexion, les dispositifs de déconnexion doivent rester facilement utilisables.
- Aucune source de flamme nue, telle que des bougies allumées, ne doit être placée sur l'appareil.
- Aucun objet rempli de liquide, tel que des vases, ne doit être placé sur l'appareil.
- Cet appareil, conçu pour les climats modérés, ne convient pas pour une utilisation dans les pays au climat tropical.

# **TABLE DES MATIERES**

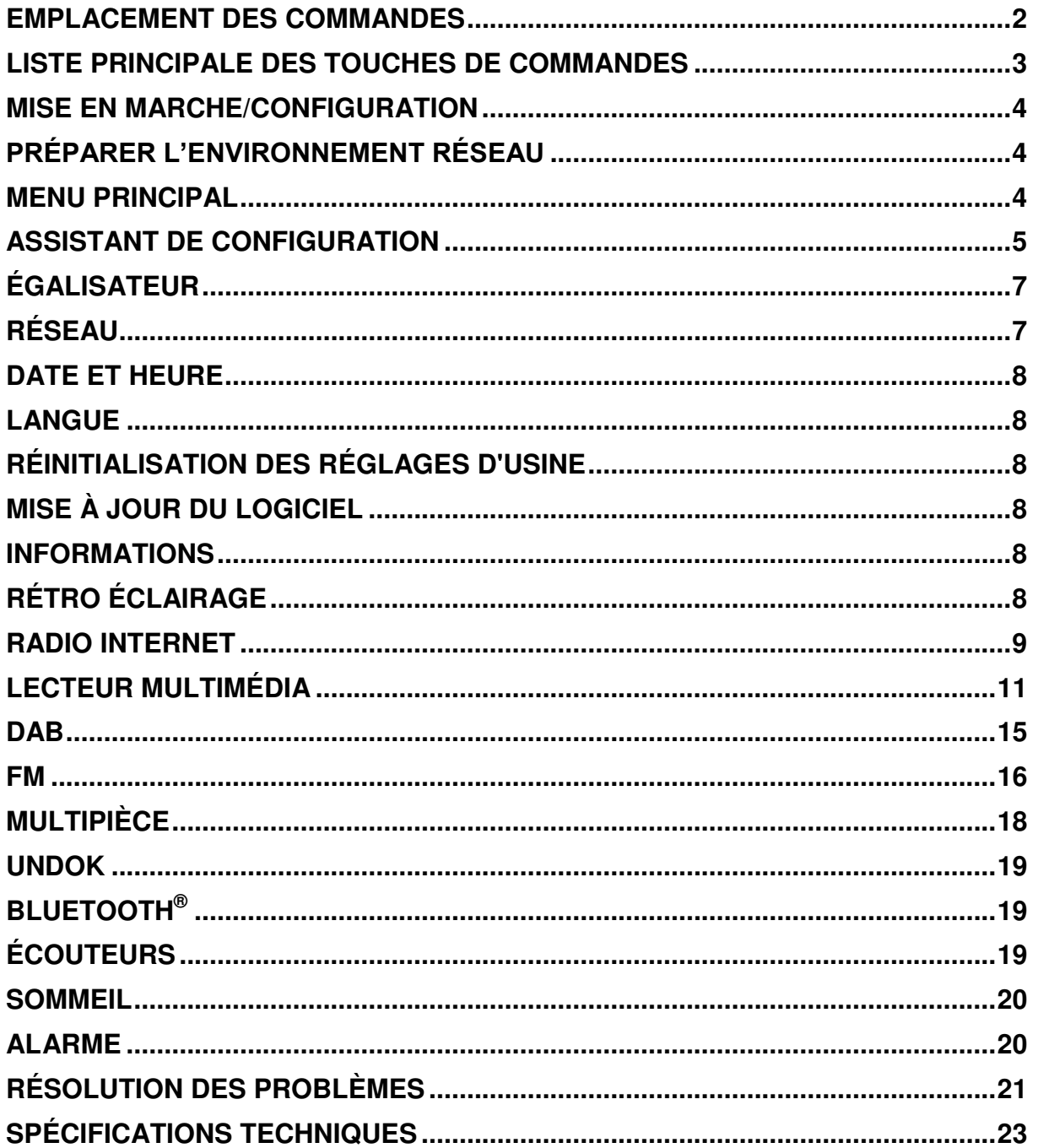

**On** soundmaster<sup>®</sup>

*IR4400 / Français Guide d'utilisation*

### **EMPLACEMENT DES COMMANDES**

<span id="page-51-0"></span>**Vue de dessus**

- 1. Touche veille
- 2. Touche de l'alarme
- 3. Touche Mode
- 4. Touche Préréglage
- 5. Bouton Volume
- 6. Touche P1/
- 7. Touche P2/ $\blacktriangleright$
- 8. Touche P3/■
- 9. Touche P4/II
- 10. Touche P5/
- 11. Touche de réglage/sélection/rappel d'alarme

**Vue de face**

- 12. Touche Menu
- 13. Touche Info
- 14. Écran LCD
- 15. Touche retour
- 16. Touche Avance

**Vue de derrière**

- 17. Antenne télescopique
- 18. Prise hôte USB
- 19. PRISE ENTRÉE-IN
- 20. Prise casque
- 21. Prise d'entrée CC
- 22. Compartiment À Piles

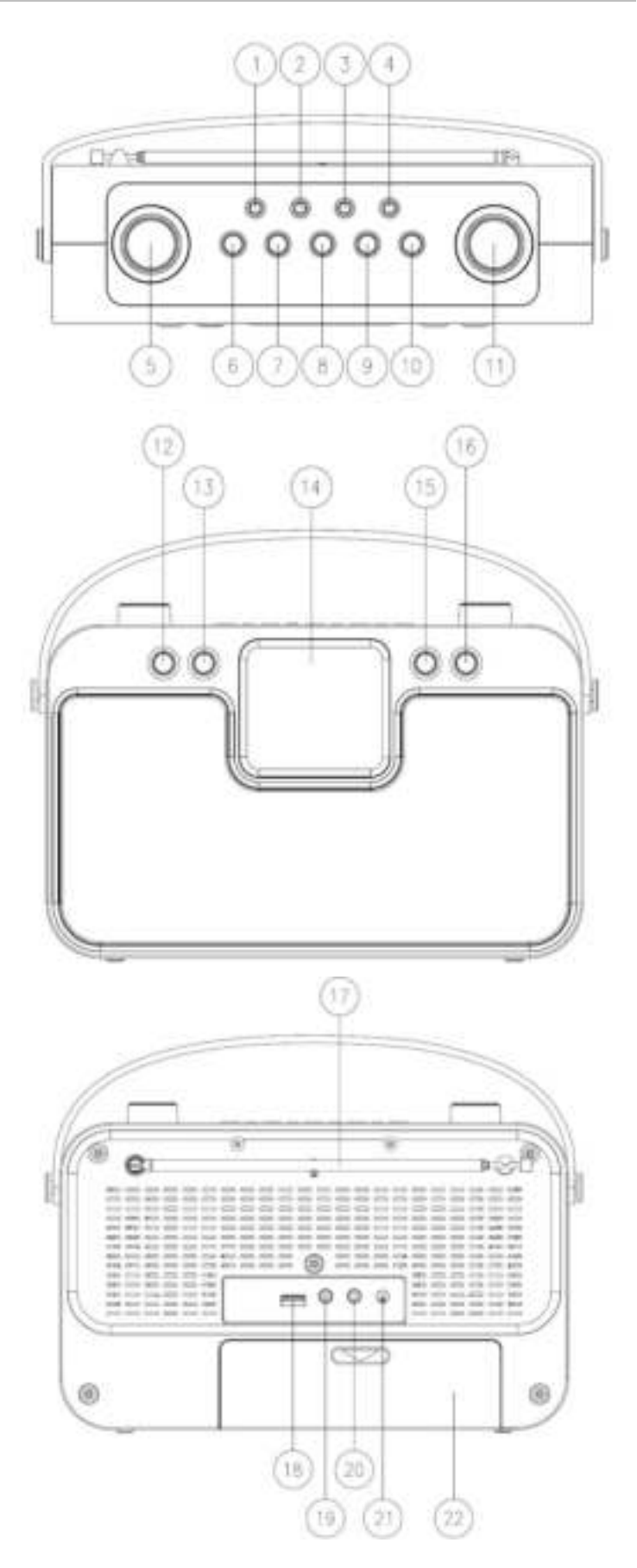

# **LISTE PRINCIPALE DES TOUCHES DE COMMANDES**

<span id="page-52-0"></span>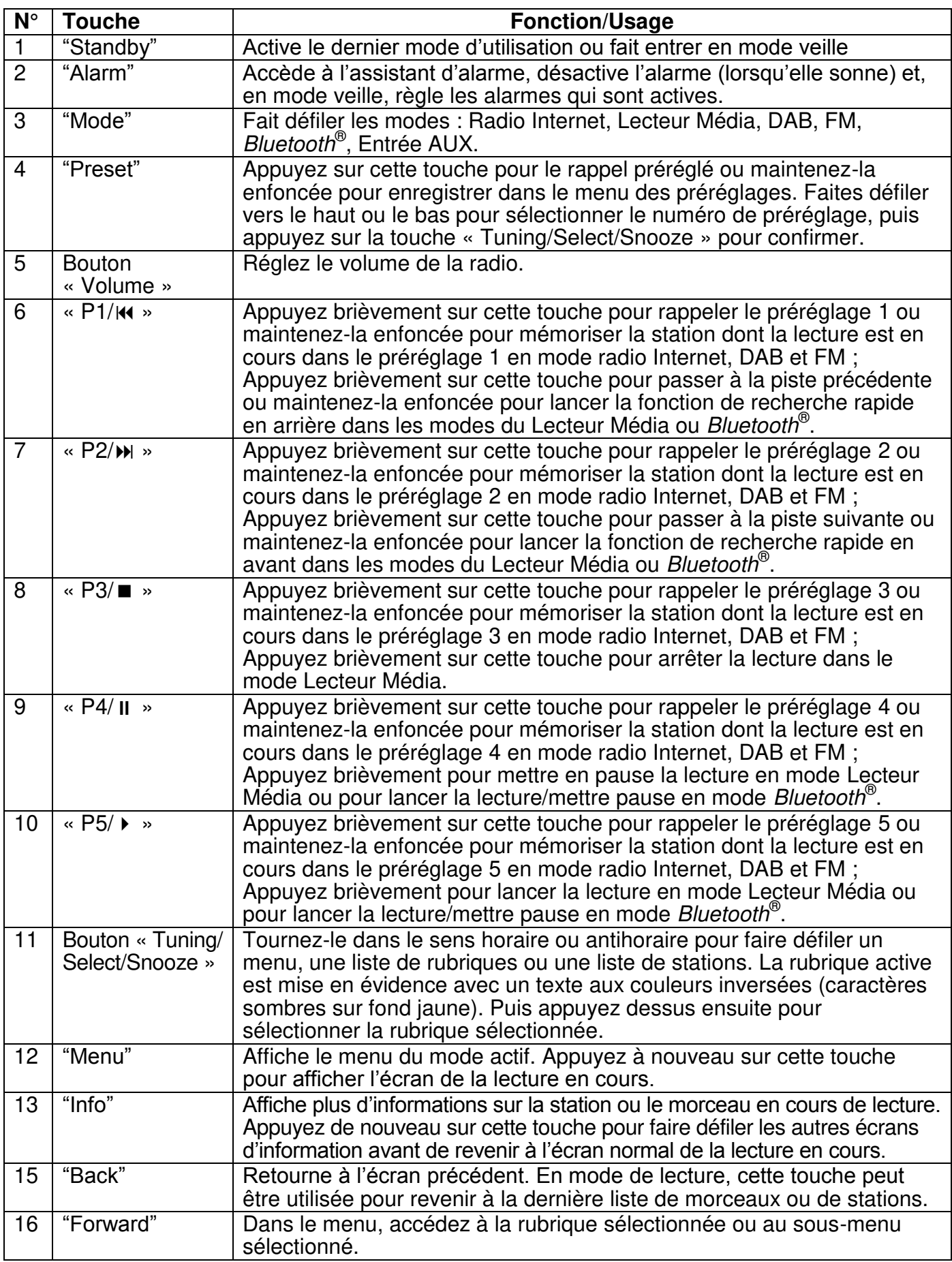

<span id="page-53-0"></span>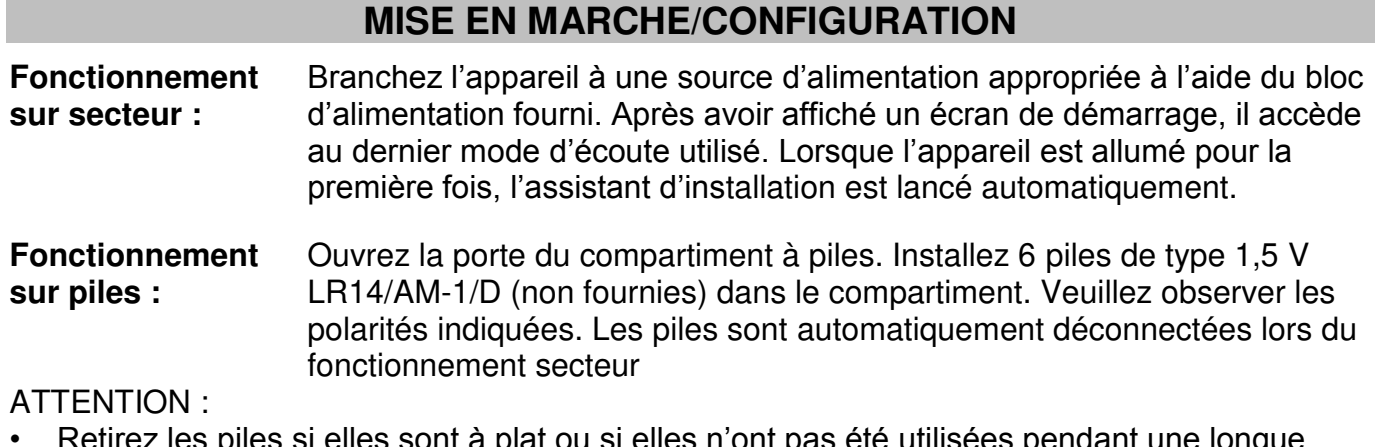

• Retirez les piles si elles sont à plat ou si elles n'ont pas été utilisées pendant une longue période de temps.

### **PRÉPARER L'ENVIRONNEMENT RÉSEAU**

<span id="page-53-1"></span>Assurez-vous que le réseau Wi-Fi est correctement installé et que vous disposez du mot de passe WEP, WPA ou WPA2 pour activer la connexion.

Vous pouvez également utiliser la fonction WPS (WiFi Protected Setup) pour un couplage facile entre le périphérique réseau et l'appareil. Vérifiez que les témoins lumineux sur le périphérique réseau indiquent le statut approprié.

### **MENU PRINCIPAL**

<span id="page-53-2"></span>Dans le menu principal, vous pouvez sélectionner les modes suivants : Radio Internet, Lecteur Média, DAB, FM, *Bluetooth*® , Entrée AUX, Sommeil et Alarme.

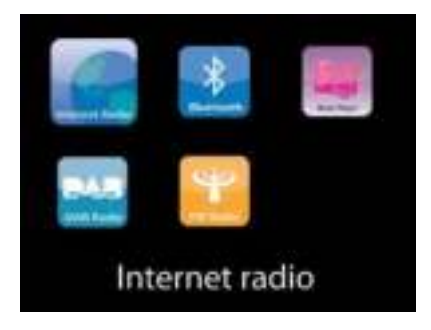

### **ASSISTANT DE CONFIGURATION**

<span id="page-54-0"></span>Lors de la première utilisation, le système vous demandera si vous souhaitez démarrer l'assistant de configuration. L'assistant de configuration vous guide à travers les paramètres de base pour l'heure/la date et la connexion réseau. Toutes les fonctions permettant de modifier n'importe quel réglage sont accessibles depuis le menu Réglages.

#### **1. Choisissez la langue préférée**

#### **2. Format d'affichage de l'heure/de la date**

Sélectionnez le format horaire 12 ou 24 heures.

#### **3. Actualisation automatique**

La date et l'heure peuvent être mises à jour manuellement ou automatiquement depuis la connexion DAB, FM ou le réseau.

La mise à jour automatique fonctionne avec les données envoyées via la réception DAB, FM ou internet. L'horloge ne peut être mise à jour que dans le mode correspondant, il est donc conseillé de sélectionner un mode que vous utilisez régulièrement. DAB et FM utilisent les signaux horaires des transmissions radio. Le réseau utilise le signal horaire envoyé par le portail de la radio internet lorsque l'appareil est réglé sur un mode connecté au réseau

#### **4. Fuseau horaire/Heure d'été**

Réglez votre fuseau horaire. Si votre pays utilise l'heure d'été au moment du réglage, activez l'option heure d'été.

### **5. Mise à jour manuelle**

Si vous ne choisissez pas l'option mise à jour automatique, l'assistant de configuration vous demandera de régler la date et l'heure manuellement. La date et l'heure sont affichées comme suit : jj-mm-aaaa and hh:mm.

La valeur active s'affichera en clignotant. Réglez chaque valeur avec le bouton « Tuning/Select/Snooze ». Une fois la valeur réglée, appuyez sur le bouton pour régler la valeur suivante.

#### **6. Réseau**

#### **Garder le réseau connecté**

Sélectionnez cette option lorsque certaines fonctions de cet appareil requièrent la connexion au réseau ; lorsque cette option est sélectionnée, l'appareil se connecte rapidement à l'Internet et il est possible d'allumer l'appareil via l'application « UNDOK ». **Remarque :** La consommation d'énergie en mode veille est légèrement augmentée avec cette fonction.

#### **Région WLAN**

Sélectionnez la zone WlAN pour obtenir une connectivité WlAN optimale : Europe.

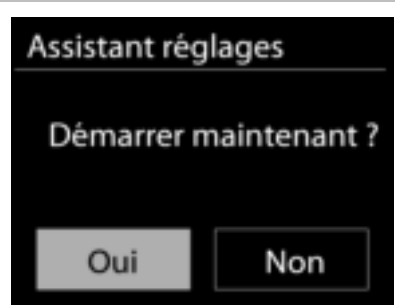

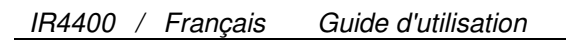

Clé :

### **Recherche de réseau**

L'appareil est compatible avec la plupart des protocoles réseau et des méthodes de cryptage. Il recherche les réseaux disponibles et les liste pour que vous puissiez faire votre sélection.

Pour une connexion sans fil, la prochaine étape consiste à saisir le mot de passe de cryptage. Pour saisir la clé du réseau, utilisez le bouton « Tuning/Select/Snooze » pour déplacer le curseur entre les caractères et confirmez en appuyant sur **« OK »**. Alors que chaque caractère est sélectionné, la touche apparaît en haut de l'écran.

Avant les trois premiers caractères, trois options sont accessibles via la molette de navigation - « Backspace », « OK » et « Cancel ».

### *Réseau à cryptage « WPS »*

Des indications sur le type de réseau apparaissent – si votre périphérique réseau prend en charge la fonction WPS, **[WPS]** s'affiche avant le SSID (le nom du dispositif réseau). Sélectionnez celui auquel vous souhaitez vous connecter. Utilisez l'une des méthodes de connexion suivantes :

Il existe une touche de raccourci WPS sur le point d'accès.

#### **Bouton poussoir**

L'appareil vous demande d'appuyer sur la touche de connexion du routeur. Il recherche ensuite un réseau disponible via le bouton poussoir et s'y connecte.

#### **Code pin**

'appareil génère un code à huit chiffres à saisir dans votre routeur sans fil, dans le point d'accès ou par enregistrement externe.

#### **Sauter WPS**

Touche entrée comme pour une connexion à un réseau avec un cryptage standard.

Pour plus d'informations sur les réglages d'un réseau à cryptage WPS, veuillez consulter les instructions de votre routeur WPS.

L'appareil tente de se connecter au réseau choisi. Si la connexion est réussie, l'IR4400 s'affichera comme étant connecté. Si la connexion échoue, l'appareil retourne à la page précédente. Appuyez sur « SELECT » pour quitter l'assistant de configuration.

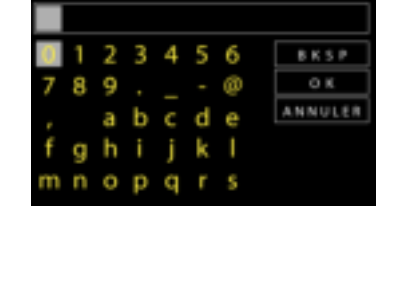

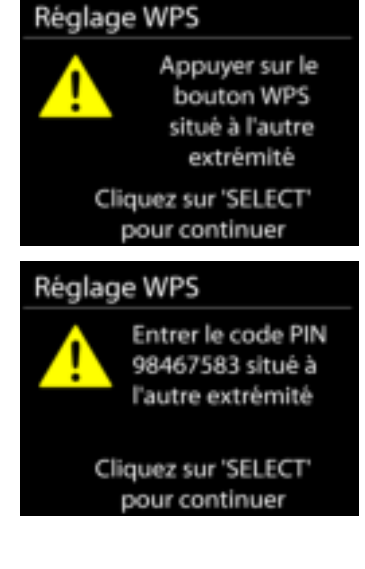

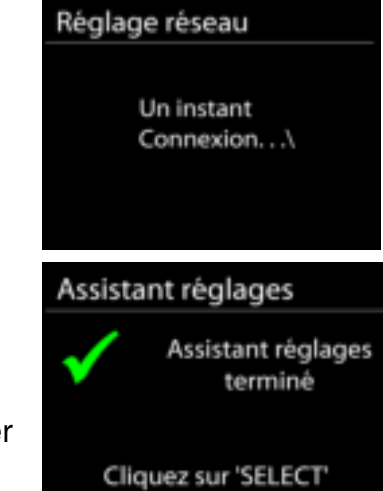

pour quitter

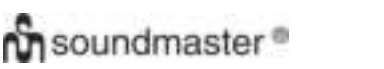

### **ÉGALISATEUR**

<span id="page-56-0"></span>Plusieurs modes d'égalisateur préréglés sont disponibles : Normal, Plat, Jazz, Rock, Film, Classique, Pop et Infos.

Vous pouvez également créer vos propres réglages d'égalisateur en personnalisant les réglages des basses, des aigus et de la puissance sonore.

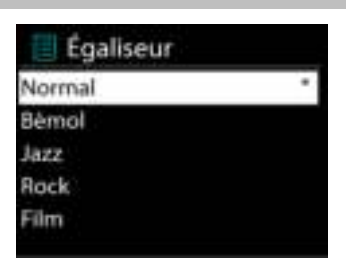

# **RÉSEAU**

#### <span id="page-56-1"></span>**Assistant de réseau**

Entrez pour rechercher AP SSID, puis entrer la clé WEP/WPA ou choisissez Bouton poussoir/Code pin/Sauter WPSspour vous connecter au réseau sans fil.

#### **Réglages configuration du bouton poussoir Wlan**

La configuration du bouton poussoir sert à la connexion de l'Apprenant en charge la fonction WPS (Wi-Fi Protected Setup).

#### **Réglages d'affichage**

Afficher les informations du réseau actuellement utilisé : Connexion active, adresse MAC, zone Wlan, DHCP, SSID, adresse IP, masque subnet, adresse de passerelle, DNS principal et DNS secondaire.

#### **Zone Wlan**

Sélectionnez la zone Wlan pour obtenir un connectivité Wlan optimale : Canada, Espagne, France, Japon, Singapour, Australie, et Corée du sud.

#### **Réglages manuels**

Choisissez une connexion réseau filaire ou sans fil puis activez ou désactivez le protocole DHCP (Dynamic Host Configuration Protocol).

#### **Profil réseau**

L'IR4400 garde en mémoire les quatre derniers réseaux auquel il a été connecté et tente automatiquement de se connecter au premier qu'il peut trouver.

#### **Garder le réseau connecté**

Si vous choisissez « OUI », la fonction Wi-Fi ne sera pas déconnectée en mode veille. Si vous ne choisissez «NON», la connexion sera interrompue en mode veille. Pour plus de détails sur le streaming DLNA.

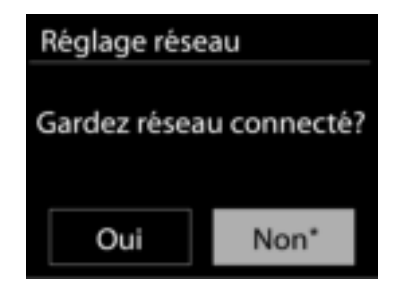

### **DATE ET HEURE**

<span id="page-57-0"></span>Régler la date et l'heure manuellement ou choisissez la mise à jour automatique.

### **LANGUE**

<span id="page-57-1"></span>La langue par défaut est l'allemand. Choisissez votre langue de préférence.

### **RÉINITIALISATION DES RÉGLAGES D'USINE**

<span id="page-57-2"></span>Une réinitialisation des réglages d'usine fait repasser tous les réglages utilisateur à leur valeur par défaut, la date et l'heure, la configuration réseau et les préréglages seront effacés. Cependant, la version logicielle actuelle de l'IR4400 est maintenue, ainsi que son inscription sur le portail de la radio internet. Ainsi, les favoris enregistrés ne sont pas effacés, à moins que vous n'enregistriez l'IR4400 avec un autre compte sur le portail internet.

## **MISE À JOUR DU LOGICIEL**

<span id="page-57-3"></span>De temps en temps, des mises à jour du logiciel peuvent être créées avec des corrections de bugs et/ou des fonctionnalités supplémentaires. Vous pouvez les vérifier manuellement ou régler l'IR4400 pour les vérifier régulièrement de manière automatique (par défaut). Si une nouvelle version du logiciel est détectée, il vous sera demandé si vous souhaitez ou non procéder à la mise à jour. Si vous acceptez, la nouvelle version sera téléchargée et installée. Les réglages utilisateur sont maintenus après une mise à jour.

**REMARQUE** : Bavant de démarrer une mise à jour, assurez-vous que l'IR4400 est correctement branché à une source de courant stable. Une rupture de l'alimentation pendant la mise à jour risquerait d'endommager l'appareil de manière permanente.

### **INFORMATIONS**

<span id="page-57-4"></span>Afficher la version du microprogramme et l'identifiant radio.

### **RÉTRO ÉCLAIRAGE**

<span id="page-57-5"></span>Vous pouvez choisir le rétro éclairage de chaque environnement (allumé ou en veille) parmi les trois options : haut, moyen, bas. Vous pouvez également ajuster la durée du délai d'attente au bout de laquelle la radio passe en rétro éclairage mode veille.

Internet Radio

**BC R5LiveSportX** 

Bit-Rate: 32 kbps Codec: WMA Abtastrate: 44.1 kHz

03:28

## **RADIO INTERNET**

<span id="page-58-0"></span>L'appareil peut accéder à des milliers de stations radio et podcasts à travers le monde via une connexion internet à bande passante.

Lorsque vous sélectionnez la radio internet, l'appareil contacte directement le portail de radio internet Frontier Silicon (pris en charge par v-tuner) pour obtenir une liste de stations.

Le portail vous permet de créer des listes personnalisables de radio favorites.

Si vous êtes déjà en train d'écouter une station radio via internet, vous pouvez appuyer sur la touche Back pour revenir rapidement à la dernière branche visitée du menu arborescent, plutôt que sur la touche MENU qui vous ferait revenir au menu principal.

#### **Dernière station écoutée**

Lors du redémarrage du mode radio internet, la dernière station écoutée est lue. Pour sélectionner une autre station récemment écoutée, entrez ici pour choisir une station dans la liste. Les stations les plus récentes apparaissent en début de liste.

### **Dernière station écoutée**

Lors du redémarrage du mode radio internet, la dernière station écoutée est lue. Pour sélectionner une autre station récemment écoutée, entrez ici pour choisir une station dans la liste. Les stations les plus récentes apparaissent en début de liste.

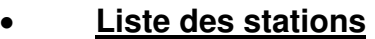

Parcourez les radios internet organisées en plusieurs catégories : Lieu, Genre, Populaire et Nouveauté. Vous pouvez également trouver une station avec la « Recherche » de mots-clés.

#### **Favoris**

Les favoris sont enregistrés dans le portail de la radio internet et sont disponibles via toutes les radios internet enregistrées sur un même compte.

Pour enregistrer la station en cours de lecture dans vos favoris, maintenez enfoncé le bouton

Tuning/Select/Snooze jusqu'à ce que l'écran affiche « Favourite added ». La station apparaît dans la liste des stations favorites par défaut.

Afin de pouvoir utiliser les favoris, la radio doit être enregistrée sur le portail de radio internet.

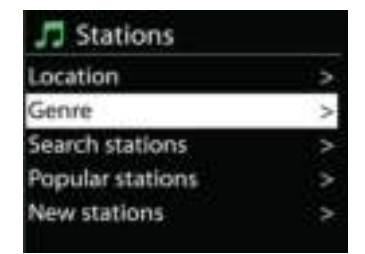

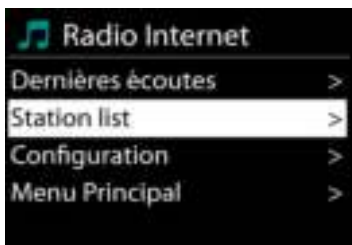

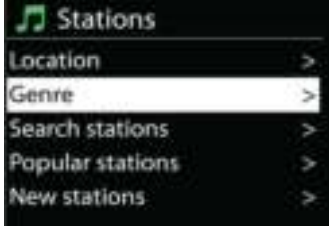

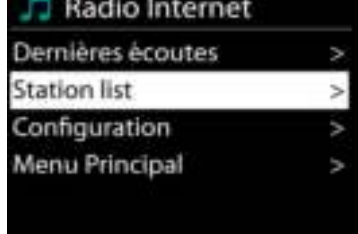

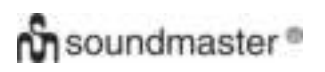

#### **Mes stations ajoutées**

Bien que le portail de la radio internet contienne des milliers de stations, vous voulez peut-être écouter des stations non listées. Vous pouvez ajouter des stations via le portail.

Pour enregistrer votre appareil, sélectionnez Liste des stations> Aide > Obtenir un code d'accès, pour d'abord obtenir votre code d'accès au portail. (Ne confondez pas le code d'accès au portail avec l'identifiant radio des réglages du système.) Visitez la page internet du portail : [www.wifiradio-frontier.com](http://www.wifiradio-frontier.com/)

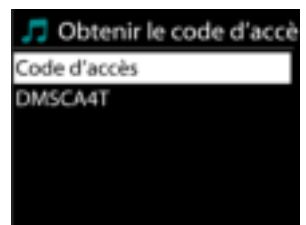

Une fois la radio enregistrée sur le portail, vous pouvez immédiatement utiliser les fonctions de favoris et d'ajout de stations.

- code d'accès,
- votre adresse électronique,
- mot de passe,
- modèle.

Si vous avez déjà un compte et que vous souhaitez ajouter une radio, connectez-vous à votre compte et sélectionnez My preferences > Add another Wi-Fi radio.

Une fois la radio enregistrée sur le portail, vous pouvez immédiatement utiliser les fonctions de favoris et d'ajout de stations.

Pour enregistrer la station en cours de lecture dans vos favoris, maintenez appuyée la touche SELECT jusqu'à ce que l'écran affiche « Favourite added ». La station apparaît dans la liste des stations favorites par défaut.

#### **Mes stations ajoutées**

Bien que le portail de la radio internet contienne des milliers de stations, vous voulez peut-être écouter des stations non listées. Vous pouvez ajouter des stations via le portail.

#### **Préréglages**

Pour mettre en mémoire une station internet dans les préréglages, maintenez enfoncée la touche « Preset » jusqu'à ce que l'écran indique que le préréglage est en mémoire. Sélectionnez l'un des quarante numéros de préréglage pour mettre en mémoire la station écoutée. Ou maintenez enfoncée l'une des touches « P1 » à « P5 » pour mémoriser directement la station écoutée dans le préréglage.

Pour sélectionner un préréglage, appuyez brièvement sur la touche « Preset » et sélectionnez l'une des stations dans la liste des préréglages. Ou appuyez sur l'une des touches « P1 » à « P5 » pour rappeler directement les préréglages « P1 » à « P5 ».

#### **Informations de lecture**

Pendant la lecture, l'écran affiche le nom et la description. Pour afficher plus d'informations, appuyez sur MENU/INFO sur l'appareil ou sur la touche INFO de la télécommande. À chaque fois que vous appuyez sur MENU/INFO sur l'appareil ou sur INFO sur la télécommande, une autre information est affichée, naviguez entre nom/description, genre/région, fiabilité, codec/taux d'échantillonnage, tampon de lecture et date du jour.

# **LECTEUR MULTIMÉDIA**

<span id="page-60-0"></span>En mode lecteur de musique, l'appareil lit des fichiers au format MP3, WMA, WAV, AAC, FLAC ou ALAC depuis un ordinateur sur le réseau local.

Si un fichier de musique est déjà en cours de lecture, vous pouvez appuyer la touche Back pour retourner rapidement à la branche précédente du menu arborescent.

Vous pouvez utiliser « P1/ $\mathsf{M}$  » ou « P2/ $\mathsf{M}$  » pour lire la piste précédente ou suivante, maintenez enfoncée une de ces touches pour lancer le retour ou l'avance rapide.

#### **Média partagé**

Si vous avez activé l'option de partage de média, une entrée constituée du <nom de l'ordinateur> devrait s'afficher : <Nom partage de média>. Si vous avez plus d'un ordinateur partageant des fichiers multimédias, les alternatives sont listées. Sélectionnez les fichiers multimédias partagés que vous souhaitez lire.

À partir de là, les menus sont générés depuis le serveur de partage de média. Le premier menu affiche une liste de types de média, par exemple, « Musique », « Vidéo », « Images » et « Listes de lecture ». L'appareil ne peut lire que la musique et les listes de lecture.

Une fonction de recherche des pistes est également disponible, de la même manière que la recherche de radio internet.

Depuis le menu « Musique », il y a de nombreuses manières de sélectionner des pistes, par genre, par artiste, album, compositeur ou classement.

Une fois que vous avez trouvé une piste à lire, appuyez sur le bouton « Tuning/Select/Snooze ». Appuyez rapidement pour lire immédiatement la piste.

#### **Réactiver les serveurs LAN**

Lorsqu'un média partagé est sélectionné, une liste de serveurs de musique disponibles s'affiche.

Si un point d'interrogation précède le nom d'un serveur, cela signifie que le serveur est déjà connu et prend en charge la fonctionnalité Réactiver les serveurs LAN, mais est actuellement introuvable sur le réseau. Si l'utilisateur sélectionne un serveur avec un point d'interrogation, l'appareil tentera de réactiver le serveur et de s'y connecter. Ce n'est pas toujours possible si le serveur n'est plus connecté au réseau ou s'il est éteint.

#### **Élaguer serveurs**

Il faut parfois effacer des serveurs ayant un point d'interrogation devant leur nom dans la liste des serveurs. Par exemple, si l'appareil est déplacé vers un nouveau réseau ou si un serveur de Réactiver les serveurs LAN est supprimé de votre réseau actuel.

Pour exécuter cette fonction, allez dans **Menu> Élaguer serveurs> Oui.** 

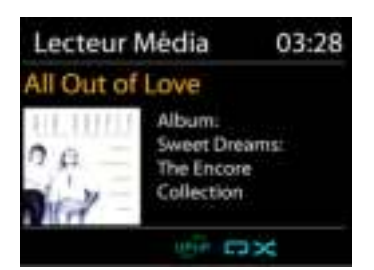

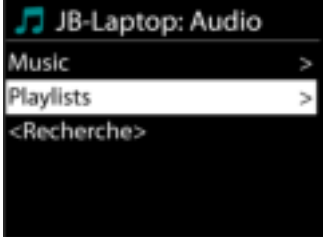

Lecteur Média

Media partagé Rappel USB Ma liste de lecture Répéter la lecture : Arrêt Lecture aléatoire : Arrêt

### **Informations de lecture**

Pendant la lecture d'une piste, l'écran affiche la piste et l'artiste (UPnP). Une barre de progression indique la durée totale de la piste et la durée écoulée. En bas de l'écran, une icône indique le protocole UPnP en fonction de la source. Pour afficher plus d'informations, appuyez sur INFO

Chaque fois que vous appuyez sur sales que autre information est affichée : UPnP : piste/artiste/barre de progression/durée de la piste, album, codec/taux d'échantillonnage, tampon de lecture et date du jour.

### **Lecture USB**

À partir de ce point, les menus sont générés depuis l'appareil USB. Parcourez les dossiers avec les boutons « Tuning/Select/Snooze » et « Back », ou en utilisant l'application « UNDOK ». L'écran affiche les noms des dossiers et des fichiers (pas nécessairement les noms des pistes).

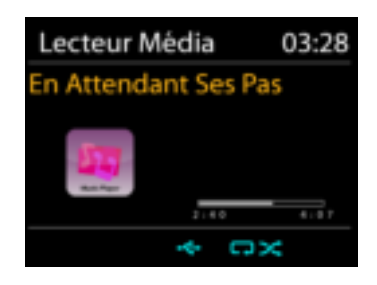

Une fois que vous avez trouvé le morceau que vous voulez écouter, appuyez sur le bouton « Tuning/Select/Snooze » de l'appareil ou cliquez sur le titre de la chanson dans l'application « UNDOK ».

### **Répétition/aléatoire**

Permet de répéter les pistes ou de les lire dans un ordre aléatoire.

# **Ch** soundmaster<sup>®</sup>

### **DMR (Streaming DLNA)**

Le partage de musique est une méthode de streaming de musique ou la musique est affichée et contrôlée depuis l'appareil. Cette section présentera une autre méthode de streaming avec laquelle il n'est pas nécessaire de contrôler la lecture sur l'appareil.

Vous pouvez afficher les fichiers de musique depuis un PC, un mobile ou une tablette Android et utiliser directement votre PC, mobile et tablette Android ou iPhone/iPad pour contrôler la lecture sur l'appareil. Il s'agit du streaming DLNA.

**Contrôle depuis le PC** 

Pour le streaming DLNA, *Windows 7 et Windows Media Player 12* sont nécessaires. Les réglages s'effectuent de la manière suivante :

Tout d'abord, initiez le partage de fichiers entre le PC et l'IR4400.

*Panneau de contrôle > Réseau et internet > Réseau et centre de partage > Options de streaming média* 

Ouvrez *Windows Media Player* pour activer *Allow remote control of my Player*.

Faites un clic droit sur la librairie et choisissez « Lecture » sur l'IR4400.

Une fenêtre de lecture apparaît pour le streaming.

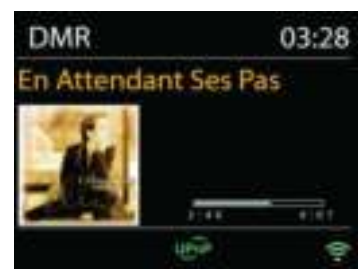

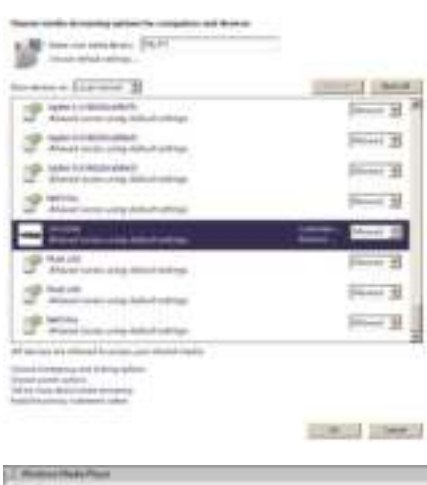

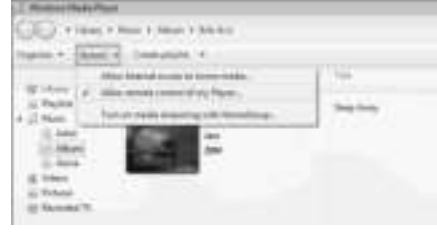

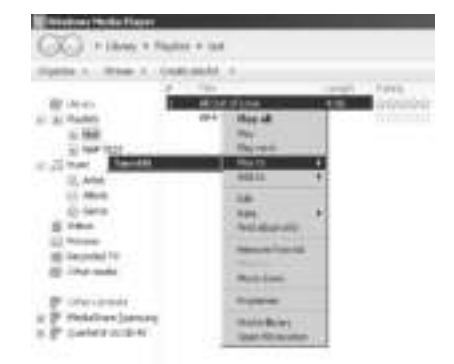

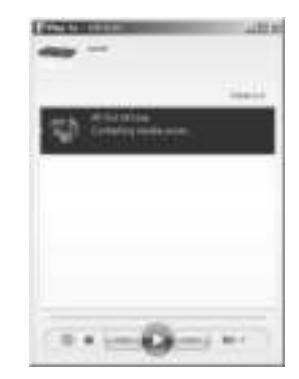

#### *IR4400 / Français Guide d'utilisation*

### **Contrôle depuis un Smartphone/une tablette**

Vous pouvez rechercher (avec mot clé : *DLNA*) et installez toute application gratuite ou commerciale DLNA depuis **Google Play** ou l'**Apple Store** si vous utilisez un mobile Android, une tablette ou un iPhone/iPad.

Il est recommandé d'utiliser *iMediaShare* sur un mobile Android, une tablette ou un iPhone/iPad.

Pour lire de la musique partagée depuis l'application, procédez de la manière qui suit :

1. Sélectionnez l'IR4400 en tant que lecteur.

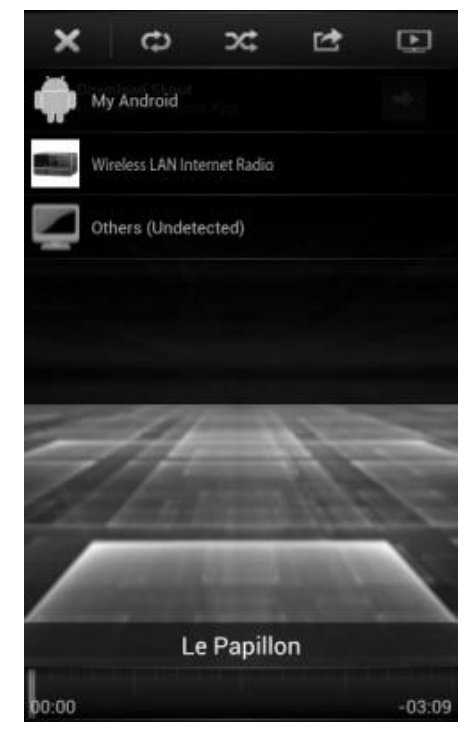

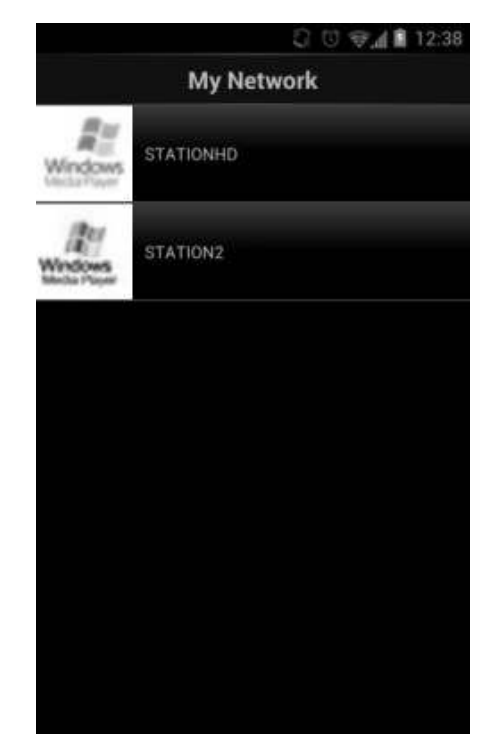

2. Sélectionnez le serveur de musique et la musique.

**REMARQUE :** Certaines applications peuvent ne pas prendre en charge le streaming de musique depuis un iPhone/iPad mais l'iPhone/iPad peut néanmoins être utilisé pour contrôler le streaming depuis d'autres serveurs.

Certaines applications peuvent autoriser la lecture de musique sur de multiples lecteurs en même temps.

Certaines applications peuvent créer une liste de lecture si vous choisissez plusieurs pistes.

Si nécessaire, référez-vous aux instructions du logiciel ou des applications que vous utilisez pour profiter du streaming DLNA.

### **DAB**

<span id="page-64-0"></span>En mode DAB, l'appareil reçoit les signaux de la radio numérique DAB/DAB+, et affiche des informations sur la station, le streaming audio et le programme.

### **Recherche des stations**

La première fois que vous sélectionnez le mode radio DAB, ou si la liste des stations est vide, l'appareil effectue automatiquement une recherche complète pour trouver des stations disponibles. Pour l'une des raisons suivantes, il sera peut-être nécessaire d'effectuer une recherche manuelle pour mettre la liste à jour :

- Les stations disponibles changent de temps en temps.
- Si la réception n'était pas idéale lors de la première recherche, la liste des stations peut être incomplète ou vide.
- Si la réception de certaines stations est mauvaise, vous pouvez souhaiter ne lister que les stations avec une bonne réception.

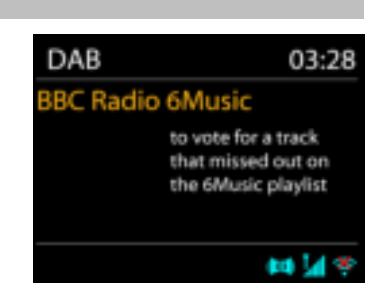

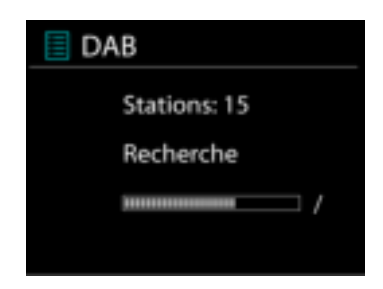

Pour lancer une recherche, sélectionnez recherche complète, une fois la recherche effectuée, la radio affiche la liste des stations disponibles.

#### **Préréglages**

Pour mettre en mémoire une station DAB dans les préréglages, maintenez enfoncée la touche « Preset » jusqu'à ce que l'écran indique que le préréglage est en mémoire. Sélectionnez l'un des quarante numéros de préréglage pour mettre en mémoire la station écoutée.

Pour sélectionner un préréglage, appuyez brièvement sur la touche « Preset » et sélectionnez l'une des stations dans la liste des préréglages. L'écran affiche le numéro de préréglage correspondant en bas au centre.

Vous pouvez enregistrer jusqu'à 40 stations en mémoire. Cela vous permettra d'accéder rapidement et facilement à vos stations favorites 1 - 5 en utilisant les touche snumériques de la façade ou la liste des stations préréglées dans l'application « UNDOCK ».

#### **Informations sur la station écoutée**

Pendant la lecture, l'écran affiche le nom de la station et ses informations DLS (Segment d'étiquetage dynamique) données par la station en temps réel, comme le nom du programme, le nom de la piste ou les données de contact. Les diffusions stéréo sont indiquées par une icône en bas de l'écran. Pour afficher d'autres informations, appuyez sur la touche Info de la radio.

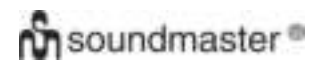

#### **Réglages**

#### **Compression de plage dynamique (DRC)**

Si vous écoutez de la musique avec une plage dynamique élevée dans un environnement bruyant, vous pouvez compresser la plage dynamique audio. Cela rend les sons faibles plus forts et les sons forts plus silencieux. Il existe trois options de compression de plage dynamique : désactivé, faible ou élevé.

#### **Ordre des stations**

Vous pouvez choisir l'ordre des stations DAB dans la liste, les stations peuvent êtres classées par ordre alphanumérique, par ensemble ou par validité.

« Ensemble » liste les stations diffusées dans un même ensemble. « Validité » liste les stations disponibles en premier, de manière alphanumérique, puis les stations ayant cessé d'émettre.

**FM**

<span id="page-65-0"></span>En mode radio FM, l'appareil reçoit la radio analogique depuis la bande FM et affiche les informations RDS (Système de données radio) à propos de la station et des diffusions.

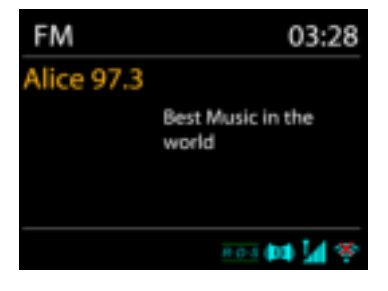

Pour trouver une station, appuyez sur le bouton « Tuning/Select/Snooze ». L'affichage des fréquences démarre lorsque l'appareil effectue une recherche de la bande FM. Alternativement, vous pouvez rechercher en avant ou arrière en tournant le bouton « Tuning/Select/Snooze ».

**REMARQUE :** La direction de syntonisation correspond à la dernière réglée.

#### **Préréglage**

Pour mettre en mémoire une station FM dans les préréglages, maintenez enfoncée la touche « Preset » jusqu'à ce que l'écran indique que le préréglage est en mémoire. Sélectionnez l'un des quarante numéros de préréglage pour mettre en mémoire la station écoutée.

Pour sélectionner un préréglage, appuyez brièvement sur la touche « Preset » et sélectionnez l'une des stations dans la liste des préréglages. L'écran affiche le numéro de préréglage correspondant en bas au centre.

Vous pouvez enregistrer jusqu'à 40 stations en mémoire. Cela vous permettra d'accéder rapidement et facilement à vos stations favorites 1 - 5 en utilisant les touche snumériques de la façade ou la liste des stations préréglées dans l'application « UNDOCK ».

### **Informations de lecture**

Pendant la lecture, l'écran affiche la fréquence de la radio ainsi que les informations RDS lorsque celles-ci sont disponibles : nom du programme, titre de la piste, données de contact. Si aucune information n'est disponible, seule la fréquence est affichée.

Les diffusions stéréo sont indiquées par une icône en haut de l'écran. Pour afficher plus d'information sur la diffusion, appuyez sur la touche MENU/INFO de l'appareil.

Chaque fois que vous appuyez sur la touche INFO de l'appareil, une autre information est affichée : texte DLS (type de programme/station), fréquence et date du jour.

#### **Réglages**

Réglages de recherche/Choisir FM, l'appareil lira directement une station spécifique. Appuyez ensuite sur la touche « Menu » de l'appareil pour obtenir le tableau ci-dessus.

**FM** 

Réglages recherche Réglages audio Configuration Menu Principal

#### **Réglages de la recherche**

Par défaut, la recherche FM s'arrête sur toute station disponible. Cela peut produire un mauvais ratio signal/bruit (grésillement) sur les stations au signal faible. Pour changer les réglages de la recherche pour qu'elle ne s'arrête que sur les stations avec un signal fort, sélectionnez « Oui » après avoir choisi « Signaux forts uniquement ».

#### **Réglages audio**

Toutes les stations stéréo sont jouées en stéréo. Cela peut produire un mauvais ratio signal/bruit (grésillement) sur les stations au signal faible. Pour lire ces stations en mode mono, sélectionnez « Faible réception FM » : « Mono » puis confirmer en appuyant sur « Oui ».

**MULTIPIÈCE** 

<span id="page-67-0"></span>La fonction multipièce est possible grâce à Frontier Silicon. Lorsque plus d'un périphérique réseau multipièce doté du même jeu de puces Frontier Silicon, il est possible de les interconnecter et d'y transmettre l'audio sans interruption.

Si vous utilisez l'appareil, vous pouvez utiliser la touche de la façade avec les instructions cidessous ou l'application « UNDOK » (disponible pour les appareils Android et iOS) pour créer un groupe multipièce et partager la musique sur un appareil pour qu'elle soit accessible par tous les autres du groupe dans le même réseau local (LAN).

#### **Afficher les détails**

État : Non groupé en tant que radio autonome ; ou groupé avec une fonction multipièce en tant que serveur ou dispositif client ;

#### **Créer un nouveau groupe**

Permet la création d'un nouveau groupe à l'aide de l'insertion de son nom. Après la création du groupe, vous pouvez éventuellement découvrir les dispositifs clients présents dans le même réseau local (LAN). En sélectionnant les noms dans la liste des clients disponibles, ces dispositifs sont ajoutés au nouveau groupe créé pour la diffusion de musique multipièce.

### **Ajouter au groupe**

Ajout des clients présents dans le groupe de serveurs pour le streaming de musique multipièce.

#### **Liste des clients actuels**

Tous les noms de dispositifs clients multipièce connectés sont listés. Si vous souhaitez supprimer le client du groupe multipièce actuel, utilisez le bouton Tuning/ Select/Snooze pour mettre en surbrillance et sélectionner le dispositif à retirer. Si aucun client n'est présent dans le groupe, le serveur est toujours prêt à fonctionner comme pour la diffusion multipièce.

#### *Quitter le groupe*

Sélectionner cette option fait le dispositif sortir du groupe multipièce. Remarque : Le serveur ou le dispositif client peuvent indifféremment quitter le groupe. Si le serveur quitte le groupe, un dispositif client est promu en tant que serveur pour le groupe multipièce.

#### *Dissoudre le groupe*

Seuls le serveur ou une commande de l'application UNDOK, peuvent dissoudre le groupe.

**UNDOK** 

<span id="page-68-0"></span>L'appareil peur être télécommandé par les appareils iPhone, iPad d'Apple et Android à l'aide de l'application UNDOK. Les applications sont disponibles dans l'App Store d'Apple et le Google Play pour Android.

Vous pouvez contrôler un seul appareil, un groupe d'appareils ou même plusieurs groupes à l'aide de l'application UNDOK ou des commandes de votre radio.

L'application UNDOK vous permet de :

- Créer un groupe
- Renommer un groupe
- Modifier un groupe ajouter ou supprimer un ou plusieurs appareils
- Supprimer un groupe
- Contrôler un groupe choisir le mode de fonctionnement et explorer le contenu
- Ajuster le volume pour un groupe entier ou pour des appareils individuels dans un groupe
- Contrôler les appareils qui n'ont pas été assignés à un groupe
- Contrôler tous les modes de l'appareil, y compris les modes Radio Internet, Lecteur Média, Lecture USB, DAB, FM, Bluetooth et Entrée Aux ;
- Réglage de l'égaliseur pour différents préréglages audio ;
- Réglage du minuteur Sommeil ;
- Modification du nom affiché de la station.

### **BLUETOOTH®**

- <span id="page-68-1"></span>• Lorsque vous sélectionnez le mode *Bluetooth*® , l'appareil entre en mode couplage et l'icône BT clignote en bas de l'écran. Allumez votre Smartphone, tablette ou autres appareils *Bluetooth*® à coupler avec l'appareil. Le nom Bluetooth de l'appareil est « IR4400 ».
- Lorsque le couplage réussit, l'indicateur *Bluetooth*® s'allume et cesse de clignoter.
- Pour découpler les appareils, éteignez ou découplez votre Smartphone, tablette ou autres appareils *Bluetooth*® .
- Appuyez sur « P4/ » ou « P5/ » sur la radio pour lancer ou interrompre la lecture. Vous pouvez également appuyer sur « P1/ » ou « P2/ » sur la radio pour lire la piste précédente ou suivante ; et vous pouvez maintenir enfoncé n'importe lequel de ces boutons pour lancer la recherche rapide en avant ou en arrière.

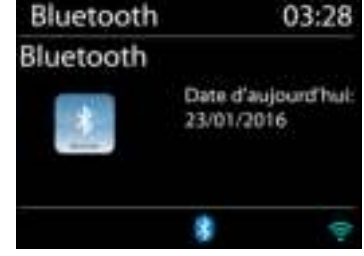

# **ÉCOUTEURS**

<span id="page-68-2"></span>Pour écouter de la musique en privé, utilisez un casque équipé d'un connecteur 3,5 mm que vous branchez à la prise casque. Les enceintes seront alors mises en sourdine.

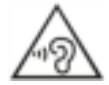

Pour éviter des lésions auditives, n'écoutez pas à des niveaux sonores élevés pendant de longues périodes.

#### **SOMMEIL**

<span id="page-69-0"></span>Pour régler la minuterie de sommeil, sélectionnez « Sleep » dans le menu principal. Sélectionnez OFF, 05mins, 10mins et ainsi de suite jusqu'à 120mins dans Sleep.

Une fois la durée sélectionnée, le système retourne au menu principal. Appuyez sur « MENU » sur la radio pour revenir à l'écran « Lecture en cours ».

#### **ALARME**

<span id="page-69-1"></span>Deux alarmes polyvalentes possèdent une fonction de répétition et de sommeil pour arrêter le système après une période de temps définie. Chaque alarme peut être réglée dans un mode différent.

Quand l'appareil est allumé, maintenez enfoncée la touche « Alarm » sur la façade ou sélectionnez Alarmes dans le menu principal pour régler ou modifier une alarme.

Sélectionner le numéro de l'alarme (1 ou 2) puis configurez les paramètres suivants :

- Fréquence : Off, Quotidien, Une fois, Week-end ou Jours de semaine
- Heure

**Ch** soundmaster<sup>®</sup>

- Mode : Buzzer, Radio Internet, DAB ou FM,
- Préréglage : Dernières écoutes 1 40,
- Volume : 0 32

Pour activer le nouveau réglage, naviguez vers le bas et sélectionnez « Enregistrer ».

L'écran affiche les alarmes actives par une icône en bas de l'écran.

L'alarme retentira à l'heure réglée. Pour couper le son momentanément, appuyez sur la touche « Tuning/Select/Snooze » de l'appareil. Vous pouvez changer la période de répétition en appuyant sur la touche « Tuning/Select/Snooze ». La radio retourne en mode veille pendant la période de temps définie et l'icône « silencieux » s'affiche en clignotant.

Alarmes1 Activer: Quotidienne Heure: 07:30 Mode: Radio Internet Présélection: Dernières écoute Volume: 10

Réglage répétition M I N S

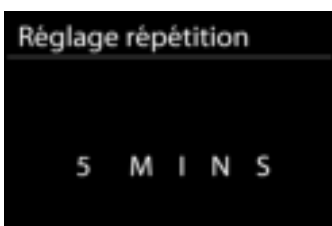

<span id="page-70-0"></span>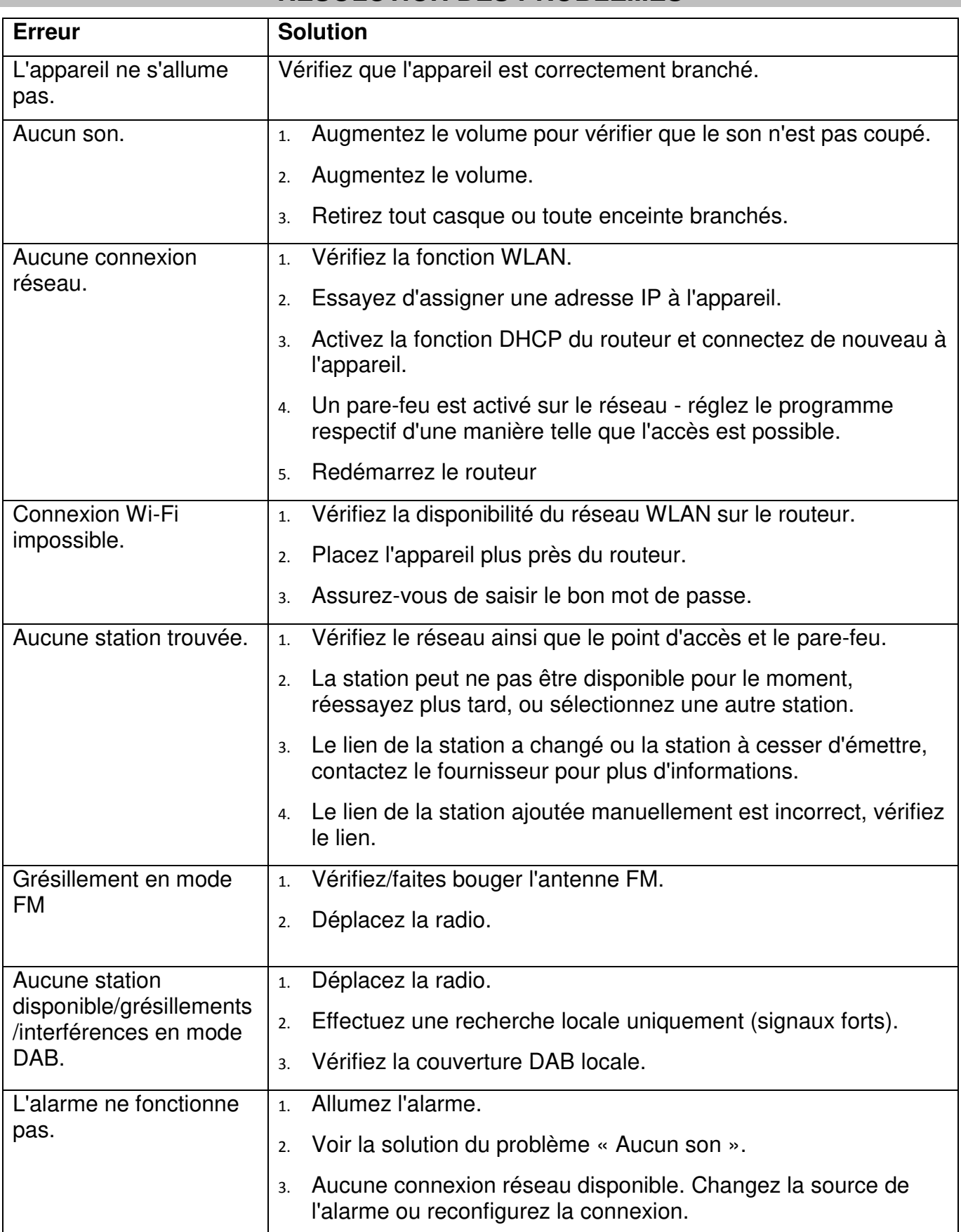

# **RÉSOLUTION DES PROBLÈMES**

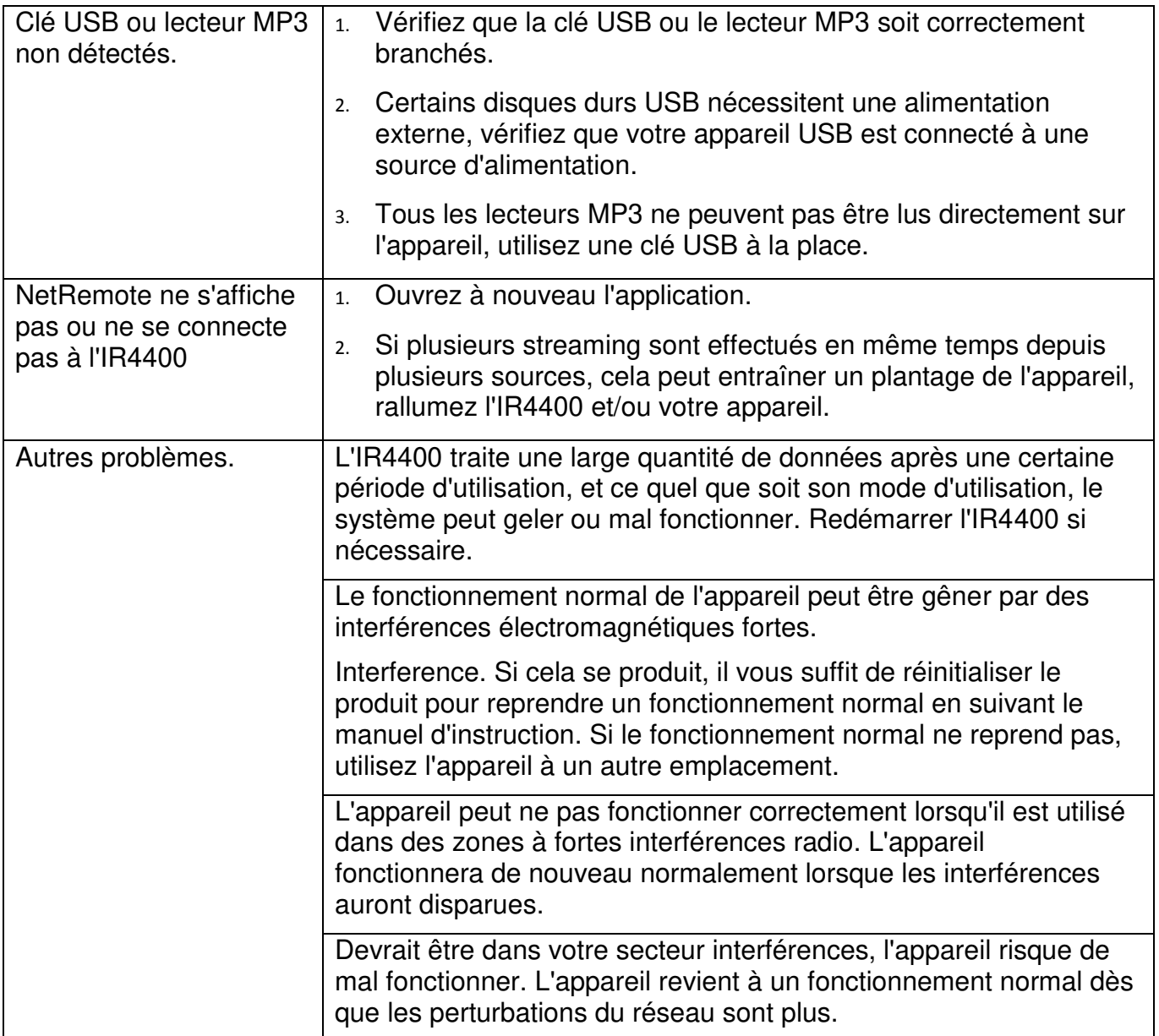
### **SPÉCIFICATIONS TECHNIQUES**

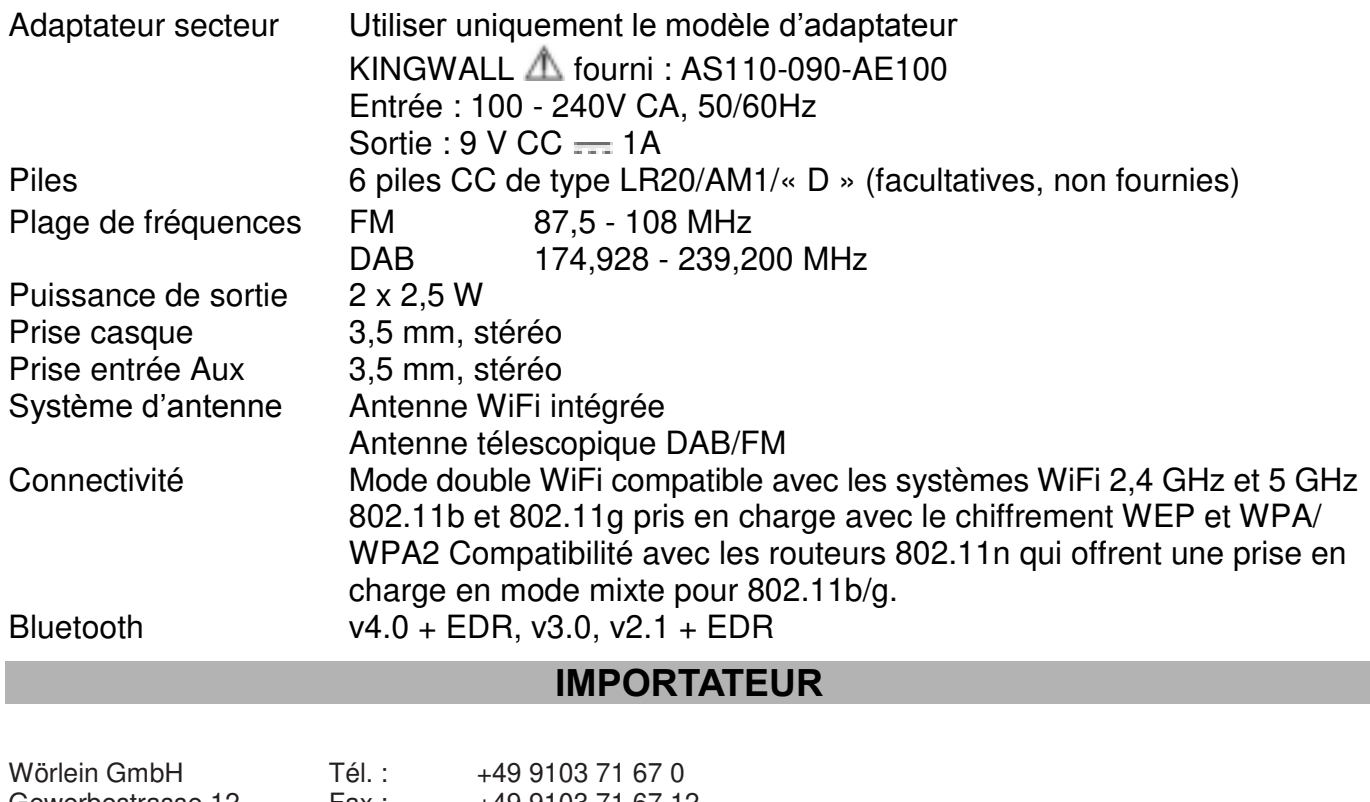

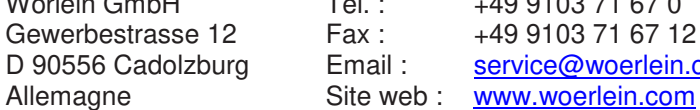

vice@woerlein.com

 $CE \ncong$ 

Technische Änderungen und Druckfehler vorbehalten

Copyright de Wörlein GmbH, 90556 Cadolzburg, www.woerlein.com

Vervielfältigung nur mit ausdrücklicher Genehmigung der Woerlein GmbH

#### **MILIEUBESCHERMING**

**Gooi dit product niet weg bij het huishoudafval aan het einde van de levensduur ervan. Breng het product terug naar een inzamelingspunt voor hergebruik van electrische en electronische apparatuur. Dit wordt aangegeven door dit symbool op het product, in de gebruiksaanwijzing of op de verpakking.** 

**De materialen zijn herbruikbaar volgens de markeringen. Door materiaal te recyclen of oude apparaten op een andere manier te hergebruiken draagt u bij aan het bescherming van ons milieu. Neem a.u.b. contact op met uw gemeente voor informatie over inzamelingspunten.** 

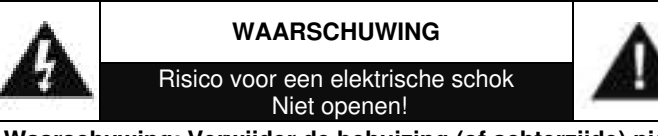

**Waarschuwing: Verwijder de behuizing (of achterzijde) niet, om het risico op elektrische schokken te verkleinen. Geen voor de gebruiker te onderhouden onderdelen binnenin het apparaat. Laat reparatie over aan gekwalificeerd onderhoudspersoneel.**

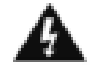

Dit symbool wijst op de aanwezigheid van een gevaarlijke spanning binnenin de behuizing, die groot genoeg is om electrische schokken te veroorz aken.

Dit symbool wijst de gebruiker op de aanwezigheid van belangrijke gebruiks- en onderhoudsinstructies voor het apparaat.

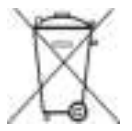

Gebruikte batterijen zijn gevaarlijk afval en mogen NIET weggegooid worden bij het huishoudelijk afval!!! Als consument bent u wettelijk verplicht alle batterijen terug te brengen voor milieuvriendelijk hergebruik - of de batterijen gevaarlijke stoffen\*) bevatten of niet.

U kunt batterijen gratis terugbrengen naar openbare inzamelingspunten in uw gemeente of bij winkels die de betreffende soort batterijen verkopen. Alleen volledig lege batterijen.

**\*) met de markering Cd = cadmium, Hg = kwik, Pb = lood**

Luister nooit langdurig op hoge volumeniveaus, om mogelijke gehoorbeschadiging te voorkomen.

- Gebruik het apparaat alleen binnenshuis in een droge omgeving.
- Bescherm het apparaat tegen vocht.
- Open het apparaat niet. ELECTRISCHE SCHOKGEVAAR! Laat opening en reparatie over aan gekwalificeerd onderhoudspersoneel.
- Sluit dit apparaat alleen aan op een goed geïnstalleerd en geaard stopcontact. Zorg ervoor dat de netspanning overeenkomt met het de specificaties op het etiket.
- Zorg ervoor dat het electriciteitssnoer droog blijft tijdens gebruik. Zorg ervoor dat het electriciteitssnoer niet afgeknepen of op een andere manier beschadigd wordt.
- Beschadigde snoeren of stekkers moeten meteen vervangen worden door geautoriseerd onderhoudspersoneel.
- In geval van bliksem moet de stekker onmiddellijk uit het stopcontact getrokken worden.
- Wanneer kinderen het apparaat gebruiken, moeten de ouders toezicht houden.
- Reinig het apparaat alleen met een droge doek.
- Gebruik GEEN SCHOONMAAKMIDDELEN of SCHUURSPONSJES!
- Stel het apparaat niet bloot aan direct zonlicht of andere hittebronnen.
- Installeer het apparaat op een plaats met voldoende ventilatie, om oververhitting te voorkomen.
- Dek de ventilatieopeningen niet af!
- Installeer het apparaat op een veilige en vibratie-vrije plaats.
- Installeer het apparaat zo ver mogelijk uit de buurt van computers en magnetrons; anders kan de radio-ontvangst gestoord worden.
- Open de behuizing niet en probeer het apparaat niet te repareren. Dit is gevaarlijk en doet uw garantie vervallen. Reparaties mogen alleen<br>uitgevoerd worden door geautoriseerd worden door geautoriseerd onderhoudspersoneel.
- Gebruik alleen kwik- en cadmium-vrije batterijen.
- Gebruikte batterijen zijn gevaarlijk afval en mogen NIET weggegooid worden bij het huishoudelijk afval!!! Breng de batterijen terug naar uw handelaar of naar inzamelingspunten in uw gemeente.
- Houd batterijen buiten bereik van kinderen. Kinderen kunnen batterijen per ongeluk inslikken. Raadpleeg onmiddellijk een dokter wanneer een kind een batterij ingeslikt heeft.
- Controleer uw batterijen regelmatig om batterijlekkage te voorkomen.
- De stekker of een koppelkabel wordt gebruikt als onderbrekingsapparaat. De onderbrekingsapparaten zullen gereed zijn voor gebruik.
- Zet geen open vuurbronnen, zoals brandende kaarsen, op het apparaat.
- Zet geen met vloeistof gevulde objecten, zoals vazen, op het apparaat.
- Dit apparaat is voor gebuik in omgevingen met een gematigd klimaat; niet geschikt in landen met een tropisch klimaat.

# Inhoudsopgave

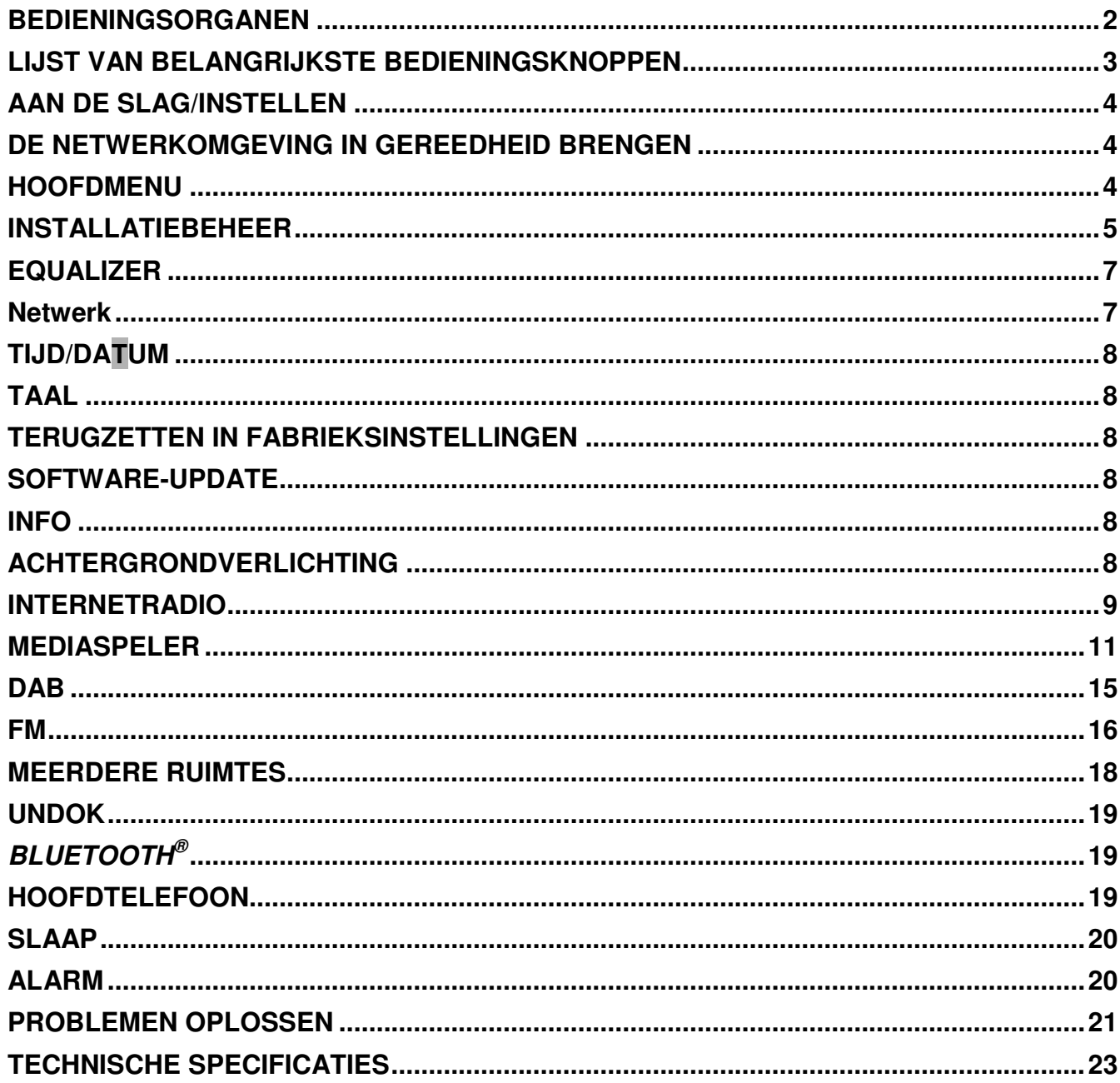

# **Ch** soundmaster<sup>®</sup>

# **BEDIENINGSORGANEN**

# <span id="page-75-0"></span>**Bovenaanzicht**

- 1. STAND-BY-knop
- 2. Alarmknop
- 3. Modusknop
- 4. Voorprogrammeerknop
- 5. Volumeknop
- 6. P1/k knop
- 7. P2/ $M$ -knop
- 8. P3/ $\blacksquare$ -knop
- 9. P4/ II -knop
- 10. P5/ ▶ knop
- 11. Afstemmen/Selecteren/Sluimerknop

# **Vooraanzicht**

- 12. Menuknop
- 13. Infotoets
- 14. LCD-scherm
- 15. Terugknop
- 16. De knop Vooruit

# **Achteraanzicht**

- 17. Telescopische Antenne
- 18. Aansluiting voor USB-host
- 19. AUX-INGANG
- 20. Hoofdtelefoonaansluiting
- 21. DC-ingang
- 22. Batterijhouder

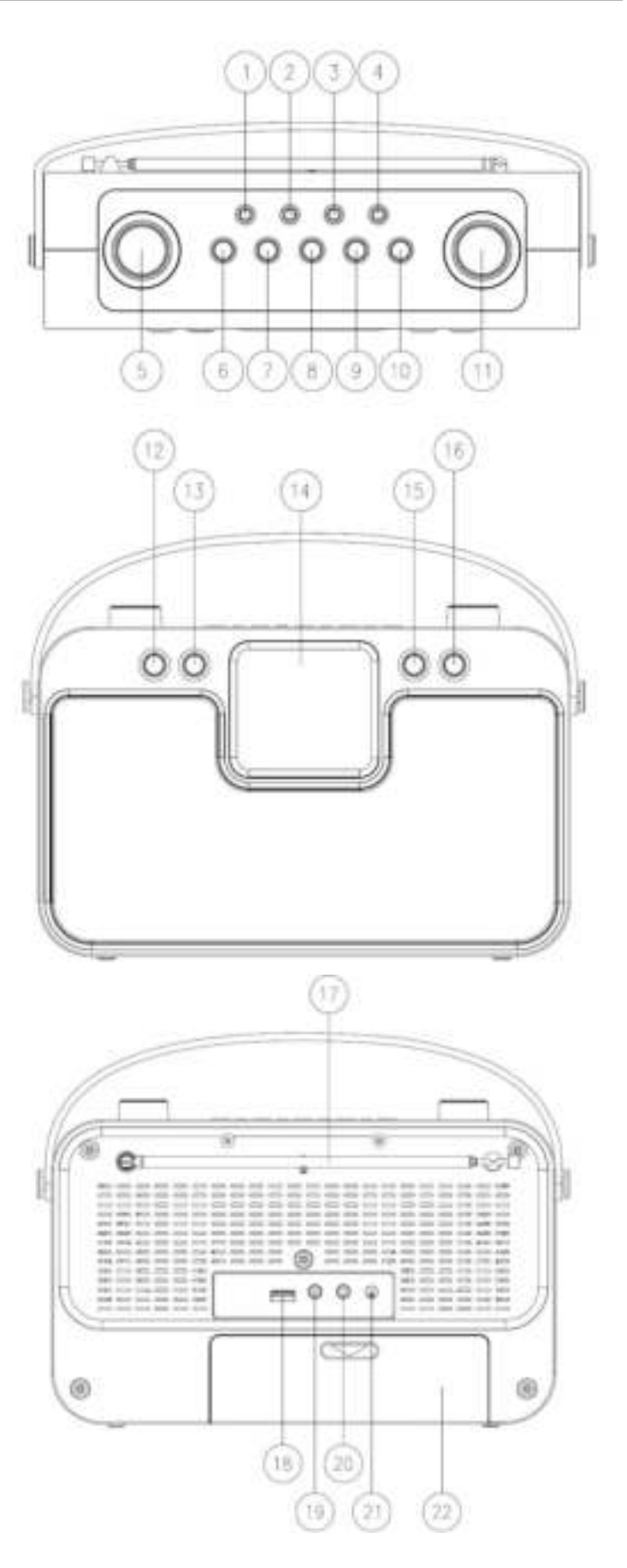

# **LIJST VAN BELANGRIJKSTE BEDIENINGSKNOPPEN**

<span id="page-76-0"></span>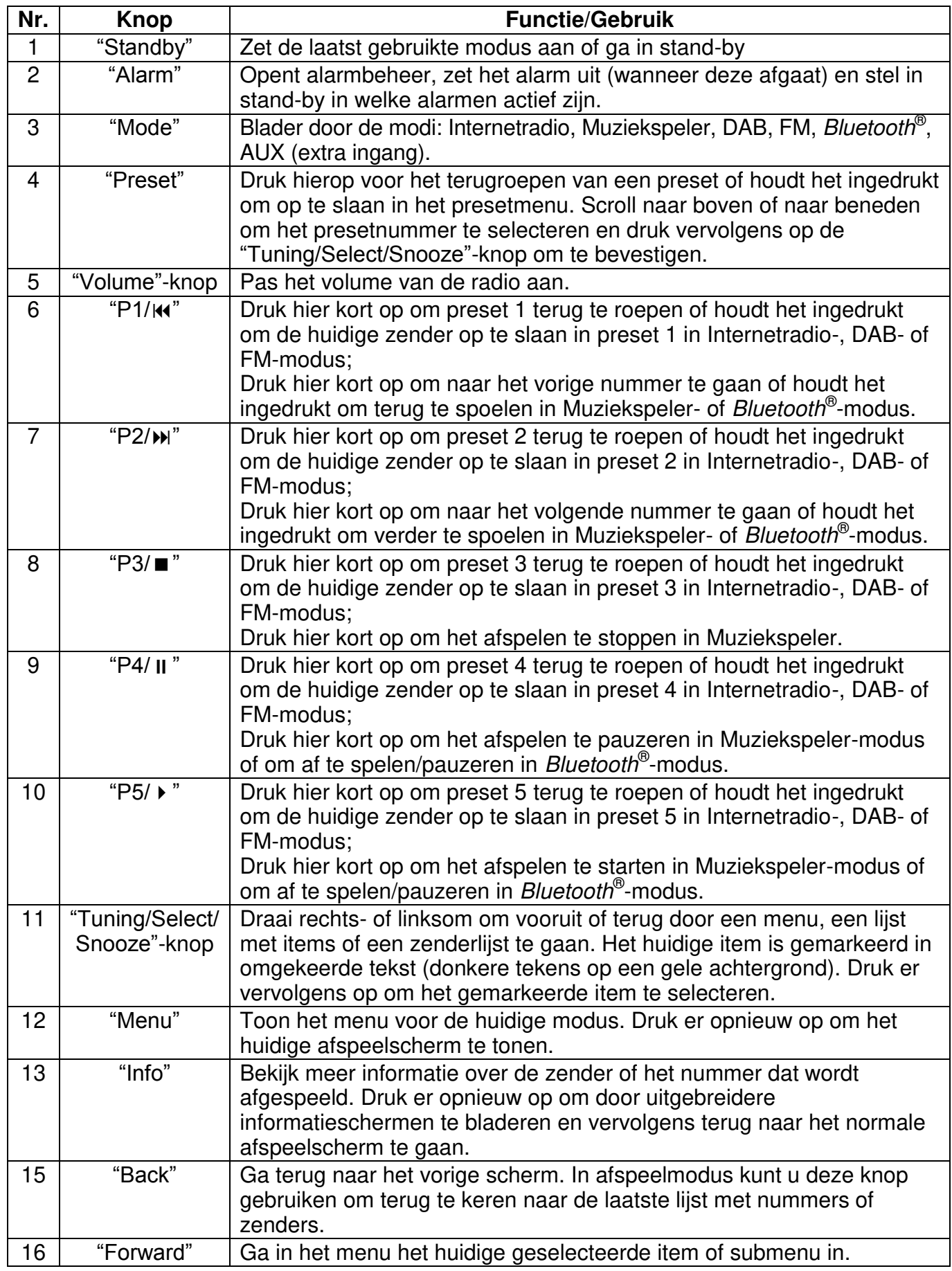

# **AAN DE SLAG/INSTELLEN**

<span id="page-77-0"></span>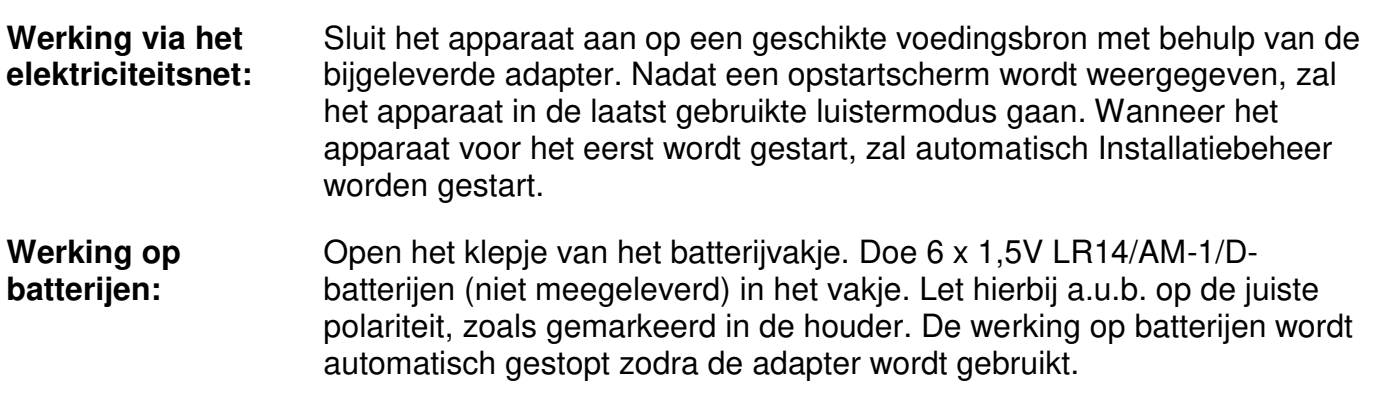

LET OP:

• Verwijder de batterijen indien uitgeput of voor langere tijd niet gebruikt.

# **DE NETWERKOMGEVING IN GEREEDHEID BRENGEN**

<span id="page-77-1"></span>Zorg ervoor dat u het draadloze netwerk heeft ingesteld en over het WEP-, WPA- of WPA2 beveiligingswachtwoord beschikt om de verbinding te activeren.

<span id="page-77-2"></span>U kunt tevens de WPS (WiFi Protected Setup)-functie gebruiken voor een eenvoudig koppelen van het netwerkapparaat en het apparaat. Controleer of de lampjes op het netwerkapparaat in juiste status verkeren.

# **HOOFDMENU**

Onder het hoofdmenu kunt u de volgende modi selecteren: Internetradio, Muziekspeler, DAB, FM, *Bluetooth*® , AUX (extra ingang), Slaapstand en Wekker.

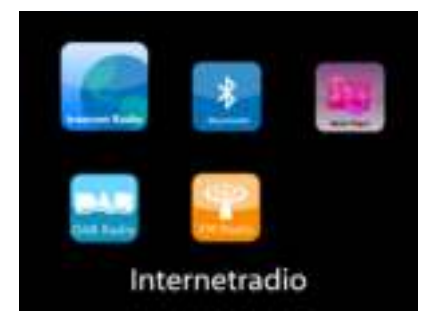

*IR4400 / Nederlands Gebruikershandleiding* 

# **INSTALLATIEBEHEER**

<span id="page-78-0"></span>Bij het eerste gebruik zal het systeem vragen of u Installatiebeheer wilt starten. Installatiebeheer leidt u door de basis installatieparameters voor Tijd/Datum en Netwerkverbinding. Alle instellingen zijn bereikbaar via het Instellingenmenu, indien u later instellingen wenst te wijzigen.

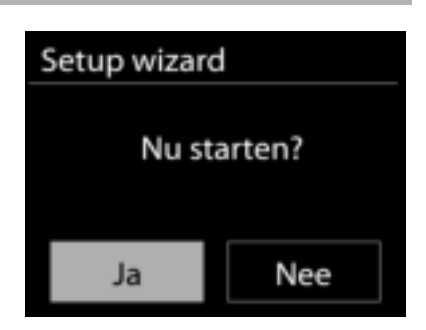

#### **1. Kies uw taal**

#### **2. Tijd/datum-weergave**

Selecteer 12 of 24 als tijdsindeling.

#### **3. Autom. bijwerken**

De tijd en datum kunnen handmatig of automatisch vanaf DAB, FM of het netwerk geüpdatet worden.

Auto-update werkt met gegevens die via DAB, FM of internet verstuurd worden. De klok wordt alleen bijgewerkt wanneer deze in een overeenkomstige modus staat. Het is daarom aanbevolen om een modus te selecteren die u regelmatig gebruikt. DAB en FM zenden tijds- en radiosignalen uit. Netwerk gebruikt een tijdsignaal verzonden vanaf het internetradioportaal wanneer in een modus waarbij het netwerk is aangesloten.

#### **4. Tijdzone/Zomertijd**

Stel uw tijdzone in. Indien uw land gebruik maakt van zomertijd en van kracht is, zet dan de Zomertijd-optie aan.

#### **5. Handmatige update**

Indien u Geen update heeft ingesteld, geeft de wizard de melding om de tijd en datum handmatig in te stellen. De datum en tijd worden weergegeven als dd-mm-jjjj en uu:mm.

De actieve waarde knippert. Pas elke waarde aan met de "Tuning/Select/Snooze"-knop. Druk op de knop zodra de waarde is ingesteld, om de volgende waarde in te stellen.

#### **6. Netwerk**

#### **Verbinding met netwerk behouden**

Selecteer deze optie als er functies van het apparaat zijn die een netwerkverbinding behoeven. Wanneer deze optie geselecteerd is, zal het apparaat een snelle verbinding met het internet hebben en kan het apparaat aangezet worden via de "UNDOK"-app. **Opmerking:** Het energieverbruik in stand-by neemt met deze functie iets toe.

#### **WLAN-regio**

Selecteer de WLAN-regio om de beste WLAN-verbinding te verkrijgen: Europa.

#### **Scannen naar het netwerk**

Het apparaat is compatibel met alle gangbare netwerkprotocollen en encryptiemethoden. Het zoekt naar de beschikbare netwerken en zet ze voor u in een lijst.

#### *IR4400 / Nederlands Gebruikershandleiding*

Voor de draadloze verbinding wordt u in de volgende stap gevraagd een encryptie in te voeren. Om de netwerksleutel in te voeren, gebruikt u de "Tuning/Select/Snooze"-knop om de cursor door de tekens te bewegen en **"OK"** te selecteren om te bevestigen. Bij ieder teken dat wordt geselecteerd, wordt de sleutel opgebouwd bovenin het scherm.

Er zijn drie opties beschikbaar bij het terugafstemmen van de draaiknop voor de eerste tekens - "Backspace", "OK" en "Cancel".

#### *"WPS" beveiligd netwerk*

Er zullen tips voor het type netwerk worden gegeven - als uw netwerkapparaat de WPS-functie ondersteunt, zal er **[WPS]** voor de SSID (de naam van het netwerkapparaat) staan. Selecteer degene die u wilt aansluiten. Gebruik een van de volgende verbindingsmethoden:

Er zit een WPS-sneltoets op het toegangspunt.

#### **Druk op de knop**

Het apparaat geeft een melding dat u de verbindingsknop op de router moet indrukken. Hierna wordt gescand op een actief Push-Button-Connect-netwerk en verbind hiermee.

#### **Pin**

Het apparaat genereert een 8-cijferige code die u in de draadloze router, toegangspoort of een externe registrator moet invoeren.

#### **WPS overslaan**

Voer de sleutel Ein zoals bij een standaard beveiligd netwerk. Voor meer informatie over het instellen van een WPS beveiligd netwerk, raadpleeg de instructies van uw WPS-router.

Het apparaat zal verbinding proberen te maken met het geselecteerde netwerk.

Het zal 'verbonden' weergeven als het instellen geslaagd is. Indien het verbinden mislukt, zal het apparaat teruggaan naar het vorige scherm om het opnieuw te proberen.

Druk op "SELECT" om Installatiebeheer af te sluiten.

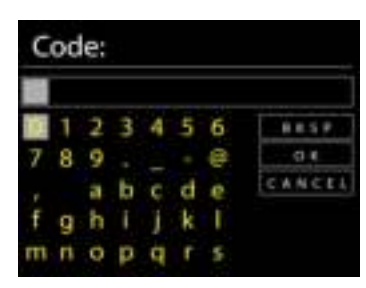

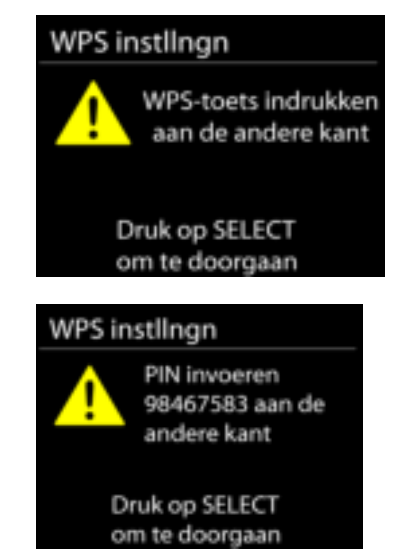

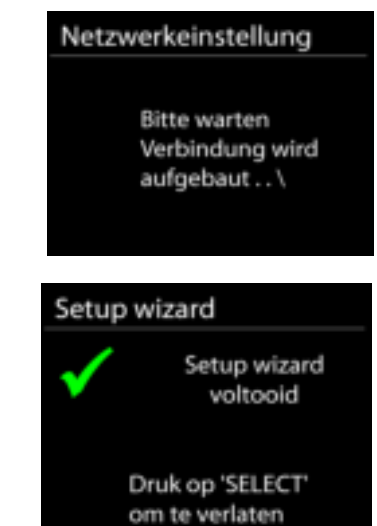

# **EQUALIZER**

<span id="page-80-0"></span>De volgende vooringestelde EQ-modi zijn beschikbaar: Normaal, Vlak, Jazz, Rock, Film, Klassiek, Pop and Nieuws.

Er is tevens een door de gebruiker gedefinieerde instelling beschikbaar. Maak uw eigen EQ met aangepaste bass-, treble- en loudness-instellingen.

Druk op op de afstandsbediening om het menu van de equalizer in te gaan.

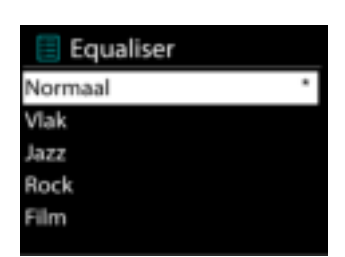

#### **Netwerk**

#### <span id="page-80-1"></span>**Netwerkbeheer**

Zoek AP SSID en voer de WEP/WPA-sleutel in of selecteer WPS Push-Button/Pin/Overslaan om verbinding te maken met het draadloze netwerk.

#### **PBC WLAN instellen**

Met Push-Button-Configuration wordt de AP die WPS (Wi-Fi Protected Setup) ondersteunt verbonden.

#### **Instellingen bekijken**

Bekijk de informatie van het huidige verbonden netwerk: Actieve verbinding, MACadres, WLAN-regio, DHCP, SSID, IP-adres, Subnetmasker, Gateway-adres, Primaire DNS en Secondaire DNS.

#### **WLAN-regio**

Selecteer de WLAN-regio om de beste WLAN-verbinding te verkrijgen: Canada, Spanje, Frankrijk, Japan, Singapore, Australië en Zuid-Korea.

#### **Handmatige instellingen**

Kies bedrade of draadloze netwerkverbinding en schakel DHCP (Dynamic Host Configuration Protocol) in of uit.

#### **Netwerkprofiel**

De IR4400 onthoudt de laatste vier draadloze netwerken waarmee het verbonden was en probeert automatisch verbinding te maken met degene die het kan vinden. Hier kunt u de lijst van geregistreerde netwerken bekijken. U kunt ongewilde netwerken verwijderen door SELECT te draaien en in te drukken en vervolgens YES te kiezen om de verwijdering te bevestigen.

#### **Verbinding met netwerk behouden**

Kies YES als u wilt dat het systeem in stand-by-modus verbonden blijkt met het netwerk. Kiest u NO, dan verbreekt het systeem in stand-by-modus de verbinding met WiFi.

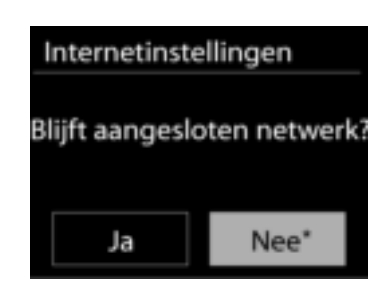

### **TIJD/DA**T**UM**

<span id="page-81-0"></span>Stel de tijd handmatig in of laat de tijdsindeling, tijdzone en zomertijd automatisch updaten.

### **TAAL**

<span id="page-81-1"></span>De standaard taal is Duits. Verander naar uw voorkeur.

# **TERUGZETTEN IN FABRIEKSINSTELLINGEN**

<span id="page-81-2"></span>Het terugzetten in de fabrieksinstellingen zet alle gebruikersinstellingen in de standaardwaarden, waardoor tijd en datum, netwerkconfiguratie en voorinstellingen verloren gaan. De huidige softwareversie van de IR43DAB wordt echter behouden, evenals de registratie bij het internetradioportaal. De favorieten van de internetradio worden behouden, tenzij u uw IR4400 met een ander account registreert op de portaalwebsite.

# **SOFTWARE-UPDATE**

<span id="page-81-3"></span>Van tijd tot tijd kunnen software-upgrades met foutreparaties en/of nieuwe functies worden gemaakt. U kunt hier handmatig naar zoeken of de IR4400 instellen om hier automatisch periodiek naar te zoeken (dit is de standaard). Als er nieuwere software wordt gevonden, zal u worden gevraagd of u deze update in gang wilt zetten. Zo ja, dan wordt de nieuwe software gedownload en geïnstalleerd. Alle gebruikersinstellingen worden behouden na een softwareupgrade.

**OPMERKING:** Zorg er voor het starten van een software-upgrade voor dat de IR4400 is aangesloten op een stabiele stroomvoorziening. Het loskoppelen van de stroomvoorziening tijdens een upgrade kan het apparaat blijvend beschadigen.

# **INFO**

<span id="page-81-4"></span>Bekijk de firmwareversie en de ID van de radio.

# **ACHTERGRONDVERLICHTING**

<span id="page-81-5"></span>U kunt de achtergrondverlichting van iedere stand (ingeschakeld of in stand-by) wijzigen naar Hoog, Gemiddeld of Laag. Pas de time-out-duur aan, wat de radio in stand-byachtergrondverlichting zet wanneer deze niet bediend wordt.

# **INTERNETRADIO**

<span id="page-82-0"></span>Het apparaat kan duizenden radiozenders en podcasts van over de hele wereld afspelen met behulp van een breedband internetverbinding.

Wanneer u internetradio selecteert, maakt het apparaat direct contact met het Frontier Silicon internetradioportaal (welke wordt ondersteund door de v-tuner) om een lijst met zenders te verkrijgen.

Met het portaal kunt u tevens meerdere lijsten van favoriete zender personaliseren.

Indien u reeds naar een internetradiozender luistert, kunt u op de Back-knop drukken om snel terug te gaan naar het laatst bezochte submenu in plaats van MENU, wat u terugbrengt naar het eerste menu van de internetradiomodus.

# **Laatst beluisterd**

Wanneer de internetradiomodus opnieuw wordt opgestart, is de laatstbeluisterde zender geselecteerd. Voer hier een ander onlangs gebruikte zender uit de weergegeven zenders in. De meest recente zenders staan bovenaan de lijst.

### **Zenderlijst**

Zoek naar internetuitzendingen die zijn georganiseerd in verschillende categorieën: Locatie, Genre, Populair en Nieuw. U kunt ook zenders vinden door te zoeken met behulp van het toetsenbord.

#### **Favorieten**

Favorieten worden opgeslagen met het internetradioportaal en zijn beschikbaar via alle internetradio's die geregistreerd staan onder hetzelfde account.

Om een zender toe te voegen aan de favorieten, houdt u de Tuning/Select/Snoozeknop ingedrukt tot er 'Favourite added' op het scherm verschijnt. De zender verschijnt in de standaard favorietenlijst Zenders.

Voordat favorieten gebruikt kunnen worden, moet de radio geregistreerd zijn met een internetradioportaal.

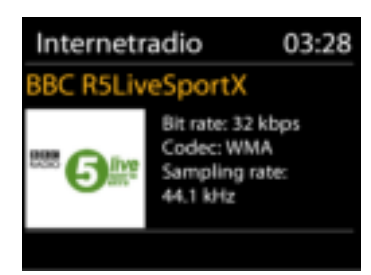

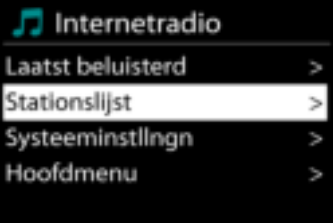

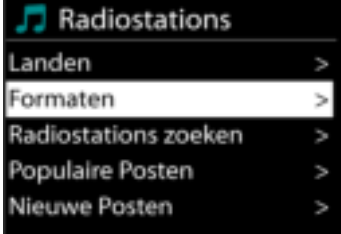

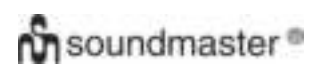

#### **Mijn toegevoegde zenders**

Hoewel het internetradioportaal duizenden zenders bevat, wilt u wellicht luisteren naar zenders die niet in de lijst staan. Deze kunt u toevoegen via het portaal.

Om uw apparaat te registreren, kiest u Zenderlijst > Help > Toegangscode opvragen om eerst een unieke toegangscode voor uw radio te ontvangen. (Verwar de toegangscode voor het portaal niet met de ID van de radio in de Systeeminstellingen.) Bezoek de portaalwebsite op [www.wifiradio-frontier.com](http://www.wifiradio-frontier.com/)

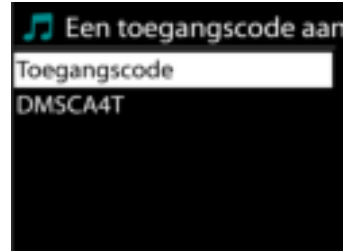

Zodra uw radio geregistreerd is bij het protaal, kunt u dirct gebruik maken van de favorieten en toegevoegde zenderfuncties van de internetradio.

Indien dit uw eerste bezoek is aan het portaal, registreer dan een nieuwe account, waarbij u de volgende informatie verstrekt:

- toegangscode,
- uw e-mailadres,
- wachtwoord.
- model van de radio.

Indien u reeds een account heeft een nog een radio wenst toe te voegen, log dan in op uw account en selecteer My preferences > Add another Wi-Fi radio.

Zodra uw radio geregistreerd is bij het protaal, kunt u dirct gebruik maken van de favorieten en toegevoegde zenderfuncties van de internetradio.

Om een zender toe te voegen aan de favorieten, houd SELECTingedrukt tot er 'Favourite added' op het scherm verschijnt. De zender verschijnt in de standaard favorietenlijst Zenders.

#### **Voorinstellingen**

Om een preset van de internetradio op te slaan, houdt u de "Preset"-knop ingedrukt totdat er Preset opslaan op het scherm verschijnt. Selecteer een van de 40 presets om de huidige zender op te slaan. U kunt ook een van de knoppen "P1" t/m "P5" ingedrukt houden om de zender die op dat moment wordt afgespeeld direct in het geheugen op te slaan.

Druk kort op de "Preset"-knop en selecteer een zender uit de weergegeven vooringestelde zenders. U kunt ook op een van de knoppen "P1" t/m "P5" drukken om "P1" t/m "P5" direct uit het geheugen terug te roepen.

#### **Afspeel-informatie**

Het scherm toont de naam en beschrijving van de stream die wordt afgespeeld. Druk voor meer informatie op INFO op het apparaat.

Ledere keer dat u INFO op het apparaat indrukt, wordt er nieuwe informatie weergegeven: naam/beschrijving, genre/locatie, betrouwbaarheid, codec/sampling rate, afspeelbuffer en de datum.

#### **MEDIASPELER**

De muziekspeler speelt audiobestanden in MP3-, WMA-, WAV-, AAC-FLAC- of ALAC-formaat af vanaf een computer in het lokale netwerk.

Indien u reeds een muziekbestand aan het afspelen bent, kunt u op de Back-knop op de radio drukken om snel terug te gaan naar het laatst bezochte submenu.

U kunt "P1/k " of "P2/ $M$ " gebruiken om het vorige of het volgende nummer af te spelen; houd een van deze knoppen ingedrukt om terug of verder te spoelen.

#### **Gedeelde media**

<span id="page-84-0"></span>**Ch** soundmaster<sup>®</sup>

Als u gedeelde media heeft ingesteld, zou u de invoer <naam computer> moeten kunnen zien: <Naam gedeelde media>. Indien u meerdere computers heeft die media delen, zijn de alternatieven weergegeven. Selecteer de gedeelde media die u af wilt spelen.

Vanaf nu worden de menu's gegenereerd vanaf de gedeelde mediaserver. Het eerste menu toont een lijst met mediasoorten, zoals Muziek, Video, Afbeeldingen en Afspeellijsten. Het apparaat kan uitsluitend muziek en afspeellijsten afspelen.

Er is ook een zoekfunctie die op een zelfde manier nummers vinden als de zoekfunctie van de internetradio.

In Muziek zijn er verscheidene manieren om nummers te selecteren, waaronder Genre, Artiest, Album, Componist en Beoordeling. Druk op de "Tuning/Select/Snooze"-knop wanneer u een nummer heeft gevonden dat u wilt afspelen. Druk kort in om het nummer direct af te spelen.

Repeat: Uit Shuffle: Uit

Muziekspeler

Gedeelde media USB afspelen Mijn playlist

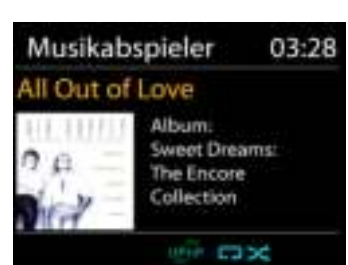

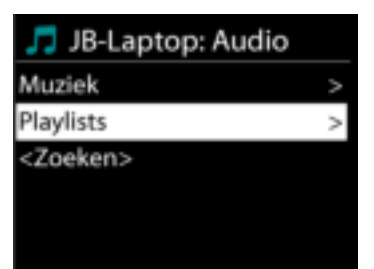

#### **Afspelen vanaf USB**

Vanaf nu worden de menu's gegenereerd vanaf de mappen op het USB-apparaat. Blader door mappen met de "Tuning/Select/Snooze" knop en de "Back"-knop of door middel van de "UNDOK"-app. Het scherm toont map- en bestandsnamen, niet per se de naam van het nummer.

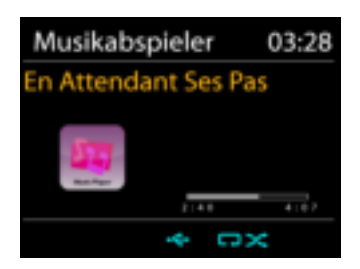

Druk op de "Tuning/Select/Snooze"-knop op het apparaat of klik op het liedje in de "UNDOK" app wanneer u een nummer heeft gevonden dat u wilt afspelen.

#### **Herhalen/shuffle**

Hiermee kunt u nummer herhalen of in willekeurige volgorde afspelen.

#### **Afspeel-informatie**

Het scherm toont de naam en artiest van het nummer dat wordt afgespeeld (UPnP). Het toont tevens een voortgangsbalk met cijfers voor de verstreken en de totale tijd van het nummer. Een pictogram onderaan het scherm geeft de UPnP aan afhankelijk van de bron. Druk voor meer informatie op **INFO**.

Ledere keer dat u op **NED** drukt, wordt er nieuwe informatie weergegeven: UPnP: nummer/artiest/voortgangsbalk/tijden van het nummer, album, codec/sampling rate, afspeelbuffer en de datum.

### *DMR (DLNA-streaming)*

Gedeelde muziek is een manier van muziekstreaming waarbij u de muzieklijst opzoekt en het afspelen bedient met het apparaat. In deze paragraaf wordt een andere manier van muziekstreaming geïntroduceerd, waarbij het afspelen niet noodzakelijk via het apparaat plaatsvindt.

U kunt muziekbestanden delen vanaf PC of Android-apparaat en uw PC, Android-apparaat of iPhone/iPad direct gebruiken om muziek af te spelen op het apparaat. Dit wordt DLNA-streaming genoemd.

#### **Bediening via PC**

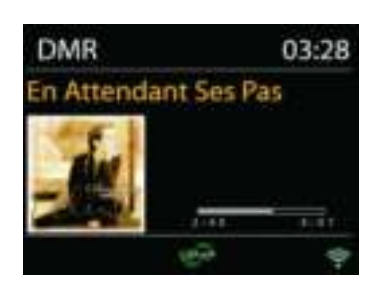

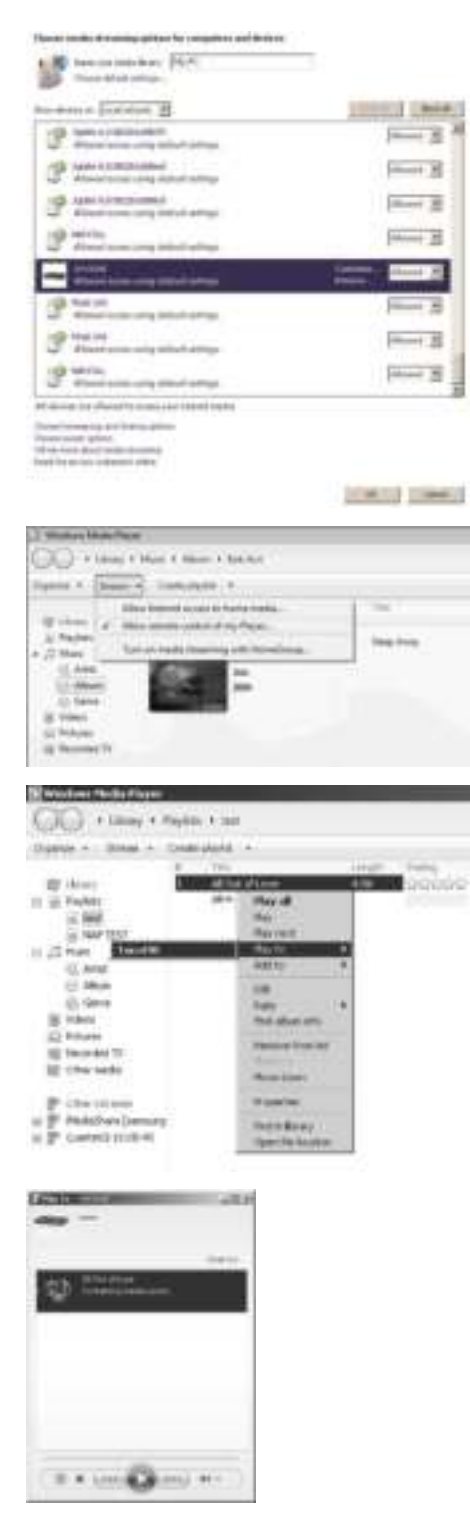

De PC-systeemvereisten voor DLNA zijn *Windows 7* en *Windows Media Player 12.* Het instellen gaat als volgt: Deel eerst de media van uw PC met de IR4400. *Configuratiescherm > Netwerk en Internet > Centrum voor netwerk en delen > Opties voor mediastreaming*

Open *Windows Media Player* om *Allow remote control of my Player* in te schakelen.

Klik met de rechtermuisknop op een nummer in de bibliotheek en selecteer Afspelen op IR4400.

Een venster met af te spelen muziek om te streamen verschijnt.

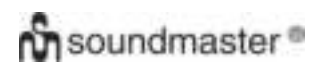

## **Bediening via Smartphone/Tablet**

Zoek (met trefwoord: *DLNA*) en installeer een gratis of commerciële DLNA-app van **Google Play** als u een Andriodapparaat gebruikt of van **Apple Store** als u een iPhone/iPad gebruikt.

Het wordt aanbevolen om *iMediaShare* te gebruiken op Android-apparaten of iPhone/iPad.

De procedure voor het afspelen van muziek op de gedeelde app is:

1. Selecteer IR4400 als de speler.

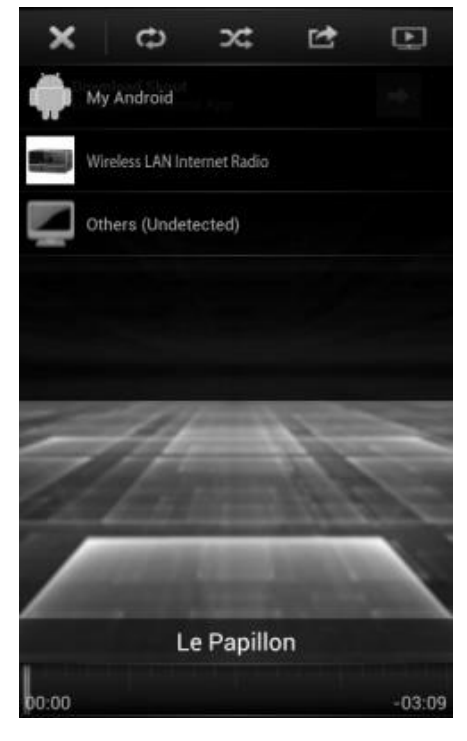

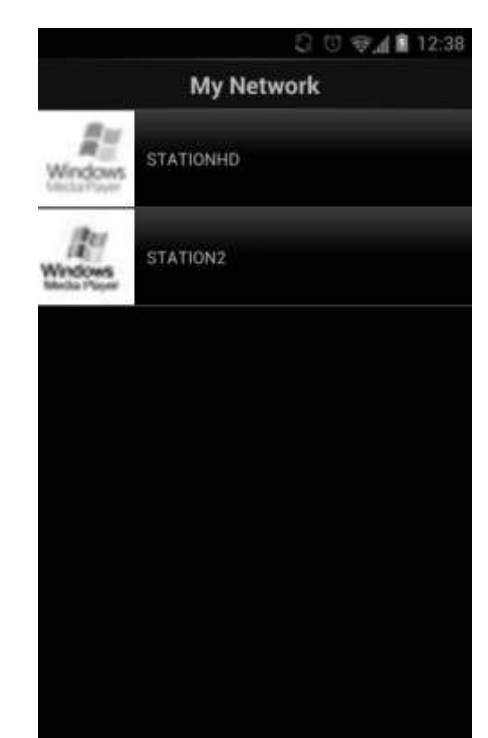

2. Selecteer muziekserver en kies de muziek.

**OPMERKING:** Sommige apps ondersteunen het streamen van muziek vanaf iPhone/iPod wellicht niet, maar de iPhone/iPod kan alsnog gebruikt worden om het streamen van muziek vanaf andere servers te bedienen.

Met sommige apps kunt u wellicht muziek op meerdere spelers tegelijkertijd afspelen.

Sommige apps kunnen een playlist maken indien u meerdere nummers selecteert.

Bestudeer de instructies van de software of app die u gebruikt om het best van DLNA-streaming te genieten.

DAB

**BC Radio 6Music** 

#### **DAB**

<span id="page-88-0"></span>DAB-modus ontvangt DAB of DAB-plus digitale radio en toont informatie over de zender, de stream en informatie over het programma.

### **Scannen naar stations**

De eerste keer dat u DAB-radiomodus selecteert of als de zenderlijst leeg is, zal het apparaat automatisch een volledige scan uitvoeren om te kijken welke zenders beschikbaar zijn. U dient om de volgende redenen wellicht een handmatige scan uit te voeren om de zenderlijst bij te werken:

- De beschikbare zenders veranderen van tijd tot tijd.
- Indien de ontvangst niet goed was van de originele scan, kan dit leiden tot een lege of incomplete lijst van beschikbare zenders.
- Indien zenders een slechte ontvangst hebben (kraken), kunt u ervoor kiezen uitsluitend zenders met een goede signaalsterkte in de lijst op te nemen.

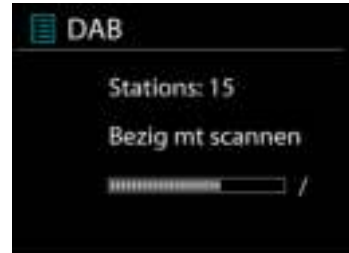

03:28

шИ∢

to vote for a track that missed out on the 6Music playlist

Kies Volledige scan om een scan uit te voeren. Zodra de scan voltooid is, toont de radio een lijst met beschikbare zenders.

Kies Ongeldige verwijderen om beschikbare zenders in de lijst te verwijderen.

Draai aan de draaiknop om een zenderlijst te bekijken en druk erop om er een te selecteren. Na selectie begint de zender af te spelen en toont het scherm informatie over de zender, het nummer of show.

#### **Voorinstellingen**

Om een preset van DAB-radio op te slaan, houdt u de Preset-knop ingedrukt totdat er Voorinstelling opslaan op het scherm verschijnt. Selecteer een van de 40 presets om de huidige zender op te slaan.

Druk kort op de "Preset"-knop en selecteer een zender uit de weergegeven vooringestelde zenders. Het scherm zal middenonder het bijbehorende presetnummer weergeven.

U kunt tot 40 favoriete zenders opslaan in of oproepen uit het geheugen. Hiermee kunt u snel en eenvoudig toegang krijgen tot uw favoriete zenders 1-5 met behulp van de cijfertoetsen op het scherm of de lijst presetzenders in de "UNDOK"-app.

#### **Huidige afspeelinformatie**

Tijdens het afspelen van de stream, toont het scherm de naam en DLS (Dynamic Label Segment)-informatie die wordt uitgezonden door de zender, waarmee real-time informatie, zoals naam van het programma, titel van het nummer en contactinformatie worden weergegeven. Uitzendingen in stereo worden aangeduid met een pictogram onder aan het scherm. Druk op de Info-knop op de radio om meer informatie te bekijken.

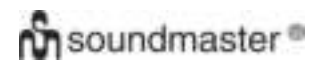

#### **Instellingen**

#### **Compressie**

Indien u in een lawaaierige omgeving naar muziek luistert met een hoog dynamisch bereik, kunt u het audio-dynamische bereik comprimeren. Hierdoor klinken zachte geluiden harder en harde geluiden zachter. U kunt de Compressie uit, laag of hoog instellen.

#### **Stationsvolgorde**

U kunt de DAB-zenderlijst Alfanumeriek, op Groepering of op Geldigheid ordenen.

In Groepering staan groepen zenders die samen op dezelfde groepering uitgezonden worden. Geldigheid vermeld geldige zenders eerst, alfanumeriek, en daarna de zenders die uit de lucht zijn.

#### <span id="page-89-0"></span>**FM** FM 03:28 Alice 97.3 De FM-radiomodus ontvangt analoge radio vanuit de FM-band en toont Best Music in the RDS (Radio Data System)-informatie over de zender en waar er wordt world uigezonden. ROS DE LES

Druk op de "Tuning/Select/Snooze"-knop om een zender te vinden. De frequentie-display loopt op terwijl het apparaat de FM-band scant. U kunt ook naar boven of naar beneden scannen door aan de "Tuning/Select/Snooze"-knop te draaien.

**OPMERKING:** De afstemmingsrichting zal de laatst afgestemde richting volgen.

#### *Stationsgeheugen*

Om een preset van FM-radio op te slaan, houdt u de "Preset"-knop ingedrukt totdat er Preset opslaan op het scherm verschijnt. Selecteer een van de 40 presets om de huidige zender op te slaan.

Druk kort op de "Preset"-knop en selecteer een zender uit de weergegeven vooringestelde zenders. Het scherm zal middenonder het bijbehorende presetnummer weergeven.

U kunt tot 40 favoriete zenders opslaan in of oproepen uit het geheugen. Hiermee kunt u snel en eenvoudig toegang krijgen tot uw favoriete zenders 1-5 met behulp van de cijfertoetsen op het scherm of de lijst presetzenders in de "UNDOK"-app.

# **Afspeel-informatie**

Terwijl de stream wordt afgespeeld, toont het scherm de frequentie of, indien RDS-informatie beschikbaar is, de naam van de zender en eventuele aanvullende RDS-informatie, zoals naam van het programma, titel van het nummer en contactgegevens. Indien er geen informatie beschikbaar is, wordt alleen de frequentie weergegeven. Uitzendingen in stereo worden aangeduid met een pictogram boven aan het scherm. Druk voor meer informatie over de uitzending op INFO op het apparaat.

## **Instellingen**

Scan-instellingen /Selecteer eerst FM. Een specifieke zender zal worden afgepeeld. Druk vervolgens op "Menu" op het apparaat om de bovenstaande tabel te verkrijgen.

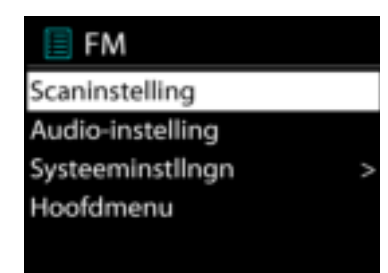

FM-scans stoppen standaard bij iedere beschikbare zender. Dit kan leiden tot een slechte signaal-ruisverhouding (sissend geluid) van zwakke zenders. Om de scan-instellingen zodanig te veranderen dat alleen wordt gestopt bij zenders met goede signaalsterkte, selecteer Ja nadat u Alleen sterke zenders heeft geselecteerd.

#### **Audio-instellingen**

Alle stereo-zenders worden afgespeeld in stereo. Dit kan voor zwakke zenders leiden tot een slechte signaal-ruisverhouding (sissend geluid). Om zwakke zenders in mono af te spelen, selecteer Zwakke FM-ontvangst: Alleen in mono luisteren en JA.

# **MEERDERE RUIMTES**

<span id="page-91-0"></span>De functie Meerdere ruimtes wordt mogelijk gemaakt door Frontier Silicon. Als er meer dan één netwerkapparaten van Meerdere ruimtes met dezelfde Frontier Silicon-chipset aanwezig zijn, kunnen deze met elkaar verbonden worden en de naadloze audio naar al deze apparaten streamen.

Als u het apparaat gebruikt, kunt u de paneelknop gebruiken met behulp van de onderstaande instructies of de "UNDOK"-app (beschikbaar voor zowel Android- als iOS-apparaten) om een groep voor Meerdere ruimtes aan te maken en vervolgens muziek te delen van een van de apparaten met alle apparaten in deze groep in hetzelfde lokale netwerk (LAN).

#### **Details bekijken**

Status: Ongegroepeerd als standalone radio of gegroepeerd met de functie Meerdere ruimtes als server- of client-apparaat.

#### **Nieuw groep aanmaken**

Voer een groepsnaam in om een nieuwe groep aan te maken. Na het aanmaken van de groep, kunt u mogelijk beschikbare client-apparaten in hetzelfde lokale netwerk (LAN) vinden. Door de namen uit de lijst beschikbare clients te selecteren, worden deze apparaten aan de nieuw aangemaakt groep toegevoegd voor het streamen van muziek in meerdere ruimtes.

#### **Aan groep toevoegen**

Beschikbare clients toevoegen aan de servergroep voor het streamen van muziek in meerdere ruimtes.

#### **Huidige clients vermelden**

Alle verbonden client-apparaten voor meerdere ruimtes worden weergegeven met hun apparaatnamen. Om een client te verwijderen uit de huidige groep van meerdere ruimtes, gebruikt u de Tuning/Select/Snooze-knop om het apparaat te markeren en te selecteren voor verwijdering.

Als er zich geen client in de groep bevindt, zal de server blijven bestaan en gereed zijn voor streamen in meerdere ruimtes.

#### *Groep verlaten*

Door deze optie te selecteren, zal het apparaat de huidige groep van meerdere ruimtes verlaten. Opmerking: De server of het client-apparaat kunnen eveneens de groep verlaten. Indien de server de groep heeft verlaten, zal een client-apparaat gepromoveerd wprden tot server groep van meerdere ruimtes.

#### *Groep ontbinden*

De groep kan uitsluitend worden ontbonden met de server of met behulp van de UNDOK-app.

#### **UNDOK**

<span id="page-92-0"></span>Het apparaat ondersteunt bediening op afstand vanaf Apple iPhone, iPad en Android door middel van de UNDOK-app. De app is beschikbaar in Apple's App Store en Google's Android Play.

U kunt een enkel apparaat, een groep van deze apparaten of zelfs meerdere groepen bedienen met behulp van de UNDOK-app of de bedieningsorganen van uw radio.

Met de UNDOK-app kunt u:

- Een groep aanmaken
- Een groep hernoemen
- Een groep bewerken een of meer producten toevoegen of verwijderen
- Een groep verwijderen
- Een groep besturen kies een bedrijfsmodus en zoek naar inhoud
- Het volume voor een hele groep of voor individuele producten binnen een groep aanpassen
- Producten besturen die niet aan een groep zijn toegewezen
- Alle modi van het apparaat bedienen, waaronder Internetradio, Muziekspeler, USB afspelen, DAB, FM, Bluetooth en AUX (extra ingang);
- Equalizer instellen voor diverse audio-presets;
- De Slaap-timer instellen;
- <span id="page-92-1"></span>• De weergavenaam van de radio bewerken.

# *BLUETOOTH®*

- Wanneer u de *Bluetooth*® -modus selecteert, zal het apparaat gekoppeld worden en knippert het Bluetooth-pictogram onder aan het scherm. Zet uw smartphone, tablet of ander *Bluetooth*® -apparaat aan om naar het apparaat te zoeken. De koppelnaam voor *Bluetooth*® is "IR4400".
- Wanneer het koppelen is gelukt, zal het *Bluetooth*® -pictogram gaan branden en stoppen met knipperen.
- Ontkoppel of zet uw smartphone, tablet of ander *Bluetooth*® apparaat uit om Bluetooth te ontkoppelen.
- Druk op "P4/" of "P5/" op de radio om het afspelen te starten of te pauzeren. U kunt ook op "P1/ $\mathbf{M}$ " of "P2/ $\mathbf{M}$ " op de radio drukken om het vorige of het volgende nummer af te spelen en een van deze knoppen ingedrukt houden om terug of verder te spoelen.

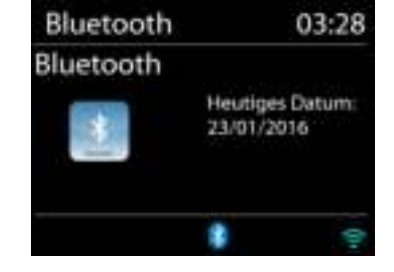

# **HOOFDTELEFOON**

<span id="page-92-2"></span>Gebruik om privé naar muziek te luisteren een hoofdtelefoon met een 3,5 mm stereokabel en sluit deze aan op de hoofdtelefoonaansluiting. De luidsprekers zullen vervolgens worden gedempt.

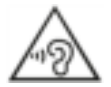

Luister nooit langdurig op hoge volumeniveaus, om mogelijke gehoorbeschadiging te voorkomen.

#### **SLAAP**

<span id="page-93-0"></span>Selecteer "Sleep" in het Hoofdmenu om de slaaptimer in te stellen. Kies uit Slaapstand UIT, 5 minuten, 10 minuten tot 120 minuten.

<span id="page-93-1"></span>Zodra u een slaapperiode heeft geselecteerd, gaat het systeem terug naar het hoofdmenu. Druk op "MENU" op de radio om terug te gaan naar het Afspeelscherm.

## **ALARM**

Er zijn twee veelzijdige wekalarmen met sluimerfunctie en een slaapfunctie om het systeem na een ingestelde periode uit te zetten. Ieder alarm kan worden ingesteld om te starten in een bepaalde modus.

Wekker 1 Inschakelen: Dagelijks Tijd: 07:30 Bron: Internetradio Preset: Laatst beluisterd Volume: 10

Houd, wanneer het apparaat aanstaat, de "Alarm"-knop op het scherm ingedrukt of selecteer een wekkers in het Hoofdmenu om een wekker in te stellen of te wijzigen.

Selecteer het nummer van het alarm (1 of 2) en configureer de volgende parameters:

- Frequentie: Uit, Dagelijks, Eenmalig, Weekends of Werkdagen
- Tijd
- Modus: Zoemer, Internetradio, DAB of FM,
- Preset: Laatst beluisterd 1 40,
- Volume: 0 32

Scroll naar beneden en selecteer Opslaan om de nieuwe instellingen te activeren.

Het scherm toont actieve alarmen met een pictogram links onderin.

Het alarm zal afgaan op de ingestelde tijd. Druk op de "Tuning/Select/Snooze"-knop op het apparaat om de wekker tijdelijk uit te zetten. U kunt de sluimertijd wijzigen door op de "Tuning/ Select/Snooze"-knop te drukken. De radio gaat voor de ingestelde tijd in stand-by, waarbij het pictogram van het stille alarm knippert.

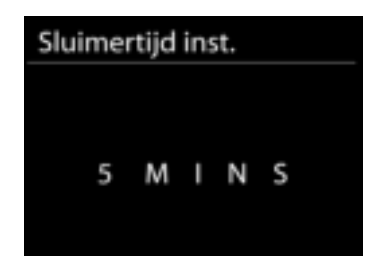

# **PROBLEMEN OPLOSSEN**

<span id="page-94-0"></span>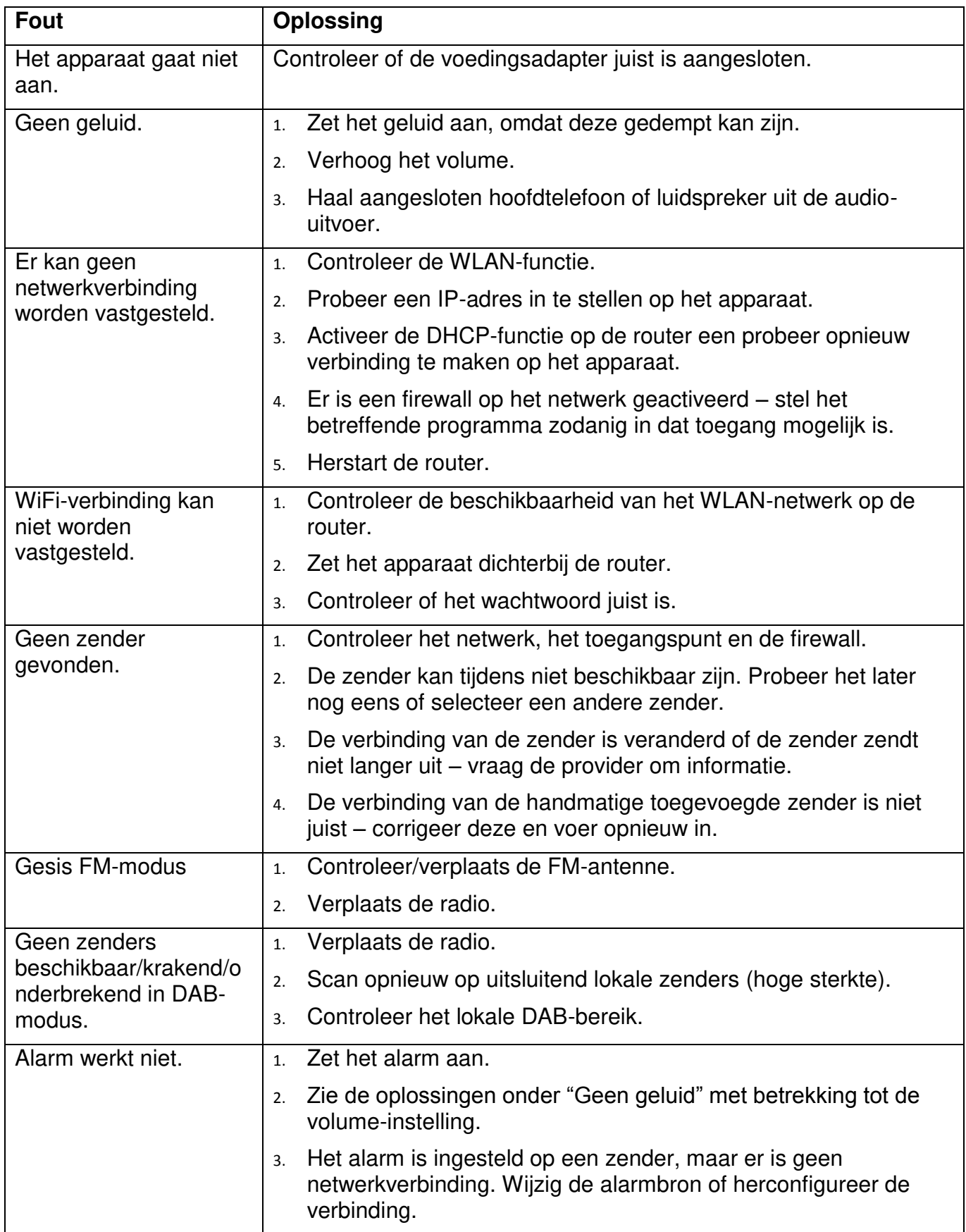

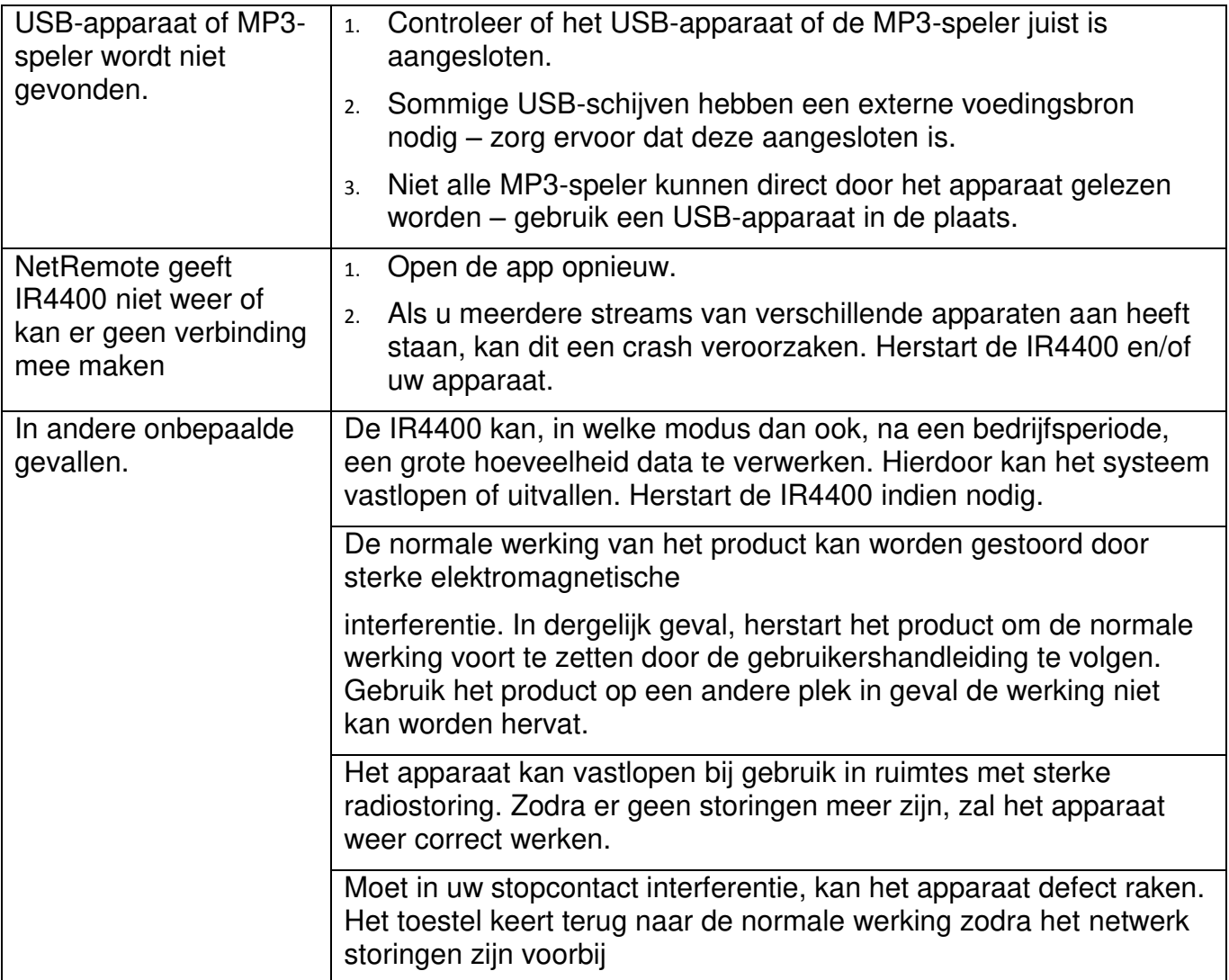

**TECHNISCHE SPECIFICATIES** 

<span id="page-96-0"></span>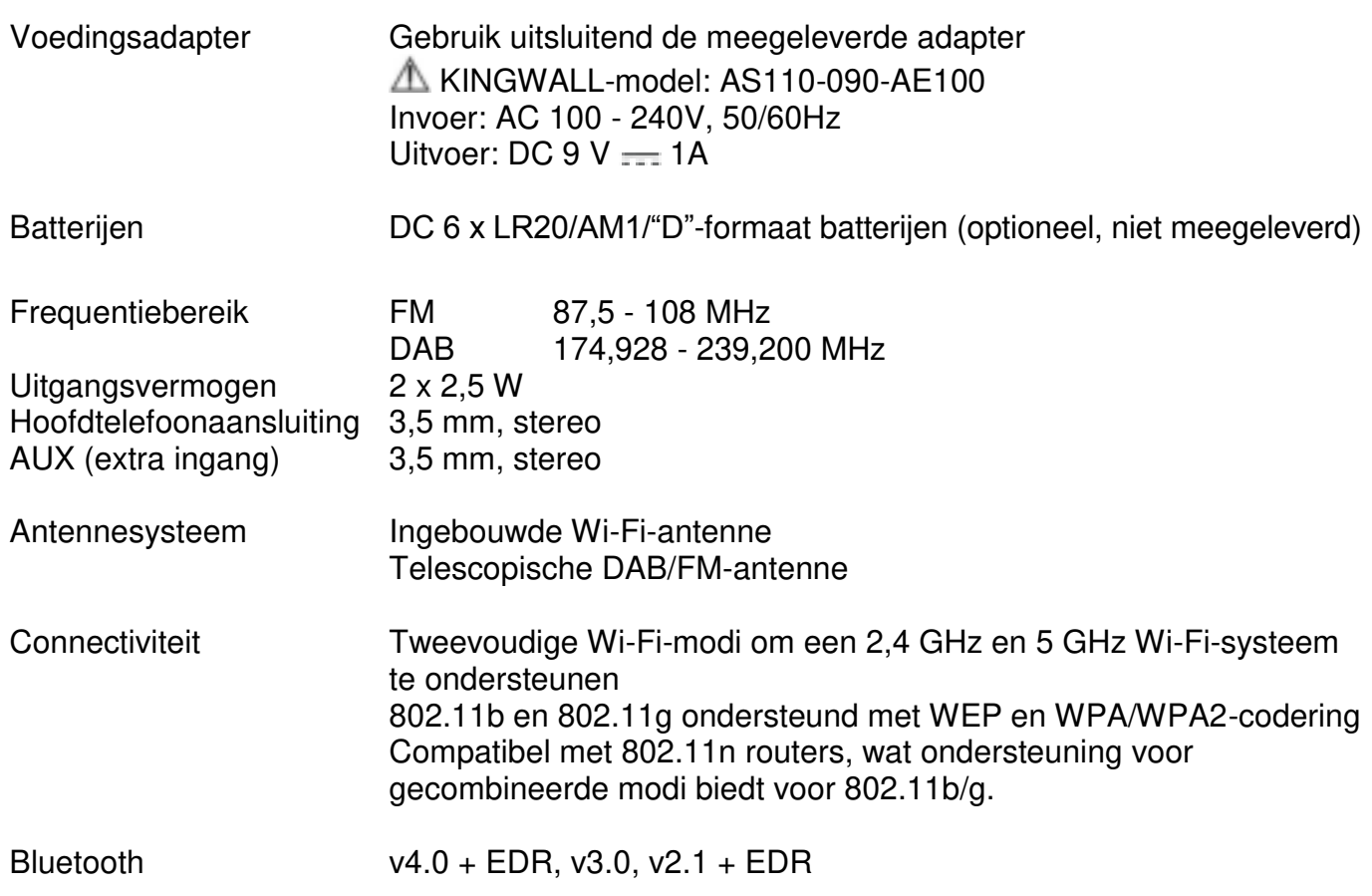

# **IMPORTEUR**

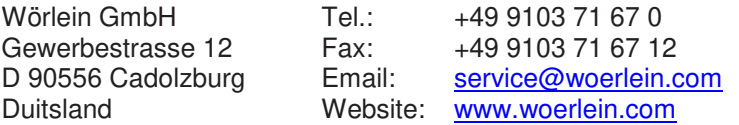

Technische Änderungen und Druckfehler vorbehalten Auteursrecht van Woerlein GmbH, 90556 Cadolzburg, www.woerlein.com Vervielfältigung nur mit ausdrücklicher Genehmigung der Woerlein GmbH

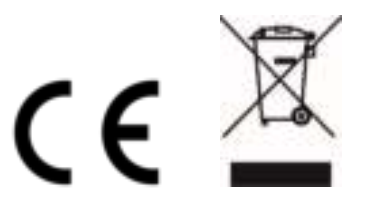

#### **PROTEZIONE AMBIENTALE**

Non smaltire il presente prodotto tra I normali rifiuti domestici al termine del suo ciclo di vita. Portarlo invece ad un centro specializzato nel riciclo di materiale elettrico e dispositivi elettronici. Quest'obbligo è indicato dal simbolo di riciclo presente sul prodotto, sul manuale di istruzioni o sulla confezione.

I materiali sono riutilizzabili in base alle indicazioni su di essi riportate. Riutilizzando, riciclando o comunque trovando altri usi ai dispositivi usati, si dà un grande contributo alla protezione ambientale. Contattare i propri enti locali responsabili della questione per ulteriori informazioni sui punti di raccolta.

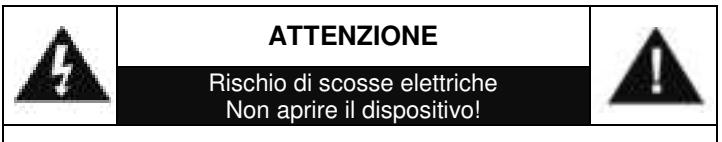

Cautela: Per ridurre il rischio di scosse elettriche, non rimuovere la copertura (o il retro). Il prodotto non contiene componenti riparabili. Affidare le riparazioni esclusivamente a personale qualificato.

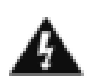

Tale simbolo indica la presenza all'interno dell'apparecchio di componenti che generano tensione elettrica a livelli pericolosi, capaci di produrre scosse elettriche.

Tale simbolo indica la presenza di importanti istruzioni di utilizzo e manutenzione del prodotto.

**Le batterie usate sono rifiuti pericolosi e NON devono essere smaltite assieme agli altri rifiuti domestici!** Infatti, ogni consumatore è **obbligato a norma di legge** a restituire **tutte le batterie** ai centri di riciclaggio ecosostenibile – indipendentemente

dalla presenza nelle batterie di sostanze più o meno dannose\*).**Le batterie usate possono essere consegnate in maniera completamente gratuita ai centri di raccolta pubblica o al proprio rivenditore.**

**Riportare le batterie solo quando esse sono completamente scariche.** 

**\*) indicate dai simboli Cd = cadmio, Hg = mercurio, Pb = piombo**

Per evitare possibili danni all'udito, non ascoltare musica ad alto volume per un periodo di tempo prolungato.

- Usare il dispositivo esclusivamente al chiuso, in ambienti asciutti. Proteggere il dispositivo dall'umidità.
- Non aprire l'unità. RISCHIO DI SCOSSE ELETTRICHE! Affidare l'apertura dell'apparecchio e le riparazioni esclusivamente a personale qualificato.
- Collegare il presente dispositivo esclusivamente ad una presa a muro ben installata e dotata di messa a terra. Accertarsi che la tensione di alimentazione corrisponda a quella nominale riportata sulla targa del prodotto.
- Tenere il cavo di alimentazione lontano da fonti di umidità durante il funzionamento. Non ostruire o danneggiare il cavo di alimentazione in alcun modo.
- Avvisi per la disconnessione del dispositivo: La spina di alimentazione serve per la connessione del dispositivo alla rete elettrica, quindi tenerla sempre in posizione facilmente accessibile.
- Se il cavo o la spina di alimentazione sono danneggiati in qualunque modo, farli sostituire immediatamente presso un centro di assistenza autorizzato.
- In caso di temporali, disconnettere immediatamente il dispositivo dalla rete elettrica.
- Il dispositivo può essere utilizzato dai bambini, solo sotto il controllo dei genitori.
- Per la pulizia dell'apparecchio, servirsi esclusivamente di un panno asciutto.
- NON USARE DETERGENTI o PANNI ABRASIVI!
- Installare il dispositivo in un ambiente dotato di sufficiente ventilazione, per evitare problemi di surriscaldamento.
- Non ostruire le aperture di ventilazione!
- La libera circolazione dell'aria potrebbe essere ostacolata, ostruendo le feritoie di ventilazione con oggetti, quali giornali, tovaglie o tende ecc.
- Tenere l'apparecchio lontano da schizzi o zampilli, evitando di appoggiare sopra di esso oggetti contenenti liquidi, ad esempio tazze.
- L'unità non deve essere esposta direttamente alla luce solare o altre fonti di calore, né conservata in ambienti eccessivamente freddi, umidi, polverosi o soggetti ad urti e vibrazioni.
- Non tentare di applicare cavi, spine o altri oggetti all'unità, né tentare di aprirla.
- Installare il dispositivo in una posizione sicura e non soggetta a vibrazioni.
- Non appoggiare sul dispositivo fonti di fiamme libere, ad esempio candele accese.
- Installare l'apparecchio lontano da computer o unità a microonde, che potrebbero causare interferenze alla ricezione radio.
- Non tentare di aprire o riparare l'unità. Tale operazione espone l'utente a rischio di lesioni e rende nulla la garanzia del prodotto. Per le riparazione affidarsi esclusivamente a personale / centri di assistenza autorizzati.
- Le batterie non devono essere esposte direttamente a fonti di calore, quali luce solare, fiamme libere o simili.
- Le batterie usate sono rifiuti pericolosi e NON devono essere smaltite assieme agli altri rifiuti domestici!!! Portare invece le batterie vecchie al proprio rivenditore o in appositi centri di raccolta locali.
- Tenere le batterie fuori della portata dei bambini. I bambini potrebbero infatti correre il rischio di ingerirle. Consultare immediatamente un medico in caso di ingestione di batterie.
- Controllare regolarmente che le batterie del proprio apparecchio non abbiano perdite.
- L'apparato è concepito per l'uso in zone con climi temperati; non è adatto all'uso in paesi con climi tropicali.

# **INDICE**

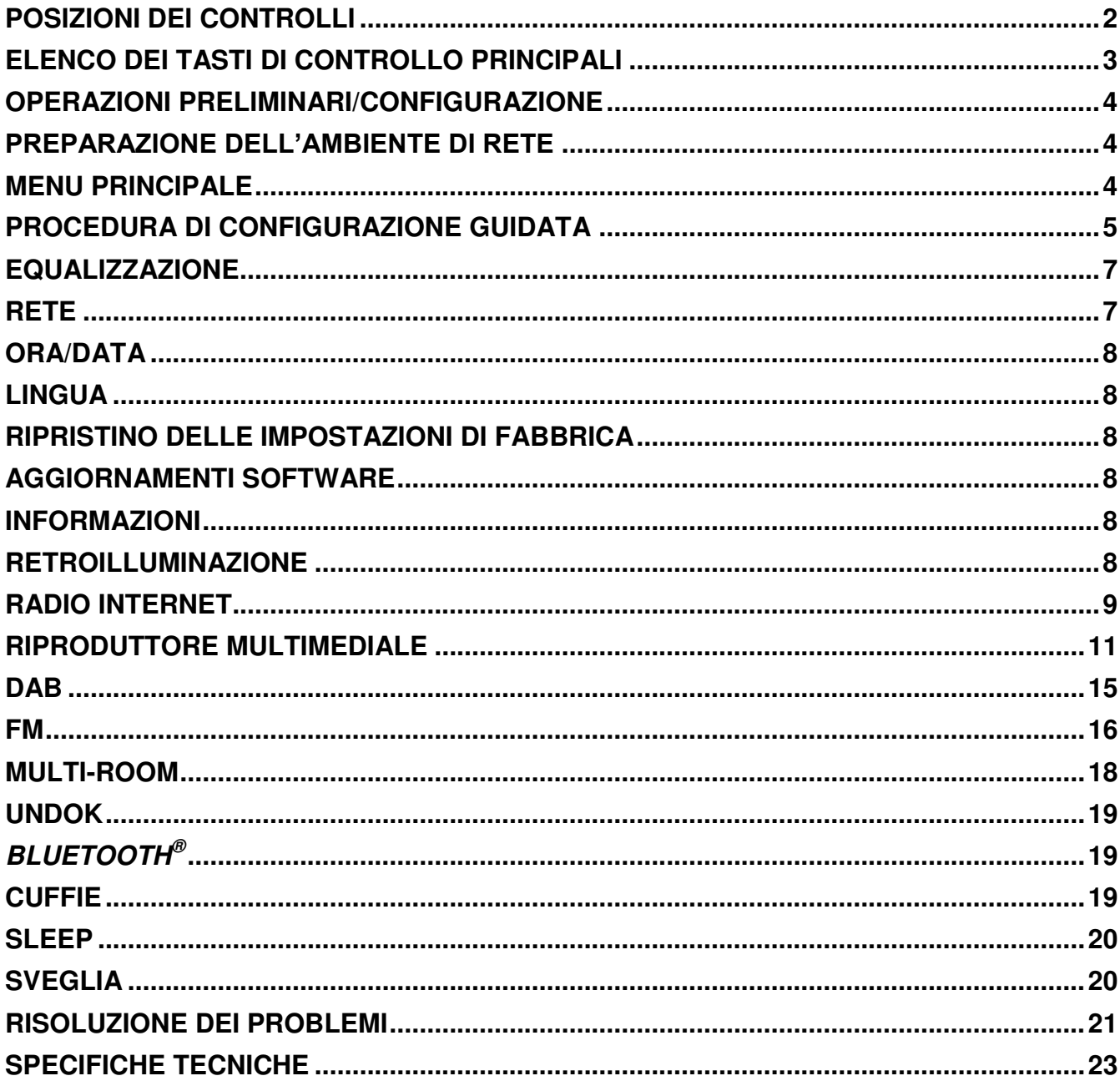

# **on** soundmaster<sup>®</sup>

#### *IR4400 / Italiano Manuale di istruzioni*

# **POSIZIONI DEI CONTROLLI**

# <span id="page-99-0"></span>**Vista dall'alto**

- 1. Tasto Standby
- 2. Tasto Sveglia
- 3. Tasto Modalità
- 4. Tasto Preset
- 5. Comando volume
- 6. Tasto/ $H$  P1
- 7. Tasto/ $M$  P2
- 8. Tasto/■ P3
- 9. Tasto/ II P4
- 10. Tasto/ $\triangleright$  P5
- 11. Tasto Sintonizzatore/Selezione/Snooze

# **Vista frontale**

- 12. Tasto MENU
- 13. Tasto Info
- 14. Pannello LCD
- 15. Pulsante Indietro
- 16. Tasto Avanti

# **Vista posteriore**

- 17. Antenna Telescopica
- 18. Presa host USB
- 19. PRESA AUX-IN
- 20. Presa cuffie
- 21. Jack con ingresso CC
- 22. Compartimento Batterie

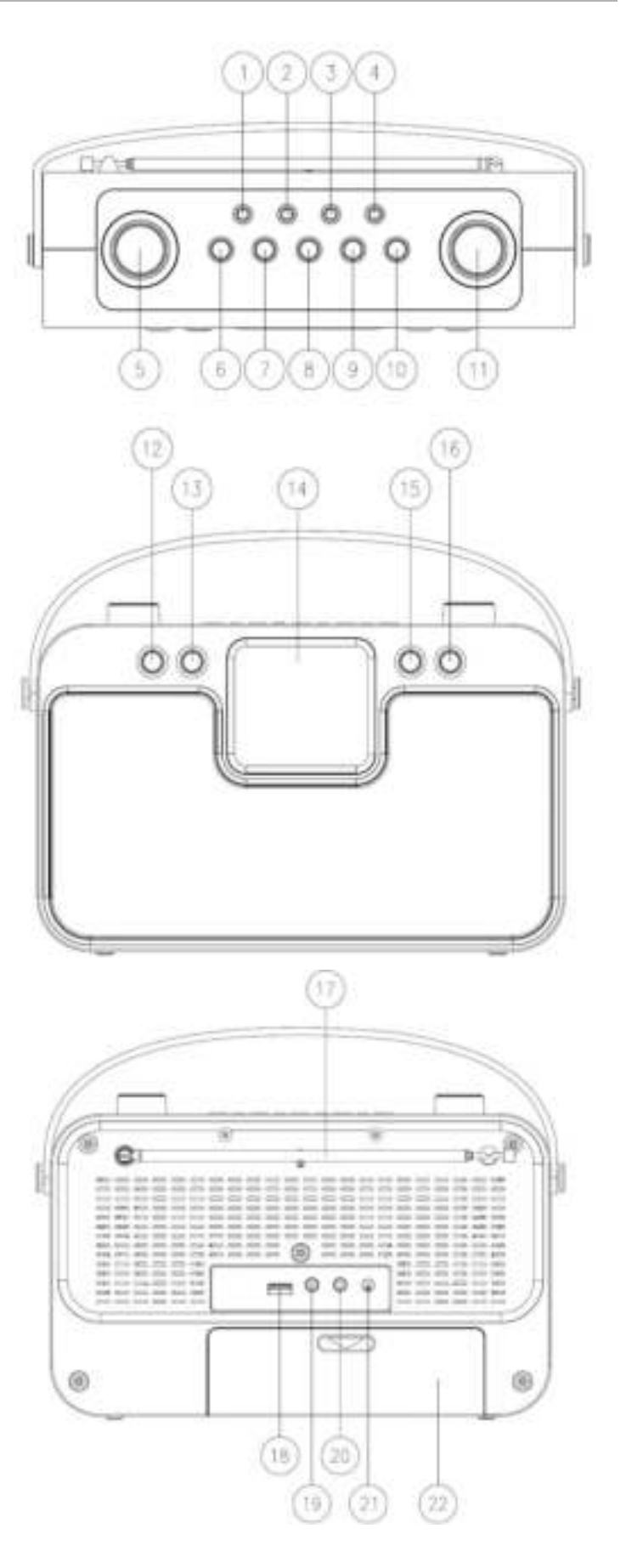

# **ELENCO DEI TASTI DI CONTROLLO PRINCIPALI**

<span id="page-100-0"></span>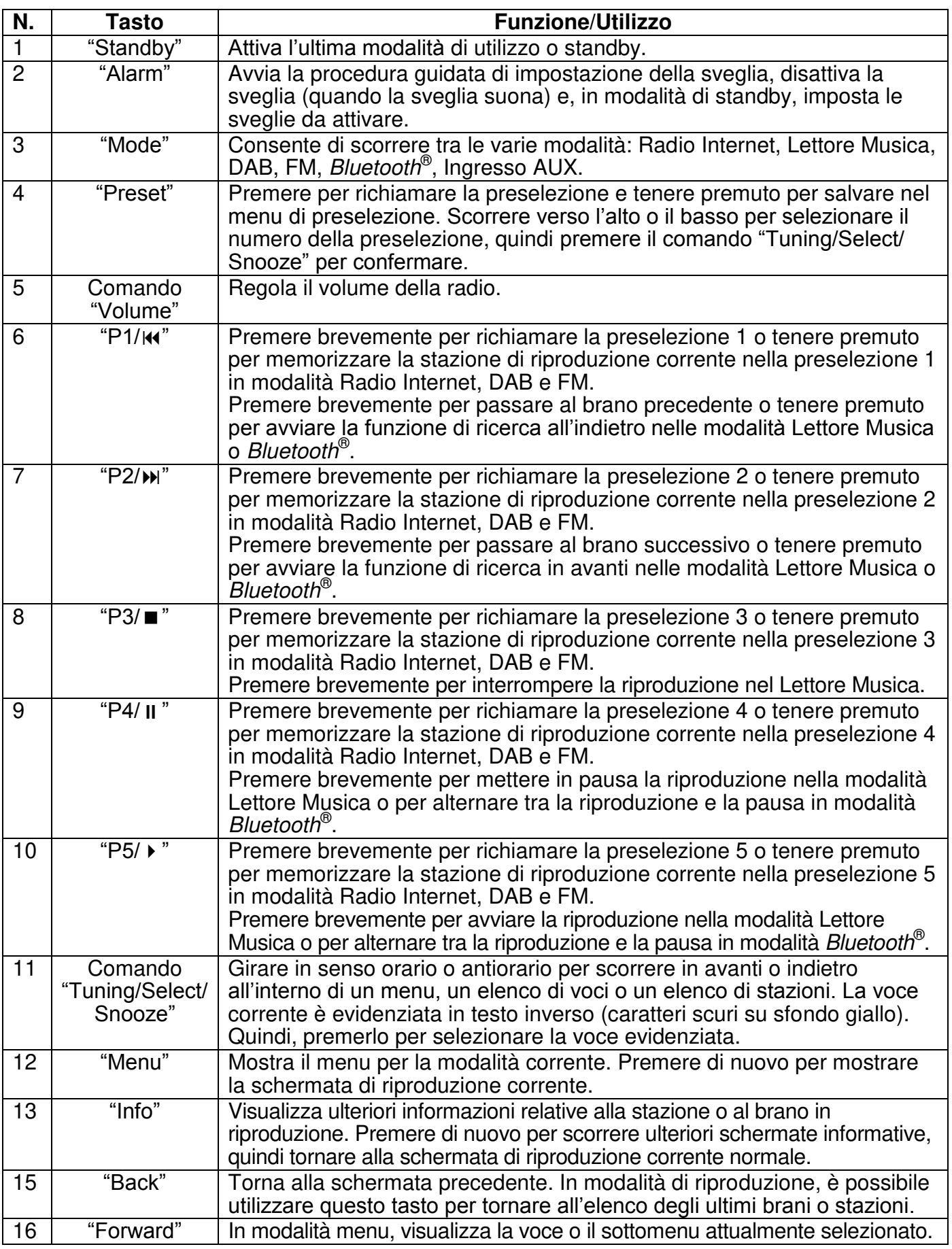

### **OPERAZIONI PRELIMINARI/CONFIGURAZIONE**

<span id="page-101-0"></span>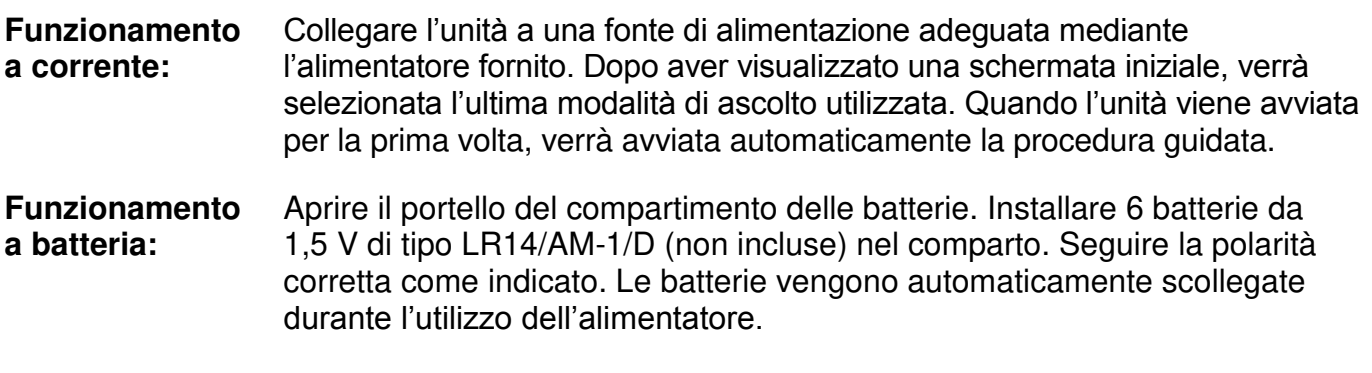

#### **ATTENZIONE**:

<span id="page-101-1"></span>• Rimuovere le batterie se scariche o inutilizzate da molto tempo.

# **PREPARAZIONE DELL'AMBIENTE DI RETE**

Assicurarsi di aver configurato correttamente la rete wireless e di disporre della password di sicurezza WEP, WPA o WPA2 per attivare la connessione.

<span id="page-101-2"></span>È possibile inoltre utilizzare la funzione WPS (WiFi Protected Setup) per facilitare l'abbinamento tra il dispositivo di rete e l'unità. Verificare che gli indicatori luminosi sul dispositivo di rete indichino che la connessione è funzionante.

# **MENU PRINCIPALE**

Dal menu principale è possibile selezionare le seguenti modalità di funzionamento: Radio Internet, Lettore Musica, DAB, FM, *Bluetooth*® , Ingresso AUX, Sleep e Sveglia.

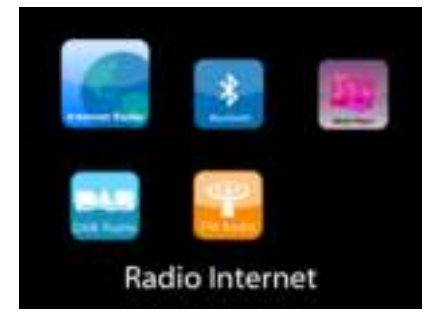

# **PROCEDURA DI CONFIGURAZIONE GUIDATA**

<span id="page-102-0"></span>Alla prima attivazione, il sistema chiede di avviare la procedura di configurazione guidata. La Procedura di configurazione guidata illustrerà i parametri di configurazione di base per data/ora e connessione di rete. Per modificare qualsiasi impostazione successivamente, tutte le funzioni di impostazione sono accessibili dal menu Impostazioni.

#### **1. Scegliere la lingua preferita**

#### **2. Formato di visualizzazione data/ora**

Scegliere l'orario in formato 12 o 24 ore.

#### **3. Aggiorn. automatico**

Data e ora del sistema possono essere impostate manualmente o automaticamente tramite connessione di rete o tramite ricezione radio DAB o FM.

L'aggiornamento automatico funziona con i dati inviati tramite DAB, FM o Internet. L'aggiornamento automatico dell'orologio avviene solo quando l'unità è in una delle corrispondenti modalità, perciò assicurarsi di scegliere una modalità cui si accede regolarmente.

I segnali orari dei sistemi DAB e FM sono trasmessi con le normali trasmissioni radio. La rete fa uso di un segnale orario, inviato dal portale radio di Internet in qualunque modalità di connessione alla rete.

#### **4. Fuso orario/ora legale**

Impostare il proprio fuso orario. Se il proprio paese fa uso dell'ora legale e si è nel periodo di validità, attivare l'opzione Ora legale.

#### **5. Aggiornamento manuale**

Impostando l'opzione a "Nessun aggiornamento", la procedura guidata richiederà di inserire ora e data manualmente. Data e ora sono visualizzate in formato gg-mm-aaaa e oo:mm.

Il valore attivo apparirà in formato lampeggiante. Regolare ciascun valore con il comando "Tuning/Select/Snooze". Una volta impostato il valore, premere il comando per continuare con l'impostazione del valore successivo.

#### **6. Rete**

#### **Tenere rete connessa**

Selezionare questa opzione quando alcune funzioni dell'unità richiedono che la rete sia connessa; quando questa opzione è selezionata, l'unità si connetterà rapidamente a Internet e sarà possibile accendere l'unità tramite l'app "UNDOK". **Nota:** il consumo di energia in standby aumenta leggermente con questa funzione attivata.

#### **Regione WLAN**

Selezionare la regione WLAN per ottenere la migliore connettività di rete: Europa.

#### **Ricerca della rete**

L'unità è compatibile con tutti i protocolli di rete e i metodi di crittografia più comuni. Effettua la ricerca delle reti disponibili e le elenca automaticamente.

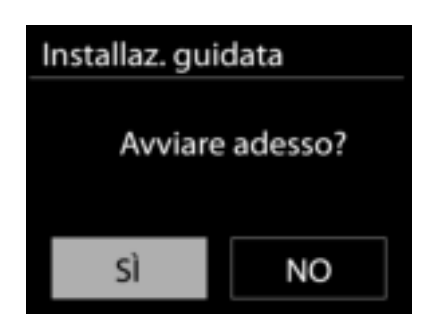

Per la connessione wireless, verrà richiesto di immettere la chiave di crittografia nel passo successivo. Per immettere la chiave di rete, utilizzare il comando "Tuning/Select/Snooze" per spostare il cursore attraverso i caratteri, quindi selezionare **"OK"** per confermare. Alla selezione di ogni carattere, la chiave si compone sulla parte superiore dello schermo.

Ci sono tre opzioni raggiungibili ruotando con la manopola di navigazione prima del primo carattere – "Backspace", "OK" e "Cancel".

#### *Rete criptata "WPS"*

Verranno visualizzati dei suggerimenti relativi al tipo di rete: se i dispositivi di rete supportano la funzione WPS, verrà aggiunta la sigla **[WPS]** davanti al codice SSID (il nome del dispositivo di rete). Selezionare la rete a cui si desidera connettersi. Utilizzare uno dei seguenti metodi di connessione:

è presente il tasto WPS di scelta rapida sull'access point.

#### **Premere tasto**

L'unità richiede di premere il tasto di connessione sul router. Quindi ricerca una rete pronta alla connessione alla pressione del tasto, e si connette ad essa.

#### **Pin**

L'unità genera un numero a 8 cifre da immettere nel router wireless, nell'access point o in un'unità di registrazione esterna.

#### **Salta WPS**

Inserire la chiave di crittografia come nel caso di reti standard criptate.

Per ulteriori informazioni sulla configurazione di una rete criptata WPS, fare riferimento alle istruzioni del proprio router WPS.

#### Completamento

L'unità IR4400 tenta di connettersi alla rete selezionata. Il sistema mostrerà l'indicazione connesso, se la configurazione ha avuto successo. Se la connessione non riesce, l'unità IR4400 ritorna alla schermata precedente per permettere di riprovare.

L'unità tenta di connettersi alla rete selezionata. Il sistema mostrerà l'indicazione Connesso, se la configurazione ha avuto esito positivo. Se la connessione ha esito negativo, l'unità torna alla schermata precedente per riprovare. Premere "SELECT" per uscire dalla procedura di configurazione guidata.

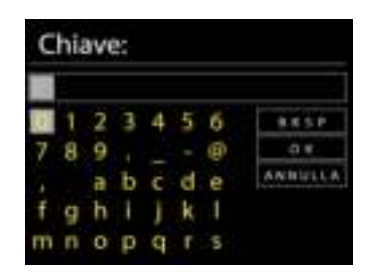

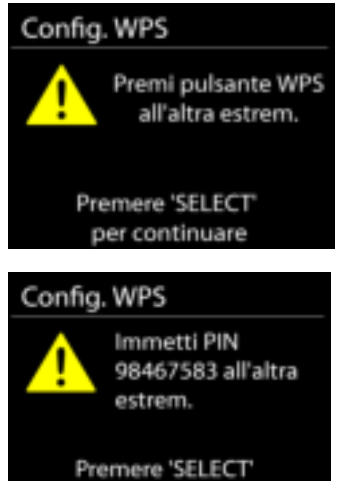

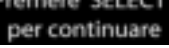

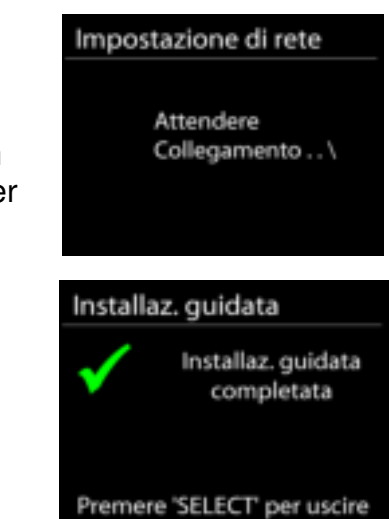

# **EQUALIZZAZIONE**

<span id="page-104-0"></span>Il sistema mette a disposizione varie modalità di equalizzazione predefinite: Normale, Appartamento, Jazz, Rock, Cinema, Classica, Pop e Notiziario. È anche possibile definire un'impostazione personalizzata

dall'utente, che può creare un'equalizzazione con i livelli preferiti per i toni bassi, medi e alti.

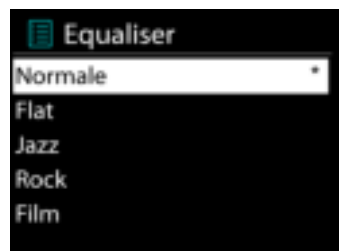

#### **RETE**

#### <span id="page-104-1"></span>**Procedura guidata di rete**

Inserire l'SSID dell'AP da ricercare, quindi inserire la chiave WEP/WPA o scegliere come proseguire la connessione alla rete wireless: premere il pulsante WPS, inserire il PIN o ignorare la funzione WPS.

#### **Configurazione Wlan tramite PBC**

La Configurazione tramite pressione tasto (Push Button Configuration - PBC), serve per la connessione dei punti di accesso (AP) che supportano la funzione WPS (Configurazione Wi-Fi Protetta).

#### **Impostazioni di visualizzazione**

Permettono di visualizzare le informazioni della rete attualmente connessa: Connessione attiva, indirizzo MAC, area Wlan, DHCP, SSID, indirizzo IP, Subnet mask, indirizzo Gateway, DNS Primario e Secondario.

#### **Area Wlan**

Selezionare l'area Wlan per ottenere la migliore connettività di rete Wlan: Canada, Spagna, Francia, Giappone, Singapore, Australia, e Repubblica di Corea.

#### **Impostazioni manuali**

Permette di selezionare la connessione a una rete cablata o wireless e di abilitare o disabilitare la funzione DHCP (Dynamic Host Configuration Protocol - Protocollo di configurazione dinamica host).

#### **Profilo di rete**

L'unità IR4400 è in grado di memorizzare le ultime quattro reti wireless cui è stata connessa, per cui al successivo utilizzo cerca di connettersi automaticamente a quella tra esse disponibile.

Da qui è possibile vedere l'elenco delle reti registrate. È possibile cancellare le reti non più richieste, ruotando e premendo SELECT, seguito da YES per confermare la cancellazione.

#### **Resta connesso alla rete**

Scegliendo l'opzione Sì, il sistema audio resta connesso alla rete anche in modalità Standby. Scegleindo l'opzione "No", il sistema audio interrompe la connessione WiFi in modalità Standby. Per ulteriori dettagli sullo streaming DLNA, fare riferimento alla sezione.

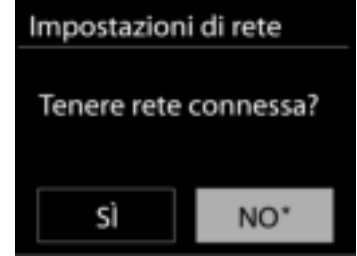

#### **ORA/DATA**

<span id="page-105-0"></span>Permette di scegliere tra la regolazione manuale di data e ora e l'aggiornamento automatico di formato orario, fuso orario e ora legale.

### **LINGUA**

<span id="page-105-1"></span>La lingua predefinita è il tedesco. Può essere modificata in base alle proprie preferenze.

# **RIPRISTINO DELLE IMPOSTAZIONI DI FABBRICA**

<span id="page-105-2"></span>Il ripristino dei valori di fabbrica riporta tutte le impostazioni definite dall'utente al loro valore predefinito, causando la perdita di configurazioni, quali quelle di data e ora, di rete e varie opzioni pre-memorizzate. Si conservano invece la versione attuale del software dell'unità IR4400, nonché la registrazione al portale radio Internet. In tal modo, la definizione delle stazioni radio Internet preferite non va perduta, a meno che l'unità IR4400 non sia nuovamente registrata al sito web del portale radio con un account diverso.

# **AGGIORNAMENTI SOFTWARE**

<span id="page-105-3"></span>Periodicamente, saranno disponibili degli aggiornamenti software del prodotto, rilasciati per risolvere problemi delle versioni precedenti o per includere nuove funzioni. È possibile impostare l'unità IR43DAB in modo che essa controlli automaticamente la presenza di tali aggiornamenti (impostazione predefinita), o farlo manualmente. Quando il sistema individua la presenza di una nuova versione software, l'utente avrà la possibilità di scegliere se procedere con l'aggiornamento. Se l'utente conferma, il nuovo software sarà scaricato e installato nell'unità. L'installazione di un aggiornamento software non influenza le impostazioni d'utente, che sono tutte mantenute.

**NOTA:** Prima di procedere ad un aggiornamento software, accertarsi che l'unità IR43DAB sia collegata stabilmente ad una presa di corrente. Infatti, un'eventuale interruzione di alimentazione elettrica durante un aggiornamento software, potrebbe danneggiare definitivamente l'unità.

#### **INFORMAZIONI**

<span id="page-105-4"></span>Visualizza la versione firmware e l'ID radio.

# **RETROILLUMINAZIONE**

<span id="page-105-5"></span>È possibile modificare il livello di retroilluminazione in ogni modalità d'uso dell'unità (attiva o standby) tra Alto, Medio o Basso. Si può inoltre regolare la durata del timeout, alla cui scadenza la radio attiva il livello di retroilluminazione impostato per la modalità standby, quando essa non viene utilizzata.

# **RADIO INTERNET**

<span id="page-106-0"></span>L'unità può riprodurre migliaia di stazioni radio e podcast di tutto il mondo tramite una connessione Internet a banda larga.

Quando si seleziona Radio Internet, l'unità contatta direttamente il portale radio Internet Frontier Silicon (che è supportato da vTuner) per ottenere un elenco di stazioni.

Il portale offre anche la possibilità di definire più liste di stazioni preferite, personalizzabili dall'utente.

Se si sta già ascoltando una stazione radio Internet, è possibile premere il tasto Back per tornare rapidamente all'ultimo ramo della struttura di menu, piuttosto che MENU per andare al primo menu della modalità Radio Internet.

#### **Ultima stazione ascoltata**

Quando l'unità è riavviata in modalità radio Internet, essa selezionerà automaticamente l'ultima stazione ascoltata. Per selezionare una delle altre stazioni ascoltate più di recente, entrare nel menu seguente, in cui è possibile selezionare una delle stazioni elencate. Le stazioni ascoltate più di recente appaiono in cima alla lista.

#### Radio Internet Stazione più recente Lista stazioni š Config. di sistema Menu principale

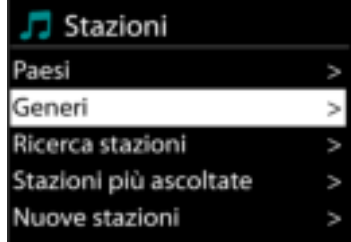

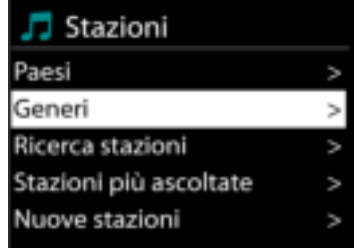

#### **Elenco stazioni**

Permette di navigare tra le varie trasmissioni Internet, organizzate in diverse categorie, Località Genere, Popolari e Nuove. È anche possibile effettuare una ricerca delle stazioni, inserendo una parola chiave.

#### **Preferiti**

I preferiti sono memorizzati sul portale radio Internet, e sono disponibili a tutte le radio Internet, registrate al portale tramite uno stesso account.

Per memorizzare una stazione in riproduzione, tenere premuto il comando Tuning/Select/Snooze finché non viene visualizzato il messaggio 'Favourite added'. Ora la stazione compare nell'elenco dei canali preferiti predefiniti.

Prima di poter utilizzare i preferiti, è necessario registrare il proprio dispositivo radio al portale radio internet.

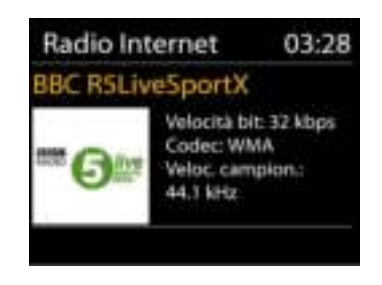

### **Stazioni aggiuntive**

Anche se il portale radio Internet dà accesso a migliaia di stazioni radio, è sempre possibile ascoltare altri canali non presenti nell'elenco del portale. È quindi possibile aggiungere tali stazioni al portale.

Per registrare l'unità, scegliere Lista stazioni > Aiuto > Ottieni codice di accesso per ottenere prima il codice di accesso univoco al portale. Tale codice di accesso al portale non va confuso con l'ID Radio riportato in Config. di sistema.

È possibile visitare il sito web del portale all'indirizzo [www.wifiradio](http://www.wifiradio-frontier.com/)[frontier.com](http://www.wifiradio-frontier.com/)

月 Ottieni codice di acces codice di accesso **DMSCA4T** 

Dopo aver registrato la propria radio al portale, è possibile organizzare immediatamente le proprie stazioni preferite, oltre alle funzioni supplementari di gestione radio.

La prima volta che si accede al portale, è necessario registrarsi con un nuovo account, inserendo le informazioni seguenti:

- codice di accesso,
- indirizzo e-mail,
- password,
- modello di radio.

Se si dispone già di un proprio account presso il portale, è possibile accedere col il proprio account e selezionare la voce My preferences > Add another Wi-Fi radio, per aggiungere un nuovo dispositivo radio.

Dopo aver registrato la propria radio al portale, è possibile organizzare immediatamente le proprie stazioni preferite, oltre alle funzioni supplementari di gestione radio.

Per memorizzare una stazione attualmente in riproduzione tra i preferiti, tenere premuto SELECT finché lo schermo non mostra l'indicazione 'Favourite added'. Ora la stazione compare nell'elenco dei canali preferiti predefiniti.

Anche se il portale radio Internet dà accesso a migliaia di stazioni radio, è sempre possibile ascoltare altri canali non presenti nell'elenco del portale. È quindi possibile aggiungere tali stazioni al portale.

#### **Preselezioni**

Per memorizzare una preselezione di radio Internet, tenere premuto il tasto "Preset" finché non viene visualizzata la schermata Salva preselezione. Scegliere una delle 40 preselezioni e salvare quella attualmente selezionata. In alternativa, tenere premuto uno dei tasti compresi tra "P1" e "P5" per memorizzare la stazione in riproduzione direttamente nella preselezione.

Per selezionare una preselezione, premere brevemente il tasto "Preset", quindi selezionare una delle stazioni preselezionate elencate. In alternativa, premere uno dei tasti compresi tra "P1" e "P5" per richiamare direttamente le preselezioni comprese tra "P1" e "P5".

#### **Informazioni riproduzione in corso**

Quando nell'unità vi è una riproduzione in corso, lo schermo ne mostra nome e descrizione. Per visualizzare ulteriori informazioni, premere INFO sul dispositivo.

Premendo INFO sul dispositivo, si accede ad un altro gruppo di informazioni, che saranno visualizzate ciclicamente a ogni pressione: nome/descrizione, genere/località, affidabilità, codec/velocità di campionamento, buffer di riproduzione e data odierna.
# **RIPRODUTTORE MULTIMEDIALE**

### La modalità di riproduzione musicale permette di riprodurre file in formato MP3, WMA, WAV, AAC, FLAC o ALAC da un computer collegato alla rete locale.

Se si sta già riproducendo un file musicale, è possibile premere il tasto Back sulla radio per tornare rapidamente all'ultimo ramo visitato della struttura di menu.

 $\dot{E}$  possibile utilizzare il tasto "P1/ $\dot{W}$ " o "P2/ $\dot{W}$ " per riprodurre il brano precedente o successivo; tenere premuto uno di questi pulsanti per avviare la ricerca rapida all'indietro o in avanti.

# **Media condivisi**

**Ch** soundmaster<sup>®</sup>

Se l'utente ha impostato dei contenuti multimediali condivisi, apparirà una voce di menu del tipo <nome computer>: <Nome media condiviso>. Se si dispone di più computer impostati per la condivisione di contenuti multimediali, saranno elencate le varie alternative. Selezionare il contenuto multimediale condiviso che si intende riprodurre.

Da questo punto in poi, i menu sono generati dal server dei contenuti multimediali condivisi. Il primo menu mostra un elenco di contenuti multimediali, quali Musica, Video, Immagini e Playlist. L'unità può riprodurre solo musica e playlist.

È anche disponibile una funzione di ricerca brani, che funziona in modo simile alla ricerca di stazioni radio Internet.

Dal pannello dei contenuti Musica, ci sono varie classificazioni in base alle quali selezionare brani, ad esempio Genere, Artista, Album, Compositore e Preferenze.

Una volta trovato un brano che si desidera riprodurre, premere il comando "Tuning/Select/Snooze". Una pressione breve permette di riprodurre il brano immediatamente.

Lettore Musica

Media condivisi Riproduzione USB La mia playlist Ripet. riprod.: Off Shuffle: Off

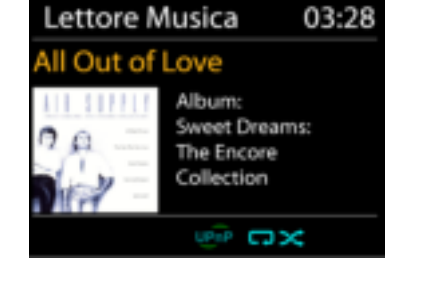

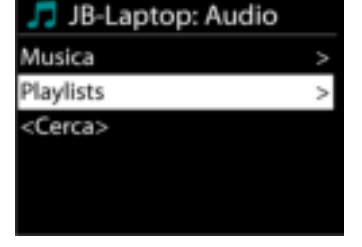

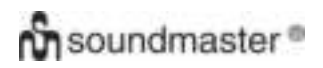

### **Riproduzione USB**

Da questo punto in poi, i menu sono generati dalle cartelle del dispositivo USB. Sfogliare le cartelle con il comando "Tuning/Select/Snooze" e il tasto "Back" o utilizzando l'app "UNDOK". Lo schermo mostra i nomi di cartelle e file (non necessariamente i nomi dei brani).

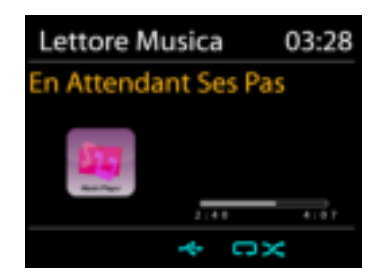

Una volta trovato un brano che si desidera riprodurre, premere il comando "Tuning/Select/Snooze" sul dispositivo oppure fare clic sul titolo del brano nell'app "UNDOK".

#### **Informazioni riproduzione in corso**

Quando un brano è in riproduzione, lo schermo mostra il titolo e l'artista (tramite UPnP). C'è anche una barra di stato, che indica il tempo di riproduzione trascorso e quello totale del brano. In fondo allo schermo, un'icona mostra l'indicazione UPnP, in base alla sorgente. Per visualizzare ulteriori informazioni, premere **INFO**.

Ogni volta che si preme stratto in viene visualizzato un nuovo gruppo di informazioni, che saranno mostrate ciclicamente:

UPnP: brano/artista/barra di stato/durata brano, album, codec/velocità di campionamento, buffer di riproduzione e data odierna.

### **Ripetizione/riproduzione casuale**

Permette di ripetere la riproduzione dei brani o di riprodurli in ordine casuale.

# **DMR (Streaming DLNA)**

La musica condivisa è una modalità di streaming musicale con cui si effettua la ricerca dell'elenco musicale e si controlla la riproduzione dall'unità. Questo argomento introduce un altro modo per effettuare lo streaming musicale senza la necessità di controllare la riproduzione sull'unità.

È possibile condividere i file musicali da PC, telefono cellulare o tablet Android e utilizzare direttamente il PC, il telefono cellulare e il tablet Android o il dispositivo iPhone/iPad per controllare la riproduzione della musica sull'unità. Tale metodo si chiama streaming DLNA.

### **Controllo da PC**

I requisiti di sistema per il supporto su PC della funzione DLNA sono *Windows 7* e *Windows Media Player 12.* La configurazione del sistema avviene nel modo seguente: Per prima cosa, condividere i contenuti multimediali del proprio PC con l'unità IR4400.

#### *Panello di controllo > Rete e Internet > Centro connessioni di rete e condivisione > Opzioni di streaming multimediale*

Aprire *Windows Media Player* per attivare l'opzione *Allow remote control of my Player*.

Cliccare col tasto destro del mouse uno dei file musicali nella libreria e scegliere l'opzione Riproduci su IR4400.

Compare una casella per la riproduzione di file musicali pronti allo streaming.

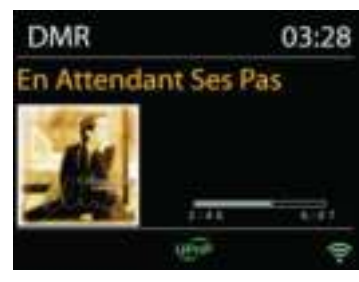

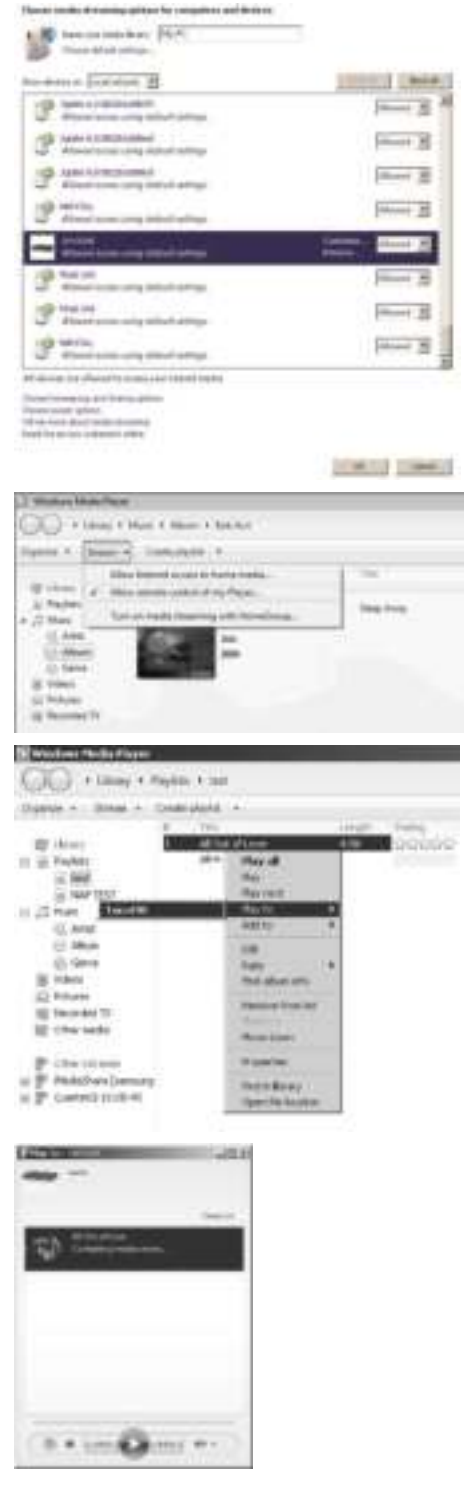

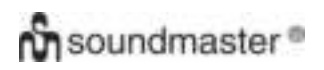

# **Controllo su Smartphone/Tablet**

È possibile effettuare ricerche (usando la parola chiave: *DLNA*) ed installare una delle tante app DLNA gratuite o a distribuzione commerciale, disponibili in **Google Play** o **Apple Store**, se si usa un cellulare Android, un tablet o un iPhone/iPad.

Si consiglia l'uso di *iMediaShare* su cellulari Android, tablet o dispositivi iPhone/iPad.

Di seguito è descritta la procedura per riprodurre musica condivisa sulla app:

1. Selezionare l'unità IR4400 per la riproduzione.

2. Selezionare il server musicale e scegliere il brano da riprodurre.

**NOTA:** Alcune App non supportano lo streaming musicale da dispositivi iPhone/iPod, ma tali dispositivi possono essere ancora utilizzati per controllare streaming musicali da altri server.

Altre App permettono di riprodurre musica verso più lettori allo stesso tempo.

Alcune App offrono opzioni di creazione playlist in caso di ascolto di numerosi brani.

Quindi per sfruttare appieno le possibilità offerte dallo streaming DLNA, consultare le istruzioni del relativo software o app.

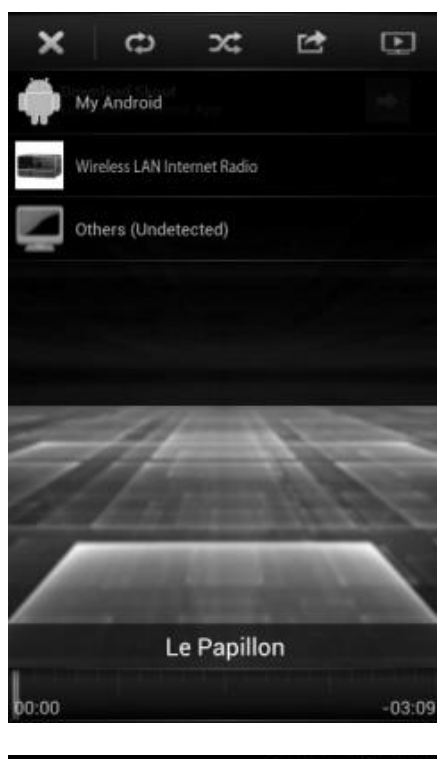

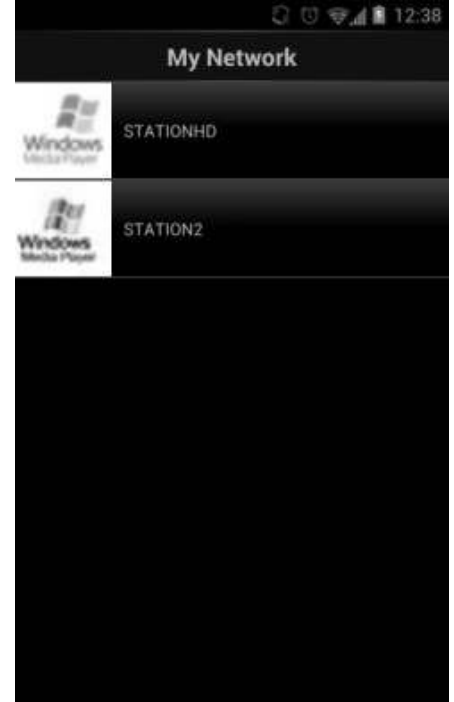

### **DAB**

La modalità DAB consente di ricevere il segnale radio digitale DAB o DAB plus e di visualizzare informazioni relative alla stazione, allo streaming audio e ai dettagli dei programmi.

# **Ricerca delle stazioni**

La prima volta che si seleziona la modalità radio DAB o se l'elenco delle stazioni è vuoto, l'unità effettua automaticamente una ricerca completa per verificare quali stazioni sono disponibili. Potrebbe anche essere necessario procedere ad una scansione manuale di aggiornamento dell'elenco stazioni, per uno dei seguenti motivi:

- Le stazioni disponibili possono cambiare di tanto in tanto.
- Se non vi sono buone condizioni di ricezione al momento della prima scansione, l'elenco stazioni ottenuto potrebbe essere incompleto o vuoto.
- Se la ricezione di alcuni canali è scadente (ricezione intermittente), ci può essere l'esigenza di tenere nell'elenco solo le stazioni che hanno un segnale di buona qualità.

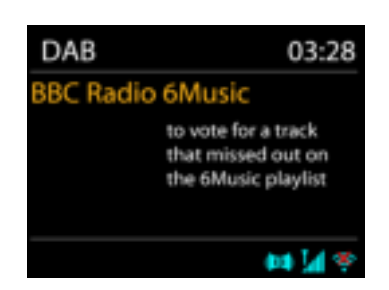

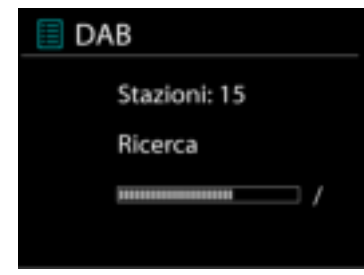

Per avviare una ricerca, scegliere Ricerca completa; una volta completata la ricerca, la radio mostrerà un elenco di stazioni disponibili.

#### **Preselezioni**

Per memorizzare una preselezione di radio DAB, tenere premuto il tasto "Preset" finché non viene visualizzata la schermata Salva preselezione. Scegliere una delle 40 preselezioni e salvare quella attualmente selezionata.

Per selezionare una preselezione, premere brevemente il tasto "Preset", quindi selezionare una delle stazioni predefinite elencate. Sullo schermo in basso al centro verrà mostrato il numero di preselezione corrispondente.

È possibile memorizzare/richiamare un massimo di 40 stazioni preferite in memoria. Ciò consentirà di accedere alle stazioni preferite comprese tra 1 e 5 in modo rapido e semplice utilizzando i tasti numerici presenti sul pannello o l'elenco di stazioni predefinite nell'app "UNDOK".

#### **Informazioni sulla funzione "Now playing"**

Durante la riproduzione di uno streaming musicale, sullo schermo viene visualizzato il relativo nome e la trasmissione delle informazioni DLS (Dynamic Label Segment) per singola stazione, fornendo indicazioni in tempo reale, quali nome del programma, titolo del brano e dettagli di contatto. Le trasmissioni stereo sono indicate con un'icona in fondo allo schermo. Per visualizzare ulteriori informazioni, premere il tasto Informazioni sulla radio.

# **Impostazioni**

### **Compressione gamma dinamica (Dynamic range compression - DRC)**

Se si ascolta musica con un'elevata gamma dinamica in un ambiente rumoroso, può essere utile comprimere la gamma dinamica dell'audio. Questo permette di ridurre l'intensità dei suoni più rumorosi e viceversa elevare quella dei suoni più silenziosi. L'opzione DRC può essere impostata al valore basso, alto o disattivata.

### **Ordine delle stazioni**

È possibile scegliere l'ordine con cui visualizzare le stazioni DAB in elenco: Alfanumerico, di Insieme o Validità.

Gli elenchi di insieme raggruppano le stazioni che sono trasmesse in uno stesso insieme. Gli elenchi di validità mostrano prima le stazioni valide, in ordine alfanumerico, quindi quelle indisponibili.

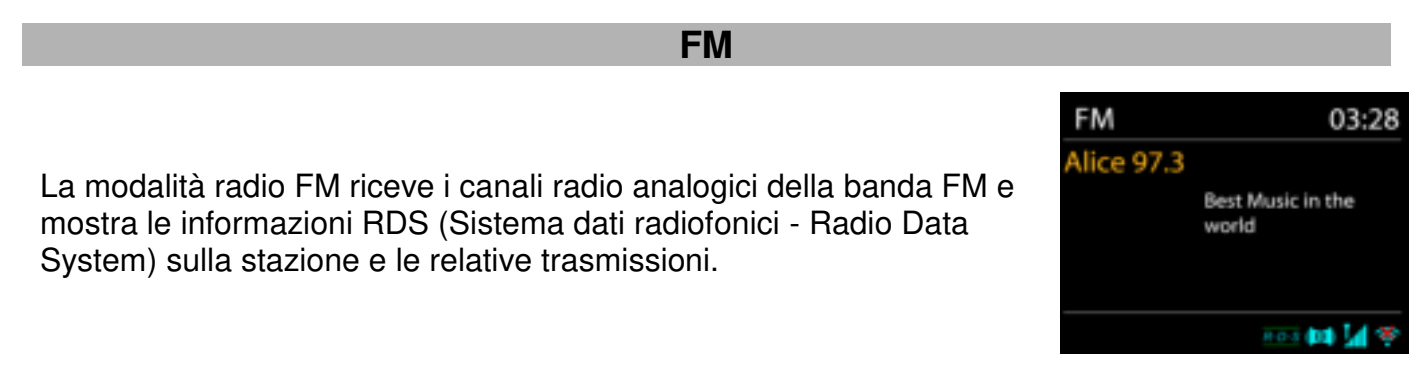

Per trovare una stazione, premere il comando "Tuning/Select/Snooze". Mentre l'unità ricerca la banda FM, inizia la visualizzazione della frequenza. In alternativa, è possibile effettuare una ricerca in avanti o indietro ruotando il comando "Tuning/Select/Snooze".

**NOTA:** l'ordine di sintonizzazione seguirà l'ultimo ordine effettuato.

# **Preselezione**

Per memorizzare una preselezione di radio DAB, tenere premuto il tasto "Preset" finché non viene visualizzata la schermata Salva preselezione. Scegliere una delle 40 preselezioni e salvare quella attualmente selezionata.

Per selezionare una preselezione, premere brevemente il tasto "Preset", quindi selezionare una delle stazioni predefinite elencate. Sullo schermo in basso al centro verrà mostrato il numero di preselezione corrispondente.

È possibile memorizzare/richiamare un massimo di 40 stazioni preferite in memoria. Ciò consentirà di accedere alle stazioni preferite comprese tra 1 e 5 in modo rapido e semplice utilizzando i tasti numerici presenti sul pannello o l'elenco di stazioni predefinite nell'app "UNDOK".

# **Informazioni riproduzione in corso**

Quando un flusso è in riproduzione, lo schermo ne mostra la frequenza o le informazioni RDS, se disponibili: esse contengono il nome della stazione e altre informazioni, quali nome programma, titolo brani e dati di contatto. Se non ci sono informazioni disponibili, sullo schermo appare solo la frequenza.

Le trasmissioni stereo sono evidenziate da un'icona che appare in cima allo schermo. Per visualizzare altre informazioni sulla trasmissione, premere INFO sul dispositivo.

Premendo INFO sul dispositivo, si accede ad un altro gruppo di informazioni, che saranno visualizzate ciclicamente a ogni pressione (testo RDS): altro testo RDS (stazione/tipo di programma), frequenza e data odierna.

# **Impostazioni**

Impostazioni di scansione /Scegliendo FM la prima volta, il sistema si posizionerà sulla riproduzione di una certa stazione. Quindi premendo il tasto "Menu", si apre la tabella mostrata sopra.

Per impostazione predefinita, la scansione FM si ferma ad ogni nuova stazione disponibile. Potrebbe accadere che le stazioni con segnale debole, presentino uno scadente rapporto segnale rumore (ascolto disturbato da fruscio). Per modificare le impostazioni di scansione, in modo che essa si fermi solo sulle stazioni con un buon livello di segnale, impostare il valore Sì, dopo aver selezionato l'opzione "Scelta sole stazioni con segnale forte".

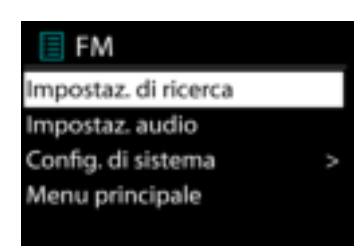

# **Impostazioni audio**

Tutte le stazioni con trasmissione stereofonica, saranno riprodotte in stereo. Potrebbe accadere che le stazioni con segnale debole, presentino uno scadente rapporto segnale rumore (ascolto disturbato da fruscio). Per forzare la riproduzione mono delle stazioni con segnale debole, selezionare la voce ricezione FM debole: Quindi impostare al valore SÌ l'opzione Ascolto in modalità mono.

**MULTI-ROOM** 

La funzione Multi-room è una tecnologia Frontier Silicon. Quando sono presenti più dispositivi di rete Multi-room con lo stesso chipset Frontier Silicon, possono essere connessi tutti contemporaneamente ed è possibile effettuare senza problemi lo streaming audio verso questi dispositivi

Se si sta utilizzando l'unità, è possibile utilizzare il tasto del pannello con le istruzioni di seguito riportate o l'app "UNDOK" (disponibile sia per dispositivi Android che iOS) per creare un gruppo Multi-room e condividere la musica da uno dei dispositivi verso tutti i dispositivi del medesimo gruppo presenti nella stessa rete LAN (Local Area Network).

### **Vedi dettagli**

Stato: Separato come radio standalone o Raggruppato con la funzione Multi-room come server o dispositivo client.

### **Crea nuovo gruppo**

Per creare un gruppo inserendo il nome del gruppo: dopo aver creato il gruppo, sarà possibile rilevare i dispositivi client disponibili presenti nella stessa rete LAN (Local Area Network). Selezionando i nomi dall'elenco di client disponibili, i dispositivi verranno aggiunti al gruppo appena creato per lo streaming musicale Multi-room.

# **Aggiungi a gruppo**

Aggiunta di client disponibili al gruppo di server per lo streaming musicale Multi-room.

### **Elenco di client correnti**

Tutti i dispositivi client Multi-room connessi verranno elencati con i relativi nomi di dispositivo. Per rimuovere un client dal gruppo Multi-room corrente, utilizzare il comando Tuning/Select/Snooze per evidenziare e selezionare il dispositivo da rimuovere. Se non è presente alcun client nel gruppo, il server rimarrà comunque disponibile per lo streaming Multi-room.

# *Lasciare il gruppo*

La selezione di questa opzione comporterà al dispositivo l'uscita dal gruppo Multiroom corrente. Nota: anche il server o il dispositivo client possono uscire dal gruppo. Se il server è uscito dal gruppo, un dispositivo client verrà promosso a server per il gruppo Multi-room.

#### *Eliminare il gruppo*

Solo mediante il server o mediante il controllo dell'app UNDOK è possibile eliminare il gruppo.

# **UNDOK**

L'unità supporta il controllo remoto da Apple iPhone, iPad e Android mediante l'app UNDOK. Le app sono disponibili nell'App Store di Apple e in Google Play.

È possibile controllare una singola unità, un gruppo di dispositivi o anche più gruppi mediante l'app UNDOK o i controlli della radio.

L'app UNDOK consente di effettuare quanto segue:

- Creare un gruppo
- Rinominare un gruppo
- Modificare un gruppo, ovvero aggiungere o rimuovere uno o più prodotti
- Eliminare un gruppo
- Controllare un gruppo, ovvero scegliere la modalità di funzionamento e cercare contenuti
- Regolare il volume di un intero gruppo o di singoli prodotti all'interno di un gruppo
- Controllare i prodotti che non sono stati assegnati ad alcun gruppo
- Controllare tutte le modalità dell'unità, tra cui Radio Internet, Lettore Musica, Riproduzione USB, DAB, FM, Bluetooth e Ingresso AUX
- Impostare l'equalizzatore per varie preselezioni audio
- Impostare il timer Sleep
- Modificare il nome visualizzato della radio

# *BLUETOOTH®*

- Selezionando la modalità *Bluetooth*® , il dispositivo è pronto per la procedura di abbinamento, come indicato dall'icona BT che lampeggia in fondo allo schermo. Accendere il proprio smartphone, Tablet o altro dispositivo *Bluetooth*® per effettuare la ricerca dell'apparecchio. Il nome di abbinamento *Bluetooth*® è "IR4400".
- Quando l'abbinamento è stato correttamente completato, l'indicatore *Bluetooth*® si illumina e smette di lampeggiare.
- Per rimuovere l'abbinamento BT, spegnere o annullare l'associazione del proprio smartphone, tablet o altro dispositivo *Bluetooth*® .
- Premere "P4/ II " o "P5/ ▶ " sulla radio per avviare o mettere in pausa la riproduzione. È possibile anche premere il tasto "P1/K'" o "P2/ $\blacktriangleright$ " sulla radio per riprodurre il brano precedente o successivo; inoltre, è possibile tenere premuto uno di questi pulsanti per avviare la ricerca rapida all'indietro o in avanti.

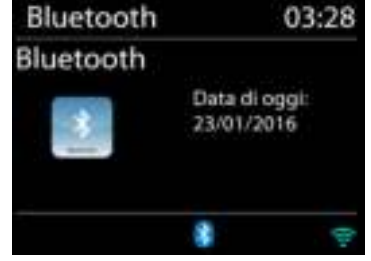

# **CUFFIE**

Per ascoltare la musica utilizzare cuffie con jack stereo da 3,5 mm collegandolo alla corrispettiva presa. Gli altoparlanti verranno disattivati.

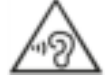

Per evitare possibili danni all'udito, non ascoltare musica ad alto volume per un periodo di tempo prolungato.

**SLEEP** 

Per impostare il timer sleep, selezionare "Sleep" nel menu principale. Scegliere tra Sleep off, 5 minuti, 10 minuti fino a un massimo di 120 minuti.

Dopo aver impostato la durata del periodo di sospensione, il sistema ritorna al menu principale. Premere "MENU" sulla radio per tornare alla schermata Now playing.

# **SVEGLIA**

Sono disponibili due versatili allarmi sveglia dotati di opzione di snooze, nonché una funzione di sospensione che spegne il sistema dopo un periodo di tempo definito. È possibile definire la modalità di attivazione di ciascun allarme.

Sveglia 1 Abilita: Ogni giorno Time: 07:30 Modalità: Radio Internet Preset: Ascoltato per ultimo Volume sveglia: 10

A unità accesa, tenere premuto il tasto "Alarm"sul pannello o selezionare Sveglie nel menu principale per impostare o modificare una sveglia.

Indicare il numero dell'allarme su cui agire (1 o 2), quindi configurarne i parametri seguenti:

- Imp. freq. allar.: Off, Ogni giorno, Una volta, Fine settimana o Giorni della sett.
- Ora
- Modalità: Tone, Radio Internet, DAB o FM
- Imp. allar. pred.: Ascoltato per ultimo: 1 40
- Volume: 0 32

Per attivare le nuove impostazioni, scorrere il menu verso il basso e selezionare la voce Salva.

Lo schermo indica la presenza di sveglie attive con un'apposita icona che compare in basso a sinistra.

La sveglia suonerà all'ora impostata. Per sospenderla temporaneamente, premere il tasto "Tuning/Select/Snooze" sull'unità. È possibile modificare il periodo di snooze premendo il tasto "Tuning/Select/Snooze". La radio ritorna in standby dopo il periodo stabilito, con l'icona dell'allarme sospeso ancora lampeggiante.

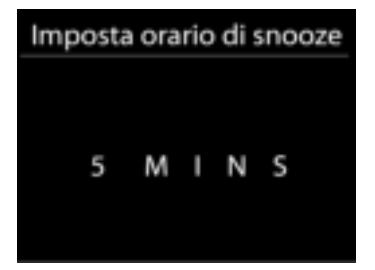

#### **Errore** Rimedio Il dispositivo non si accende. Verificare che l'adattatore di alimentazione sia ben collegato. Non viene emesso alcun suono. 1. Riattivare il suono se esso è stato spento 2. Aumentare il volume. 3. Estrarre eventuali cuffie o altoparlanti connessi alla presa audio. Impossibile stabilire connessioni di rete. 1. Controllare la funzione WLAN. 2. Provare ad associare un indirizzo IP al dispositivo. 3. Attivare la funzione DHCP sul router e riprovare la connessione tramite il dispositivo. 4. C'è un firewall attivo sulla rete: impostare i programmi coinvolti, in modo da consentire l'accesso. 5. Riavviare il router Impossibile stabilire la connessione WiFi. 1. Controllare la disponibilità di una rete WLAN sul router. 2. Avvicinare il dispositivo al router. 3. Assicurarsi di aver inserito una password corretta. Impossibile trovare stazioni radio. 1. Controllare dispositivi di rete, punti di accesso e firewall. 2. È possibile che la stazione radio sia al momento indisponibile, riprovare a sintonizzarsi più tardi o selezionare un altro canale. 3. Il link della stazione è cambiato o il canale non trasmette più: contattare in proposito il fornitore. 4. Il link della stazione aggiunta manualmente potrebbe essere sbagliato: verificarlo ed eventualmente reinserirlo. Ascolto in modalità FM disturbato da fruscio 1. Controllare o spostare l'antenna FM. 2. Spostare la radio. Nessuna stazione disponibile/ascolto disturbato o intermittente in modalità DAB. 1. Spostare la radio. 2. Effettuare la scansione delle sole stazioni locali (con ricezione ottima). 3. Controllare la copertura locale del segnale DAB. Allarme non funzionante. 1. Attivare l'allarme. 2. Problema dovuto al livello di volume, consultare la sezione delle soluzioni per i problemi di assenza audio. 3. La sorgente dell'allarme impostata è la riproduzione radio, ma al momento la connessione di rete non è disponibile. Modificare la sorgente di allarme o riconfigurare la connessione.

# **RISOLUZIONE DEI PROBLEMI**

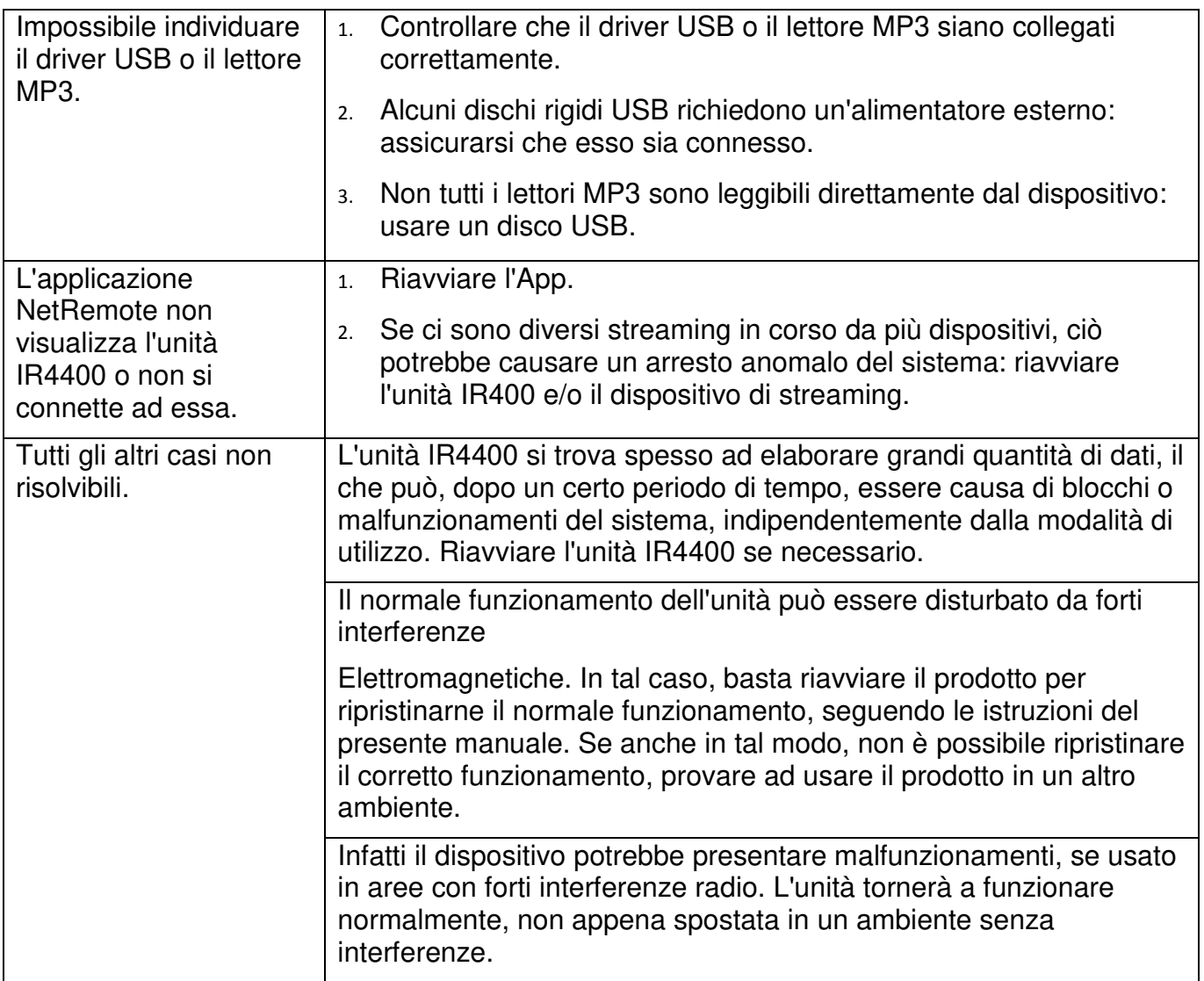

# **SPECIFICHE TECNICHE**

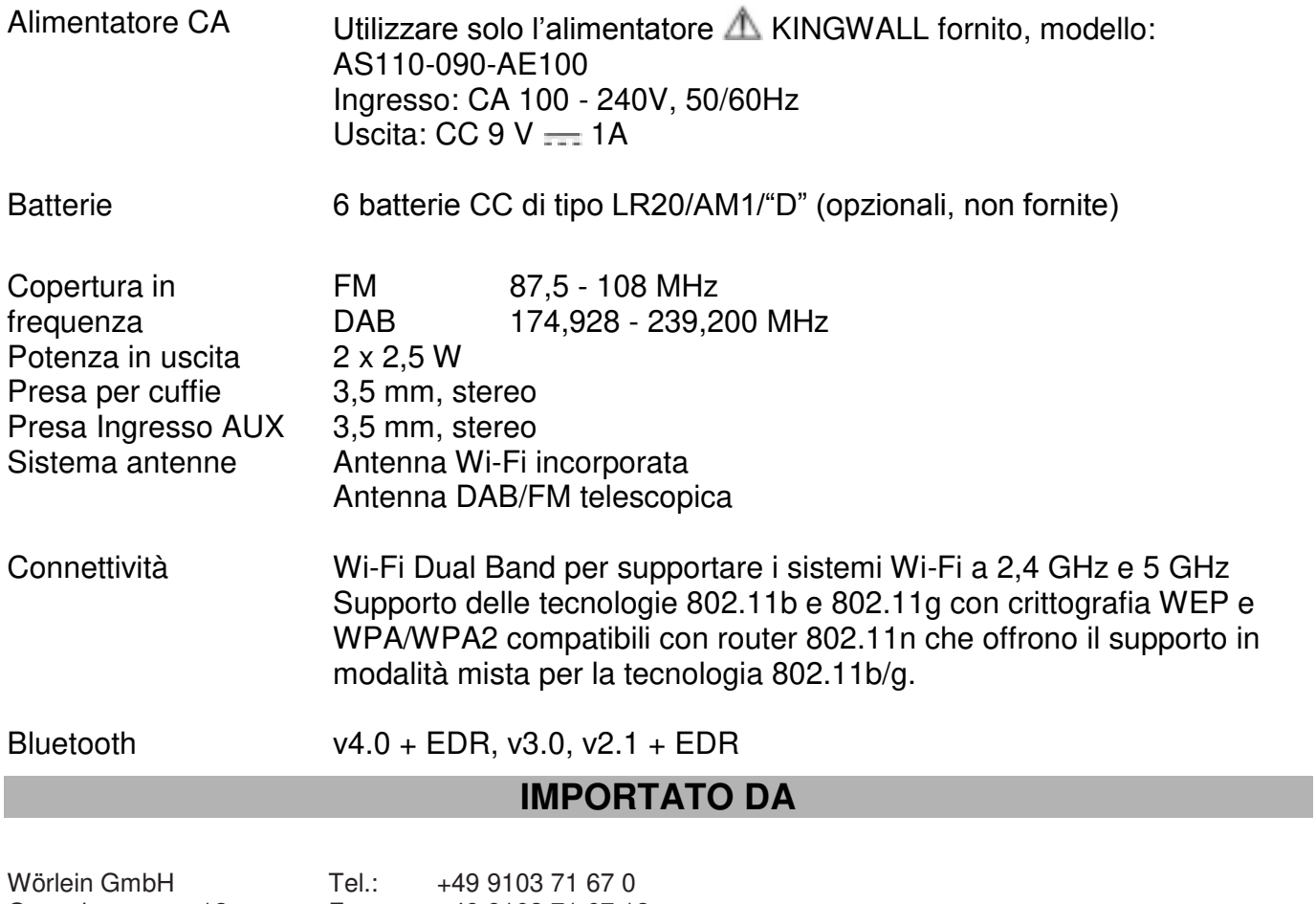

Gewerbestrasse 12 Fax.: +49 9103 71 67 12 D 90556 Cadolzburg Email: [service@woerlein.com](mailto:service@woerlein.com)<br>
Germania Meb: www.woerlein.com www.woerlein.com Technische Änderungen und Druckfehler vorbehalten

Copyright di Woerlein GmbH, 90556 Cadolzburg, www.woerlein.com Vervielfältigung nur mit ausdrücklicher Genehmigung der Woerlein GmbH

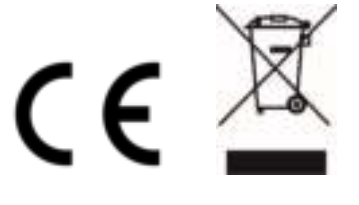

# **MILJØBESKYTTELSE**

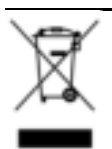

Ikke kast dette produktet sammen med vanlig husholdningsavfall ved slutten av dets livssyklus. Returner det til et innsamlingspunkt for resirkulering av elektrisk og elektronisk utstyr. Dette indikeres på produktsymbolet, i bruksanvisningen eller på emballasjen.

Materialene kan gjenvinnes i henhold til deres merkinger. Ved gjenbruk, resirkulering eller andre former for utnyttelse av gamle enheter, gjør du et viktig bidrag til miljøvern.

Ta kontakt med lokale myndigheter for informasjon om innsamlingspunkter.

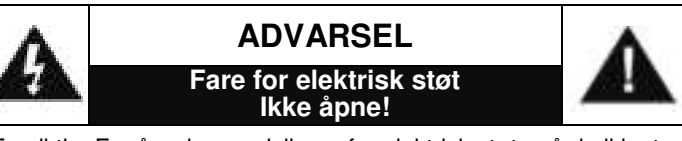

Forsiktig: For å redusere risikoen for elektrisk støt, må du ikke ta av dekslet (eller baksiden). Det er ingen deler inni som kan repareres. Overlat service til kvalifisert personell.

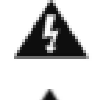

Dette symbolet indikerer tilstedeværelse av farlig spenning i huset, tilstrekkelig til å forårsake elektrisk støt.

Dette symbolet indikerer viktige drifts- og vedlikeholdsinstruksjoner for enheten.

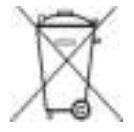

Brukte batterier er farlig avfall og må IKKE kastes sammen med husholdningsavfallet! Som forbruker er du juridisk forpliktet til å returnere alle batterier for miljøvennlig resirkulering – uansett hvorvidt batteriene inneholder skadelige stoffer\*)

Returner batterier gratis til offentlige innsamlingspunkter i ditt lokalsamfunn eller til butikker som selger batterier av de respektive slag. Bare returner helt utladede batterier.

\*) Merket Cd = kadmium, Hg = kvikksølv, Pb = blv

Ikke lytt til musikk ved høyt volum over lengre tid, det kan føre til hørselsskader.

- Bruk enheten kun i tørre innendørsmiljøer.
- Beskytt enheten mot fuktighet.
- Ikke åpne enheten. FARE FOR ELEKTRISK STØT! Overlat åpning og service til kvalifisert personell.
- Kun koble denne enheten til en riktig installert og jordet stikkontakt. Kontroller at nettspenningen stemmer med spesifikasjonene på typeskiltet.
- Kontroller at nettkabelen holder seg tørr under drift. Ikke klemme eller skade strømkabelen på noen måte.
- Advarsel om frakobling av enheten: Hovedpluggen brukes som tilkobling og må derfor alltid være driftsklar.
- Støpselet brukes til frakobling og må derfor være lett tilgjengelig.
- En skadet strømkabel eller støpsel må straks byttes av et autorisert servicesenter.

Sikkerhets-, miljø- og oppsettsinstruksjoner

- I tilfelle av lyn må du umiddelbart koble apparatet fra strømnettet.
- Barn bør være under oppsyn av foreldre når de bruker enheten.
- Kun rengjøre enheten med en tørr klut.
- IKKE bruk RENGJØRINGSMIDLER eller SLIPENDE KLUTER!
- Installer enheten på et sted med god ventilasjon for å hindre varmeopphoping.
- Ikke dekk til ventilasjonsåpningene!
- Ventilasjonen må ikke hindres ved å dekke til ventilasjonsåpninger med gjenstander som aviser, duker, gardiner osv.
- Enheten må ikke utsettes for drypp eller sprut, og ingen gjenstander fylt med væske, som vaser, må plasseres på den.
- Enheten bør ikke utsettes for direkte sollys, svært høye eller lave temperaturer, fuktighet, vibrasjoner eller støvete omgivelser.
- Aldri forsøk å sette inn ledninger, stifter eller andre slike gjenstander i hullene eller åpningene på enheten.
- Installer enheten på et sikkert og vibrasjonsfritt sted.
- Installer enheten så langt unna som mulig fra datamaskiner og enheter som utstråler mikrobølger, ellers kan radiomottak bli forstyrret.
- Ikke åpne eller reparere huset. Det er utrygt å gjøre det og garantien vil bli ugyldig. Reparasjoner må bare utføres av autorisert servicepersonell/kundesenter.
- Bare bruk kvikksølv- og kadmiumfrie batterier.
- Batteriene må ikke utsettes for sterk varme, som sol, ild eller lignende.
- Brukte batterier er farlig avfall og må IKKE kastes sammen med husholdningsavfallet! Returner batterier til forhandleren eller innsamlingspunkter i ditt lokalsamfunn.
- Hold batteriene unna barn. Barn kan svelge batterier. Kontakt lege umiddelbart hvis et batteri svelges.
- Sjekk batteriene regelmessig for å unngå batterilekkasje.
- Strømledningen eller en apparatkopler brukes som utkoplingsenhet. Utkoplingsenhetene skal være klare for bruk.
- Kilder til åpen flamme, f.eks. tente lys, skal aldri plasseres på apparatet.
- Dette apparatet er til bruk i moderate klimaer og er ikke egnet til bruk i land med tropisk klima.

# **INNHOLDSFORTEGNELSE**

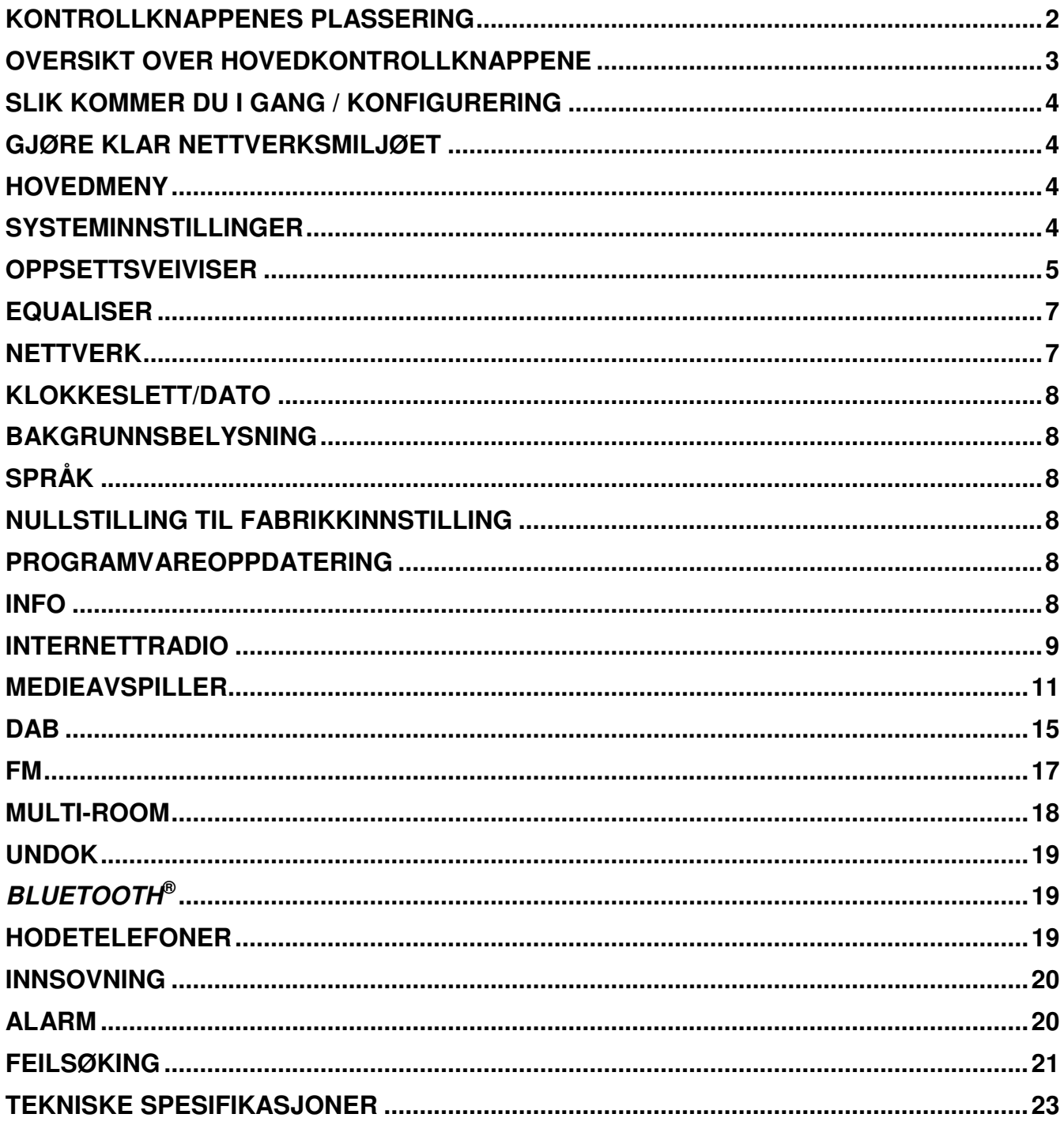

# **KONTROLLKNAPPENES PLASSERING**

# <span id="page-123-0"></span>**Toppflate**

- 1. Ventemodus-knapp
- 2. Alarmknapp
- 3. Modus-Knapp
- 4. Forhåndsinnstillinger-Knapp
- 5. Volumknott
- 6. P1/K-knapp
- 7. P2/ $\blacktriangleright$ knapp
- 8. P3/■-knapp
- 9. P4/ II -knapp
- 10. P5/ ► knapp
- 11. Tuning/valg/hvileknapp

# **Forside**

- 12. Meny-Knapp
- 13. Info-knapp
- 14. LCD-panel
- 15. Tilbakeknapp
- 16. Foroverknapp

# **Bakside**

- 17. Teleskopantenne
- 18. USB-verskontakt
- 19. Aux in-kontakt
- 20. Kontaktinngang for hodetelefoner
- 21. DC jack-inngang
- 22. Batterirom

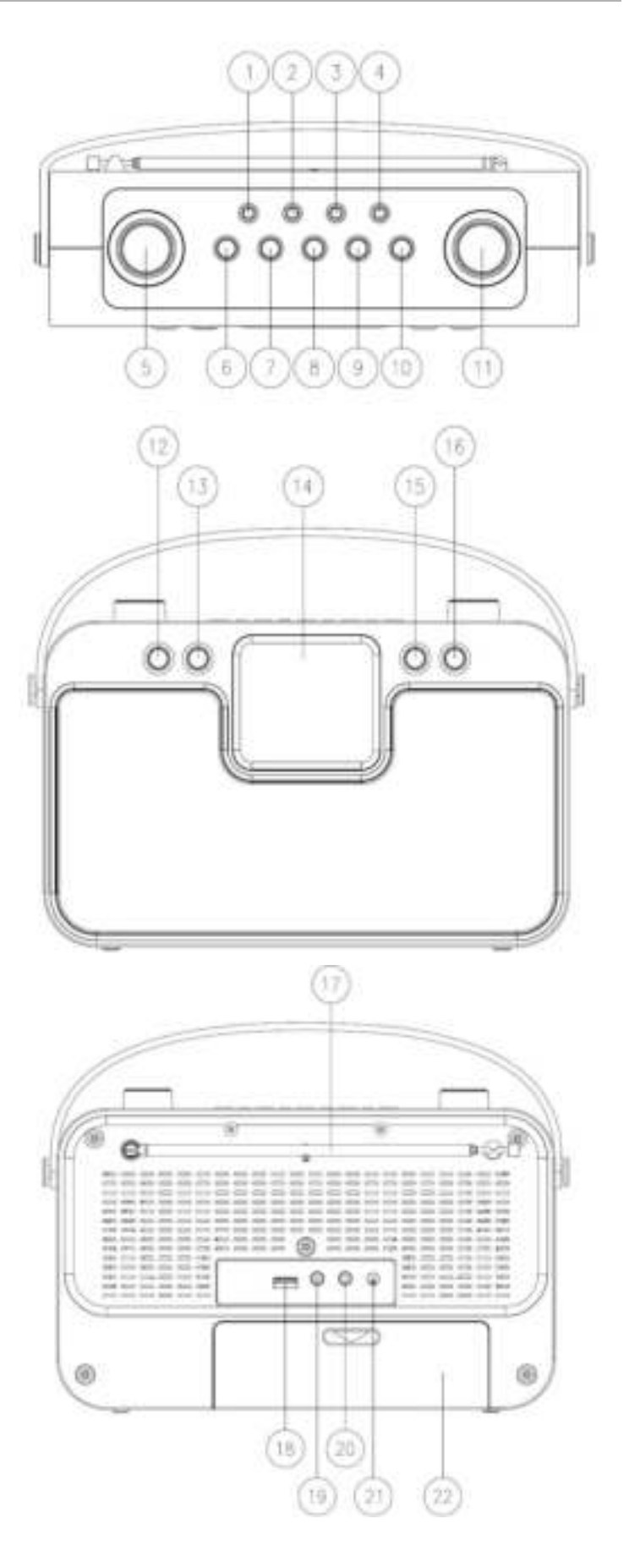

# **OVERSIKT OVER HOVEDKONTROLLKNAPPENE**

<span id="page-124-0"></span>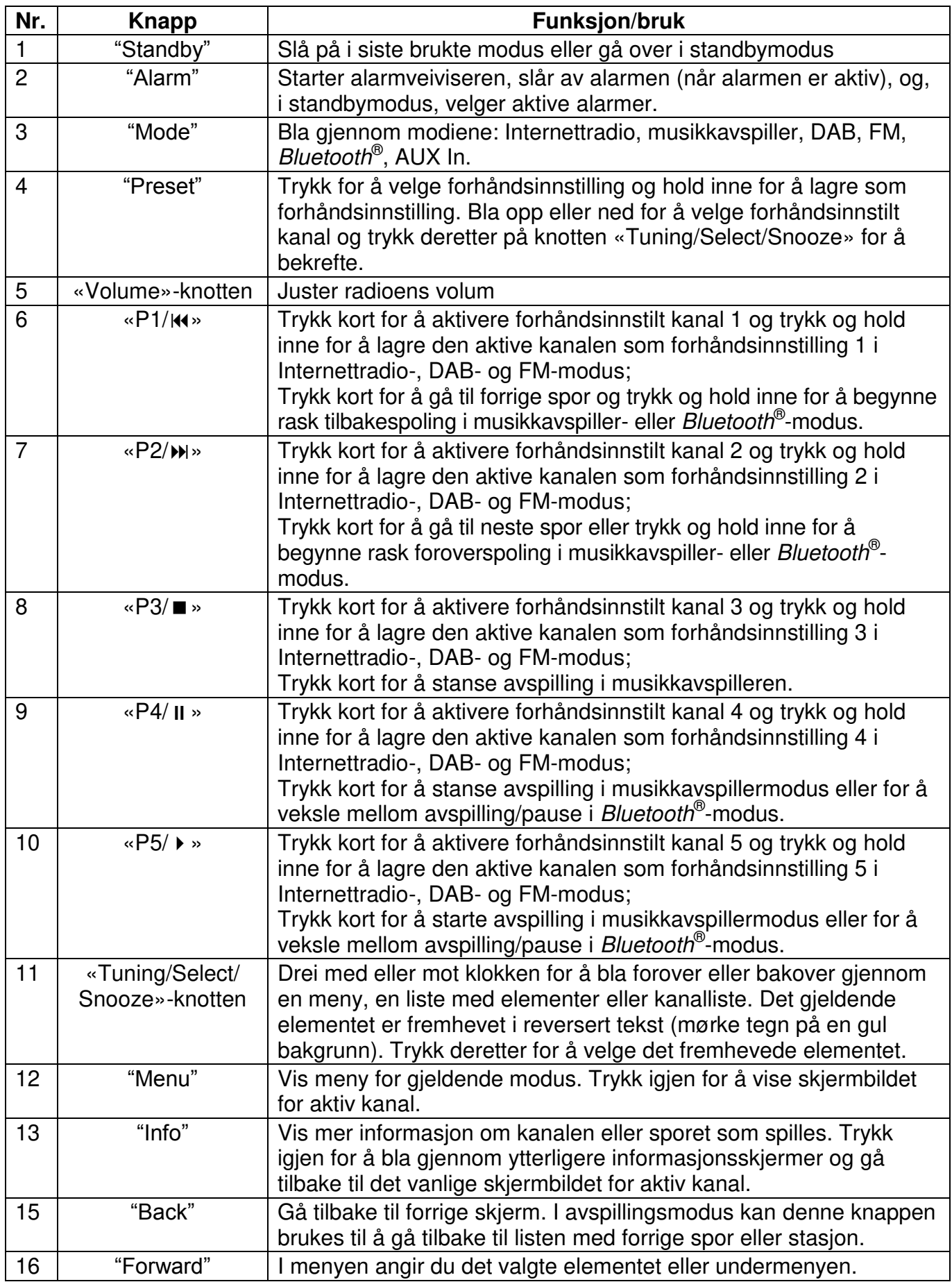

# **SLIK KOMMER DU I GANG / KONFIGURERING**

<span id="page-125-0"></span>**Tilkobling til strømnettet:** Koble enheten til en egnet strømkilde med den medfølgende strømledningen. Etter at startskjermen er vist, går apparatet over til forrige brukte lyttemodus. Når enheten startes for første gang, startes oppstartsveiviseren automatisk.

**Batteridrevet modus:** Åpne døren til batterirommet. Sett inn 6 stk 1,5V LR14/AM-1/D batterier (ikke inkludert) i batterirommet. Overhold polariteten som indikert. Batteriene koples ut automatisk når apparatet er tilkoblet strømnettet.

FORSIKTIG:

• Ta ut batteriene hvis de er tomme eller ikke skal brukes på lang tid.

# **GJØRE KLAR NETTVERKSMILJØET**

<span id="page-125-1"></span>Påse at du har satt opp det trådløse nettverket, og at du har WEP-, WPA- eller WPA2-passordet for å aktivere tilkoblingen.

<span id="page-125-2"></span>Du kan også bruke WPS (WiFi Protected Setup)-funksjonen for enkel sammenkobling av nettverksenhet og enhet. Sjekk om lysindikatorene på nettverksenheten lyser som de skal.

# **HOVEDMENY**

I hovedmenyen kan du velge følgende moduser: Internettradio, musikkavspiller, DAB, FM, *Bluetooth*® , AUX-In, Hvile og Alarm.

# **SYSTEMINNSTILLINGER**

<span id="page-125-3"></span>Ved første gangs bruk spør systemet om du vil starte oppsettsveiviseren. Oppsettsveiviseren leder deg gjennom de grunnleggende konfigurasjonsparametrene for dato/klokkeslett og nettverkstilkobling. Du kan endre alle innstillingene senere gjennom innstillingsmenyen.

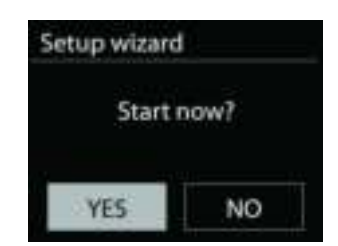

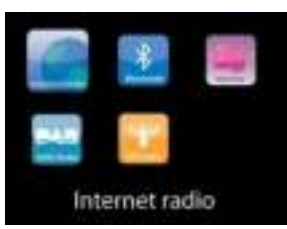

# **OPPSETTSVEIVISER**

#### <span id="page-126-0"></span>**1. Velg språk etter ønske**

#### **2. Visningsformat for dato/klokkeslett**

Velg 12-timers eller 24-timers tidsformat.

#### **3. Auto-oppdatering**

Tid og data kan oppdateres manuelt eller automatisk fra DAB, FM eller nettverk. Automatisk oppdatering fungerer med data sendt over DAB, FM eller internett. Klokken oppdateres bare når den er i samsvarende modus, så det anbefales å bruk en modus du ofte bruker.

DAB og FM har tidssignaler inkludert i radiokringkastingen. Nettverket bruker et tidssignal sendt fra nettradioportalen når den er i nettverkstilkoblet modus.

#### **4. Tidssone/sommertid**

Stille inn tidssone. Hvis landet ditt bruker sommertid og sommertiden er aktiv, skrus valget for sommertid på.

#### **5. Manuell oppdatering**

Hvis du ikke velger en oppdatering, vil veiviseren be deg om å stille inn tid og dato manuelt. Dato og tid vises som dd-mm-åååå og tt:mm.

Den aktive verdien blinker. Juster disse verdiene med «Tuning/Select/Snooze»-knotten. Når verdien er valgt, trykker du på knotten forå fortsette innstilling av neste verdi.

#### **6. Nettverk**

#### **Hold nettverket tilkoblet**

Velg dette når noen av enhetens funksjoner krever nettverkstilkobling. Når dette alternativet er valgt, vil enheten raskt kobles til internett, og du vil kunne slå på enheten ved hjelp av «UNDOK»-appen.

**Merk:** Strømforbruket i standbymodus vil være noe høyere når denne funksjonen er aktivert.

#### **Wlan-region**

Velg WlAN-regionen for å få optimal WlAN-tilkobling: Europa.

#### **Søke etter nettverket**

Enheten er kompatibel med alle vanlige nettverksprotokoller og krypteringsmetoder. Den søker etter tilgjengelige nettverk og gir en oversikt over disse.

For trådløs tilkobling, vil du bli bedt om å legge inn kryptering i neste trinn. Angi nettverkskoden ved å bruke

«Tuning/Select/Snooze»-knotten til å flytte markøren mellom tegnene og velge **«OK»** for å bekrefte. Når hvert tegn velges, lages nøkkelen øverst på skjermen.

Det er tre valg som er tilgjengelig ved å bla navigasjonshjulet før de første tegnene – «Backspace», «OK» og «Cancel».

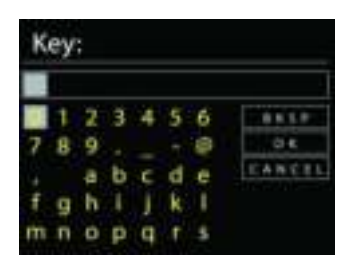

**WPS Setup** 

### *«WPS»-kryptert nettverk*

Det kan være hint angående typen nettverk – hvis nettverksenhetene dine støtter WPS-funksjonen, vil det være **[WPS]** før SSID (nettverksenhetens navn). Velg den du vil koble til. Bruk en av de følgende tilkoblingsmetodene: Det er en WPS-snarveitast på tilkoblingspunktet.

**Trykk knappen** 

Enheten ber deg om å trykke på ruterens tilkoblingsknapp. Den søker deretter etter et klart trykk for å tilkoble-nettverk og kobler seg til.

#### **Pin**

Enheten genererer et 8-sifret kodenummer som du legger inn i den trådløse ruteren, aksesspunktet eller en ekstern registrator.

#### **Hopp over WPS**

Legg inn nøkkelen som for et standard kryptert nettverk.

For mer informasjon om oppsett av et WPS-kryptert nettverk, vises det til instruksjonene til din WPS-ruter.

Enheten prøver å koble til det valgte nettverket.

Den vil vise at den er tilkoblet hvis oppsettet var vellykket. Hvis tilkoblingen mislykkes, går enheten tilbake til et tidligere skjermbilde for å prøve igjen. Trykk på «SELECT» for å gå ut av oppsettsveiviseren.

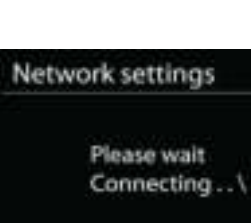

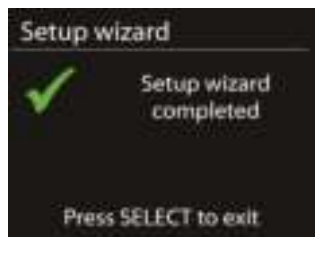

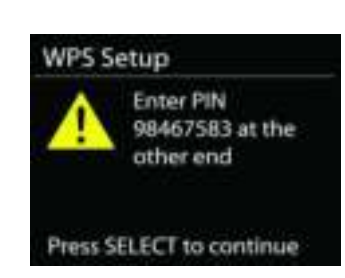

Press SELECT to continue

Push WPS button at the other end

# **EQUALISER**

<span id="page-128-0"></span>Flere forhåndsinnstilte EQ-moduser er tilgjengelig: Normal, Flat, Jazz, Rock, Movie (film), Classic (klassisk), Pop and News (nyheter).

En brukerdefinert innstilling er tilgjengelig, du kan lage din egen EQ med egendefinert bass, diskant og loudness.

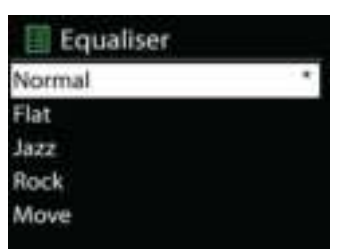

# **NETTVERK**

#### <span id="page-128-1"></span>**Nettverksveiviser**

Legg inn for å søke etter AP SSID, og legg deretter inn WEP/WPA-nøkkelen eller velg Push Button (Trykk knapp)/Pin/Skip WPS (hopp over WPS) for å koble til det trådløse nettverket.

#### **PBC Wlan-oppsett**

Trykknappkonfigurasjon, det er for å koble til AP-en som støtter beskyttet Wi-Fioppsett (WPS).

#### **Vis innstillinger**

Vis informasjonen om nettverket som nå er tilkoblet: Aktiv tilkobling, MAC-adresse, Wlan-region, DHCP, SSID, IP-adresse, Subnetmaske, Gateway og Primær DNS.

#### **Wlan-region**

Velg Wlan-regionen for å få optimal Wlan-tilkobling: Canada, Spania, Frankrike, Japan, Singapore, Australia, og Sør-Korea.

#### **Manuelle innstillinger**

Velg kablet eller trådløs nettverkstilkobling og aktiver eller deaktiver DHCP.

#### **Nettverksprofil**

IR4400 husker på de fire siste trådløse nettverkene det har vært tilkoblet, og vil automatisk prøve å koble seg til det av dem den finner. Herfra kan du se en liste over registrerte nettverk. Du kan slette uønskede nettverk ved å vri og trykke på SELECT og deretter velge YES for å bekrefte slettingen.

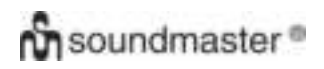

### **Hold nettverket tilkoblet**

Du må velge YES hvis du ønsker å ha stereoanlegget tilkoblet nettverket når det er i standby-modus. Hvis du velger «No», vil stereoanlegget koble fra WiFi når det er i standby-modus.

# **KLOKKESLETT/DATO**

<span id="page-129-0"></span>Still inn tiden manuelt eller velg automatisk oppdatering, av tidsformat, tidssone og sommertid.

# **BAKGRUNNSBELYSNING**

<span id="page-129-1"></span>Du kan endre bakgrunnslyset til ethvert miljø (strøm på eller standby) til Høy, Medium eller Lav. Og juster displayets tidsavbrudd for når radioen går over til standby-baklys når den har ikke har blitt styrt.

# **SPRÅK**

<span id="page-129-2"></span>Standardspråk er tysk. Endre det etter ønske.

# **NULLSTILLING TIL FABRIKKINNSTILLING**

<span id="page-129-3"></span>En nullstilling til fabrikkinnstillinger nullstiller alle brukerinnstillinger til standardverdiene, slik at tid og dato, nettverkskonfigurasjon og forhåndsinnstillinger blir slettet. Men den nåværende programvaren til IR4400 bevares, det samme gjelder registreringen med nettradioportalen. Nettradiofavoritter blir derfor værende med mindre du registrerer IR4400 på nytt med en annen konto på portalnettstedet.

# **PROGRAMVAREOPPDATERING**

<span id="page-129-4"></span>Fra tid til annen kan programvareoppdateringer gjøres med feilretting og/eller tilleggsfunksjoner. Du kan enten sjekke manuelt eller velge at IR4400 periodisk sjekker automatisk (dette er standard). Hvis nyere programvare oppdages, vil du bli spurt om du vil fortsette og oppdatere. Hvis du samtykker, vil den nye programvaren lastes ned og installeres. Ved en programvareoppdatering beholdes alle brukerinnstillinger.

**MERK:** Før du starter en programvareoppdatering må du påse at IR43DAB plugges inn i en stabil strømkilde. Hvis du kobler fra strømmen i løpet av en oppdatering, kan det permanent skade enheten.

# **INFO**

<span id="page-129-5"></span>Visning av fastvareversjon og radio-ID.

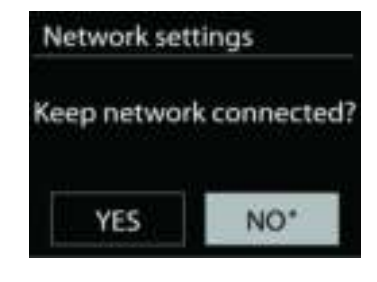

# **INTERNETTRADIO**

<span id="page-130-0"></span>Enheten kan spille av tusenvis av radiokanaler og podcaster fra hele verden med en bredbåndstilkobling.

Når du velger internettradio kontakter enheten nettradioportalen Frontier Silicon (som støttes av v-tuner) for å få en liste over kanaler.

Med denne knappen kan du lagre en favorittkanal fra enten DAB eller FM.

Hvis du allerede lytter til en nettradiostasjon, kan du trykke på Back-knappen for å raskt gå tilbake til forrige menyelement i stedet MENU for å gå til første meny til nettradiomodus.

#### **Sist hørte**

Når nettradiomodus begynner igjen, vil kanalen det ble lyttet til sist velges. For å velge en annen nylig brukt kanal, går du her for å velge den gitte kanalen. De sist brukte kanalene vises øverst i listen.

#### **Kanalliste**

Bla gjennom nettkanaler organisert i forskjellige kategorier, sted, sjanger, populære og nye. Du kan også finne en kanal ved å søke etter nøkkelord.

#### **Favoritter**

Favoritter lagres på nettportalen, og er tilgjengelig gjennom alle nettradioer registrert på samme konto.

For å lagre en kanal som spilles av som favorit trykker og holder du inne Tuning/ Select/Snooze-knotten til displayet viser 'Favourite added'. Kanalen vises i standardfavorittlisten stasjoner.

Før favoritter kan brukes, må radioen registreres med nettradioportalen.

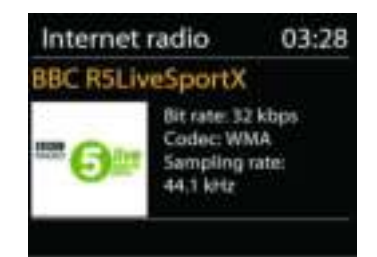

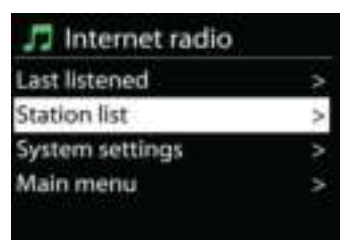

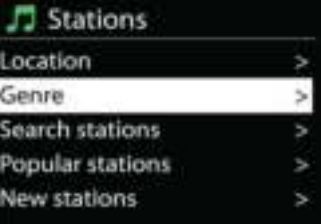

### **Mine tillagte kanaler**

Selv om nettradioportalen har tusenvis av kanaler, ønsker du kanskje å lytte til kanaler som ikke er i listen. Du kan legge til din egen via portalen.

For å registrere enheten velger du Station list > Help > Get access code først for å få en unik portaltilgangskode for din radio. (Portaltilgangskoden må ikke forveksles med Radio-ID fra systeminnstillinger.

Besøk portalens nettside på [www.wifiradio-frontier.com](http://www.wifiradio-frontier.com/)

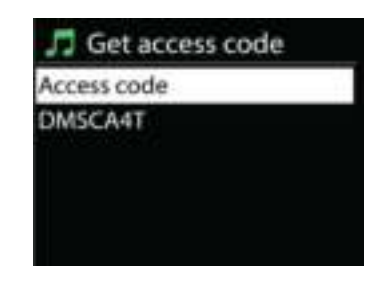

Hvis dette er første besøk på portalen, registrerer du deg for en ny konto og legger inn følgende informasjon:

- tilgangskode,
- din e-postadresse,
- passord,
- radiomodell.

Hvis du allerede har en konto og vil legge til en radio, logger du deg inn på din konto og velger My preferences > Add another Wi-Fi radio.

Når din radio er registrert på portalen, kan du umiddelbart bruker funksjonene nettradiofavoritter og tillagte kanaler.

# **Forhåndsinnstillinger**

For å lagre en forhåndsinnstilling på nettradioen trykker og holder du inne «Preset»-knappen til displayet viser skjermen for lagring av forhåndsinnstilling. Velg en av de 40 forhåndsinnstillingene for å lagre gjeldende kanal. Du kan også trykke på og holde inne en av knappene «P1» til «P5» for å lagre den gjeldende kanalen direkte i forhåndsinnstillingen.

For å velge en forhåndsinnstilling trykker du kort på «Preset»-knappen og velder deretter en av de angitte forhåndsinnstilte kanalene. Du kan også trykke på tastene fra «P1» til «P5» for å gå direkte tilbake til forhåndsinnstillingene fra «P1» til «P5» presets.

# **Now playing-informasjon**

Når kanalen spilles av, viser skjermen navn og beskrivelse. For å se mer informasjon, trykker du på INFO på enheten.

Music player Shared media US8 playback My playlist

# **MEDIEAVSPILLER**

<span id="page-132-0"></span>Musikkspillermodus lar deg spille lydfiler i formatene MP3, WMA, WAV, AAC, FLAC eller ALAC som er lagret på en datamaskin eller på lokalnettverket. Hvis du allerede spiller av en musikkfil, kan du trykke på Back-knappen på radioen, for å raskt gå tilbake til forrige menyelement.

Du kan bruke «P1/M» eller «P2/M» for å spille av forrige eller neste spor, trykk og hold inne en av disse knappene for å starte hurtigspoling frem eller tilbake.

#### **Delte medier**

Hvis du har satt opp delte medier, bør du kunne se oppføringen <datamaskinnavn>: <Navn på delte media>. Hvis du har mer enn én datamaskin som deler media, gis det en liste over alternativer. Velg de delte mediene du vil spille av.

Heretter genereres menyene fra den delte mediaserveren. Den første menyen viser en liste over mediatyper, for eksempel musikk, video, bilder og spillelister. Enheten kan bare spille musikk og spillelister.

Det er også en søkefunksjon som finner spor på en måte som ligner på nettradiosøk.

Fra musikk, er det flere måter å velge spor på, inkludert sjanger, artist, album, komponist og vurdering. Når du har funnet et spor du vil spille av, trykker du på «Tuning/Select/Snooze»-knotten. Et kort trykk spiller av sporet umiddelbart.

#### **Renseservere**

Fra tid til annen er det nødvendig å fjerne servere med et spørsmålstegn foran servernavnet fra serverlisten. Hvis enheten f.eks. er flyttet til et nytt nettverk eller hvis en Wake-on-LAN server er fjernet fra nåværende nettverk.

For å utføre denne funksjonen, gå til **Meny > Renseservere > Ja.** 

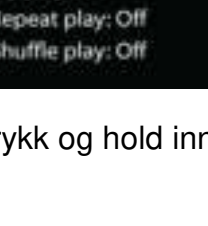

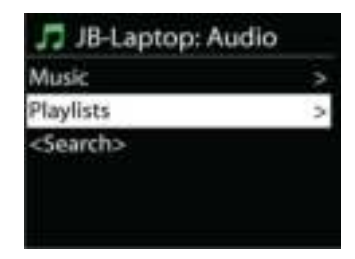

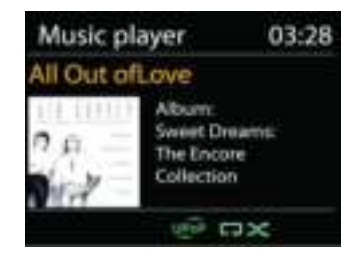

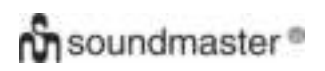

### **USB-avspilling**

Heretter genereres menyene fra mappene på USB-enheten. Bla gjennom mapper med «Tuning/Select/Snooze»-knotten og «Back» knappen, eller gjennom «UNDOK»-appen. Displayet viser mappe og mappenavn (ikke nødvendigvis spornavn).

Når du har funnet et spor du vil spille av, trykker du på «Tuning/Select/Snooze»-knotten på enheten eller klikker på sangtittelen i «UNDOK»-appen.

### **Gjenta / tilfeldig avspilling**

Lar deg spille av gjentatte spor eller spille av i tilfeldig rekkefølge.

#### **Now playing-informasjon**

Når et spor spilles av, viser skiermen spor og artist (UPnP). Det er også en fremgangsindikator med figurer for påløpt og total sportid. På bunnen av skjermen indikerer et ikon UPnP avhengig av kilden. Trykk på **Folka for å se mer informasjon**.

Hver gang du trykker **INFO**, vil et nytt sett informasjon vises etter tur:

UPnP: spor/artist/fremgang/sportider, album, codec/samplingsrate, avspillingsbuffer og dagens dato.

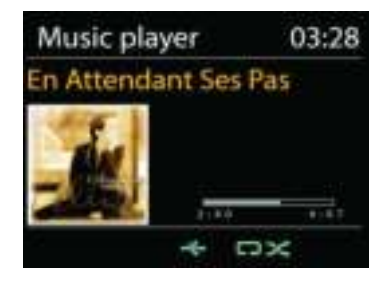

# **DMR (DLNA-streaming)**

Delt musikk er en måte å strømme musikk på, der du ser etter musikklisten og kontrollerer avspillingen fra enheten. Dette emnet vil innføre en annen måte å gjøre musikk-streaming hvor det ikke er nødvendig å kontrollere avspilling på enheten.

Du kan dele musikkfiler fra PC, Android-mobil eller -nettbrett, og direkte bruke PC, Android-mobil, nettbrett eller iPhone/iPad for å kontrollere avspilling på enheten. Det kalles simpelthen DLNAstreaming.

### **Kontroller på PC**

Systemkravene til en PC for DLNA er *Windows 7* og *Windows Media Player 12.* Sett opp som følger:

Først deler du mediet på din PC til IR4400.

#### *Control Panel > Network and Internet > Network and Sharing Center > Media streaming options*

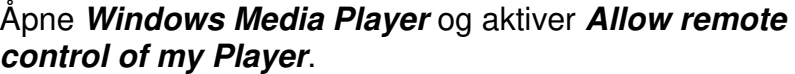

Høyreklikk på musikk i biblioteket og velg Spill til IR4400.

En boks med musikkavspilling for streaming vises.

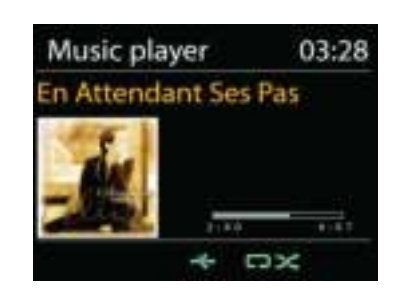

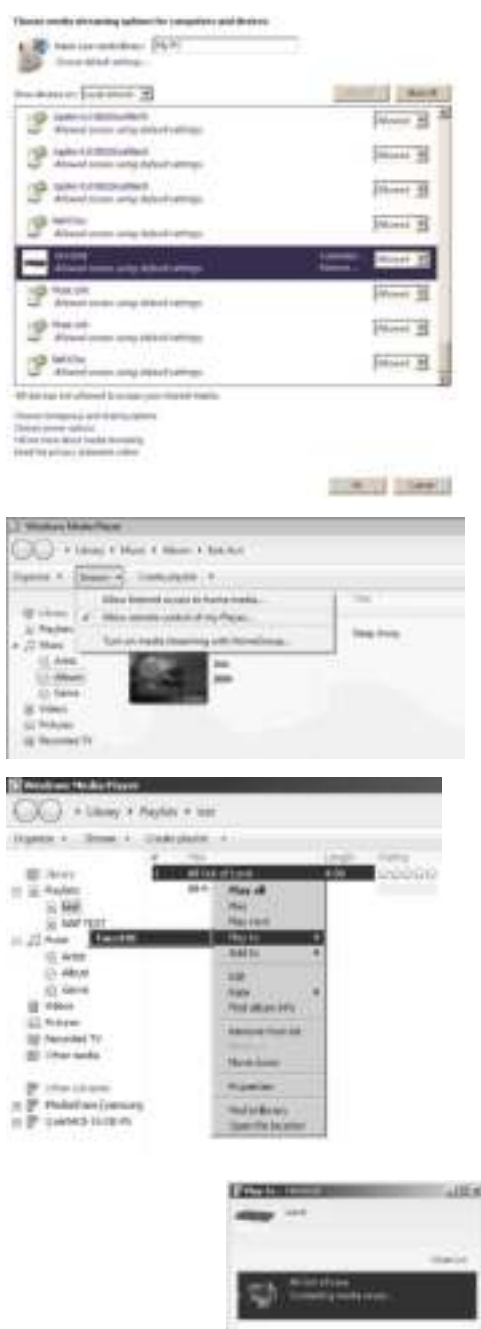

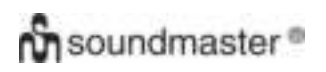

# **Kontroller på smarttelefon/nettbrett**

Du kan søke (med nøkkelord: *DLNA*) og installer hvilken som helst DLNA-app fra **Google Play** eller **Apple Store**, avhengig av om du bruker Android-mobil/-nettbrett eller iPhone/iPad. Det forelås å bruke *iMediaShare* på Android-mobil/-nettbrett eller iPhone/iPad.

Prosedyrer for å spille delt musikk på appen er som følgende:

1. Velg IR4400 som spiller.

2. Velg musikkserver og velg musikk.

**MERK:** Noen apper støtter kanskje ikke musikk-streaming fra iPhone/iPod, men iPhone/iPod kan likevel brukes til å kontrollere musikk-streaming fra andre servere.

Noen apper muliggjør avspilling av musikk til flere spillere samtidig. Noen apper kan opprette en spilleliste hvis du velger flere sanger.

Les bruksanvisningen til programvaren eller appen du bruker for DLNA-streaming om nødvendig.

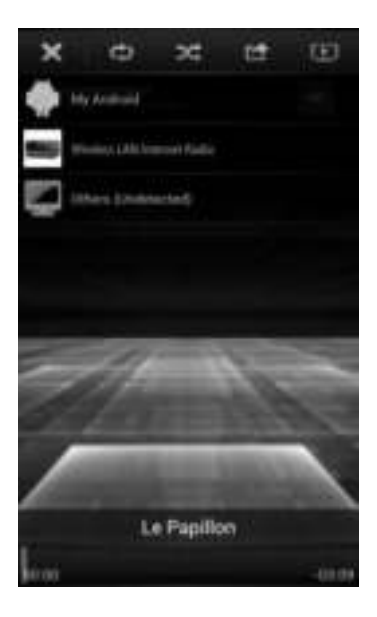

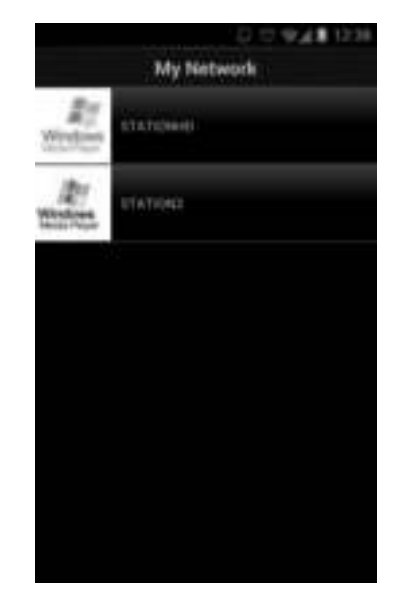

# **DAB**

<span id="page-136-0"></span>DAB-modus mottar DAB- eller DAB plus-radiosignaler digitalt og viser informasjon om kanalen, lyden som streames og programinformasjon

# **Søke etter kanaler**

Første gang du velger DAB radiomodus, eller hvis kanallisten er tom, vil enheten automatisk utføre et fullt søk for å se hvilke kanaler som er tilgjengelig. Du må muligens måtte starte et søk manuelt for å oppdatere kanallisten for én av følgende grunner:

- Tilgjengelige kanaler endres fra tid til annen.
- Hvis mottaket ikke var bra for det opprinnelige søket, kan det resultere i en tom eller ufullstendig liste over tilgjengelige kanaler.
- Hvis du har dårlig mottak av noen kanaler (burbling), vil du muligens bare ha en liste med bra signalstyrke.

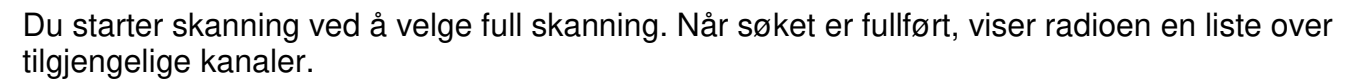

Når søket er fullført, viser radioen en liste over tilgjengelige kanaler.

For å fjerne kanaler som er i listen men ikke tilgjengelig, velger du Prune invalid.

Vri navigasjonshjulet for å se en liste over kanaler og trykk på for å velge. Når en kanal er valgt, spilles kanalen av, og skjermen viser informasjon om kanal, spor eller show som sendes.

# **Forhåndsinnstillinger**

For å lagre en forhåndsinnstilling på DAB-radioen trykker og holder du inne «Preset»-knappen til displayet viser skjermen for lagring av forhåndsinnstilling. Velg en av de 40 forhåndsinnstillingene for å lagre gjeldende kanal.

For å velge en forhåndsinnstilling trykker du kort på «Preset»-knappen og velder deretter en av de angitte forhåndsinnstilte kanalene. Skjermen viser den tilsvarende forhåndsinnstillingen nederst i midten.

Du kan lagre/hente frem opptil 40 av favorittstasjonene dine fra minnet. Dette gjør det raskt og enkelt å få tilgang til favorittstasjoner 1-5, ved å bruke talltastene på panelet eller listen med forhåndsinnstilte kanaler i «UNDOK»-appen.

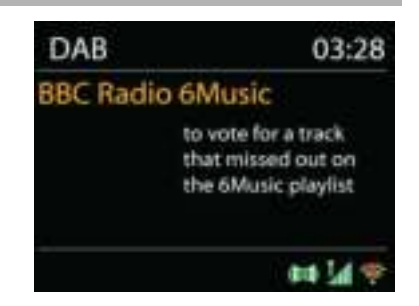

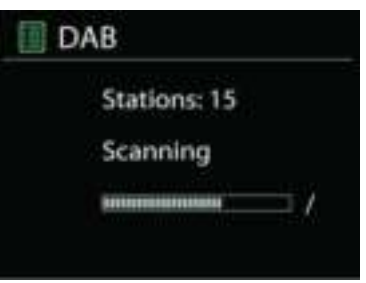

### **Now playing-informasjon**

Når streamen spilles av, viser skjermen navn og DLS (Dynamic Label Segment)-informasjon fra kanalen, med sanntidsinformasjon som programnavn, sportittel og kontaktdetaljer. Stereokringkastinger vises med et ikon nederst på skjermen. Du kan vise ytterligere informasjon ved å trykke på radioens Info-knapp.

#### **Innstillinger**

#### **Dynamic range compression (DRC)**

Hvis du hører på musikk med bredt dynamisk område i et støyete miljø, vil du kanskje komprimere det dynamiske lydområdet. Dette gjør at stille lyder høres høyere ut, og høye lyder høres stillere ut. Du kan endre DRC til av, lav eller høy.

#### **Kanalrekkefølge**

Du kan velge rekkefølgen til DAB-kanallisten til å være enten alfanumerisk, ensemble eller gyldig.

Ensemble gir en liste over kanaler som sendes sammen på på samme ensemble. Gyldig viser gyldige kanaler først, i alfanumerisk rekkefølge, deretter kanaler som ikke sender noe.

<span id="page-138-0"></span>FM-radiomodus mottar analog radio fra FM-båndet og viser RDS (Radio Data System)-informasjon om kanalen og hvor den kringkastes.

Du finner stasjoner ved å trykke på «Tuning/Select/Snooze» knotten. Frekvensvisninger starter å kjøre når enheten søker gjennom FM-båndet. Du kan også skanne opp eller ned ved å rotere «Tuning/Select/Snooze»-knotten.

**MERK:** Søkeretningen følger forrige søkeretning.

# **Forhåndsinnstilling**

For å lagre en forhåndsinnstilling på FM-radioen trykker og holder du inne «Preset»-knappen til displayet viser skjermen for lagring av forhåndsinnstilling. Velg en av de 40 forhåndsinnstillingene for å lagre gjeldende kanal.

**FM**

For å velge en forhåndsinnstilling trykker du kort på «Preset»-knappen og velder deretter en av de angitte forhåndsinnstilte kanalene. Skjermen viser den tilsvarende forhåndsinnstillingen nederst i midten.

Du kan lagre/hente frem opptil 40 av favorittstasjonene dine fra minnet. Dette gjør det raskt og enkelt å få tilgang til favorittstasjoner 1-5, ved å bruke talltastene på panelet eller listen med forhåndsinnstilte kanaler i «UNDOK»-appen.

# **Now playing-informasjon**

Når streamen spilles av, viser skiermen frekvens, eller hvis RDS-informasion er tilgiengelig. vises kanalens navn og eventuelt annen rds-informasjon som programnavn, sportittel og kontaktdetaljer. Hvis det ikke er noe informasjon tilgjengelig, vises bare frekvensen. Stereokringkastinger vises med et ikon øverst på skjermen. For å se mer informasjon om kringkastingen, trykker du på INFO på enheten.

Hver gang du trykker på INFO på enheten, vises ny informasjon, henholdsvis RDS-tekst, mer RDS-tekst (kanal/programtype), frekvens og dagens dato.

# **Innstillinger**

Søk i innstillinger / velg FM først, den vil gå til en spesifikk kanal som spilles av. Trykk deretter på «Meny» på produktet for å få ovenstående tabell.

Som standard stopper FM-søk på enhver tilgjengelige kanal. Dette kan føre til et dårlig signal- /støyforhold (susing) fra svake kanaler. For å endre søkeinnstillinger slik at de bare stopper på kanaler med god signalstyrke, velger du Yes etter å ha valgt Strong station only.

# **Lydinstillinger**

Alle stereokanaler gjengis i stereo. For svake kanaler kan det føre til et dårlig signal-/støyforhold (susing). For å spille av svake kanaler i mono, velger du FM weak reception: Listen in mono only og deretter YES.

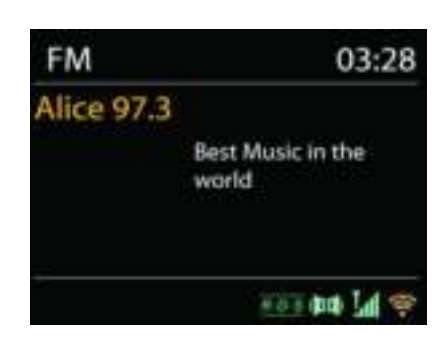

# **MULTI-ROOM**

<span id="page-139-0"></span>Multi-room-funksjonen drives av Frontier Silicon. Når det er mer enn én multi-room-tilkoblede enheter med samme Frontier Silicon-brikkesett, kan de kobles sammen og strømme lyd sømløst til alle disse enhetene.

Hvis du bruker enheten, kan du bruke panelknappene i henhold til anvisningene nedenfor, eller «UNDOK»-appen (som er tilgjengelig for både Android- og iOS-enheter) for å opprette en multiroom-gruppe. Da kan du dele musikk fra en av enhetene til alle enhetene i gruppen på samme lokalnettverk (LAN).

### **Vis detaljer**

Tilstand: Ugruppert som enkeltstående radio, eller gruppert med multiroomfunksjonen, som server eller klientenhet;

# **Opprett ny gruppe**

For å opprette en ny gruppe ved å angi gruppenavnet. Når gruppen er opprettet kan du oppdage de tilgjengelige klientenhetene på samme lokalnettverk (LAN). Når du velger navnene fra oversikten over tilgjengelige klienter, legges disse enhetene til den nyopprettede gruppen for musikkstrømming i flere rom.

### **Legg til gruppe**

Legge til tilgjengelige klienter i servergruppen for musikkstrømming til flere rom.

### **Lists aktive klienter**

Alle tilkoblede klientenheter i flerrommodus angis etter enhetenes navn. Hvis du vil fjerne klienten far den aktuelle flerromgruppen, må du bruke Tuning/Select/Snoozeknotten til å markere og velge enheten som skal fjernes.

Hvis gruppen ikke har noen klienter, vil serveren forbli klar for strømming til flere rom.

#### *Forlat gruppe*

Velg dette alternative for å la enheten forlate den aktuelle flerromgruppen. Merk: Server- eller klientenheten kan også forlate gruppen. Hvis serveren har forlatt gruppen vil en klientenhet brukes som server for flerromsgruppen.

# *Oppløs gruppe*

Det er bare serveren som kan oppløse gruppen. Dette kan også gjøres fra UNDOKappen.

### **UNDOK**

<span id="page-140-0"></span>Enheten støtter fjernkontrollering fra Apple-telefoner, iPad og Android, gjennom UNDOK-appen. Appen er tilgjengelig i Apples App Store og Googles Android Play.

Du kan kontrollere en enkelt enhet, en gruppe slike enheter eller til og med flere grupper med UNDOK-appen eller kontrollknappene på radioen.

Med UNDOK-appen kan du:

- opprette en gruppe
- gir en gruppe nytt navn
- redigere en gruppe legge til eller fjerne ett eller flere produkter
- slette en gruppe
- kontrollere en gruppe velge driftsmodus og bla etter innhold
- justere volum for en hel gruppe eller for enkeltprodukter i en gruppe
- kontrollere produkter som ikke er lagt i grupper
- kontrollere alle enhetens modi, inkludert Internettradio, musikkavspiller, USB-avspilling, DAB, FM, Bluetooth og AUX-In;
- stille inn equalizer for flere forhåndsinnstillinger for lyd;
- stille inn Sleep-timeren;
- redigere navnet som vises på radioen.

# *BLUETOOTH***®**

<span id="page-140-1"></span>Når du velger *Bluetooth*® -modus, går enheten inn i paringsmodus, og BT-ikonet nederst på skjermen vil blinke.

Skru på smarttelefonen, nettbrettet eller andre *Bluetooth*® -enheter for å søke etter enheten. Paringsnavnet for *Bluetooth*® er  $\langle$ KIR4400».

Hvis paringen er vellykket, vil *Bluetooth*® -indikatoren lyse og slutte å blinke.

For å utløse BT-paring, skru av eller oppheve paringen med smarttelefon, nettbrett eller andre *Bluetooth*® -enheter.

**Bluetooth Input** 03:28 Bluetooth Today's Date: 23/08/2013

Trykk på «P4/» eller «P5/» på radioen for å starte eller stanse avspilling. Du kan også trykke på «P1/» eller «P2/» på radioen for å spille av forrige eller nestes spor, og du kan trykke på og holde inne en av disse knappene for å starte søking ved hurtigspoling frem eller tilbake.

# **HODETELEFONER**

<span id="page-140-2"></span>For å høre på musikk privat, kan du koble holdetelefoner med 3,5 mm stereokontakt til hodetelefonkontakten. Høyttalerne dempes.

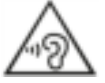

Ikke lytt til musikk ved høyt volum over lengre tid, det kan føre til hørselsskader.

# **INNSOVNING**

<span id="page-141-0"></span>For å stille inn sleep-timeren velger du «Sleep» i hovedmenyen. Velg mellom innsoving AV, 05 min., 10 min opptil 120 minutter.

Når du velger en innsovningstimer, går systemet tilbake til hovedmenyen. Trykk på «MENU» på radioen for å gå tilbake til skjermbildet Now playing.

# **ALARM**

<span id="page-141-1"></span>Det er to allsidige alarmer med slumrefunksjon, og en innsovningfunksjon forå skru av systemet etter en valgt periode. Hver alarm kan stilles inn til å starte i en gitt modus.

Mens enheten er slått på trykker du på og holde inne «Alarm» knappen på panelet, eller velger Alarms i hovedmenyen, for å stille inn eller endre en alarm.

Velg alarmnummer (1 eller 2) og konfigurer følgende parametre:

- Frekvens: Av, daglig, én gang, helger eller ukedager
- Tid
- Modus: Summer, Internettradio, DAB eller FM,
- Forhåndsinnstilling: Sist lyttet til 1 40,
- Volum: 0 32

For å aktivere de nye innstillingene, blar du nedover og velger Lagre.

Skjermen viser aktive alarmer med et ikon nederst til venstre.

Til valgt tid vil alarmen lyde. For å depe midlertidig trykker du på «Tuning/Select/Snooze»-knappen på enheten. Du kan endre slumretiden ved å trykke på «Tuning/Select/Snooze»-knappen. Radioen går tilbake til standby for valgt periode, og ikonet for avslått alarm blinker.

Alarm 1

Enable: Daily Time: 07:30 Mode: Internet Radio Preset: Last listened Volume: 10

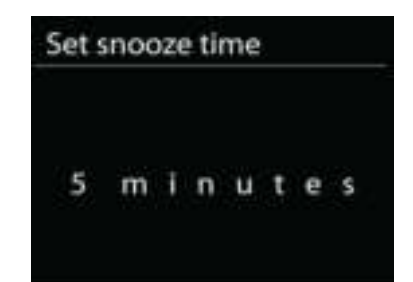

<span id="page-142-0"></span>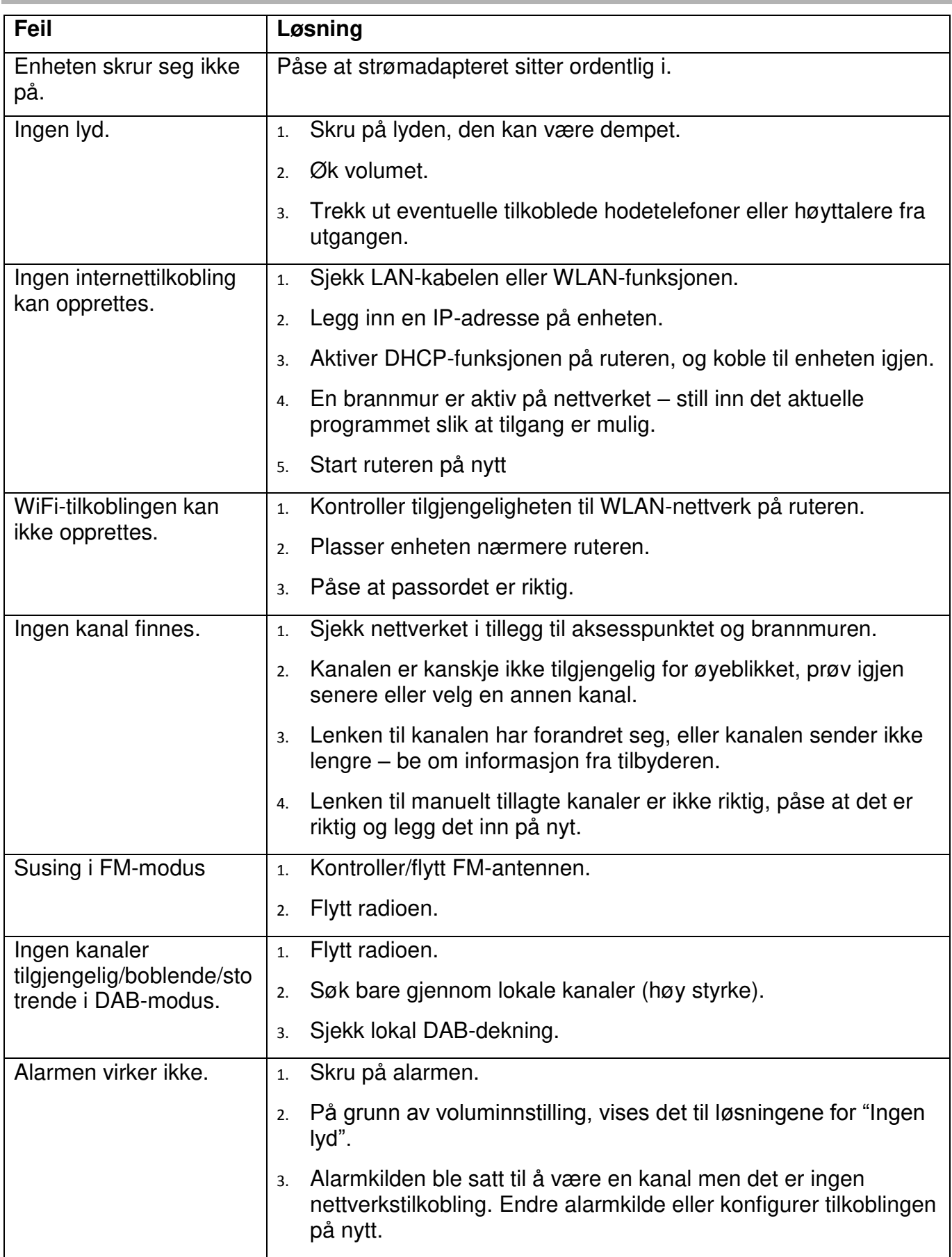

# **FEILSØKING**

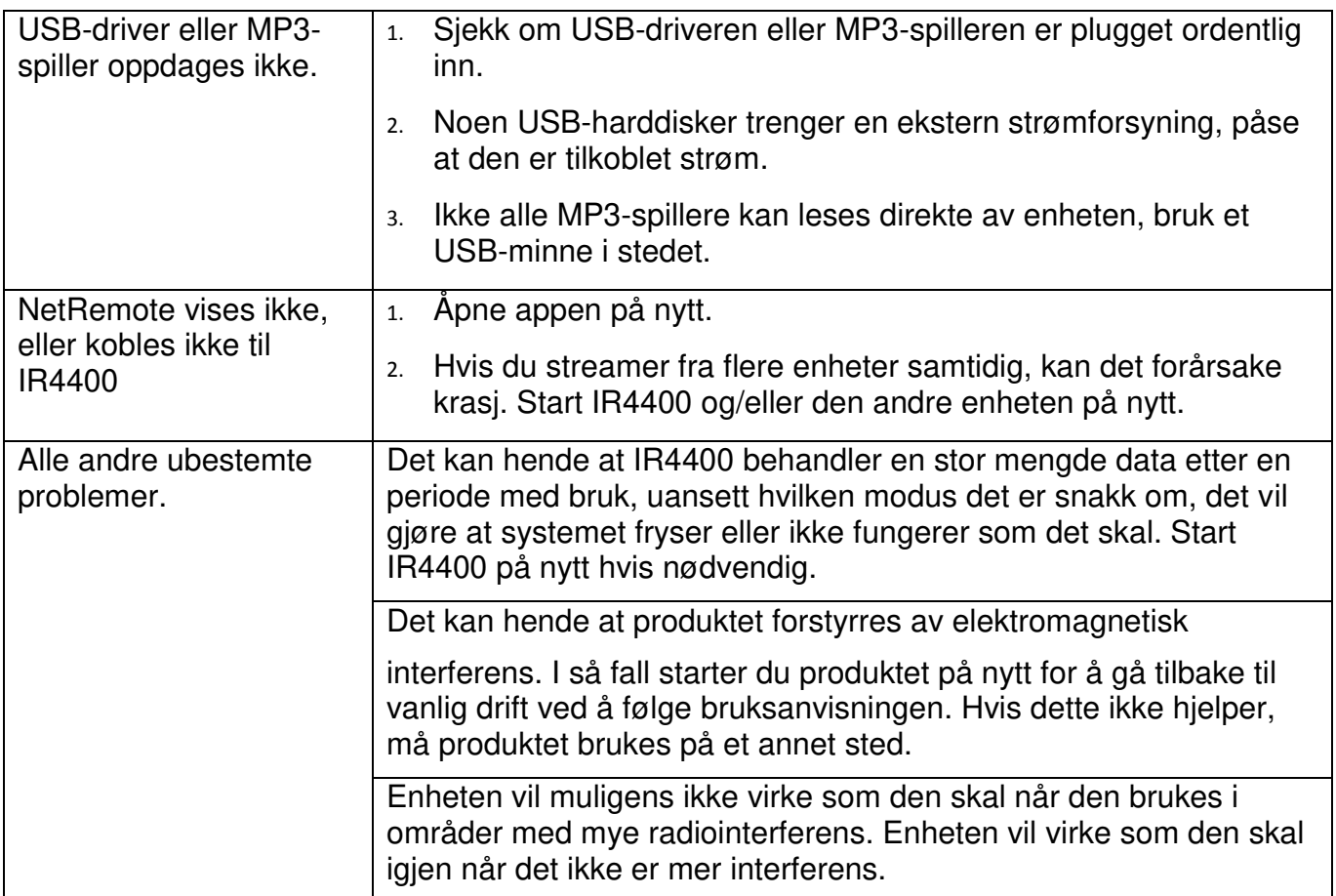
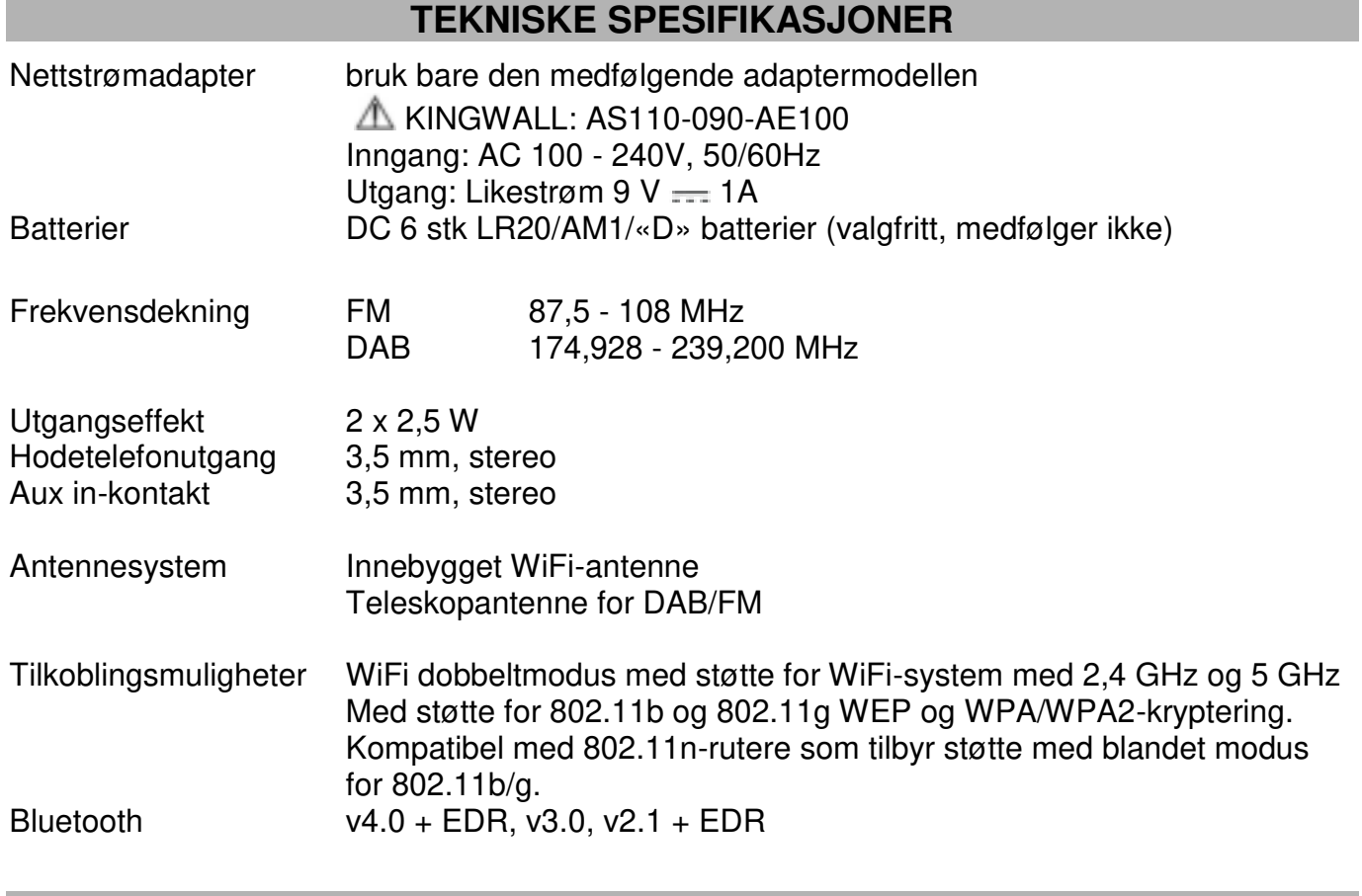

# **IMPORTERING**

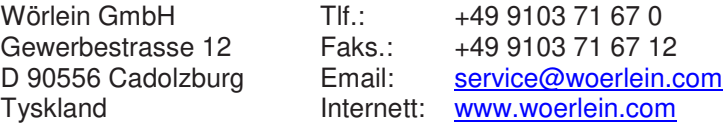

Technische Änderungen und Druckfehler vorbehalten Copyright Woerlein GmbH, 90556 Cadolzburg, www.woerlein.com Vervielfältigung nur mit ausdrücklicher Genehmigung der Woerlein GmbH

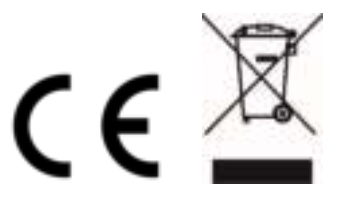

# **MILJÖSKYDD**

Släng inte produkten med de vanliga hushållssoporna i slutet av dess livscykel. Returnera den till en insamlingsplats för återvinning av elektriska och elektroniska apparater. Detta indikeras av symbolen på produkten, bruksanvisningen eller förpackningen.

Materialen kan återanvändas enligt deras märkningar. Genom återanvändning, återvinning eller andra former av utnyttjande av gamla enheter gör du ett viktigt bidrag till skyddet av vår miljö. Kontakta din lokala myndigheter för information om insamlingsplatser.

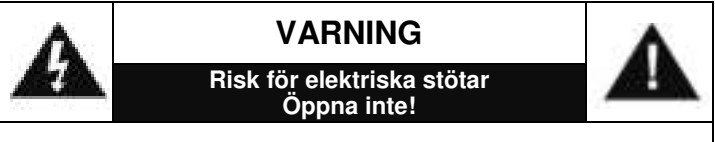

Varning: För att minska risken för elektriska stötar, avlägsna inte höljet (eller baksidan). Det finns inga delar som användaren kan laga inuti. Överlåt servicearbeten åt kvalificerad servicepersonal.

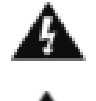

Denna symbol indikerar förekomst av farlig spänning innanför höljet, tillräcklig för att orsaka elektriska stötar.

Denna symbol anger att det finns viktiga drift- och underhållsinstruktioner för enheten.

**Förbrukade batterier är farligt avfall och ska INTE kastas i hushållssoporna!** Som konsument är du **juridiskt skyldig** att återlämna **alla batterier** för miljövänlig återvinning – oavsett om batterierna innehåller skadliga ämnen\* eller inte).

Återlämna batterier gratis till offentliga insamlingsställen i din kommun eller till affärer som säljer batterier av respektive slag. Återlämna bara helt urladdade batterier.

\*) markerade Cd = kadmium,  $Hg$  = kvicksilver, Pb = bly

För att förhindra hörselskada, lyssna inte länge med hög volym.

- Använd endast enheten i torra inomhusmiljöer.
- Skydda enheten mot fukt.
- Öppna inte enheten. RISK FÖR ELSTÖTAR! Överlåt öppning och service till kvalificerad personal.
- Anslut denna enhet till ett korrekt installerat och jordat uttag. Kontrollera att nätspänningen stämmer överens med uppgifterna på typskylten.
- Kontrollera att nätkabeln förblir torr under drift. Kläm inte eller skada nätkabeln på något sätt.
- Varning vid frånkoppling av apparaten: Nätkontakten används som anslutning, så den bör alltid vara tillgänglig.
- Nätkontakten används som frånkopplingsenhet, frånkopplingsenheten ska vara tillgänglig.
- En skadad nätkabel eller kontakt måste omedelbart bytas av en auktoriserad serviceverkstad.
- Vid åskväder, koppla genast bort enheten från elnätet.
- Barn ska övervakas av föräldrar när de använder enheten.
- Rengör enheten med en torr trasa endast.
- Använd INTE RENGÖRINGSMEDEL eller SLIPANDE TRASOR!
- Utsätt inte enheten för direkt solljus eller andra värmekällor.
- Installera enheten på en plats med tillräcklig ventilation för att förhindra värmeackumulering.
- Täck inte över ventilationsöppningarna!
- Ventilationen får inte hindras genom övertäckning av ventilationsöppningarna med föremål såsom tidningar, dukar, gardiner etc.
- Den får inte utsättas för dropp eller stänk och inga föremål fyllda med vätska, som vaser, får placeras på apparaten.
- Enheten får inte utsättas för direkt solljus, mycket höga eller låga temperaturer, fukt, vibrationer eller placeras i en dammig miljö.
- Försök aldrig föra in metalltrådar, nålar eller andra liknande föremål i ventilationsöppningarna eller enhetens öppning.
- Installera enheten på en säker och vibrationsfri plats.
- Ingen öppen låga, t.ex. tända stearinljus, får placeras på apparaten.
- Installera enheten så långt bort som möjligt från datorer och mikrovågsugnar, annars kan radiomottagningen störas.
- Öppna inte eller reparera höljet. Det är inte säkert att göra det och kommer att upphäva garantin. Reparationer endast av auktoriserat service- /kundcenter.
- Använd endast kvicksilver- och kadmiumfria batterier.
- Batterier skall inte utsättas för alltför hög värme som solsken, brand eller liknande.
- Förbrukade batterier är farligt avfall och ska INTE kastas i hushållssoporna!!! Återlämna batterierna till din återförsäljare eller till insamlingsställen i din kommun.
- Håll batterierna borta från barn. Barn kan svälja batterierna. Kontakta läkare omedelbart om ett batteri har svalts.
- Kontrollera batterierna regelbundet för att undvika batteriläckage.
- Den här apparaten är till för användning i områden med normalt klimat och inte för tropiskt klimat.

# **INNEHÅLLSFÖRTECKNING**

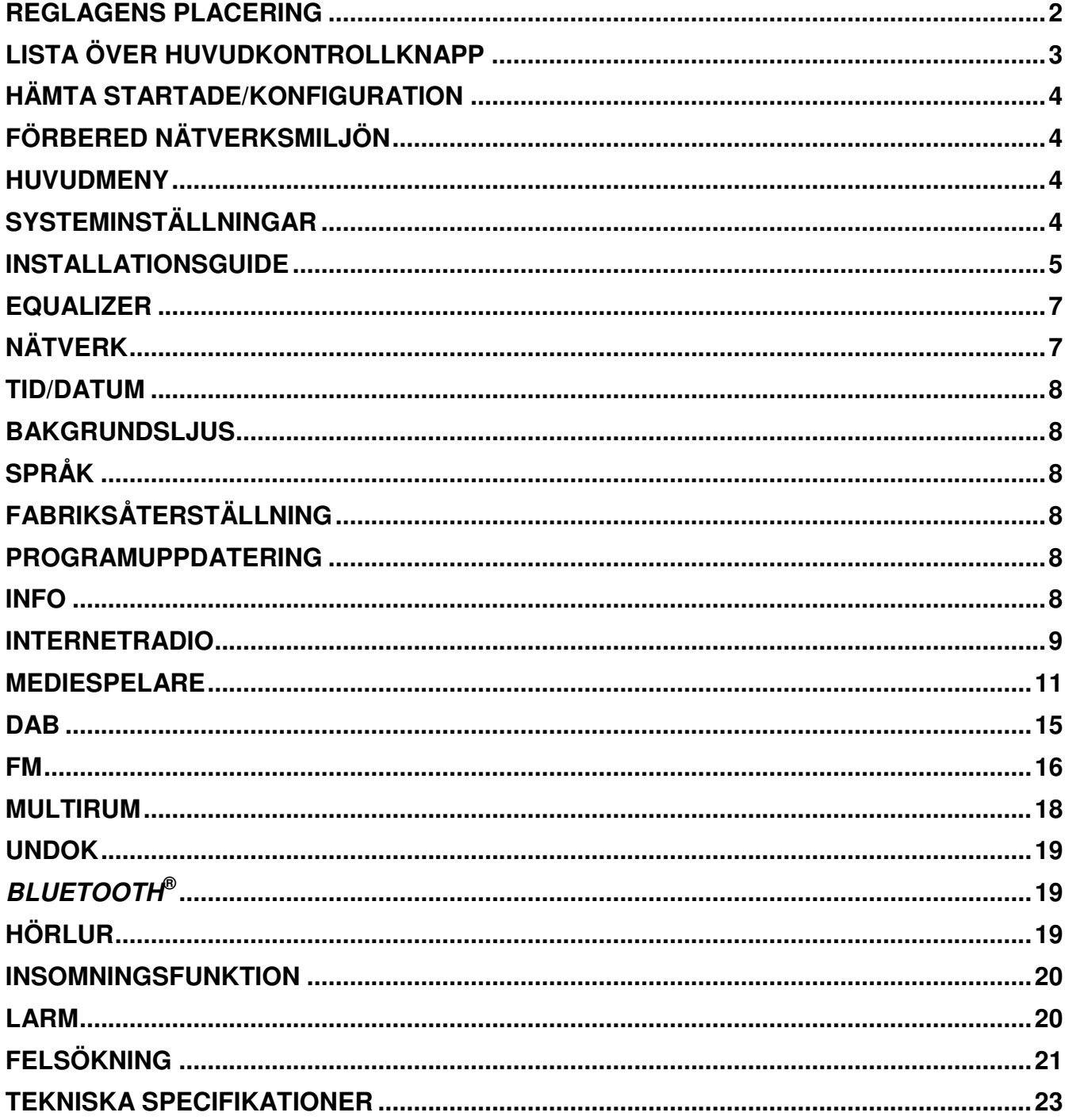

# **V**isoundmaster<sup>®</sup>

# **REGLAGENS PLACERING**

# <span id="page-147-0"></span>**Ovansidan**

- 1. Standby-knapp
- 2. Larmknapp
- 3. Lägesknapp
- 4. Snabbvalsknapp
- 5. Volymratt
- 6. P1/ki-knapp
- 7. P2/ $\blacktriangleright$ knapp
- 8. P3/■-knapp
- 9.  $P4/II$ -knapp
- 10. P5/  $\rightarrow$  -knapp
- 11. Fininställnings-/Välj-/Snooze-knapp

# **Framsidan**

- 12. Menyknapp
- 13. Info-knapp
- 14. LCD-panel
- 15. Bakåtknapp
- 16. Framåtknapp

# **Baksidan**

- 17. Teleskopantenn
- 18. USB-värduttag
- 19. AUX-INGÅNG
- 20. Uttag för hörlurar
- 21. Strömingång
- 22. Batterifack

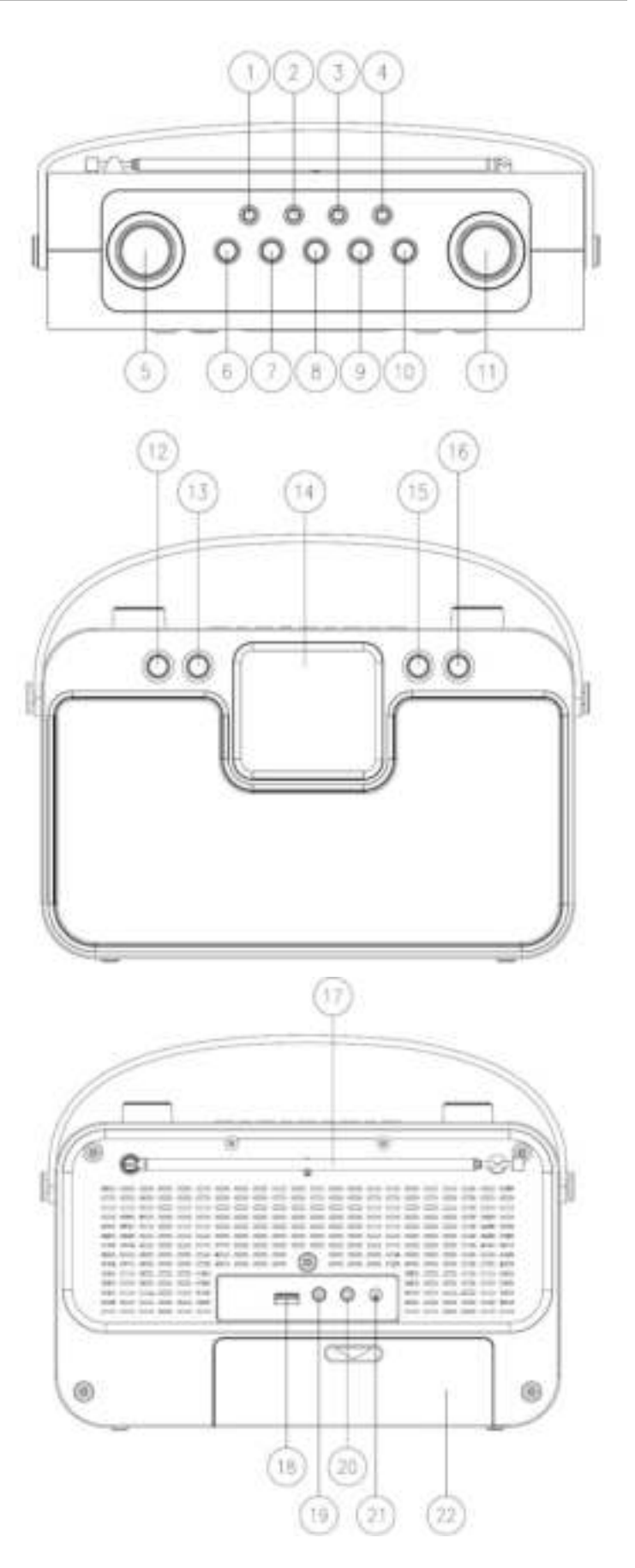

# **LISTA ÖVER HUVUDKONTROLLKNAPP**

<span id="page-148-0"></span>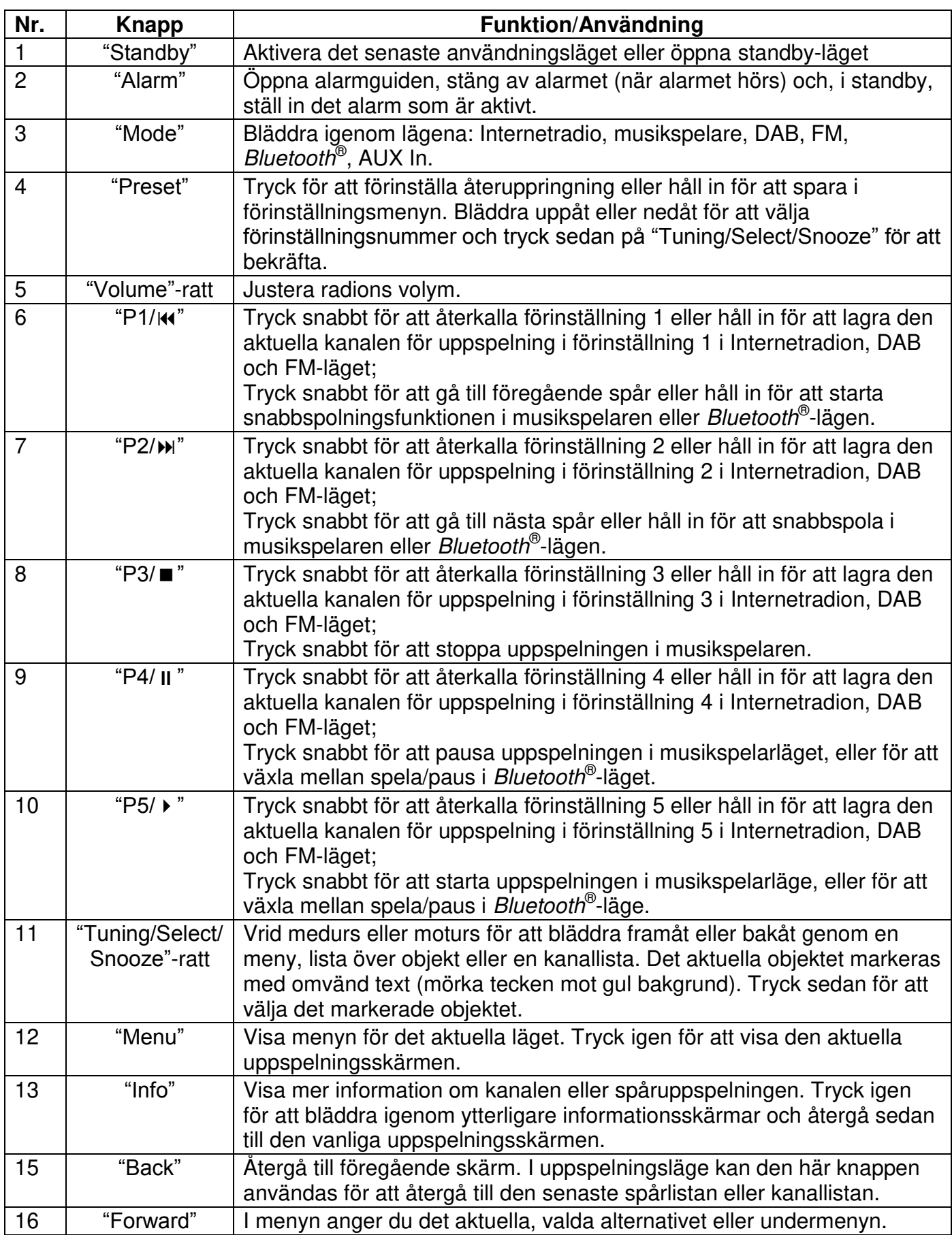

# **HÄMTA STARTADE/KONFIGURATION**

<span id="page-149-0"></span>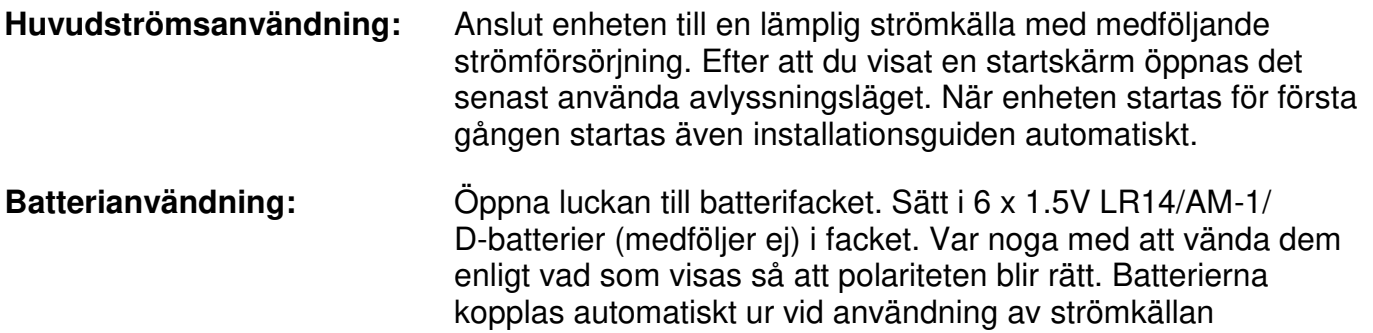

## VAR FÖRSIKTIG:

<span id="page-149-1"></span>• Ta bort batterierna om de är slut eller inte ska användas under en längre tid.

# **FÖRBERED NÄTVERKSMILJÖN**

Se till att du har ställt in det trådlösa nätverket och du har WEP, WPA eller WPA2 säkerhetsnycklen för att aktivera anslutningen.

<span id="page-149-2"></span>Du kan även använda WPS-funktionen (WiFi Protected Setup) för enkel hopparning mellan nätverksenheten och enheten. Kontrollera indikatorernas status på nätverksenheten

# **HUVUDMENY**

Under huvudmenu, välj följande läge: Internetradio, Musikspelare, DAB, FM, *Bluetooth*® , AUX-In, Viloläge and Alarm.

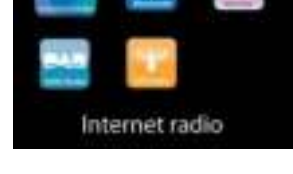

# **SYSTEMINSTÄLLNINGAR**

<span id="page-149-3"></span>Första gången du startar enheten, frågar systemet om du vill starta installationsguiden . Installationsguiden vägleder dig genom de grundläggande installationsparametrarna för tid/ datum och nätverksanslutning. Om du vill ändra några inställningar senare är alla inställningsfunktioner tillgängliga i inställningsmenyn.

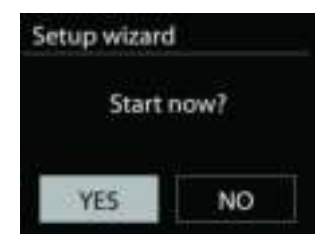

# **INSTALLATIONSGUIDE**

#### <span id="page-150-0"></span>**1. Välj språket**

#### **2. Tid/datumvisningsformat**

Välj tidsformat: 12 eller 24.

#### **3. Automatisk uppdatering**

Tid och datum kan uppdateras manuellt eller automatiskt från DAB, FM eller nätverk. Autouppdateringen fungerar med data som skickas över DAB, FM eller Internet. Klockan uppdateras bara när den är i ett motsvarande läge, så det föreslås välja ett läge som du använder regelbundet.

DAB och FM använder tidssignaler som sänds med radiosändningar. Nätverket använder en tidssignal som sänds från Internet radio portalen när vilken som helst internetanslutning är på.

#### **4. Tidzon/sommartid**

Välj din tidzon. Om ditt land använder sommartid och det är i själva verket, slå på alternativet Sommartid.

#### **5. Manuel l uppdatering**

Om du väljer Ingen uppdatering, uppmanar guiden dig att ställa in tid och datum manuellt. Datum och tid visas som åååå-mm-dd och mm:ss.

Det aktiva värdet blinkar. Justera varje värde med "Tuning/Select/Snooze"-ratten. När värdet har ställts in trycker du på ratten för att fortsätta med inställningen av kommande värde.

#### **6. Nätverk**

#### **Håll nätverket anslutet**

Välj det här alternativet när vissa funktioner i enheten kräver att nätverket ansluts; när det här alternativet väljs snabbansluter enheten till Internet och det går att slå på enheten via "UNDOK"-appen.

**Obs!** Standby-strömförbrukningen ökar lite med den här funktionen.

#### **WLAN-region**

Välj WlAN regionen för att få den optimala WLAN-anslutningen: Europa.

#### **Nätverksskanning**

Enheten är kompatibel med alla gemensamma nätverksprotokoll och krypteringsmetoder. Den söker efter tillgängliga nätverk och lägger upp dem på en lista åt dig.

För trådlös anslutning ombeds du ange krypteringen i nästkommande steg. För att ange nätverksnyckeln använder du "Tuning/Select/Snooze"-ratten för att flytta markören genom tecknen och väljer **"OK"** för att bekräfta. När alla tecken har valts visas är nyckeln vid toppen på skärmen.

Det finns tre alternativ tillgängliga Genom att ställa in navigeringsratten tillbaka innan de första tecknen kan man välja mellan tre alternativ - "Backspace", "OK" och "Cancel".

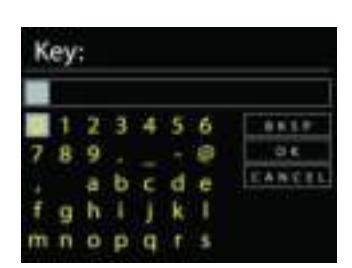

# *"WPS" krypterat nätverk*

Det finns tips för nätverkstypen - om dina nätverksenheter stöder WPS-funktionen blir det **[WPS]** före SSID (namnet på nätverksenheten). Välj nätverket som du vill ansluta till. Använd någon av följande anslutningsmetoder: Det finns en genväg till WPS-tangenten på åtkomstpunkten.

#### **Tryck på knappen**

Enheten ber dig trycka på anslutningsknappen på routern. Det börjar söka efter en färdig knapp som du kan trycka på för att ansluta till nätverket.

#### **Pin**

Enheten skapar en 8-siffrig kod som du skriver in i den trådlösa routern, åtkomstpunkten, eller på den externa registreringsenheten.

#### **Skippa WPS**

Ange koden för ett standard krypterat nätverk.

För mer information om hur du konfigurerar ett WPS krypterat nätverk, se WPS routerns instruktioner.

Komplettering

Enheten försöker ansluta till det valda nätverket.

Det kommer att visa ansluten om inställningen är korrekt.

Om anslutningen misslyckas återgår enheten till föregående skärm för att försöka igen.

Tryck på "SELECT" för att avsluta installationsguiden.

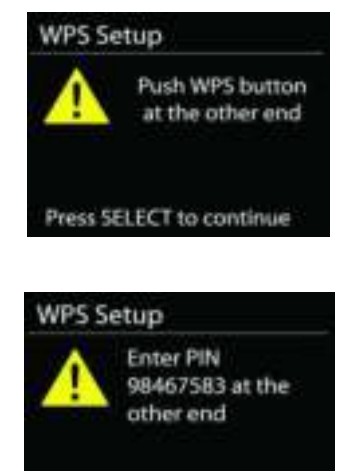

Press SELECT to continue

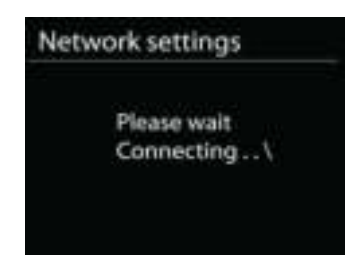

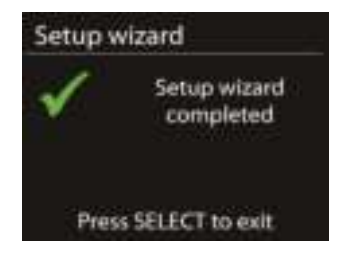

# **EQUALIZER**

<span id="page-152-0"></span>Flera förinställda EQ-lägen finns tillgängliga: Normal, Flat, Jazz, Rock, Movie, Classic, Pop och News.

Även en användardefinierad inställning är tillgänglig; skapa din egen EQ med anpassade bas, treble och loudness inställningar.

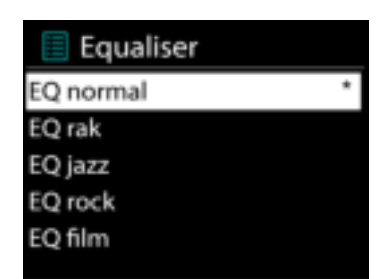

# **NÄTVERK**

#### <span id="page-152-1"></span>**Nätverkens installationsguide.**

Välj för att söka AP SSID, sedan ange WEP / WPA-nyckeln eller välj Push Button / Pin / Skip WPS för att ansluta till det trådlösa nätverket.

#### **PBC Wlan inställning**

Push Button konfiguration, för att ansluta AP som stöder WPS (Wi-Fi Protected Setup).

#### **Visa inställningar**

Visa information om det aktuella anslutet nätverket: Active connection, MAC address, Wlan region, DHCP, SSID, IP address, Subnet mask, Gateway address, Primary DNS och Secondary DNS.

#### **Wlan region**

Välj Wlan regionen för att få den optimala WLAN-anslutningen: Kanada, Spanien, Frankrike, Japan, Singapore, Australien och Sydkorea.

#### **Manuella inställningar**

Välj kabelbunden eller trådlös nätverksanslutning och aktivera eller inaktivera DHCP (Dynamic Host Configuration Protocol).

#### **Nätverk profil**

IR4400 kommer ihåg de senaste fyra trådlösa nätverk som det har anslutat till och försöker automatiskt att ansluta till vilken som helst av dem kan hittas. Härifrån kan du se listan av de registrerade nätverken. Du kan ta bort oönskade nätverk genom att vrida och trycka på SELECT och välja YES för att bekräfta bortagningen.

#### **Håll nätverket anslutet**

Välj YES Om du vill behålla ljudsystemet anslutet till nätverket när det är i standby-läge. Om du väljer "No" kommer ljudsystemet att stänga av Wifi anslutningen när det är i Standby läge.

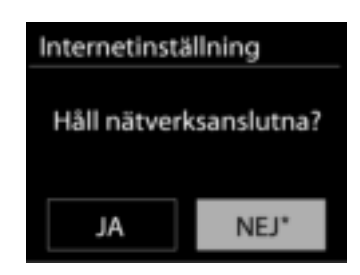

# **TID/DATUM**

<span id="page-153-0"></span>Ställ in tiden manuellt eller automatisk uppdatering, tidsformat, tidszon och sommartid.

# **BAKGRUNDSLJUS**

<span id="page-153-1"></span>Du kan ändra bakgrundsbelysningen av varje miljö (slå på eller standby) till Hög, Medium eller Låg. Och justera hur lång ska pausen vara innan att radion går till standby bakgrundsbelysningen när ingen knapp har blivit tryckt.

## **SPRÅK**

<span id="page-153-2"></span>Det standardspråket är Tyska. Ändra det enligt dina önskemål.

# **FABRIKSÅTERSTÄLLNING**

<span id="page-153-3"></span>En fabriksåterställning återställer alla användarinställningar till standardvärden, så att tid, datum, nätkonfiguration och förinställningar förloras. Dock IR4400 nuvarande programversion bibehålls, som registrering med internetradioportalen. Internetradio favoriter är därför kvar om du inte omregistrera ditt IR4400 med ett annat konto på webbportalen.

# **PROGRAMUPPDATERING**

<span id="page-153-4"></span>Från en tid till en annan, kan uppgraderingar skapas med buggfixar och / eller ytterligare funktioner. Du kan antingen kontrollera manuellt eller ställa iIR4400 så att en automatisk kontroll är gjort regelbundet (standard). Om en nyare programvara är tillgänglig, kommer du att bli tillfrågad om du vill göra en uppdatering. Om du accepterar, är den nya programvaran sedan laddas ner och installeras. Efter en uppgradering av programvaran, bibehålls alla användarinställningar.

**OBS!** Innan du påbörjar en uppgradering av programvaran, se till att IR4400 är ansluten till en stabil huvudström. Om du kopplar av enheten under en uppgradering kan du skada den permanent.

#### **INFO**

<span id="page-153-5"></span>Visa firmware-versionen och radio-ID.

# **INTERNETRADIO**

<span id="page-154-0"></span>Enheten kan spela upp tusentals radiokanaler och podcasts från hela världen genom en bredbandsanslutning via Internet.

När du väljer Internet-radio kontaktar enheten Frontier Silicon Internetradioportalen (som stöds av v-tuner) för att hämta en lista över kanaler.

Portalen aktiverar också flera listor av favoritkanaler som du kan skräddarsy.

Om du redan lyssnar på en Internet-radiokanal kan du trycka på knappen Back för att snabbt återgå till den senast besökta delen i menyträdet, istället för MENU för att gå till första menyn i Internet-radioläget.

**Senast lyssnat** 

När Internetradioläget startas om, väljes den sista lyssnade stationen. För att välja en annan nyligen använt station, ange här för att välja den listade stationen. De senaste stationer visas högst upp i listan.

# **Lista över stationer**

Bläddra Internet-sändningar som är organiserade i olika kategorier, plats, genre, Popular och nya. Du hittar stationen också med Sök efter nyckelord.

# **Favoriter**

Favoriter lagras med internetradioportalen, och är tillgängliga via alla Internetradio registrerade på samma konto.

För att lagra en uppspelningskanal som favorit håller du in ratten Tuning/Select/ Snooze tills skärmen visar 'Favourite added'. Stationen visas i stationernas default favoritlistan.

Innan favoriter kan användas, måste radion vara registrerad med internetradioportalen.

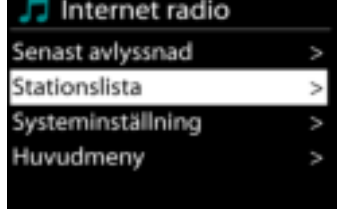

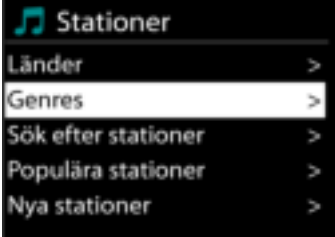

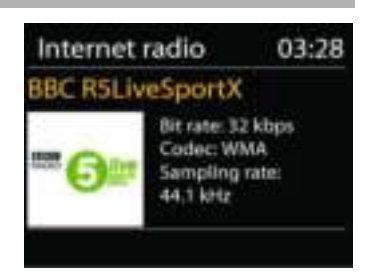

*IR4400 / Svenska Bruksanvisning* 

#### **Mina tillagda stationer**

Även om internetradioportalen innehåller tusentals stationer, kanske vill du lyssna på stationer som inte nämns. Du kan lägga till din egen station via portalen.

För att registrera enheten väljer du kanllistan > Hjälp > Hämta åtkomstkod för att hämta radions unika portalåtkomstkod först. (Förväxla inte portalens åtkomstkod med Radio ID från Systeminställningar).

Besök portalens hemsida [www.wifiradio-frontier.com](http://www.wifiradio-frontier.com/)

Om det här är ditt första besök till portalen, registrera ett nytt konto med följande information:

- behörighetskod,
- din e-postadress,
- lösenord,
- radio modell.

Om du redan har ett konto och vill lägga till ytterligare en radio, logga i på ditt konto och välj My preferences > Add another Wi-Fi radio.

När radion är registrerad med portalen, kan du omedelbart använda webbradions favoriter och stationernas funktioner som du har lagt till.

För att spara en station som favorit, håll SELECT intryckt tills skärmen visar 'Favourite added'. Stationen visas i stationernas default favoritlistan.

När radion är registrerad med portalen, kan du omedelbart använda webbradions favoriter och stationernas funktioner som du har lagt till.

#### **Förinställningar**

För att lagra en Internet-radioförinställning håller du in "Preset"-knappen tills skärmen visar Spara förinställning. Välj en av de 40 förinställningar för att spara den aktuella stationen. Du kan även hålla in någon av knapparna "P1" till "P5" för att lagra den aktuella uppspelningskanalen direkt i förinställningen.

För att välja en förinställning trycker du snabbt på "Preset"-knappen ska du välja en av de förinställda kanalerna. Du kan även trycka på en av knapparna "P1" till "P5" för att direkt återställa förinställningarna "P1" till "P5".

#### **Nu spelas i informationen**

Medan strömmen spelas visar skärmen namn och beskrivning. För merinformation, tryck på INFO på anordningen.

Varje gäng du trycker på INFO på anordningen, visas en annan uppsättning information, bläddra igenom namn/beskrivning, genre/plats, tillförlitlighet, codec samplingsfrekvens, buffert uppspelning/och dagens datum.

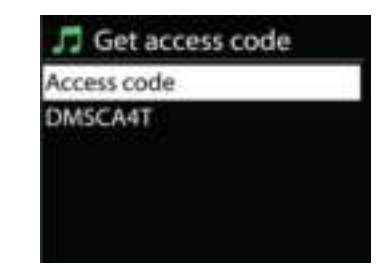

# **MEDIESPELARE**

<span id="page-156-0"></span>Musikspelare läget spelar ljudfiler i MP3, WMA, WAV, AAC, FLAC eller ALAC-format från en dator i det lokala nätverket. Om du redan spelar upp en musikfil kan du trycka på knappen Back på radion för att snabbt återgå till den senast besöka delen i menyträdet.

Du kan använda "P1/k." eller "P2/»)" för att spela upp föregående eller nästa spår. Håll in en av dessa knapar för att starta snabbspolning bakåt eller framåt.

# **Delad media**

Om du har ställt in delad media, bör du se en post bestående av <computer namm>: <Delad media namn>. Om du har mer än en dator med delade medier, är alternativen listade. Välj det delade medium du vill spela upp.

Från denna punkt, är menyerna genererade från den delade mediaserver. Den första menyn visas en lista över media typer, till exempel musik, video, bilder och spellistor. Enheten kan bara spela upp musik och spellistor.

Det finns också en sökfunktion som hittar spår på ett liknande sätt som internetradio sökning.

Från musik, finns det många sätt att välja spår, inklusive genre, artist, album, kompositör och betyg. När du har sökt ett spår du vill spela upp trycker du på ratten "Tuning/Select/Snooze". Genom ett kort tryckning spelar spåret in omedelbart.

JJ JB-Laptop: Audio Musik spellistor  $<$ Sök $>$ 

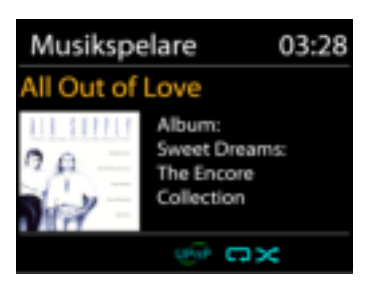

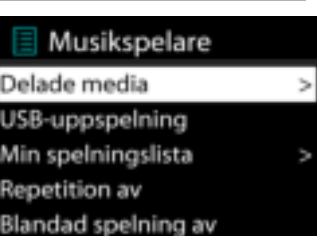

*IR4400 / Svenska Bruksanvisning* 

### **USB uppspelning**

Från denna punkt är menyerna genererade från mappar på USBenheten. Sök bland mapparna med ratten "Tuning/Select/Snooze" och "Back"-knappen, eller genom att använda appen "UNDOK". Displayen visar mappar och filnamn (inte nödvändigtvis spårens namn).

När du har hittat ett spår du vill spela upp trycker du på ratten "Tuning/Select/Snooze" på enheten eller klickar på låttiteln i appen "UNDOK".

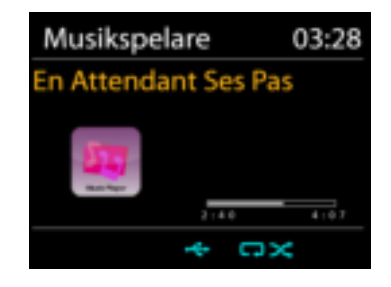

#### **Repetera/blanda**

Tillåter dig att repetera spår eller spela upp dem i slumpmässig ordning.

#### **Nu spelas i informationen**

Medan ett spår spelas in, visar skärmen det och artist (UPnP). Det finns också en förloppsindikator med siffror för förfluten och total spårtid. Längst ner på skärmen indikerar en ikon UPnP beroende på källan. För mer information, tryck på .

Varje gång du trycker på **KEO**, en annan uppsättning information visas, genom att bläddra igenom informationen:

UPnP: spår/artist/förloppsindikator/ spår tider, album, codec samplingsfrekvens, buffert uppspelning/och dagens datum

# **DMR (DLNA-strömning)**

Delad musik är en typ av musikströmning där du söker efter musiklistan och styr uppspelningen från enheten. Det här ämnet introducerar ett nytt sätt att göra musikströmning, som inte är nödvändigt för att styra uppspelningen på enheten.

Du kan dela musikfilerna från datorn, Android-mobilen eller surfplattan, och använda datorn, Android-mobilen, surfplattan eller din iPhone/iPad för att styra musikuppspelningen på enheten. Det kallas enkelt DLNA streaming.

**Kontroll på PC** 

PC systemkrav för DLNA är *Windows 7* och *Windows Media Player 12.* Ställa in enligt nedan:

För det första, dela media på datorn till IR4400.

*Kontrol panel > Nätverk and Internet > Nätverk och delningscenter > Media streaming val*

Öppna *Windows Media Player* för att aktivera *Allow remote control of my Player*.

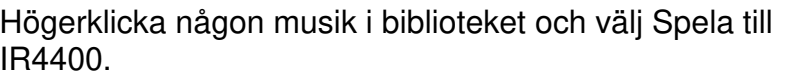

En ruta med musikuppspelning dyker upp för streaming.

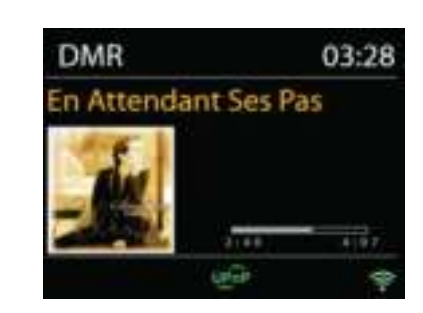

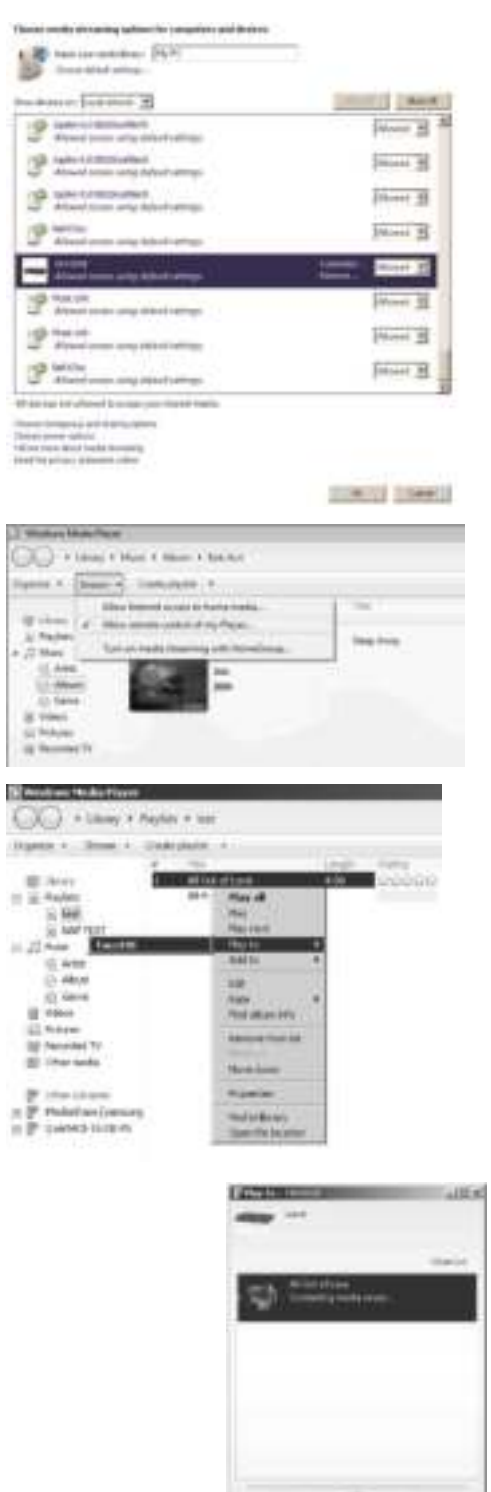

47.30

# **on** soundmaster<sup>®</sup>

#### *IR4400 / Svenska Bruksanvisning*

# *Kontroll på Smartphone/Tablet*

Du kan söka (med nyckelord: *DLNA*) och installera gratis eller kommersiella DLNA Appar från **Google Play** eller **Apple Store** om du använder Android mobil, tablet eller iPhone/iPad.

Det föreslås att använda *iMediaShare* på Android mobile, tablet eller iPhone/iPad.

Rutiner för att spela delad musik på App är följande:

1. VäljI R4400 som mediaspelare.

2. Välj musik server och välj musiken.

**OBS!** Vissa appar kanske inte stöder strömmande musik från iPhone / iPod, men iPhone / iPod kan fortfarande användas för att styra strömmande musik från andra servrar.

Vissa appar kan tillåta att spela upp musiken till flera spelare samtidigt.

Vissa appar kan skapa en spellista om du väljer mer musik.

Studera instruktioner av programvaran eller appar du använder för att njuta av DLNA streaming vid behov.

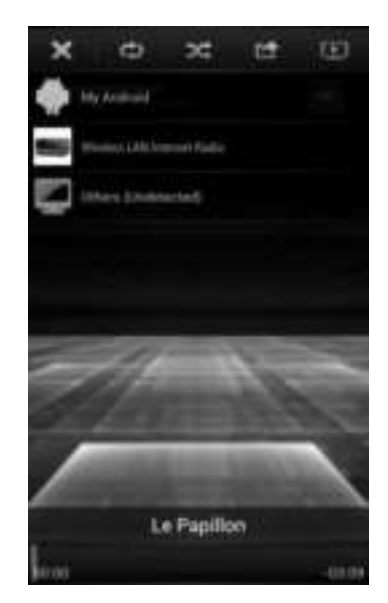

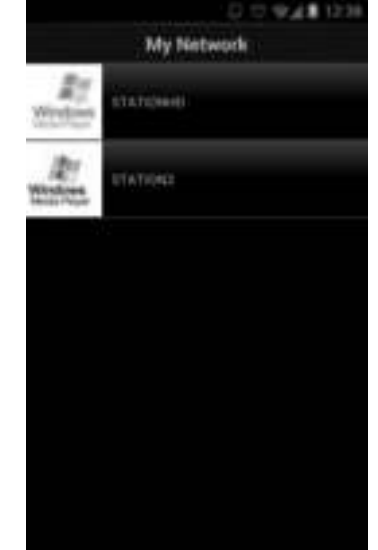

# **DAB**

<span id="page-160-0"></span>DAB-läget tar emot den digitala radiosignalen för DAB eller DAB plus och visar information om kanalen, strömmar ljud och programdetaljer.

#### **Söka efter radiokanaler**

Första gången du väljer DAB-radiot, eller om kanallistan är tom, utför enheten automatiskt en full genomsökning för att visa vilka kanaler som finns tillgängliga. Du kan också behöva starta en manuell skanning för att uppdatera listan över stationer för en av följande skäl:

- Tillgängliga stationer ändras från gång till gång.
- Om mottagning inte var bra för den ursprungliga skanningen, kan det resultera i en tom eller ofullständig lista över tillgängliga stationer.
- Om du har dålig mottagning av vissa stationer (burbling), kanske vill du lista bara stationer med god signalstyrka.

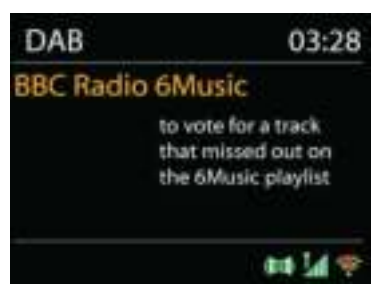

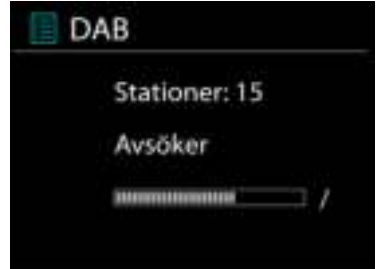

För att starta en genomsökning väljer du full genomsökning. När genomsökningen är klar visar radion en lista över tillgängliga kanaler.

När sökningen är klar, visar radion en lista över tillgängliga stationer.

För att ta bort stationer som är noterade men som inte är tillgängliga, välj Prune invalid.

Vrid navigeringsratten för att visa en lista med stationer och tryck för att välja. När du har valt, spelar stationen och skärmen visar information om station, spår eller visa som sändning.

#### **Förinställningar**

För att lagra en DAB-radioförinställning håller du in Preset-knappen tills skärmen visar Spara förinställning. Välj en av de 40 förinställningar för att spara den aktuella stationen.

För att välja en förinställning trycker du snabbt på "Preset"-knappen och väljer en av de förinställda kanalerna på listan. Skärmen visar överensstämmande förinställt nummer längst ned i mitten på skärmen.

Du kan spara/ återkalla upp till 40 av dina favoritstationer i minnet. Detta gör det möjligt för dig att koma åt dina favoritkanaler, 1- 5, snabbt och enkelt genom att använda sifferknapparna på panelen, eller listan över förinställda kanaler i "UNDOK"-appen.

#### **Visning av kanalinformation**

När strömmen spelas upp visar skärmen dess namn och DLS-informationssändning (Dynamic Label Segment) enligt kanalen, med information i realtid, såsom programnamn, spårtitel och kontaktuppgifter. Stereosändningar indikeras med en ikon längst ned på skärmen. För att visa ytterligare information trycker du på Info-knappen på radion.

#### **Förinställningar**

#### **Komprimering av dynamiskt omfång (DRC)**

Om du lyssnar på musik med hög dynamiskt omfång i en bullrig miljö, kanske vill du komprimera ljud dynamiskt omfånget. Detta gör svaga ljud starkare och högt ljud tystare. Du kan ändra DRC som OFF, låg eller hög.

#### **Station order**

Du kan välja ordningen av DAB-station lista som alfanumeriska, Ensemble eller Valid. Ensemble listor grupper av stationer som sänds tillsammans på samma ensemble. Giltiga gällande listorna av stationer, alfanumeriskt, sedan off-air-stationer.

**FM**

#### <span id="page-161-0"></span>FM-radioläge mottar analog radio på FM-bandet och visar RDS (Radio Data System) information om stationen och var den sänder.

För att söka en kanal trycker du på ratten "Tuning/Select/Snooze". Frekvensskärmen startas för att köra enhetsskanningar av FM-bandet. Alternativt kan du söka uppåt eller nedåt genom att vrida på ratten "Tuning/Select/Snooze".

**OBS!** Finjusteringsriktningen följer den senast inställda riktningen.

#### **Förinställningar**

För att lagra en förinställning av FM-radio håller du in "Preset"-knappen tills skärmen visar Spara förinställning. Välj en av de 40 förinställningar för att spara den aktuella stationen.

För att välja en förinställning trycker du snabbt på "Preset"-knappen och väljer en av de förinställda kanalerna på listan. Skärmen visar överensstämmande förinställt nummer längst ned i mitten på skärmen.

Du kan spara/ återkalla upp till 40 av dina favoritstationer i minnet. Detta gör det möjligt för dig att koma åt dina favoritkanaler, 1- 5, snabbt och enkelt genom att använda sifferknapparna på panelen, eller listan över förinställda kanaler i "UNDOK"-appen.

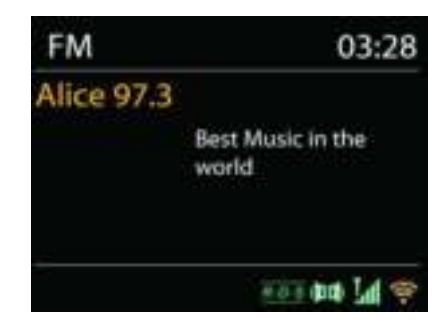

## **Nu spelas i informationen**

Medan streamen spelas in visar skärmen frekvens eller om DLS information är tillängligt, stationsnamn och andra RDS information såsom programnamn, spårtitel och kontaktuppgifter. Om ingen information finns tillgänglig, bara frekvensen visas. Stereosändningar är markerade med en ikon längst upp på skärmen. För mer information om sändningen, tryck på INFO på anordningen.

Varje gäng du trycker på INFO på apparaten, visas en annan uppsättning information, bläddra igenom RDS text, mer RDS text (station/program typ), frekvens och dagens datum.

## **Förinställningar**

Sökinställningar/Välj FM i början, för att gå till en viss station. Tryck sedan på "Menu" på apparaten för att få ovanstående tabell.

Som standard stannar FM sökning vid alla tillgängliga station. Detta kan resultera i en dålig signal-brusförhållande (brus) från svaga stationer. Om du vill ändra inställningarna så att sökningen bara stannar vid stationer med bra signalstyrka, väljer du Ja efter Strong station only.

#### **Audio inställningar**

Alla stereostationer spelas in i stereo. För svaga stationer, kan det resultera i en dålig signalbrusförhållande (väser). För att spela svaga stationer i mono, välj FM svag mottagning: Lyssna på bara mono och sen YES.

# **MULTIRUM**

<span id="page-163-0"></span>Multirumfunktionen regleras av Frontier-silikon. När det finns mer än en multirumnätverksenhet med samma Frontier-silikonchip, kan de kopplas ihop och strömma ljud sömlöst till alla enheter.

Om du använder enheten kan du använda panelknappen med instruktionerna nedan eller "UNDOK"-appen (finns tillgänglig för både Android- och iOS-enheter) för att skapa en multirumgrupp, och sedan dela musiken från en av enheterna till alla enheter i den hrä gruppen i samma local area network (LAN).

### **Visa detaljer**

Status: Ogrupperad som fristående radio; eller grupperad med multirumfunktionen som server- eller klientenhet;

#### **Skapa ny grupp**

Skapa en ny grupp genom att infoga gruppnamnet. Efter att du skapat gruppen kan du upptäcka de tillgängliga klientenheterna i samma LAN (local area network). Genom att välja namnen från listan över tillgängliga klienter läggs dessa enheter till i den nya, skapade gruppen för multirummusikströmning.

## **Lägg till grupp**

Lägger till befintliga klienter till servergruppen för musikströmning av multirum-typ.

#### **Lista befint. kunder**

Alla anslutna multirumklientenheter listas med enhetsnamn. Om du vill ta bort klienten från den aktuella multirumgruppen ska du använda Tuning/Select/Snoozeratten för markering och välja enheten som ska tas bort. Om det inte finns någon klient i gruppen är servern för multirumströmning redo.

#### *Gå ur grupp*

Om du väljer det här alternativet gör det att enheten lämnar den aktuella multirumgruppen. Obs! Servern eller klientenheten kan också lämna gruppen. Om servern har lämnat gruppen marknadsförs en klientenhet som server för multirumgrupp.

# *Upplös grupp*

Endast servern kan lösa upp gruppen eller genom styrning av UNDOK-appen.

#### **UNDOK**

<span id="page-164-0"></span>Enheten stöder fjärrstyrning från Apple iPhone, iPad och Android med UNDOK-appen. Apparna är tillgängliga i Apple app store och Google android play.

Du kan kontrollera en enstaka enhet, en grupp enheter, eller till och med flera gupper med UNDOK-appen eller dina radiokontroller.

UNDOK-appen möjliggör följande:

- Skapa en grupp
- Byt namn på en grupp
- Redigera en grupp lägg till eller ta bort en eller flera produkter
- Radera en grupp
- Kontrollera en grupp välj användningsläge och sök efter innehåll
- Justera volymen för en hel grupp eller för individuella produkter inom en grupp
- Kontrolera produkter som inte har tilldelats till en grupp
- Kontrollera alla lägen på enheten, inklusive Internetradio, Musikspelare, USB-uppspelning, DAB, FM, Bluetooth och AUX-In;
- Ställa in EQ för olika ljudförinställningar;
- Ställa in Sleep timer;
- Redigera det namn som visas på radion.

# *BLUETOOTH***®**

<span id="page-164-1"></span>När du väljer *Bluetooth*® -läget är anordningen på väg att para ihop och ikonen BT längst ned på skärmen blinkar. Slå på din smartphone, surfplatta eller andra *Bluetooth*® -enheter för att söka efter enheten. *Bluetooth*® -hopparningsnamnet är "IR4400".

När parning lyckas kommer *Bluetooth*® indikatorn att lysa och sluta blinka.

För att frigöra BT parning, stäng av eller koppla bort din smartphone, tablet eller andra *Bluetooth*® -enheter.

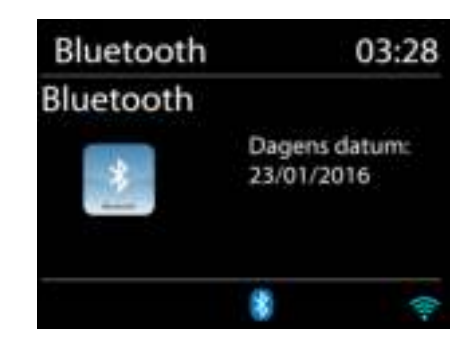

Tryck på "P4/  $\mu$ " eller "P5/ $\mu$ " på radion för att starta eller pausa uppspelningen. "P1/ $\mu$ " or "P2/" på radion för att spela upp föregående eller nästa spår; du kan även hålla in en av dessa knappar för att starta snabbspolning bakåt eller framåt.

# **HÖRLUR**

<span id="page-164-2"></span>Lyssna på musik för dig själv genom att använda hörlurar via en 3,5 mm stereokontakt och anslut den till hörlursuttaget. Högtalarnas ljud stängs då av.

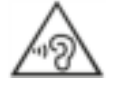

För att förhindra hörselskada, lyssna inte länge med hög volym.

# **INSOMNINGSFUNKTION**

<span id="page-165-0"></span>För att ställa in vilotimern väljer du "Sleep" under huvudmenyn. Välj mellan Vila AV, 05mins, 10mins upp till 120mins.

När du har valt en sleepperiod, återgår systemet till huvudmenyn. Tryck på "MENU" på radion för att återgå till skärmen Nu spelas.

### **LARM**

<span id="page-165-1"></span>Det finns två mångsidiga väckningslarm med snooze funktion och en sömn funktion för att stänga av systemet efter en viss tid. Varje larm kan ställas in för att starta i ett visst läge.

När enheten är på håller du in knappen "Alarm" på panelen eller väljer Larm under huvudmenyn för att konfigurera eller ändra ett larm.

Välj larmnummer (1 eller 2) och konfigurera följande parametrar:

- Frekvens: Av, Dagligen, En gång, På veckoslut eller På vardagar
- Tid
- Läge: Buzzer, Internet Radio, DAB or FM,
- Förinställ: Senast avlyssnad 1 40,
- Volym: 0 32

För att aktivera de nya inställningarna, bläddra ner och välj Spara.

Skärmen visar aktiva larm med en ikon längst ner till vänster.

På den inställda tiden kommer larmet att ljuda. "Tuning/Select/Snooze"-knappen på enheten. Du kan ändra snooze-period genom att trycka på "Tuning/Select/Snooze" knappen. Radion återgår till standbyläge för viss tid, med den tystade larmikonen blinker.

Alarm 1 Aktivera: Daglig Tid: 07:30 Läge: Internet Radio Förinställd station: Senast avly Volym: 10

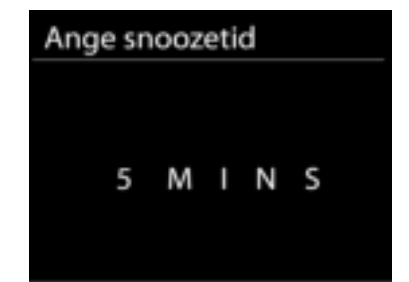

<span id="page-166-0"></span>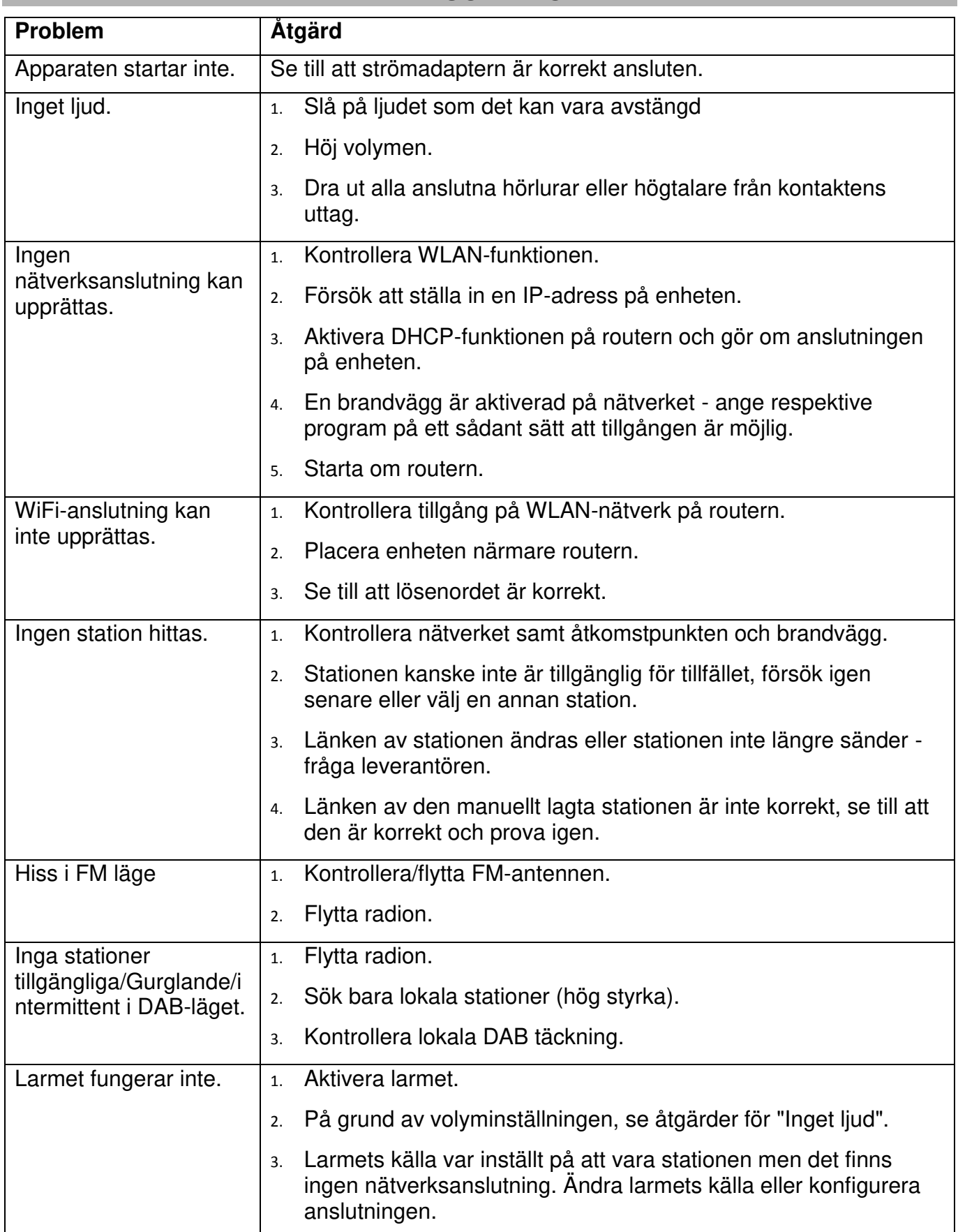

# **FELSÖKNING**

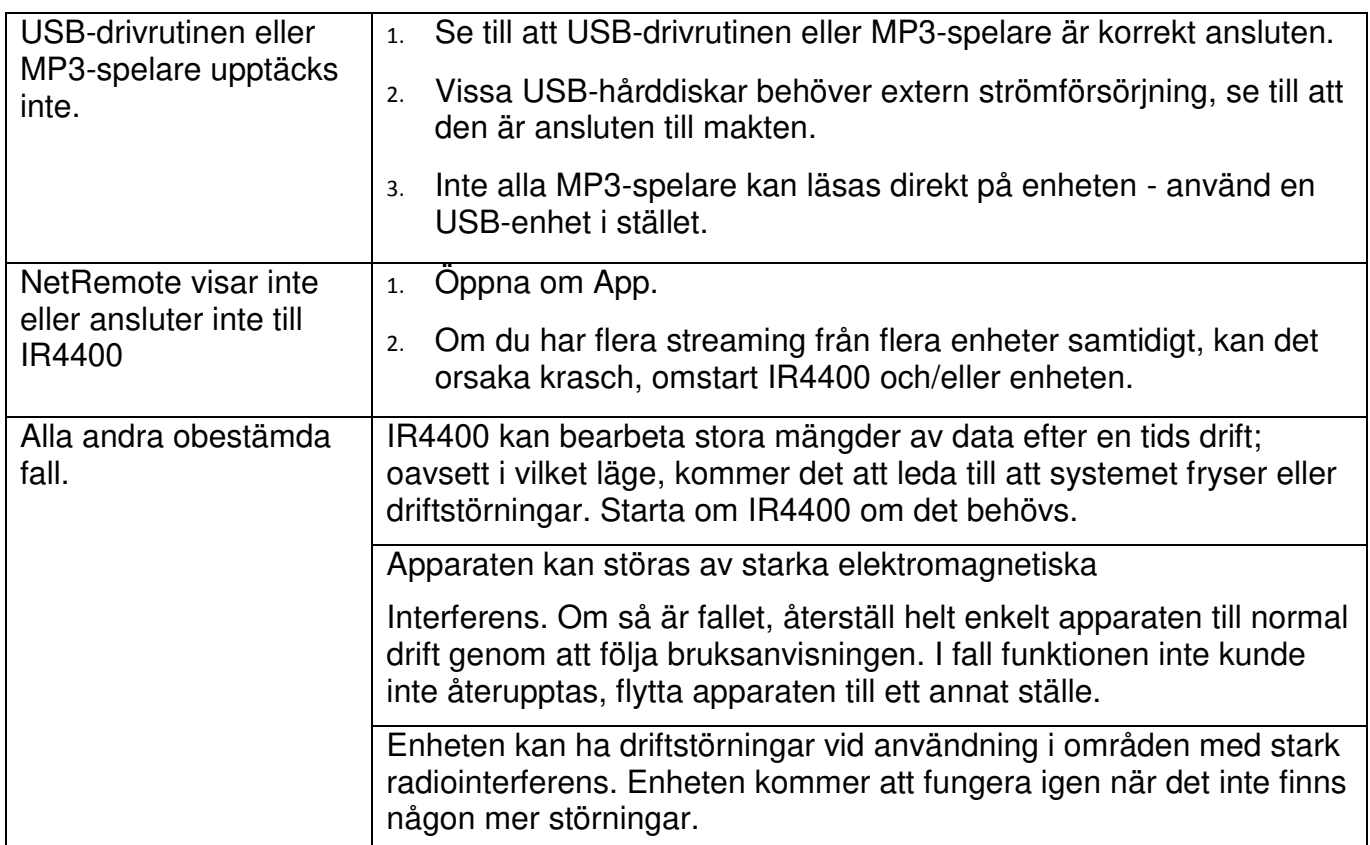

# **TEKNISKA SPECIFIKATIONER**

<span id="page-168-0"></span>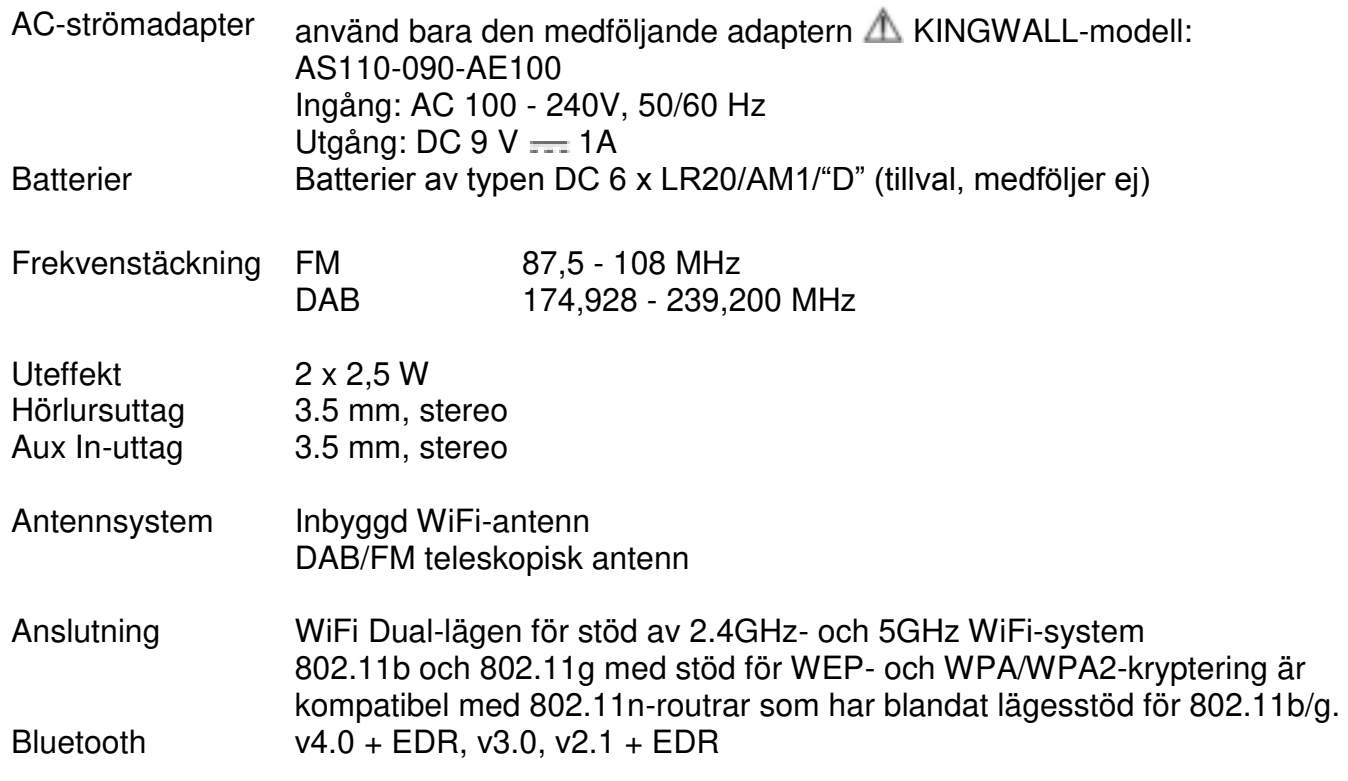

# **IMPORTÖR**

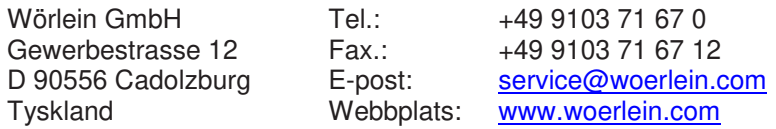

Technische Änderungen und Druckfehler vorbehalten Upphovsrätt av Woerlein GmbH, 90556 Cadolzburg, www.woerlein.com Vervielfältigung nur mit ausdrücklicher Genehmigung der Woerlein GmbH

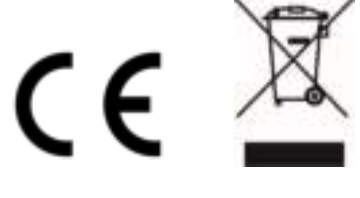

#### **MILJØBESKYTTELSE**

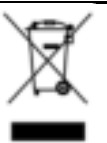

Smid ikke dette produkt ud med det normale husholdningsaffald ved enden af dens livscyklus. Aflever det til et opsamlingspunkt for genbrug af elektronik eller elektroniske apparater.

Dette er indikeret ved symbolet på produktet,

brugermanualen eller indpakningen.

Materialerne er genanvendelige i overensstemmelse med deres mærkninger. Ved at genanvende, genbruge eller andre former for anvendelse af gamle apparater bidrager du til at beskytte miljøet. Kontakt dine lokale myndigheder for detaljer omkring opsamlingspunkter.

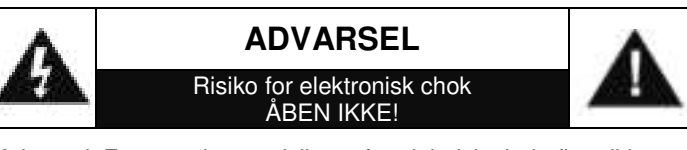

Advarsel: For at reducere risikoen for elektrisk chok, fjern ikke coveret (eller bagsiden). Der er ingen brugervenlige dele indeni. For serviceeftersyn kontakt kvalificeret personale.

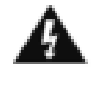

Dette symbol indikerer tilstedeværelsen af vigtige operationelle og vedligeholdelse instruktioner for enheden.

Dette symbol indikerer tilstedeværelsen af farlig spænding inden i indkapslingen, tilstrækkelig til at frembringe elektrisk chok.

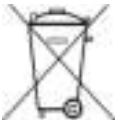

**Brugte batterier er farlig affald og må IKKE smides I hudholdningsaffaldet!** Som forbruger er du lovmæssigt forpligtet til at returnere **alle batterier for miljømæssige genbrugshensyn** – hvad enten batterierne indeholder skadelig indhold\* eller ej)

**At returnere batterier er gratis ved offentlige opsamlingspunkter eller ved butikker som sælger batterier eller lign.**

#### **Returnér kun fuldt ud afladet batterier.**

**\*) markeret Cd = cadmium, Hg = kviksølv, Pb = bly**

Undgå risiko for høreskader ved aldrig at lytte ved høj lydstyrke i længere tid ad gangen.

- Åben ikke for indkapslingen af produktet. RISIKO FOR ELEKTRISK CHOK. For serviceeftersyn kontakt kvalificeret personale.
- Forbind kun enheden til en korrekt installeret og jordbundet stikkontakt. Vær sikker på at spændingen er i overensstemmelse med specifikationerne.
- Vær sikker på at kablerne forbliver tørrer under anvendelse. Tryk eller ødeligge ikke kablerne på nogen måde.
- Advarsel om afbrydelse af enheden: Stikkontakten må ikke slukkes under anvendelse.
- Stikkontakten anvendes som afbrydelsesenheden, afbrydelsesenheden skal forblive funktionsdygtig.
- En ødelagt ledning eller stikkontakt skal med det samme erstattes af et autoriseret service personale.
- I tilfælde af lyn, afbryd øjeblikkeligt enheden fra stikkontakten.

Sikkerhed, Miljømæssig og Installerings Instruktioner

- Børn skal guides af voksne ved anvendelse af enheden.
- Rengør kun enheden med en tør klud.
- Anvend IKKE RENSEMIDDEL eller SKUREKLUD.
- Installer enheden et sted med tilstrækkelig ventilation med det formål at undgå varme ophedning.
- Tildæk ikke ventilationsåbningerne!
- Ventilationen må ikke hæmmes ved at tildække ventilationsåbningerne med ting, som eksempelvis en avis, en dug, gardiner osv.
- Den må ikke udsættes for dryp eller sprøjt og ingen objekter med væske, som vaser, skal placeres på apparatet.
- Enheden må ikke udsættes for direkte sollys, meget høj eller lav temperature, fugtighed, vibrationer eller placeres i støvet omgivelser.
- Forsøg aldrig at indsætte ledninger, stikben eller andre lign. objekter i ventilationsåbninger eller åben enheden.
- Installer enheden et sikkert og vibrationsfrit sted.
- Ingen åben ild, som stearinlys skal placeres på apparatet.
- Installer enheden så langt væk som muligt fra computer og mikrobølge enheder; ellers kan radiomodtagelsen blive påvirket.
- Åben ikke indkapslingen eller forsøg at reparere den. Det er ikke sikkert at gøre det og vil påvirke din garanti. Reparationer foretages kun af autoriseret personale.
- Brug udelukkende kviksølv- og cadmiumfri batterier.
- Batterier må ikke udsættes for overdreven varme såsom solskin, brand eller lign.
- Brugte batterier er farlig affald og må IKKE smides I husholdningsaffaldet!!! Returnér batterierne til din forhandler eller opsamlingspunkter i dit samfund.
- Hold batterierne væk fra børn. Børn kan sluge batterier. Kontakt omgående en læge hvis det er tilfældet.
- Check dine batterier jævnligt for udslip.
- Stikproppen eller en evt. forlængerledning fungerer som hovedafbryder, hvorfor der altid skal være let adgang til den stikkontakt, apparatet er tilsluttet.
- Dette apparat er udelukkende designet til brug i en tempereret klimazone, det bør ikke anvendes i lande med tropisk klima.

# **INDHOLDSFORTEGNELSE**

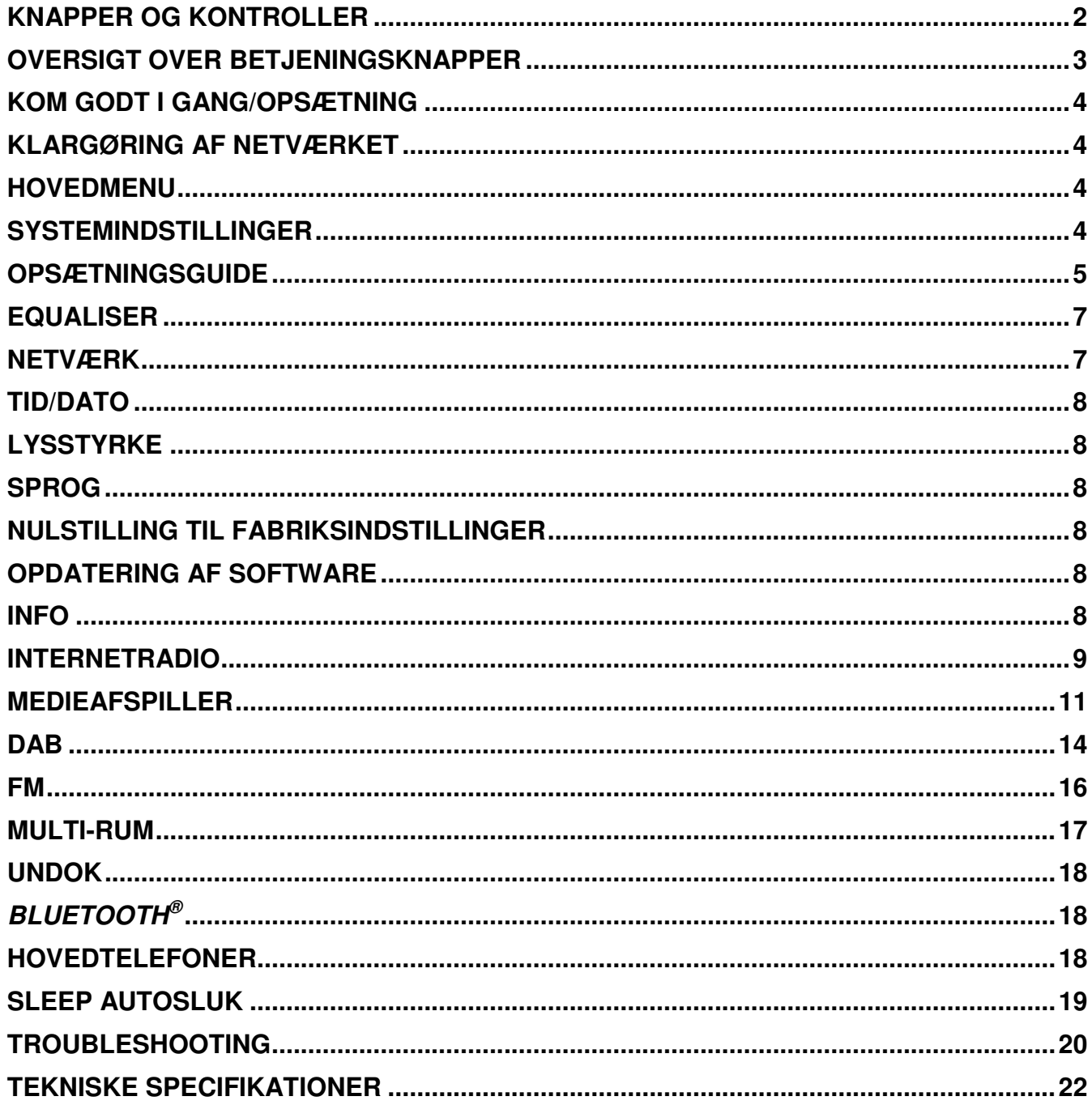

# **On** soundmaster<sup>®</sup>

#### *IR4400 / Dansk Betjeningsvejledning*

# **KNAPPER OG KONTROLLER**

### <span id="page-171-0"></span>**Toppanelet**

- 1. Knappen Standby
- 2. Knappen Alarm
- 3. Knappen Funktion
- 4. Knappen Preset (faste stationer)
- 5. Volumenknap
- 6. Knappen P1/K
- 7. Knappen P2/ $M$
- 8. Knappen P3/■
- 9. Knappen P4/II
- 10. Knappen P5/ $\blacktriangleright$
- 11. Knappen Tuning/Valg/Snooze

# **Frontpanelet**

- 12. Knappen Menu
- 13. Knappen Info
- 14. LCD-display
- 15. Knappen Tilbage
- 16. Knappen Frem

# **Bagpanelet**

- 17. Teleskopantenne
- 18. USB-terminal
- 19. AUX-IN-terminal
- 20. Stik til hovedtelefoner
- 21. Stik til jævnstrøm
- 22. Batterirum

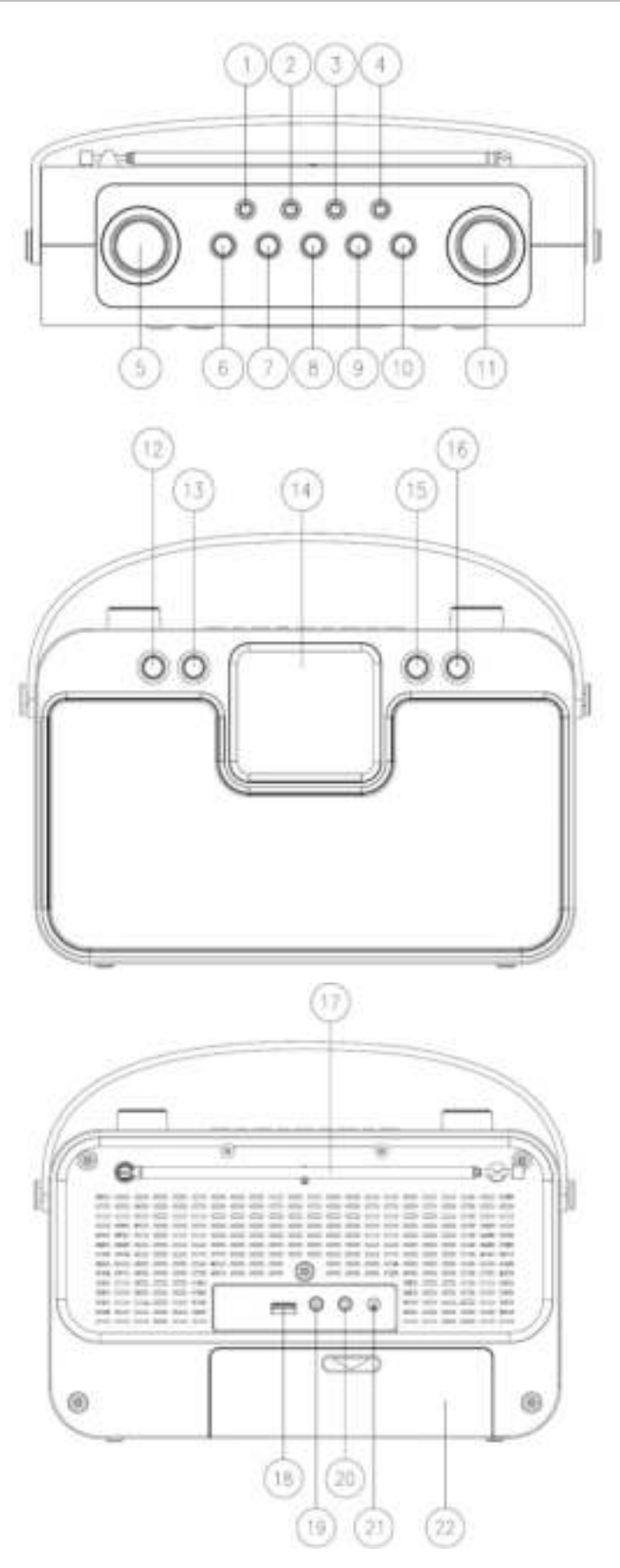

# **OVERSIGT OVER BETJENINGSKNAPPER**

<span id="page-172-0"></span>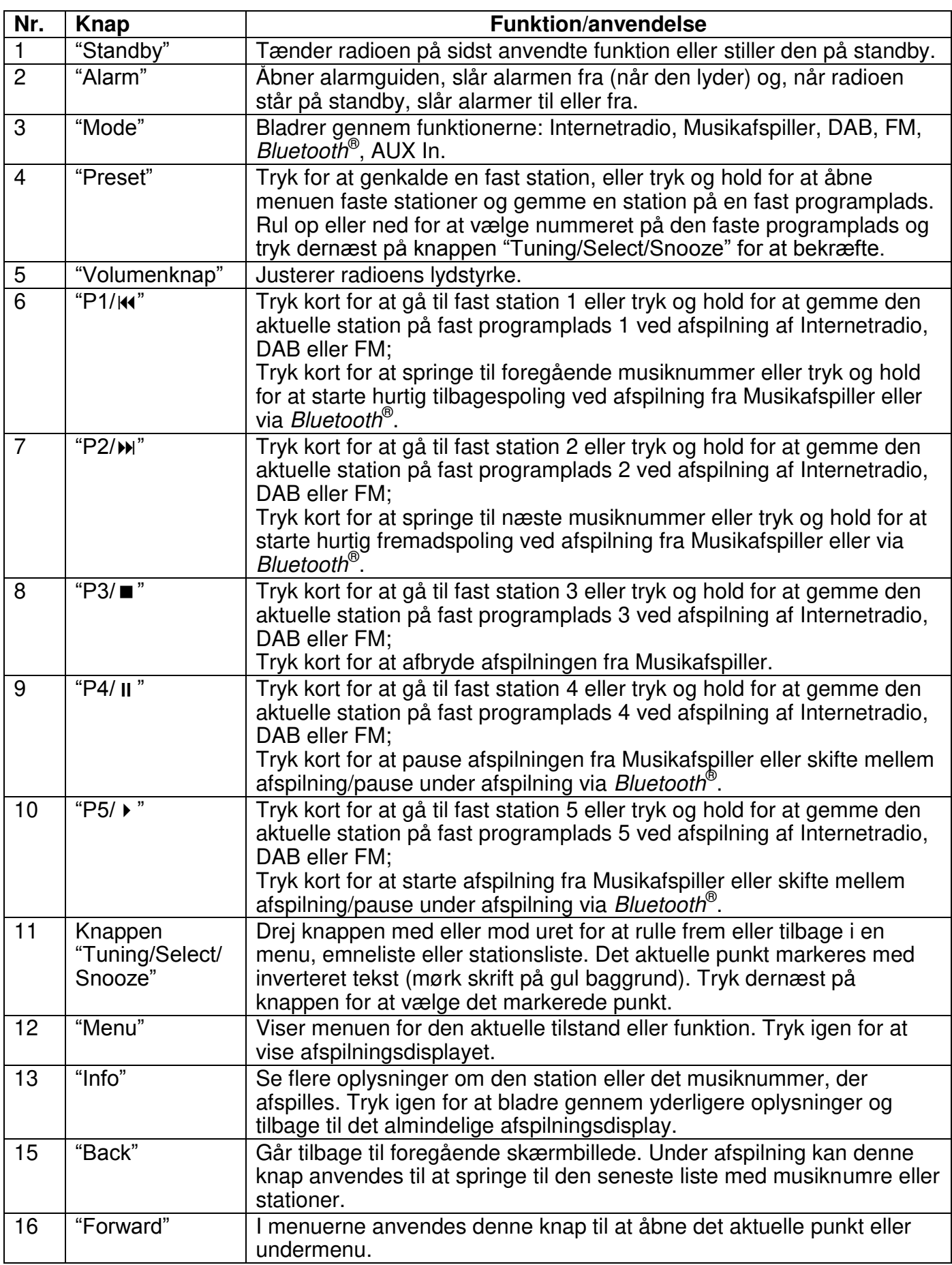

# **KOM GODT I GANG/OPSÆTNING**

- <span id="page-173-0"></span>**Lysnetdrift:** Forbind radioen til en stikkontakt via den medfølgende strømforsyning. Radioen viser startskærmen og skifter dernæst til den funktion, du sidst anvendte. Hvis det er første gang, du tænder radioen, vises opsætningsguiden automatisk.
- **Batteridrift:** Åbn dækslet til batterirummet. Læg 6 stk. batterier str. 1,5 V LR14/AM-1/D (tilkøb) i batterirummet. Følg anvisningerne for korrekt polaritet. Batterierne frakobles automatisk, når radioen kører på strøm fra lysnettet.

FORSIGTIG:

• Tag batterierne ud af radioen, når de er brugt op, eller hvis du ikke skal bruge radioen i længere tid.

# **KLARGØRING AF NETVÆRKET**

<span id="page-173-1"></span>Sørg for, at dit trådløse netværk er sat op, og at du har din WEP-, WPA- eller WPA2-kode klar til aktivering af forbindelsen.

<span id="page-173-2"></span>Du kan også anvende en WPS-funktion (trådløs beskyttet opsætning) til let at oprette forbindelse mellem netværket og radioen. Tjek, at lysindikatorerne på din router viser den korrekte status.

# **HOVEDMENU**

I hovedmenuen kan du vælge mellem følgende funktioner: Internetradio, Musikafspiller, DAB, FM, *Bluetooth*® , AUX In, Autosluk og Alarm.

# **SYSTEMINDSTILLINGER**

<span id="page-173-3"></span>Når du første gang tænder radioen, spørger systemet, om du vil starte opsætningsguiden. Opsætningsguiden fører dig gennem den grundlæggende opsætning af tid/dato og netværksforbindelse. Hvis du vil ændre dele af opsætningen senere, kan du få adgang til dem i opsætningsmenuen.

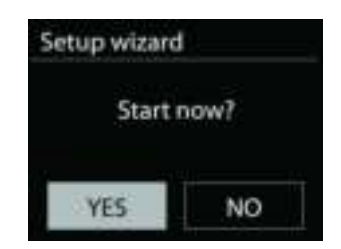

Internet radio

# **OPSÆTNINGSGUIDE**

#### <span id="page-174-0"></span>**1. Vælg dit foretrukne sprog**

#### **2. Tids-/datoformat**

Vælg mellem 12- og 24-timers tidsformat.

#### **3. Auto opdater**

Klokkeslæt og dato kan opdateres manuelt eller automatisk fra DAB, FM eller netværket.

Automatisk opdatering fungerer med data sendt via DAB, FM eller internettet. Uret opdateres kun, når en af disse funktioner er valgt, så vi anbefaler, at du vælger en funktion, du benytter regelmæssigt.

DAB og FM anvender tidssignaler, der udsendes med radioudsendelserne. Netværket anvender tidssignaler, der udsendes fra internetradioportalen, når der er adgang til netværket.

#### **4. Tidszone/sommertid**

Vælg din tidszone. Hvis dit land anvender sommertid, kan du slå punktet Sommertid til, når det er aktuelt.

#### **5. Manuel opdatering**

Hvis du vælger Opdatér ikke, beder guiden dig indsætte klokkeslæt og dato manuelt. Dato og klokkeslæt vises som dd-mm-åååå og tt:mm.

Den aktive værdi blinker. Justér hver enkelt værdi med knappen "Tuning/Select/ Snooze". Når du har indsat en værdi, skal du trykke på knappen for at fortsætte til næste værdi.

#### **6. Netværk**

#### **Hold tilsluttet netværket**

Vælg dette punkt, hvis du ønsker at foretage handlinger, der kræver netværksforbindelse. Når dette punkt er slået til, vil radioen hurtigere kunne oprette forbindelse til internettet, og det er muligt at tænde radioen med appen "UNDOK". **Bemærk:** Standby-strømforbruget er en anelse højere, når denne funktion er slået til.

#### **WLAN-region**

Vælg den WLAN-region, der giver den bedste WLAN-forbindelse: Europa.

#### **Søgning efter netværket**

Denne radio er kompatibel med alle almindelige netværksprotokoller og krypteringsmetoder. Radioen søger efter tilgængelige netværk og viser dig en liste over dem.

Ved trådløst netværk vil du blive bedt om at indtaste din nøgle i næste trin. Indtast netværksnøglen ved at flytte cursor gennem tegnlisten med knappen "Tuning/Select/Snooze" og vælg **"OK"** for at bekræfte. Efterhånden som hvert enkelt tegn vælges, vokser nøglen frem øverst på displayet.

Du kan vælge mellem tre slettemåder, hvis du har tastet forkert og har brug for at slette tidligere tegn: "Backspace", "OK" og "Cancel".

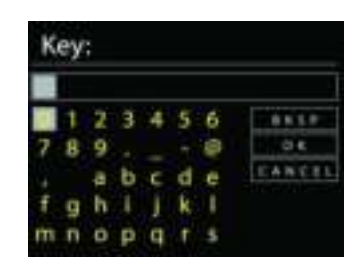

#### *"WPS" krypteret netværk*

Systemet giver dig hints iht. netværkstype - hvis din router understøtter WPS, vil det være **[WPS]** efterfulgt af SSID (navnet på netværksrouteren). Vælg det netværk, du vil oprette forbindelse til. Brug en af følgende tilslutningsmetoder:

Der findes en WPS genvejstast på adgangspunktet.

#### **Tryk på knappen**

Radioen beder dig trykke på knappen på routeren for at oprette forbindelse. Herefter søger radioen efter netværk, der kan oprettes forbindelse til med et tryk på knappen, og opretter forbindelse.

#### **Pin**

Radioen genererer en 8-cifret kode, som du skal indtaste i den trådløse router, adgangspunkt eller i en ekstern registrator.

#### **Brug ikke WPS**

Indtast koden som ved et standard krypteret netværk.

For yderligere oplysninger om opsætning af WPS trådløs beskyttet opsætning af krypteret netværk, se vejledningen til din WPS-router.

Radioen forsøger at oprette forbindelse til det valgte netværk.

Den viser på displayet, når der er oprettet forbindelse.

Hvis der ikke oprettes forbindelse, vender radioen tilbage til foregående skærmbillede, så du kan forsøge igen.

Tryk på "SELECT" for at afslutte opsætningsguiden.

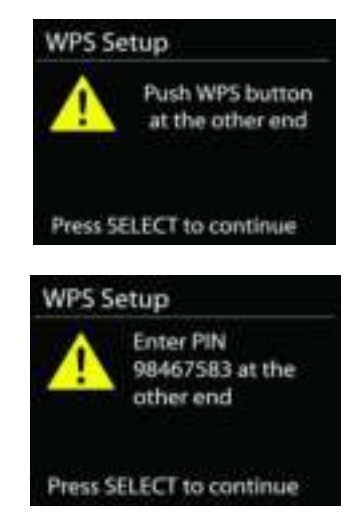

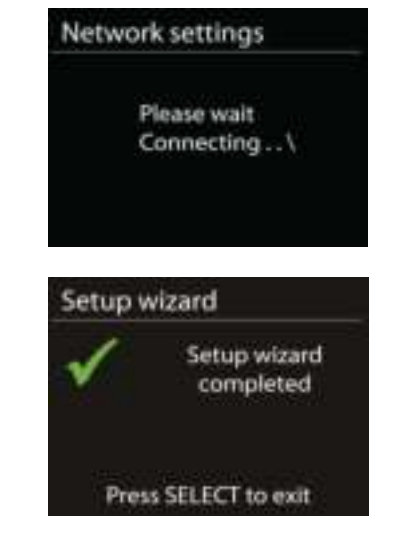

### **EQUALISER**

<span id="page-176-0"></span>Der findes flere forudindstillede EQ-tilstande: Normal, Jazz, Rock, Biograf, Klassisk, Pop, Nyheder og Min EQ.

Under indstillingerne til Min EQ kan du oprette din egen EQ med tilpassede indstillinger for bas og diskant.

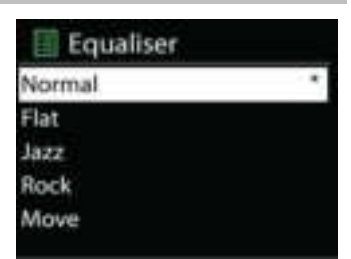

# **NETVÆRK**

#### <span id="page-176-1"></span>**• Netværksguide**

Åbn for at finde SSID til adgangspunktet, indtast derefter WEP-/WPA-nøglen, eller vælg Tryk på knap/PIN-kode/Spring over WPS for at tilslutte til det trådløse netværk.

#### **Konfiguration af WLAN med konfiguration ved tryk på knapPBC Wlan setup**  Med konfiguration ved tryk på knap kan du oprette forbindelse til et adgangspunkt, der understøtter WPS (wi-fi-beskyttet konfiguration).Push Button Configuration, it is to connect the AP that supports WPS (Wi-Fi Protected Setup).

#### **Vis indstillinger**

Viser oplysninger om det aktuelt tilsluttede netværk: Aktiv forbindelse, MAC-adresse, WLAN-region, DHCP, SSID, IP-adresse, undernetmaske, gatewayadresse samt primær og sekundær DNS.

#### **WLAN-region**

Vælg den WLAN-region, der giver den bedste WLAN-forbindelse: Europa eller Australien.

#### **Manuelle indstillinger**

Vælg trådløs netværksforbindelse, og aktivér eller deaktivér DHCP (Dynamic Host Configuration Protocol).

#### **Netværksprofil**

IR4400 gemmer de sidste fire tilsluttede trådløse netværk og forsøger automatisk at oprette forbindelse til et af dem. Her kan du se oversigten over registrerede netværk. Du kan slette uønskede netværk ved at dreje og trykke, og derefter vælge JA for at bekræfte sletningen.

#### **Fasthold tilsluttet netværket**

Hvis du vælger at fastholde det tilsluttede netværk, afbrydes wi-fi ikke, selvom du er i standbytilstand. Ellers er forbindelsen kun tilgængelig i tilstandene internetradio og musikafspiller. Med denne indstilling er IR4400 klar til DLNA-streaming i alle driftstilstande.

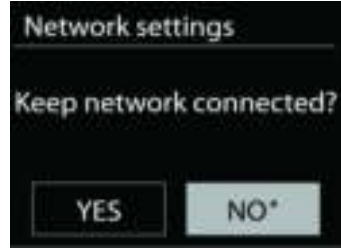

Når Fasthold tilsluttet netværk er valgt, øges strømforbruget i standbytilstand.

### **TID/DATO**

<span id="page-177-0"></span>Indstil tid automatisk, eller opdatér tid, tidsformat, tidszone og sommer-/vintertid automatisk.

# **LYSSTYRKE**

<span id="page-177-1"></span>Du kan ændre baggrundslyset i alle miljøer (normal eller standby) til Høj, Mellem Høj, Mellem, Mellem lav, Lav eller Fra.

#### **SPROG**

<span id="page-177-2"></span>Skift efter dit behov.

# **NULSTILLING TIL FABRIKSINDSTILLINGER**

<span id="page-177-3"></span>Nulstilling til fabriksindstillinger nulstiller alle brugerindstillinger til standardværdier, og tid, dato, netværkskonfiguration og forudindstillinger slettes. Den nuværende version af IR4400-softwaren ændres ikke, og registreringen på internetradioportalen bevares ligeledes. Dine internetradiofavoritter slettes ikke, medmindre du registrerer din IR4400 på ny med en anden konto på webportalen.

# **OPDATERING AF SOFTWARE**

<span id="page-177-4"></span>Der leveres fra tid til anden softwareopgraderinger, der indeholder fejlrettelser og/eller yderligere funktioner. Du kan enten søge manuelt eller lade IR4400 søge regelmæssigt efter opgraderinger (sidstnævnte er standard). Hvis der findes en nyere version af softwaren, spørges du om, hvorvidt du ønsker at opdatere. Bekræfter du, hentes og installeres den nye software. Alle brugerindstillinger bevares under softwareopgraderingen.

**BEMÆRK:** Før du starter opgraderingen af softwaren, skal du kontrollere, at IR4400 er tilsluttet elnettet. Afbrydes strømmen under opgraderingen, kan enheden beskadiges permanent.

#### **INFO**

<span id="page-177-5"></span>Vis firmwareversion og radio-ID.

**9**

# **INTERNETRADIO**

<span id="page-178-0"></span>Radioen kan afspille tusindvis af radiostationer og podcasts fra hele verden gennem en bredbåndsforbindelse.

Når du vælger Internetradio, opretter radioen direkte forbindelse til internetradioportalen Frontier Silicon (der understøttes af v-tuner) og henter en liste over stationer.

Portalen tillader også oprettelse af diverse lister med favoritstationer efter eget valg.

Hvis du allerede lytter til en internetradiostation, kan du trykke på knappen Back for hurtigt at vende tilbage til det punkt i menuen, du sidst besøgte, snarere end at gå ind i menuen og vælge internetradio forfra.

#### **Sidst aflyttede**

Når du vælger internetradio igen, stilles der ind på den station, du sidst lyttede til. Hvis du vil vælge en anden station, du har lyttet til for nylig, skal du gå ind på listen med sidst aflyttede og vælge stationen på listen. De senest aflyttede stationer står øverst på listen.

#### **Stationsliste**

Du kan søge efter internetudsendelser ordnet efter forskellige kategorier; sted, genre, populære og nyheder. Du kan også finde en station ved at indtaste søgeord og søge på dem.

#### **Favoritter**

Favoritter gemmes på internetradioportalen og kan findes af alle internetradioer, der er tilknyttet samme konto.

Hvis du vil gemme en station, du lytter til, som favorit, skal du trykke og holde knappen Tuning/Select/Snooze, indtil displayet viser 'Favourite added'. Stationen vises på standardlisten med favoritter.

Før du kan anvende favoritter, skal din radio registreres hos internetradioportalen.

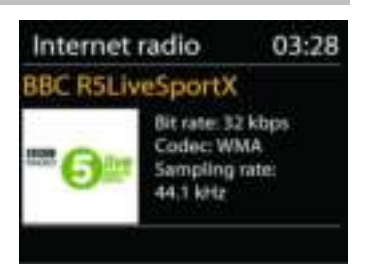

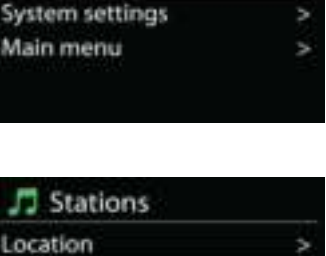

J Internet radio

Last listened **Station list** 

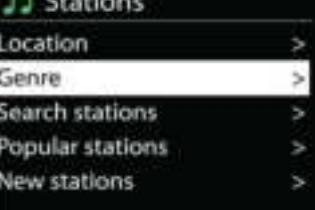

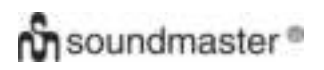

#### **Mine tilføjede stationer**

Selvom internetradioportalen indeholder tusindvis af stationer, vil du måske ønske at lytte til stationer, der ikke er på listen. Du kan tilføje dine egne via portalen.

Du registrerer din radio ved at vælge stationsliste > hjælp > hent adgangskode og hente din radios unikke adgangskode til portalen. (Tag ikke fejl af adgangskoden til portalen og det Radio-ID, du finder i systemindstillingerne).

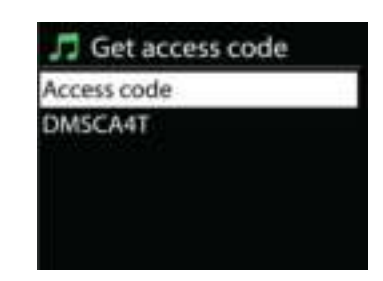

Besøg portalens hjemmeside på [www.wifiradio-frontier.com](http://www.wifiradio-frontier.com/)

Når din radio er registreret hos portalen, kan du omgående bruge funktionerne internetradiofavoritter og tilføj stationer.

- Adgangskode,
- Din e-mailadresse.
- Adgangskode,
- Radiomodel.

Hvis du allerede har en konto og ønsker at tilføje en yderligere radio, skal du logge ind på din konto og vælge My preferences (Mine præferencer) > Add another Wi-Fi radio (Tilføj ny wi-firadio).

Når din radio er registreret hos portalen, kan du omgående bruge funktionerne internetradiofavoritter og tilføj stationer.

#### **Faste stationer**

Hvis du vil gemme en internetradiostation som fast station, skal du trykke og holde knappen "Preset", indtil displayet viser skærmen Gem fast station. Vælg en af de 40 faste programpladser for at gemme den aktuelle station. Eller tryk og hold en af knapperne "P1" til "P5" for at gemme den aktuelle station direkte på den tilhørende faste programplads.

Hvis du vil lytte til en fast station, skal du trykke kort på knappen "Preset" og dernæst vælge en af stationerne på listen. Eller tryk på en af knapperne "P1" til "P5" for hurtigt at genkalde en af de faste stationer "P1" til "P5".

#### **Oplysninger på afspilningsdisplayet**

Når streamen afspilles, viser skærmen navn og beskrivelse. Hvis du vil se yderligere informationer, skal du trykke på knappen Info på radioen. Ved at trykke på knappen INFO viser flere oplysninger. Du kan rulle igennem navn/beskrivelse, genre/sted, signalstyrke, codec/samlinghastighed, afspilningsbuffer og aktuel dato.
# **MEDIEAFSPILLER**

Musikafspilleren kan afspille audiofiler i formaterne MP3, WMA, WAV, AAC, FLAC og ALAC fra en computer på det lokale netværk. Hvis du allerede lytter til en musikfil, kan du trykke på knappen Back på radioen for hurtigt at vende tilbage til det punkt i menuen, du sidst brugte.

Tryk på knapperne "P1/ $\mathbf{M}$ " eller "P2/ $\mathbf{M}$ ", hvis du vil springe til forrige eller næste musikfil, tryk og hold en af knapperne, hvis du vil spole hurtigt frem eller tilbage.

#### **Delte medier**

Hvis du har sat mediedeling op, vil du kunne se et punkt, der består af <Computernavn>: <Navn på delt medie>. Hvis du har mere end én computer, der deler medier, vises en liste over alternativerne. Vælg det delte medie, du vil afspille.

Fra dette punkt genereres menuerne på serveren med de delte medier. Den første menu viser en liste over medietyper, f.eks. musik, video, billeder og spillelister. Radioen kan kun afspille musik og spillelister.

Der er også adgang til en søgefunktion, der finder musikfiler på samme måde som ved søgning efter internetradio.

I menuen Musik kan du vælge mellem adskillige forskellige måder at vælge filer; heriblandt Genre, Kunstner, Album, Komponist og Rating. Når du har fundet en musikfil, du vil afspille, skal du trykke på knappen "Tuning/Select/Snooze". Et kort tryk starter afspilningen.

#### **Fjernelse af server**

Det kan være nødvendigt at fjerne servere markeret med spørgsmålstegn foran serverens navn fra serverlisten. Fx hvis enheden er flyttet til et nyt netværk, eller hvis en Væk-ved-linje er fjernet fra dit aktuelle netværk.

For at bruge funktionen skal du åbne menuen med Menu-knappen > Fjern servere > og vælge Ja.

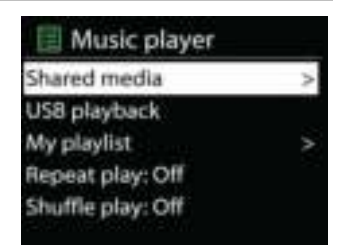

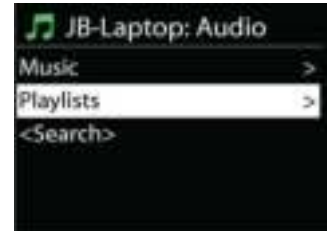

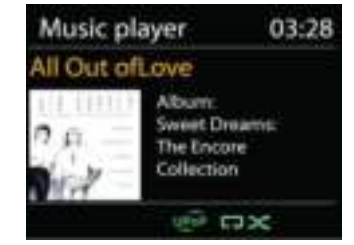

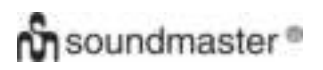

# **USB-afspilning**

Fra dette punkt genereres menuerne fra de mapper, der findes på USB-enheden. Du kan gennemse mapperne ved hjælp af knappen "Tuning/Select/Snooze" og knappen "Back" eller med appen "UNDOK". Displayet viser mapper og filnavne (ikke nødvendigvis titler).

Når du har fundet en fil, du vil afspille, skal du trykke på knappen "Tuning/Select/Snooze" på radioen eller klikke på titlen i appen "UNDOK".

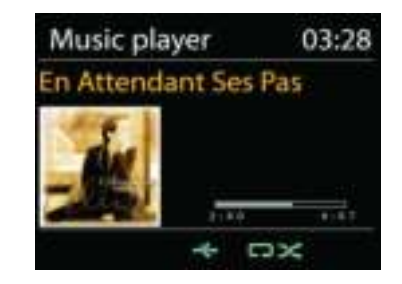

# **Gentag/Bland**

Gør det muligt at gentage filer eller afspille dem i vilkårlig rækkefølge.

# **Oplysninger på afspilningsdisplayet**

Under afspilning af et musiknummer viser skærmen musiknummer og kunstner (UPnP). Der vises tillige en statuslinje med tal for afspillet tid og samlet tid for musiknummeret. En ikon i bunden af skærmen viser UPnP afhængig af kilden. Tryk på knappen INFO for at se flere oplysninger.

Ved at trykke på knappen INFO viser flere oplysninger. Du kan rulle igennem oplysningerne: Musiknummer/kunstner/statuslinje/tid for musiknumre, album, codec/samplinghastighed, afspilningsbuffer og aktuel dato.

# **DMR (DLNA-streaming)**

Delt musik er en måde, hvorpå du kan streame musik, som du finder på musiklisten, og styre afspilningen på radioen. Men der findes også en anden måde at streame musik, som ikke kræver, at afspilningen styres fra radioen.

Du kan dele musikfiler fra din PC, Android-mobil eller tablet og styre afspilningen gennem radioen direkte fra din PC, Android-mobil, tablet eller iPhone/iPad. Det kaldes DLNA-streaming.

# *Kontrol med PC*

Kravene til PC'en til DLNA er *Windows 7* eller højere og *Windows Media Player 12*. Sæt systemet op som følger:

Du skal først dele dine medier på PC'en med IR4400.

#### *Kontrolpanel > Netværk og internet > Netværks- og delingscenter > Rediger avancerede delingsindstillinger > Mediestreaming*

Start *Windows Media Player*, og aktivér *Tillad fjernkontrol af min afspiller*.

Højreklik på en musikfil i mappen, og vælg Afspil på IR4400.

Et pop op-vindue med afspilningskontrollerne for musiknummeret vises under streamingen.

Then a box of music playback pops up for the streaming.

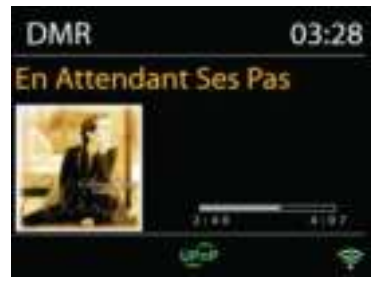

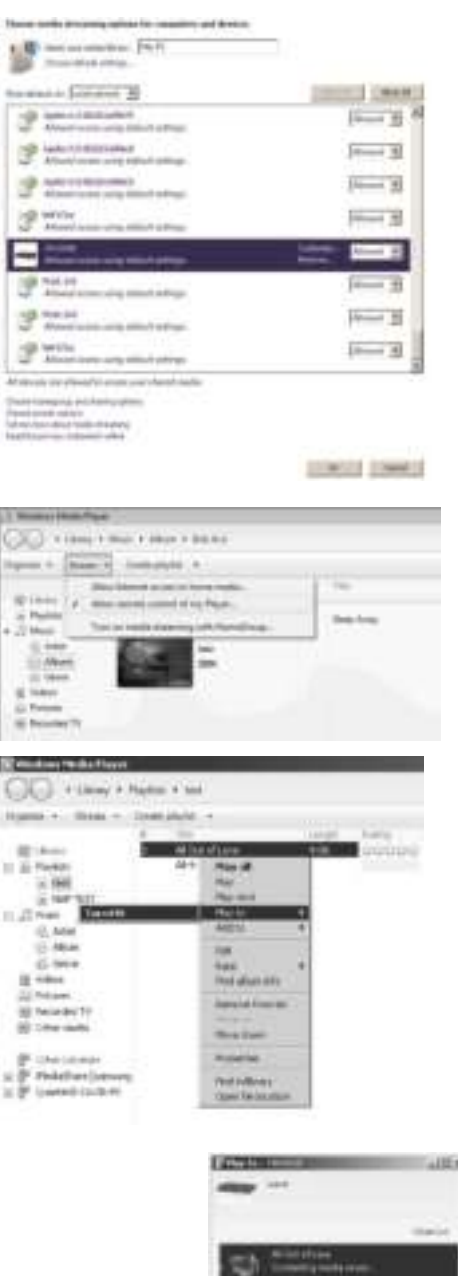

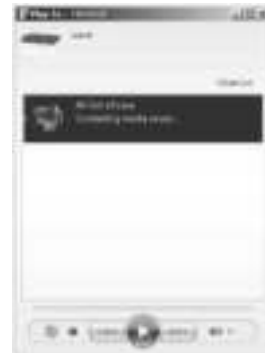

**BBC Radio 6Music** 

03:28

80 M

to vote for a track that missed out on the 6Music playlist

**DAB** 

# **DAB**

DAB modtager digitale radiosignaler fra DAB eller DAB+ og viser oplysninger om stationen, audiostrømmen og enkeltheder om programmet.

# **Søgning efter stationer**

Første gang, du vælger DAB-radio, eller hvis stationslisten er tom, vil radioen automatisk gennemføre en fuld kanalsøgning efter tilgængelige radiostationer. Det kan også være nødvendigt at søge manuelt, hvis du vil opdatere listen med stationer af en af følgende årsager:

- De tilgængelige stationer ændrer sig fra tid til anden.
- Hvis modtagelsen ikke var god under den første søgning, kan det give en tom eller ukomplet liste over tilgængelige stationer.
- Hvis du har dårlig modtagelse af visse stationer (boblende lyd), vil du måske ønske kun at liste stationer med god signalstyrke.

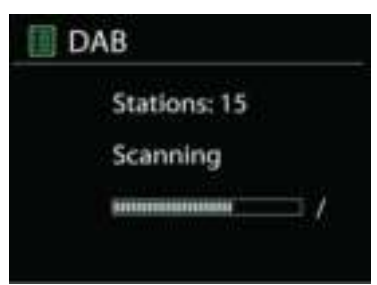

Vælg Fuld kanalsøgning for at starte en søgning. Når søgningen er gennemført, viser radioen en liste over tilgængelige stationer.

Når søgningen er udført, viser radioen en oversigt over tilgængelige stationer.

For at fjerne stationer, som ikke kan modtages, fra listen, skal du vælge Fjern ugyldige.

Drej navigationshjulet for at se en oversigt over stationer, og tryk for at vælge. Den valgte station afspilles, og skærmen viser oplysninger om stationen, musiknummer eller angives som sender.

# **Faste stationer**

Hvis du vil gemme en DAB-station på en fast programplads, skal du trykke og holde knappen Preset, indtil displayet viser skærmen Gem fast station. Vælg en af de 40 faste programpladser for at gemme den aktuelle station.

Hvis du vil lytte til en fast station, skal du trykke kort på knappen "Preset" og dernæst vælge en af stationerne på listen. Displayet viser nummeret på den faste station nederst midt på displayet.

Du kan gemme/genkalde op til 40 af dine foretrukne stationer i radioens hukommelse. Derved får du hurtig adgang til favoritstationerne på programplads 1- 5 med de numeriske knapper på radioen, eller du kan bruge listen over faste stationer i appen "UNDOK".

# **Oplysninger på afspilningsdisplayet**

Under musikstreaming viser displayet navnet og de DLS-oplysninger (Dynamic Label Segment), der udsendes af stationen, og som giver oplysninger i realtid, som f.eks. programtitel, musiktitel og kontaktoplysninger. Stereoudsendelser angives med et ikon nederst på displayet. Hvis du vil se yderligere informationer, skal du trykke på knappen Info på radioen.

# *INDSTILLINGER*

# **Dynamisk områdekompression (DRC)**

Hvis du lytter til musik med et højt dynamisk område i et støjende miljø, kan du komprimere lydens dynamiske område. Det gør lave lyde højere og høje lyde lavere. Du kan indstille DRC til Fra, Lav eller Høj.

# **Stationernes rækkefølge**

Du kan vælge at sortere DAB-stationerne enten alfabetisk, efter ensemble eller gyldighed.

Et ensemble er en gruppe af radiostationer, der udsendes på samme ensemble. Gyldige oversigter, gyldige stationer først, alfabetisk og så ikke-tilgængelige stationer.

**FM**

FM-radio modtager analog radio fra FM-båndet og viser RDSoplysninger (Radio Data System) om stationen, hvis disse er tilgængelige.

Tryk på knappen "Tuning/Select/Snooze" for at finde en station. Frekvensdisplayet begynder at køre, mens radioen søger op ad FM-båndet. Alternativt kan du søge op og ned ad båndet ved at dreje knappen "Tuning/Select/Snooze".

**BEMÆRK:** Der anvendes samme søgeretningen som ved sidste søgning.

# **Fast station**

Hvis du vil gemme en FM-station på en fast programplads, skal du trykke og holde knappen "Preset", indtil displayet viser skærmen Gem fast station. Vælg en af de 40 faste programpladser for at gemme den aktuelle station.

Hvis du vil lytte til en fast station, skal du trykke kort på knappen "Preset" og dernæst vælge en af stationerne på listen. Displayet viser nummeret på den faste station nederst midt på displayet.

Du kan gemme/genkalde op til 40 af dine foretrukne stationer i radioens hukommelse. Derved får du hurtig adgang til favoritstationerne på programplads 1- 5 med de numeriske knapper på radioen, eller du kan bruge listen over faste stationer i appen "UNDOK".

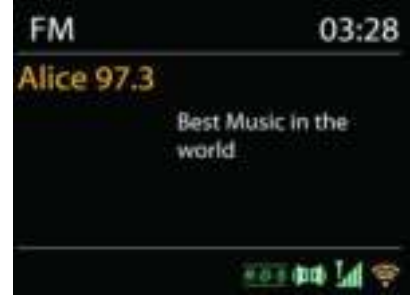

**MULTI-RUM** 

Funktionen Multi-rum tilbydes af Frontier Silicon. Hvis der findes flere multi-rum-netværksenheder med samme Frontier Silicon chipsæt, kan de forbindes og sømløst streame audio til alle disse enheder.

Hvis du anvender enheden, kan du bruge knappen på panelet som beskrevet herunder, eller du kan anvende appen "UNDOK" (fås til både Android og iOS) og med den oprette en multi-rumgruppe og dele musik fra én enhed til alle enheder i gruppen på samme lokale netværk (LAN).

#### **Se detaljer**

Tilstand: Ugrupperet som enkeltstående radio eller grupperet i en multi-rumfunktion som enten Server eller Klient;

#### **Opret ny gruppe**

Du kan oprette en ny gruppe ved at indsætte gruppenavnet. Når du har oprettet gruppen, kan du søge efter tilgængelige klienter på samme lokale netværk (LAN). Når du vælger navne på listen over tilgængelige klienter, føjes disse til den nyoprettede gruppe til multi-rum musikstreaming.

#### **Tilføj til gruppe**

Du kan føje tilgængelige klienter til servergruppen med henblik på multi-rum-streaming.

#### **List aktuelle klienter**

Alle tilsluttede multi-rum-klientenheder vises på listen med deres enhedsnavne. Hvis du vil fjerne en klient fra den aktuelle multi-rum-gruppe, skal du markere den med knappen Tuning/Select/Snooze og dernæst vælge Fjern fra gruppe. Hvis der ingen klienter er i gruppen, vil serveren stadig bestå og være klar til multirum-streaming.

# *Forlad gruppe*

Vælg dette punkt, hvis du vil fjerne enheden fra den aktuelle multi-rum-gruppe. Bemærk: Server- eller klientenhed kan også forlade gruppen. Hvis serveren har forladt gruppen, vil en klientenhed blive forfremmet til server i multi-rum-gruppen.

# *Opløs gruppe*

Kun serveren kan opløse gruppen, eller den kan opløses via appen UNDOK.

**UNDOK** 

Enheden understøtter fjernbetjening fra Apple iPhone, iPad og Android med appen UNDOK. Appen fås hos Apple App Store og Google Play.

Du kan styre en enkelt enhed, en gruppe af enheder eller endda flere grupper med appen UNDOK eller med betjeningsknapperne på radioen.

Med appen UNDOK kan du:

- Oprette en gruppe
- Omdøbe en gruppe
- Redigere en gruppe tilføje eller fjerne en eller flere enheder
- Slette en gruppe
- Styre en gruppe vælge betjeningstilstand og søge efter indhold
- Justere lydstyrken for hele gruppen eller for enkelte enheder i gruppen
- Styre enheder, der ikke hører til nogen gruppe
- Styre alle enhedens funktioner, herunder Internetradio, Musikafspiller, USB-afspilning, DAB, FM, Bluetooth og AUX In
- Oprette forskellige faste equalizerindstillinger
- Indstille Sleep autosluktimer
- Redigere det navn, der vises på radioen.

# *BLUETOOTH®*

Når du vælger *Bluetooth*® , aktiverer radioen parringstilstand, og ikonet for BT i bunden af displayet blinker. Tænd din smartphone, tablet eller anden *Bluetooth*® -enhed og søg efter radioen. *Bluetooth*® parringsnavnet er "IR4400".

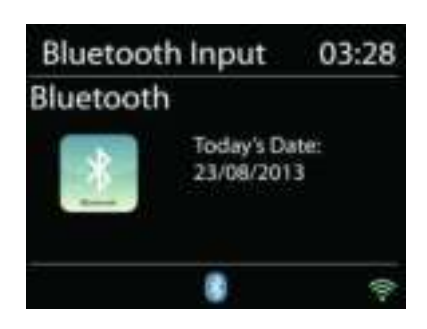

Når parringen er gennemført, holder *Bluetooth*® -indikatoren op med at blinke og lyser konstant.

Hvis du vil ophæve BT-parringen, skal du slukke eller ophæve parringen på din smartphone, table eller anden *Bluetooth*® -enhed.

Tryk på knappen "P4/  $\mu$ " eller "P5/  $\mu$ " på radioen for at starte eller pause afspilningen. Du kan også trykke på knappen "P1/ $\mu$ " eller "P2/ $\mu$ " på radioen for at springe til foregående eller næste musikfil, ligesom du kan trykke og holde disse knapper, hvis du vil søge hurtigt tilbage eller frem.

# **HOVEDTELEFONER**

For at kunne lytte til musik i fred og ro kan du bruge høretelefonerne med et 3,5 mm stik, som kan tilsluttes til høretelefonstikket. Højttalerne slår fra, mens hovedtelefoner er tilsluttet.

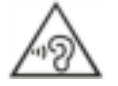

Undgå risiko for høreskader ved aldrig at lytte ved høj lydstyrke i længere tid ad gangen.

**SLEEP AUTOSLUK** 

Hvis du vil indstille Sleep autosluktimer, skal du vælge "Sleep" i hovedmenuen. Vælg mellem Sleep FRA, 5 min., 10 min. op til 120 min.

Når du har valgt en periode for autosluk, vender systemet tilbage til hovedmenuen. Tryk på knappen "MENU" på radioen for at vende tilbage til afspilningsdisplayet.

# **ALARM**

Radioen tilbyder to alsidige alarmer med snoozefunktion og en sleep autoslukfunktion, der slukker radioen efter en given periode. Hver alarm kan sættes op til at anvende en valgfri afspilningstilstand.

Tænd radioen og tryk og hold knappen "Alarm" på toppanelet, eller vælg Alarmer i hovedmenuen for at opsætte eller ændre en alarm.

#### Alarm 1

Enable: Daily Time: 07:30 Mode: Internet Radio Preset: Last listened Volume: 10

Vælg alarmens nummer (1 eller 2) og konfigurér dernæst følgende parametre:

- Hyppighed: Fra, Daglig, Én gang, Weekend eller Hverdage
- Tid
- Funktion: Buzzer, Internetradio, DAB eller FM
- Fast station: Sidst aflyttede 1 40
- Volumen: 0 32

Gør den nye indstilling aktiv ved at rulle ned og vælge Gem.

Aktive alarmer vises på displayet med et ikon i nederste venstre hjørne af displayet.

Alarmen lyder på det valgte tidspunkt. Hvis du midlertidigt vil slå alarmen fra, skal du trykke på knappen "Tuning/Select/Snooze" på radioen. Du kan ændre snoozeperioden ved at trykke på knappen "Tuning/Select/Snooze". Radioen går på standby i det valgte tidsrum, mens ikonet for den udskudte alarm blinker på displayet.

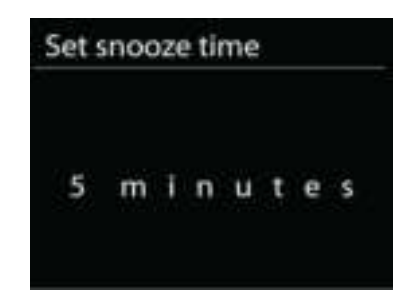

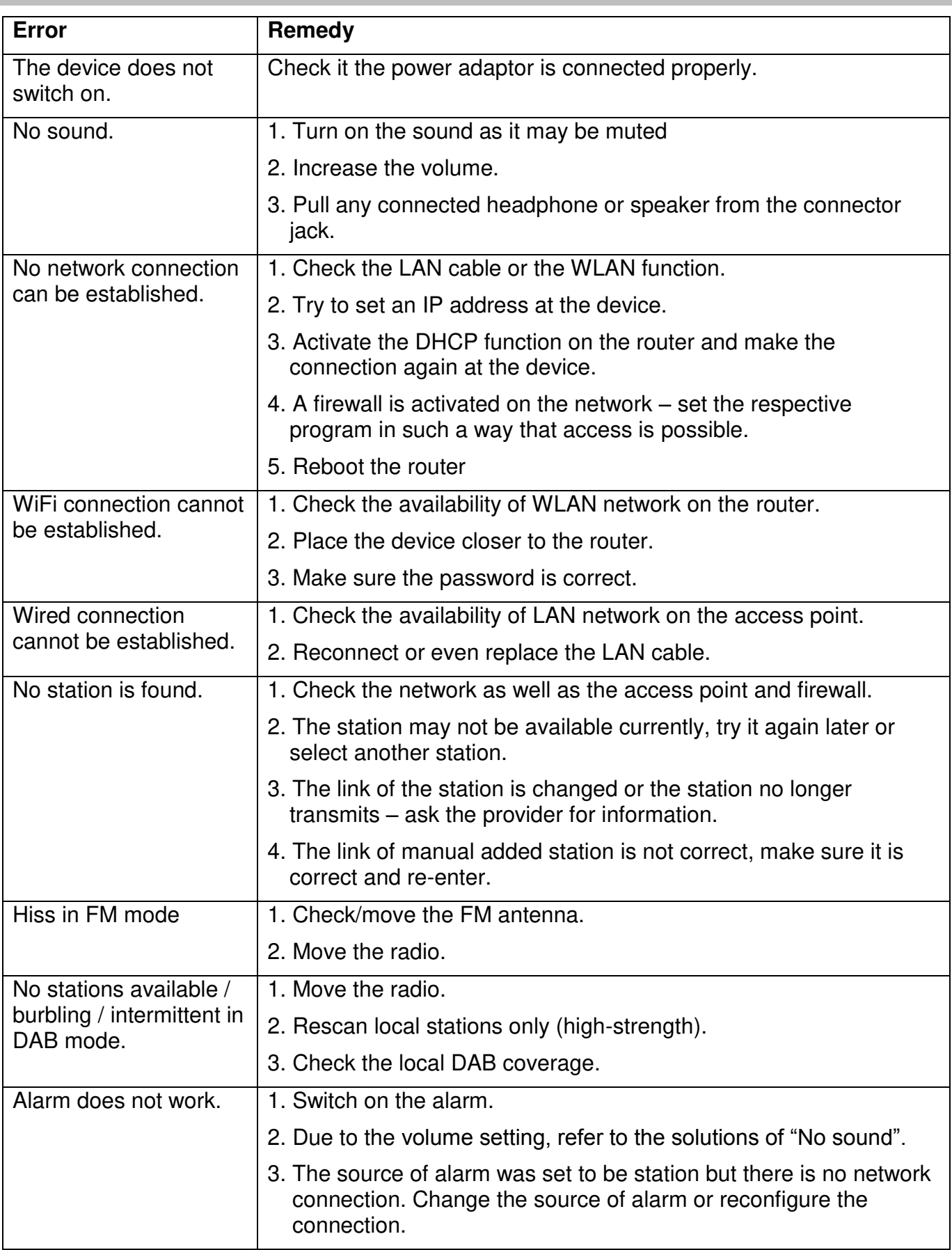

# **TROUBLESHOOTING**

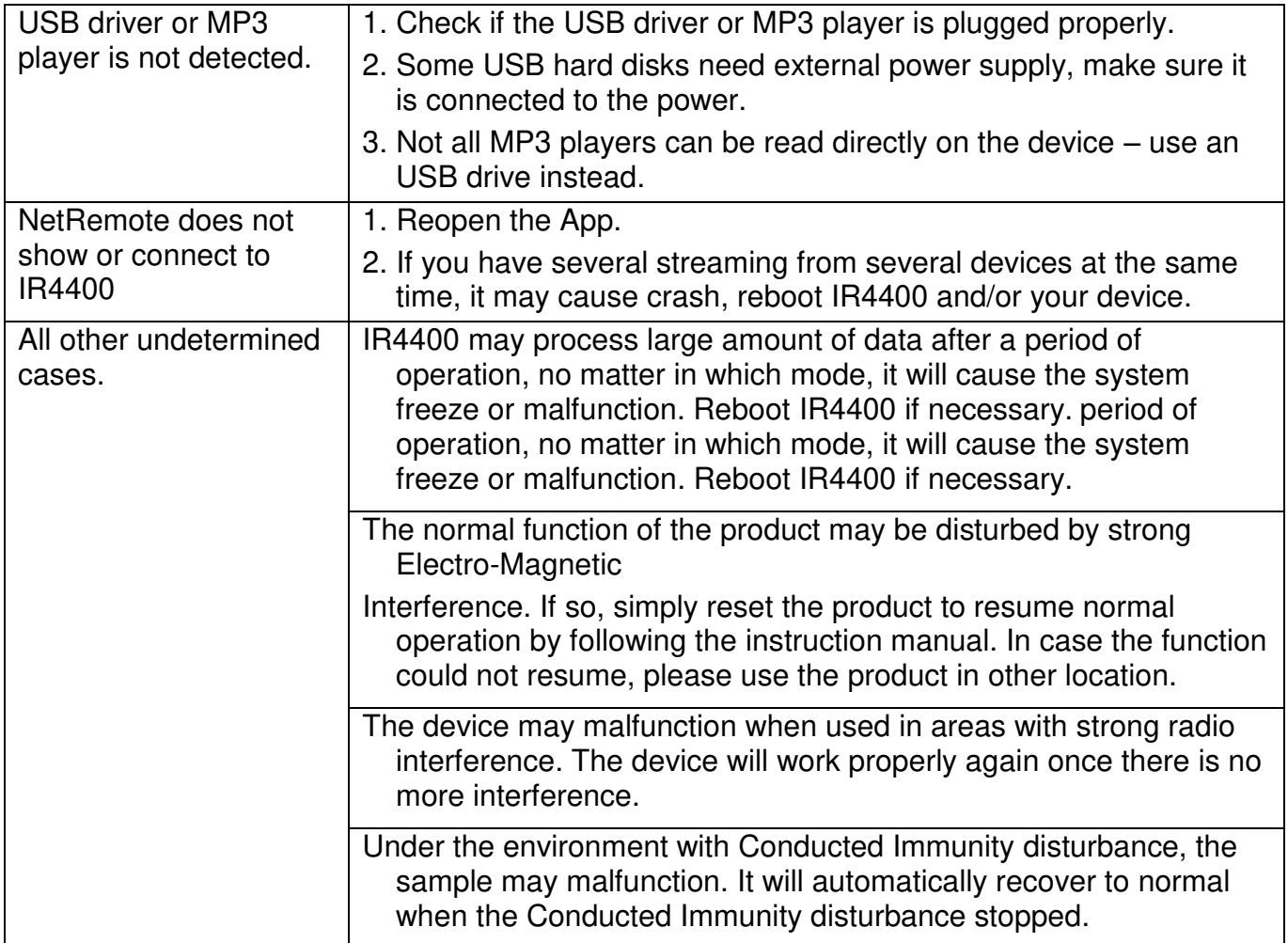

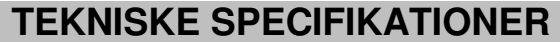

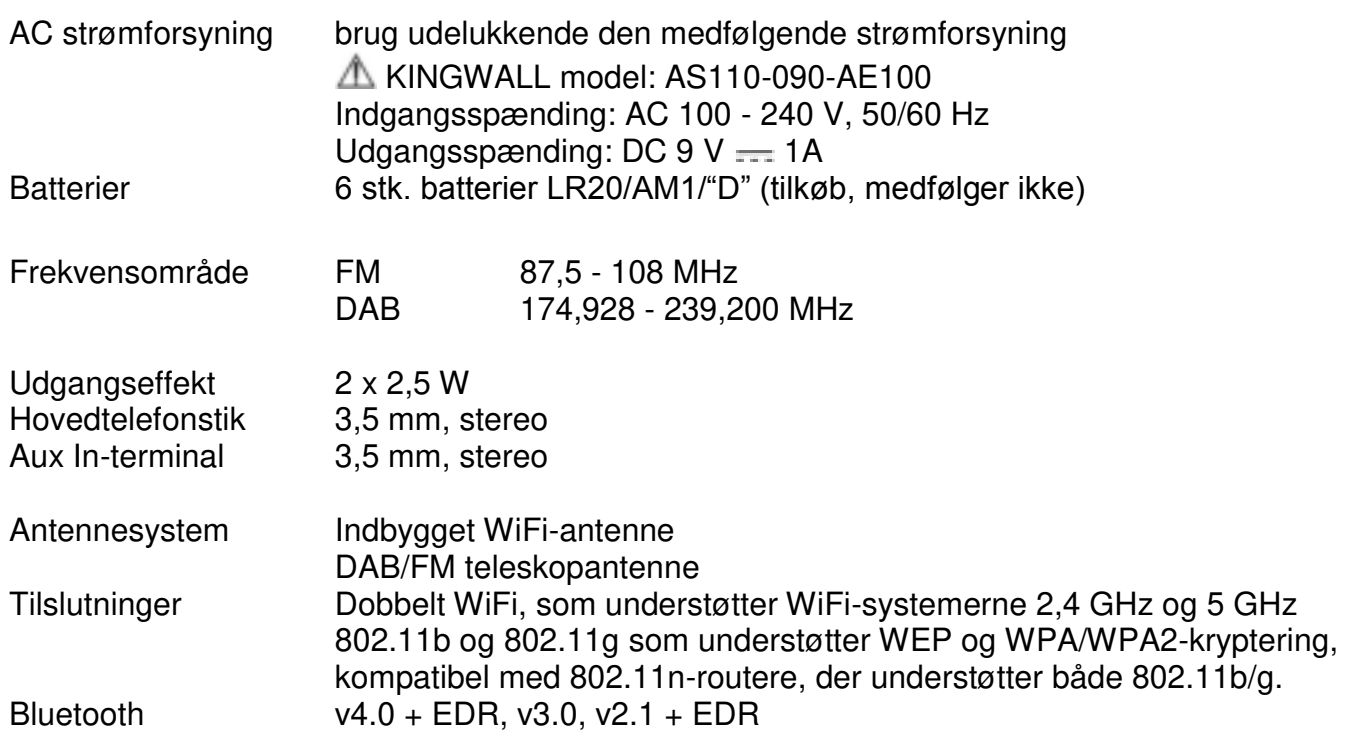

# **IMPORTØR**

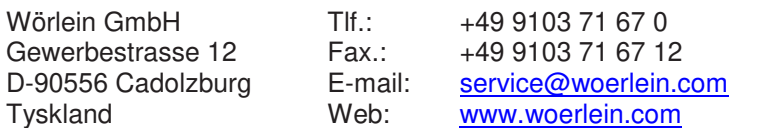

Technische Änderungen und Druckfehler vorbehalten Copyright af Woerlein GmbH, 90556 Cadolzburg, www.woerlein.com Vervielfältigung nur mit ausdrücklicher Genehmigung der Woerlein GmbH

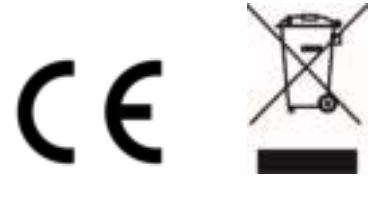

#### **OCHRANA ŽIVOTNÉHO PROSTREDIA**

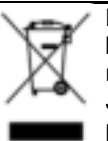

Na konci životnosti výrobok nelikvidujte s bežným komunálnym odpadom. Odovzdajte ho na zberné miesto na recyklovanie elektrických a elektronických zariadení. Je to označené symbolom na výrobku, v používateľskej príručke a na obale.

Materiály sú opakovane použiteľné podľa príslušných značiek. Opakovaným používaním, recyklovaním alebo inou formou využívania starých zariadení významne prispievate k ochrane životného prostredia.

Podrobnosti o zberných miestach získate od miestnych orgánov.

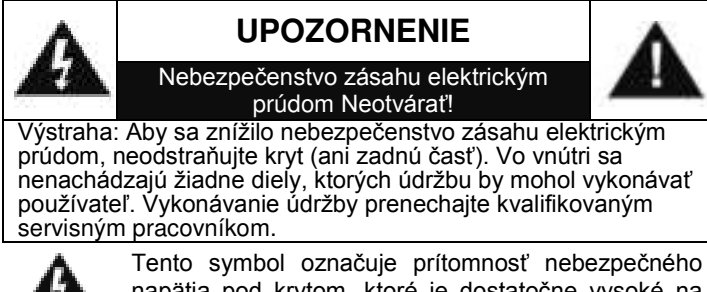

napätia pod krytom, ktoré je dostatočne vysoké na spôsobenie zásahu elektrickým prúdom.

Tento symbol označuje prítomnosť dôležitých pokynov k prevádzke a údržbe zariadenia.

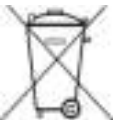

**Použité batérie predstavujú nebezpečný odpad a NESMÚ sa likvidovať s komunálnym odpadom!** Ako zákazník máte **zákonnú povinnosť** odovzdať **všetky batérie** na ekologické recyklovanie – bez

ohľadu na to, či obsahujú alebo neobsahujú škodlivé látky\*). **Batérie bezplatne odovzdajte na verejné zberné miesta vo vašom okolí alebo v obchodoch, v ktorých sa predávajú batérie príslušného druhu.**

**Odovzdávajte len úplne vybité batérie. \*) označenie Cd = kadmium, Hg = ortuť, Pb = olovo**

Aby ste predišli poškodeniu sluchu, nepočúvajte dlho pri vysokej hlasitosti.

- Zariadenie používajte len v suchých vnútorných priestoroch.
- Chráňte zariadenie pred vlhkosťou.
- Neotvárajte zariadenie. NEBEZPEČENSTVO ZÁSAHU ELEKTRICKÝM PRÚDOM! Otváranie a servis zariadenia prenechajte kvalifikovaným pracovníkom.
- Zariadenie zapájajte len do správne nainštalovanej a uzemnenej zásuvky. Ubezpečte sa, že sieťové napätie zodpovedá špecifikáciám uvedeným na typovom štítku.
- Zabezpečte, aby napájací kábel bol počas prevádzky suchý. Zabráňte privretiu alebo akémukoľvek poškodeniu napájacieho kábla.
- Upozornenie pri odpájaní zariadenia: Napájacia zástrčka slúži ako pripojenie, preto musí vždy umožňovať manipuláciu.
- Napájacia zástrčka slúži ako odpájacie zariadenie, s ktorým sa musí vždy dať manipulovať.

Bezpečnostné, environmentálne a inštalačné pokyny

- Poškodený napájací kábel alebo zástrčku musí autorizované servisné centrum okamžite vymeniť.
- V prípade výskytu bleskov zariadenie okamžite odpojte od zdroja sieťového napätia.
- Deti musia byť pri používaní zariadenia pod dohľadom rodičov.
- Na čistenie zariadenia používajte len suchú tkaninu.
- Nepoužívajte ČISTIACE PROSTRIEDKY ani DRSNÉ TKANINY!
- Zariadenie inštalujte na miesto s dostatočným vetraním, aby ste predchádzali nahromadeniu tepla.
- Nezakrývajte vetracie otvory!
- Nebráňte vetraniu zakrytím vetracích otvorov predmetmi, napríklad novinami, obrusom, záclonou atď.
- Nevystavujte zariadenie kvapkajúcim ani striekajúcim kvapalinám a neklaďte na zariadenie žiadne predmety naplnené kvapalinami, napríklad vázy.
- Nevystavujte jednotku priamemu slnečnému žiareniu, veľmi vysokým alebo veľmi nízkym teplotám, vlhkosti, vibráciám ani prašnému prostrediu.
- Nikdy sa nepokúšajte vkladať do ventilačných otvorov alebo do otváracej časti jednotky drôty, špendlíky ani iné podobné predmety.
- Zariadenie nainštaluite na bezpečné miesto. ktoré nie je vystavené vibráciám.
- Na zariadenie neumiestňujte žiadne zdroje otvoreného ohňa, napríklad horiace sviečky.
- Zariadenie nainštalujte čo najďalej od počítačov a mikrovlnných rúr, v opačnom prípade môže dôjsť k rušeniu rozhlasového príjmu.
- Kryt neotvárajte ani neopravujte. Nie je to bezpečné a vaša záruka tým stratí platnosť. Opravy smie vykonávať len autorizované servisné/zákaznícke stredisko.
- Používajte len batérie bez obsahu ortuti a kadmia.
- Batérie nevystavuite nadmernému teplu, napríklad slnečnému žiareniu, ohňu a podobne.
- Použité batérie predstavujú nebezpečný odpad a NESMÚ sa likvidovať s komunálnym odpadom! Batérie odovzdajte u predajcu alebo na zberných miestach vo vašom okolí.
- Udržujte batérie mimo dosahu detí. Deti by mohli batérie prehltnúť. V prípade prehltnutia batérie sa okamžite obráťte na lekára.
- Pravidelne kontrolujte vaše batérie, aby nedošlo k ich vytečeniu.
- Toto zariadenie je určené na použitie v miernom podnebí, nie je vhodné na použitie v tropických krajinách.

# **OBSAH**

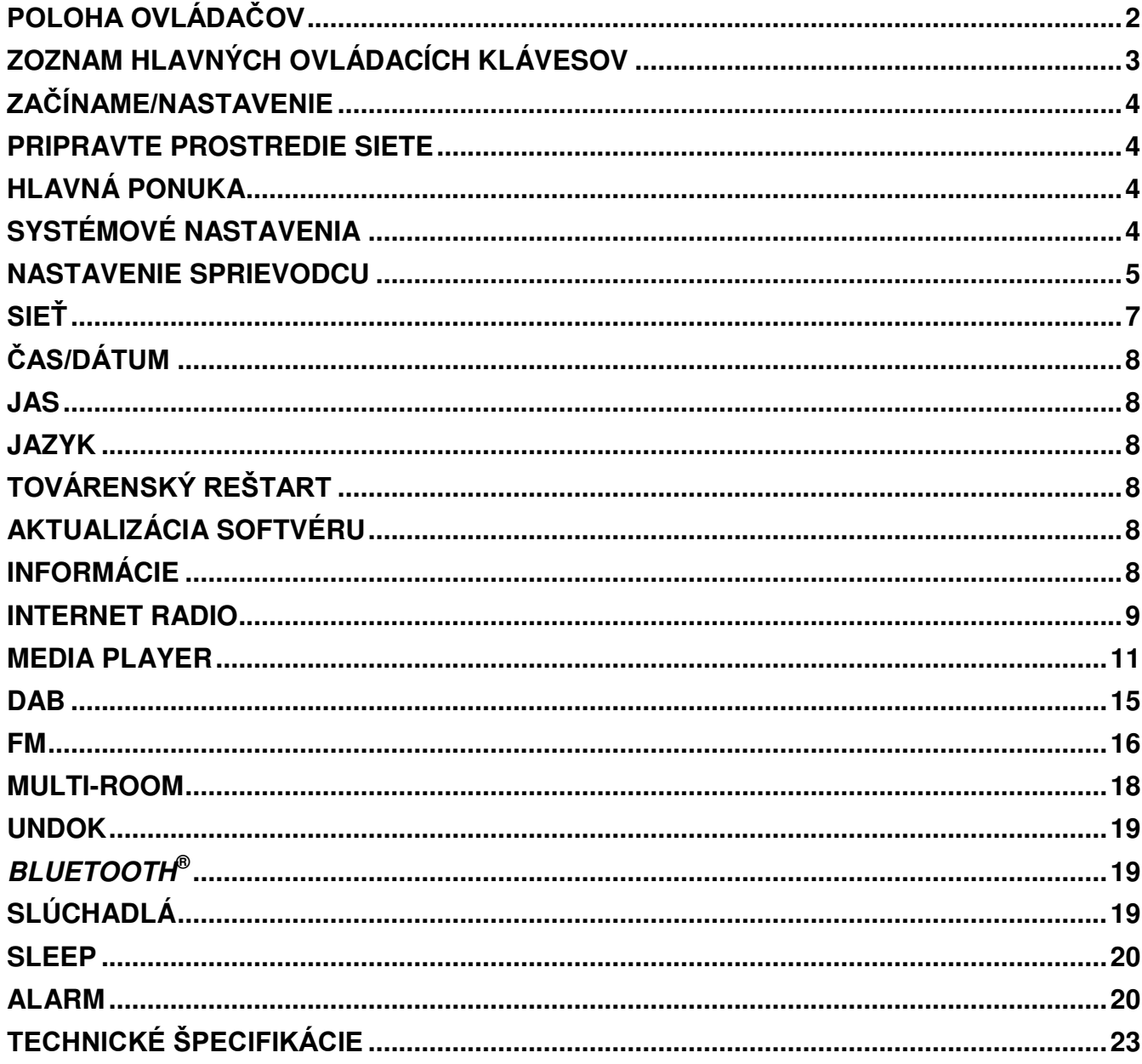

# **Ch** soundmaster<sup>®</sup>

# **POLOHA OVLÁDAČOV**

# <span id="page-194-0"></span>**Pohľad zhora**

- 1. Tlačidlo pohotovostného režimu
- 2. Tlačidlo budíka
- 3. Tlačidlo režimu
- 4. Tlačidlo predvolenia
- 5. Gombík hlasitosti
- 6. Tlačidlo P1/
- 7. Tlačidlo P2/ $\blacktriangleright$ l
- 8. Tlačidlo P3/■
- 9. Tlačidlo P4/
- 10. Tlačidlo P5/
- 11. Tlačidlo ladenia/výberu/driemania

# **Pohľad spredu**

- 12. Tlačidlo ponuky
- 13. Tlačidlo informácií
- 14. Panel LCD
- 15. Tlačidlo späť
- 16. Tlačidlo dozadu

# **Pohľad zozadu**

- 17. Teleskopická anténa
- 18. Hostiteľská zásuvka USB
- 19. KONEKTOR VSTUPU ZVUKU
- 20. Konektor slúchadiel
- 21. Konektor jednosmerného prúdu
- 22. Priestor pre batérie

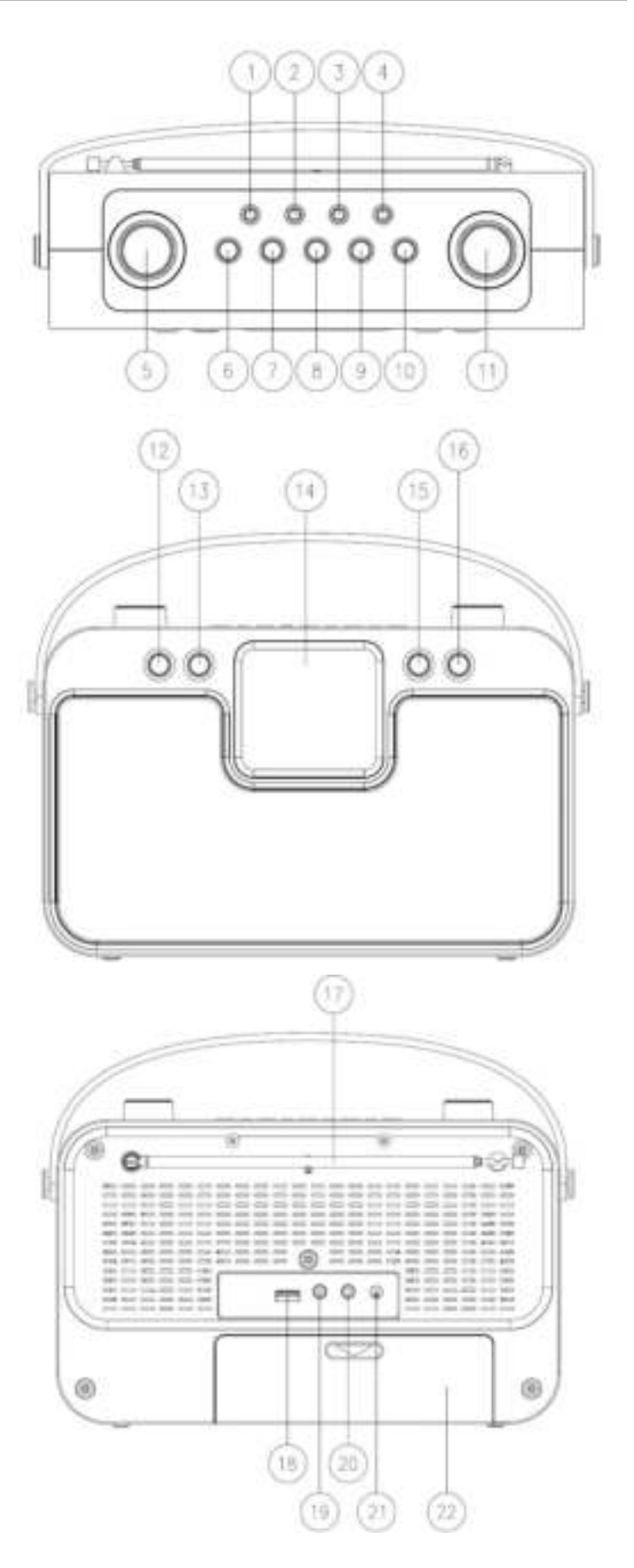

# **ZOZNAM HLAVNÝCH OVLÁDACÍCH KLÁVESOV**

<span id="page-195-0"></span>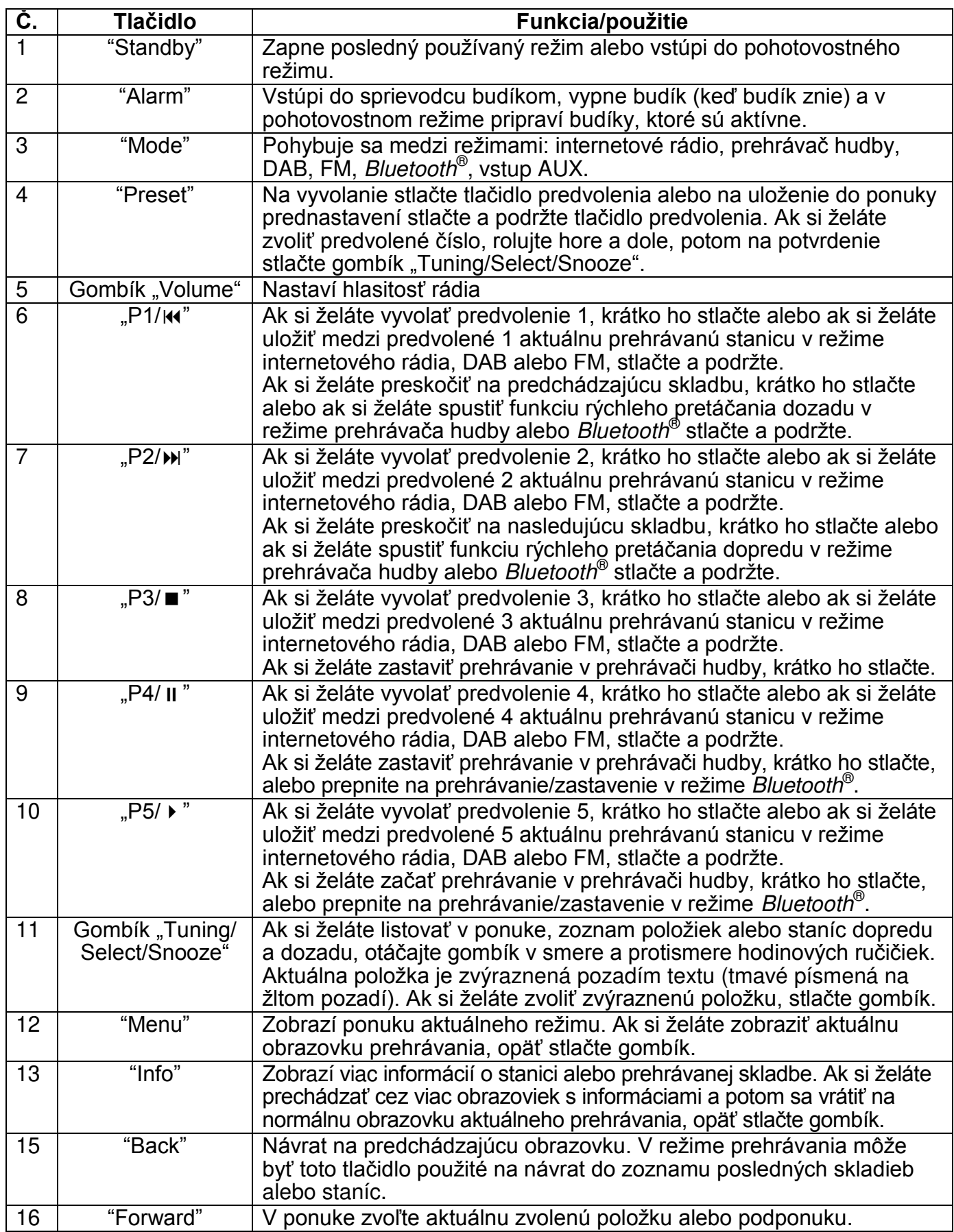

# **ZAČÍNAME/NASTAVENIE**

<span id="page-196-0"></span>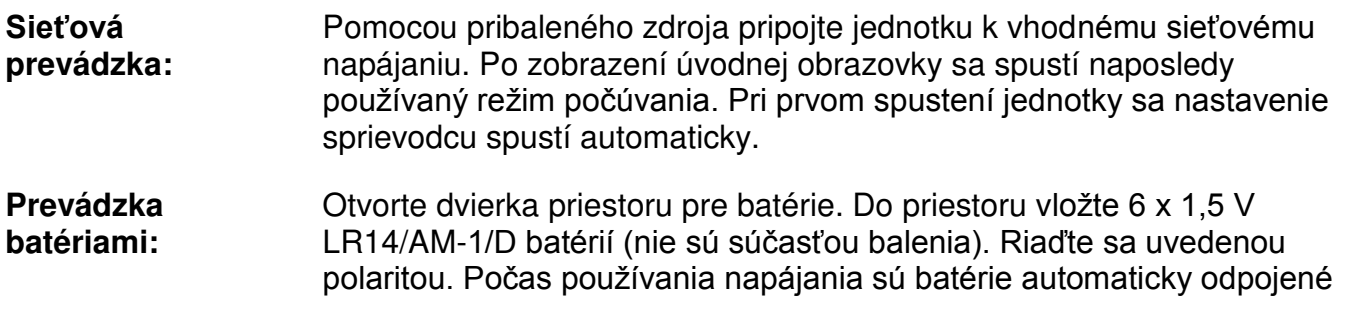

#### UPOZORNENIE:

• Odstráňte batérie, ak sú vybité alebo neboli dlho používané.

# **PRIPRAVTE PROSTREDIE SIETE**

<span id="page-196-1"></span>Presvedčte sa, že ste nastavili bezdrôtovú sieť a máte WEP, WPA alebo WPA2 bezpečnostné heslo potrebné na aktiváciu pripojenia.

<span id="page-196-2"></span>Pre jednoduchšie párovanie medzi sieťovým zariadením a jednotkou môžete použiť aj funkciu WPS (chránené nastavenie WiFi). Skontrolujte, či svetelné indikátory na sieťovom zariadení sú v príslušnom stave.

# **HLAVNÁ PONUKA**

V hlavnej ponuke si môžete zvoliť nasledovné režimy: Internet Radio, Music Player, DAB, FM, *Bluetooth*® , AUX-In, Sleep a Alarm.

# **SYSTÉMOVÉ NASTAVENIA**

<span id="page-196-3"></span>Pri prvom spustení sa vás režim spýta, či si želáte spustiť nastavenie sprievodcu. Nastavenie sprievodcu vás prevedie cez základné parametre nastavenia času/dátumu a sieťového pripojenia. Ak si želáte neskôr zmeniť akékoľvek nastavenie, všetky funkcie nastavení sú dostupné v ponuke nastavení.

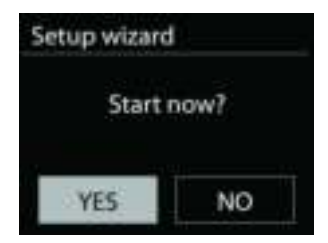

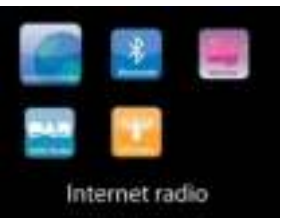

# **NASTAVENIE SPRIEVODCU**

#### <span id="page-197-0"></span>**1. Zvoľte preferenčné jazyky**

#### **2. Formát zobrazenia času/dátumu**

Zvoľte 12- alebo 24-hodinový časový formát.

#### **3. Auto update**

Čas a dátum môžu byť aktualizované manuálne alebo automaticky z DAB, FM alebo siete.

Automatická aktualizácia pracuje s údajmi zaslanými cez DAB, FM alebo internet. Hodiny sú aktualizované len v príslušnom režime, preto odporúčame zvoliť režim, ktorý používate pravidelne.

DAB a FM používajú časové signály šírené rádiovými vlnami. Sieť používa časový signál zaslaný z portálu internetového rádia v režime pripojenia akejkoľvek siete.

#### **4. Time zone/daylight**

Nastavte svoju časovú zónu. Ak vaša krajina využíva letný čas, zapnite možnosť letného času.

#### **5. Manuálna aktualizácia**

Ak nenastavíte aktualizáciu, sprievodca vás upozorní, aby ste nastavili čas a dátum manuálne. Dátum a čas sú zobrazené vo formáte dd-mm-rrrr a hh:mm. Aktívna hodnota sa rozbliká. Každú hodnotu nastavte gombíkom "Tuning/Select/ Snooze". Keď je hodnota nastavená, pre pokračovanie nastavenia ďalšej hodnoty stlačte gombík.

#### **6. Sieť**

#### **Keep Network connected**

Túto možnosť zvoľte, ak si niektoré funkcie jednotky vyžadujú, aby bola sieť pripojená. Keď je zvolená táto možnosť, jednotka sa rýchlo pripojí k internetu a bude možné jednotku zapnúť cez aplikáciu "UNDOK".

**Poznámka:** Táto funkcia mierne zvyšuje spotrebu energie v pohotovostnom režime.

#### **WLAN region**

Na získanie optimálneho pripojenia WLAN zvoľte oblasť WLAN: Európa.

#### **Vyhľadávanie siete**

Jednotka je kompatibilná so všetkými bežnými sieťovými protokolmi a metódami šifrovania. Vyhľadáva dostupné siete a vytvorí ich zoznam.

V prípade bezdrôtového spojenia budete požiadaní, aby ste v ďalšom kroku zadali šifru. Ak si želáte zadať sieťový kľúč, použite gombík "Tuning/Select/Snooze" na pohybovanie kurzorom cez znaky a potom ho potvrďte zvolením "OK". Keď je každý znak zvolený, kľúč je zostavený v hornej časti displeja.

Otočením navigačného kolieska dozadu pred prvými znakmi sú k dispozícii tri možnosti – "Backspace", "OK" a "Cancel".

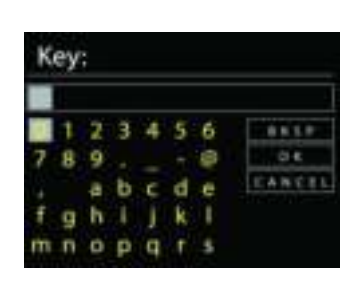

# *Šifrovaná sieť "WPS"*

K dispozícii budú náznaky na typ siete –- ak vaše sieťové zariadenia podporujú funkcie WPS, pred SSID (názov sieťového zariadenia) bude **[WPS]** . Zvoľte zariadenie, ktoré chcete pripojiť. Použite jednu z nasledujúcich metód pripojenia: V prístupovom bode je kláves skratky WPS.

# **Push button**

Jednotka vás vyzve, aby ste na routeri stlačili tlačidlo pripojenia. Potom hľadá sieť pripravenú na pripojenie a pripojí sa.

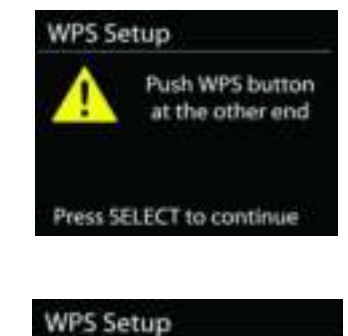

**Enter PIN** 98467583 at the ather end

Press SELECT to continue

#### **Pin**

Jednota vygeneruje 8-ciferný číselný kód, ktorý zadáte do bezdrôtového routera, prístupového bodu alebo externého registrátora.

#### **Skip WPS**

Zadajte kľúč ako pre štandardnú šifrovanú sieť.

Viac informácií o nastavení šifrovanej siete WPS si prečítate v návode na používanie routera WPS.

Jednotka sa pokúsi pripojiť k zvolenej sieti.

Ak je nastavenie úspešné, zobrazí sa ako pripojená.

Ak je pripojenie neúspešné, jednotka sa vráti na predchádzajúcu obrazovku a opäť sa pokúsi o pripojenie.

Na ukončenie nastavenia sprievodcu stlačte "SELECT".

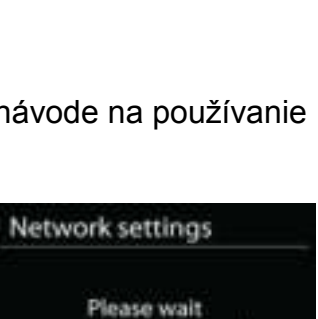

Connecting...\

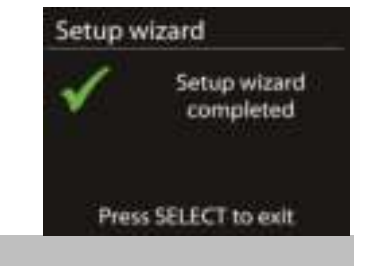

# **EKVALIZÉR (EQ)**

K dispozícii je niekoľko predvolených režimov EQ: Normálny, Jazz, Rock, Film, Klasik, Pop, Správy a Môj EQ.

V nastaveniach Môj EQ si môžete vytvoriť vlastný EQ s vlastnými nastaveniami basov a výšok.

Equaliser Normal Flat  $jazz$ Rock Move

#### <span id="page-199-0"></span>**Sprievodca sieťou**

Ak si želáte pripojiť sa k bezdrôtovej sieti, vstúpte do vyhľadávania AP SSID, potom zadajte kľúč WEP/WPA alebo vyberte Stlačiť tlačidlo/Pin/Preskočiť WPS.

#### **Nastavenie PBC Wlan**

Stlačte tlačidlo Konfigurácia, slúži na pripojenie AP, ktorý podporuje WPS (z angl. Wi-Fi Protected Setup, Chránené nastavenie Wi-Fi).

#### **Nastavenia zobrazenia**

Zobraziť informácie o aktuálne pripojenej sieti: aktuálne pripojenie, adresa MAC, oblasť Wlan, DHCP, SSID, adresa IP, maska podsiete, adresa brány, primárny DNS a sekundárny DNS.

#### **Oblasť Wlan**

Na získanie optimálnej pripojiteľnosti WLAN vyberte oblasť WLAN: Európa alebo Austrália.

#### **Manuálne nastavenia**

Vyberte pripojenie bezdrôtovej siete a zapnite alebo vypnite DHCP (z angl. Dynamic Host Configuration Protocol, Protokol dynamickej konfigurácie staníc).

### **Profil siete**

IR4400 si pamätá posledné štyri bezdrôtové siete, ku ktorým bol pripojený a ak niektorú z nich nájde, automaticky sa k nej pokúša pripojiť. Odtiaľ si môžete prezrieť zoznam registrovaných sietí. Nechcené siete môžete vymazať otočením a stlačením, následnou voľbou ÁNO potvrdíte vymazanie.

#### **Nechať pripojenú sieť**

Ak si zvolíte možnosť Nechať pripojenú sieť, Wi-Fi sa nevypne, dokonca ani vtedy, ak ste v pohotovostnom režime. V opačnom prípade bude pripojenie dostupné iba v režimoch internetového rádia a iných hudobných prehrávačov. Táto voľba umožňuje, aby bol IR4400 pripravený na streamovanie DLNA v akomkoľvek prevádzkovom režime.

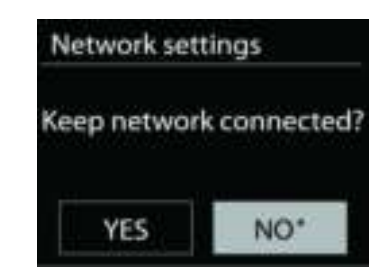

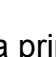

**SIEŤ**

# **ČAS/DÁTUM**

<span id="page-200-0"></span>Nastavte manuálnu alebo automatickú aktualizáciu času, formát času, časovú zónu a svitanie.

#### **JAS**

<span id="page-200-1"></span>Môžete nastaviť podsvietenie každého prostredia (normálne alebo pohotovostné) na vysoké, stredne vysoké, stredné, stredne nízke, nízke alebo vypnuté.

# **JAZYK**

<span id="page-200-2"></span>Zmeňte podľa svojho výberu.

# **TOVÁRENSKÝ REŠTART**

<span id="page-200-3"></span>Továrenský reštart reštartuje všetky používateľské nastavenia na pôvodné hodnoty, takže čas a dátum, nastavenia siete a predvoľby sa vymažú. Avšak, zachová sa aktuálna softvérová verzia IR4400 kvôli registrácii na portáli internetového rádia. Obľúbené položky internetového rádia sa zachovajú, kým opätovne nezaregistrujete váš IR4400 pomocou iného účtu na webstránke portálu.

# **AKTUALIZÁCIA SOFTVÉRU**

<span id="page-200-4"></span>Niekedy sa vytvárajú aktualizácie softvéru kvôli oprave chýb a/alebo doplnkovým funkciám. Môžete to skontrolovať buď manuálne alebo nastaviť IR4400 na pravidelnú automatickú kontrolu (toto je predvolené). Ak sa rozpozná novší dostupný softvér, zobrazí sa otázka, či chcete pokračovať v aktualizácii. Ak súhlasíte, nový softvér sa stiahne a nainštaluje. Po aktualizácii softvéru sa zachovajú všetky používateľské nastavenia.

**POZNÁMKA:** Pres začatím aktualizácie softvéru sa uistite, že je IR4400 pripojený do stabilného sieťového pripojenia. Odpojenie zdroja počas aktualizácie môže permanentne poškodiť jednotku.

# **INFORMÁCIE**

<span id="page-200-5"></span>Zobraziť verziu firmware a rádiové ID.

**9**

# **INTERNET RADIO**

<span id="page-201-0"></span>Cez širokopásmové pripojenie k internetu dokáže jednotka prehrať tisíce rádiostaníc a podcastov z celého sveta.

Keď si zvolíte internetové rádio, jednotka priamo skontaktuje internetový rádiový portál Frontier Silicon (ktorý je podporovaný vtunerom), aby získala zoznam staníc.

Portál taktiež umožňuje viacnásobné zoznamy obľúbených staníc, ktoré si môžete prispôsobiť.

Ak práve počúvate internetovú rádiostanicu, namiesto tlačidla PONUKA, ktorým prejdete do prvej ponuky režimu internetového rádia, stlačte radšej tlačidlo Back, okamžite sa vrátite do ponuky naposledy navštívenej vetvy stromu ponuky.

# **Naposledy počúvané**

Pri reštartovaní režimu internetového rádia sa zvolí naposledy počúvaná stanica. Ak si želáte zvoliť ďalšie nedávno počúvané rádio, tu zvoľte stanicu zo zoznamu. V hornej časti zoznamu sa zobrazia najnovšie počúvané stanice.

#### **Zoznam staníc**

Prehľadávajte internetové vysielanie, ktoré je rozdelené do rôznych kategórií, ako miesto, žáner, obľúbené a nové. Stanicu môžete nájsť aj vyhľadávaním pomocou kľúčového slova.

#### **Obľúbené**

Obľúbené sú uložené v internetovom rádiovom portáli a sú dostupné cez všetky internetové rádiá registrované na rovnaký účet.

Ak si želáte prehrávanú stanicu uložiť ako obľúbenú, stlačte a podržte gombík Tuning/Select/Snooze, kým sa na displeji nezobrazí "Favourite added". Stanica sa objaví v zozname obľúbených predvolených staníc.

Predtým, než sa obľúbené môžu použiť, rádio musí byť registrované na internetovom rádiovom portáli

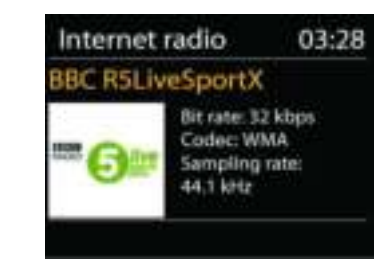

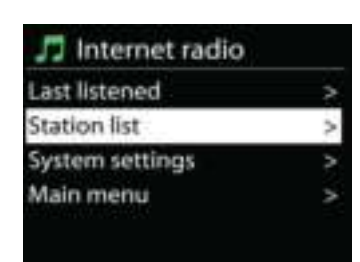

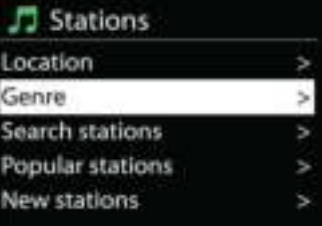

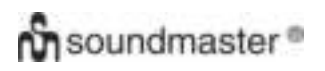

#### **Moje pridané stanice**

Napriek tomu, že internetový rádiový portál obsahuje tisíce staníc, môže sa stať, že budete chcieť počúvať stanicu, ktorá nie je na zozname. Svoju stanicu si môžete pridať cez portál.

Ak si želáte registrovať svoju jednotku, najprv musíte získať jedinečný prístupový kód rádia na portál, preto zvoľte Zoznam staníc > Pomoc > Získať prístupový kód. Nemýľte si prístupový kód na portál s ID rádia z nastavení systému.

Navštívte portál na [www.wifiradio-frontier.com](http://www.wifiradio-frontier.com/)

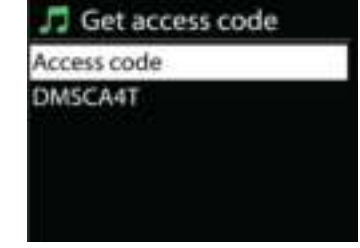

Keď je vaše rádio zaregistrované na portáli, okamžite môžete začať používať obľúbené internetové rádiá a funkcie pridaných staníc.

Ak je toto vaša prvá návšteva portálu, zaregistrujte si nový účet zadaním nasledujúcich informácií:

- prístupový kód,
- vaša emailová adresa,
- heslo.
- model rádia.

Ak už máte účet a želáte si pridať internetové rádio, prihláste sa do vášho účtu a vyberte Moje výbery > Pridať ďalšie rádio Wi-Fi.

Keď už je vaše rádio zaregistrované na portáli, okamžite môžete začať používať obľúbené internetové rádiá a funkcie pridaných staníc.

#### **Predvolenia**

Ak si želáte uložiť predvolenie internetového rádia, stlačte a podržte tlačidlo "Preset", kým na sa displeji nezobrazí obrazovka uloženého predvolenia. Na uloženie aktuálnej stanice zvoľte jedno zo 40 predvolení. Alebo na uloženie aktuálne prehrávanej stanice priamo do predvolenia stlačte a podržte ktorékoľvek z tlačidiel "P1" až "P5".

Ak si želáte zvoliť predvolené, krátko stlačte tlačidlo "Preset", potom zvoľte jednu z predvolených staníc zo zoznamu. Alebo stlačte ktorékoľvek z tlačidiel "P1" až "P5" na priame vyvolanie predvolení "P1" až "P5".

#### **Informácie o aktuálnom prehrávaní**

Počas prehrávania kanála obrazovka zobrazuje jeho názov a popis. Ak si želáte zobraziť ďalšie informácie, na rádiu stlačte tlačidlo INFO. Zakaždým, keď stlačíte tlačidlo INFO, zobrazí sa iný súbor informácií v cykle: názov/popis, žáner/umiestnenie, spoľahlivosť, kodek/vzorkovacia rýchlosť, vyrovnávacia pamäť prehrávania a dnešný dátum.

# **MEDIA PLAYER**

Režim prehrávača hudby prehráva zvukové súbory vo formátoch MP3, WMA, WAV, AAC, FLAC alebo ALAC z počítača v miestnej sieti. Ak už prehrávate hudobný súbor, môžete na rádiu stlačiť tlačidlo Backna rýchly návrat do naposledy navštívenej vetvy stromu ponuky.

Na prehrávanie predchádzajúcej alebo nasledujúcej skladby môžete použiť "P1/K" alebo "P2/M". na rýchle pretáčanie dozadu alebo dopredu stlačte a podržte ktorékoľvek z týchto tlačidiel.

#### **Shared media**

<span id="page-203-0"></span>**Ch** soundmaster<sup>®</sup>

Ak nastavíte zdieľané médiá, mali by ste vidieť vstup pozostávajúci z <názov počítača>: <Názov zdieľaného média>. Ak nemáte viac ako jeden počítač zdieľajúci médiá, alternatívy sú uvedené na zozname. Vyberte zdieľané médiá, ktoré chcete prehrať.

Počnúc týmto bodom sú ponuky generované zo serveru zdieľaných médií. Prvá ponuka zobrazuje zoznam typov médií, napríklad hudba, video, obrázky a zoznam skladieb. Jednotka môže prehrávať len hudbu alebo zoznam skladieb.

K dispozícii je aj funkcia vyhľadávania, ktorá nájde skladbu podobným spôsobom ako vyhľadávanie internetového rádia.

Z hudby sa dajú skladby vyberať na základe rôznych kategórií, napríklad žáner, umelec, album, skladateľ a hodnotenie. Keď ste našli skladbu, ktorú si želáte prehrať, stlačte gombík "Tuning/ Select/Snooze" Krátkym stlačením skladbu ihneď prehráte.

#### **Odstránenie servera**

Niekedy môže byť nevyhnutné odstrániť otázniky zobrazovania servera v prednej časti názvu servera zo zoznamu serverov. Napríklad, ak sa zariadenie presunie do novej siete alebo, ak sa z vašej aktuálnej siete odstráni Vzdialené zapnutie počítača.

Ak si želáte vykonať túto funkciu: choďte do ponuky použitím tlačidla Ponuka > Odstrániť server > a vyberte Áno.

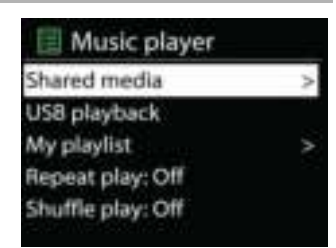

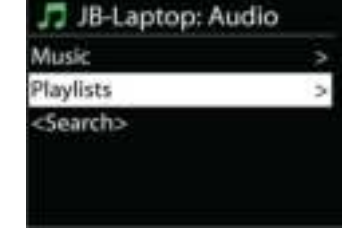

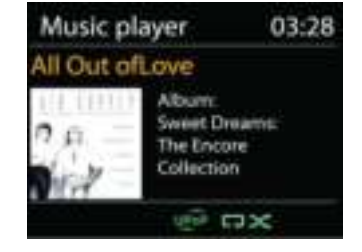

# **USB playback**

Počnúc týmto bodom sú ponuky generované zo zložiek na USB. Prehľadávajte zložky gombíkom "Tuning/Select/Snooze" alebo tlačidlom "Back", alebo použitím aplikácie "UNDOK". Displej zobrazuje názvy zložiek a súborov (nie nutne názvy stôp).

Keď ste našli skladbu, ktorú chcete prehrať, stlačte na zariadení gombík "Tuning/Select/Snooze" alebo v aplikácii "UNDOK" kliknite na názov skladby.

## **Repeat/Shuffle**

Umožňuje opakovanie skladieb alebo prehrávanie v náhodnom poradí.

#### **Informácie o aktuálnom prehrávaní**

Počas prehrávania zvukovej stopy obrazovka zobrazuje zvukovú stopu a umelca (UPnP). K dispozícii je aj lišta priebehu s údajmi o uplynulom a celkovom čase zvukovej stopy. V spodnej časti obrazovky indikuje ikona UPnP v závislosti od zdroja. Ak si želáte zobraziť ďalšie informácie, stlačte tlačidlo INFO.

Zakaždým, keď stlačíte tlačidlo INFO, zobrazí sa iný súbor informácií v cykle: zvuková stopa/umelec/lišta priebehu/časy zvukovej stopy, album, kodek/vzorkovacia rýchlosť, vyrovnávacia pamäť prehrávania a dnešný dátum.

# **Ch** soundmaster<sup>®</sup>

#### *DMR (streamovanie DLNA)*

Zdieľaná hudba je spôsob streamovania hudby, ktorým prehľadávate zoznam hudby a ovládate prehrávanie z jednotky. Táto téma predstaví ďalší spôsob streamovania hudby, pri ktorom nie je potrebné ovládanie prehrávania na jednotke.

Hudobné súbory môžete zdieľať z počítača, mobilu alebo tabletu s androidom a priamo použiť svoj počítač mobil s androidom, tablet, alebo iPhone/iPad na ovládanie prehrávania hudby na jednotke. Jednoducho sa to volá streamovanie DLNA.

#### *Ovládanie na PC*

Systémové požiadavky PC pre DLNA sú *Windows 7* alebo vyšší spolu s *Windows Media Player 12*. Nastavte, ako je uvedené nižšie:

Najprv zdieľajte médiá na vašom PC s IR4400.

#### *Ovládací panel > Sieť a internet > Sieť a centrum zdieľania > Možnosti streamingu médií*

#### Otvorte *Windows Media Player*, zapnite *Povoliť diaľkové ovládanie môjho prehrávača*.

Kliknite pravým tlačidlom na akúkoľvek hudbu v knižnici a vyberte Prehrať v IR4400.

Následne sa objaví okno prehrávania hudby na streamovanie.

Následne sa objaví okno prehrávania hudby na streamovanie.

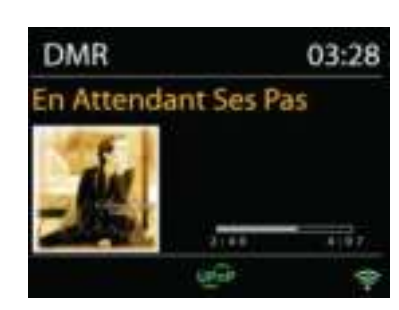

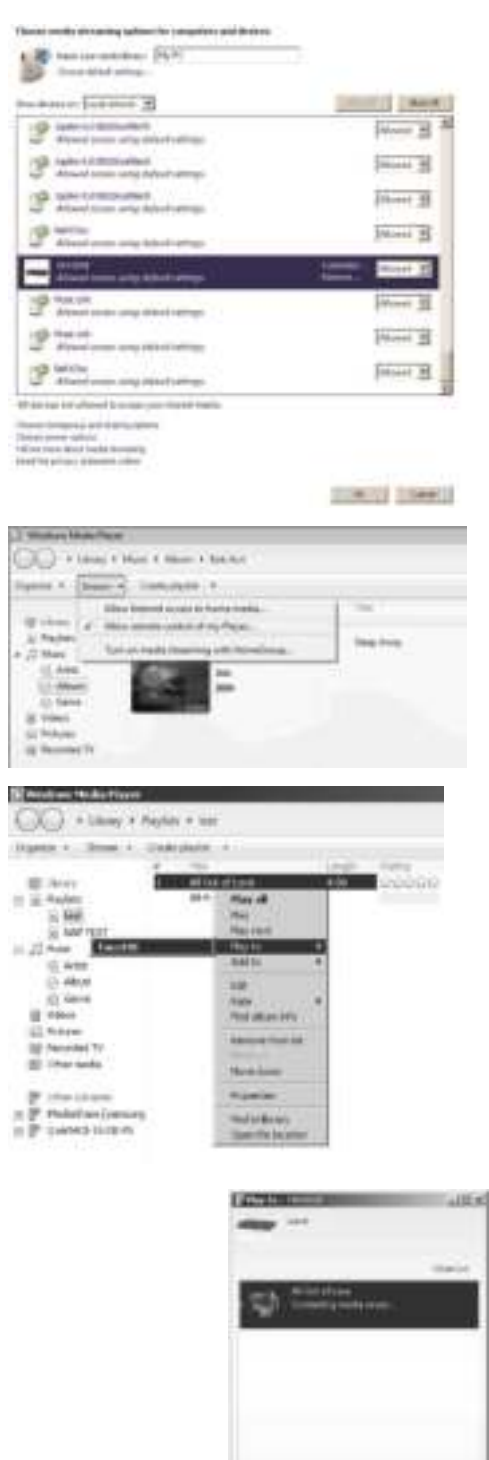

 $8 + 100$  models and a

# **Ch** soundmaster<sup>®</sup>

# *Control on Smartphone / Tablet*

Môžete vyhľadávať (pomocou kľúčového slova: DLNA) a inštalovať akúkoľvek bezplatnú alebo komerčnú DLNA aplikáciu z *Google Play* alebo *Apple Store*, ak používate mobil s Androidom, tablet alebo iPhone/iPad.

V mobile s Androidom, tablete alebo iPhone/iPad sa odporúča použivať *iMediaShare*.

Postupy na prehrávanie zdieľanej hudby v aplikácii sú nasledovné:

- 1. Vyberte IR4400 ako prehrávač.
- 2. Vyberte server hudby a vyberte hudbu.

**POZNÁMKA:** Niektoré aplikácie nemusia podporovať streaming hudby z iPhone/iPod, ale iPhone/iPod je napriek tomu možné použiť na ovládanie streamingu hudby z iných serverov.

Niektoré aplikácie môžu dovoliť prehrávanie hudby viacerým prehrávačom súčasne.

Niektoré aplikácie dokážu vytvoriť zoznam skladieb, ak si vyberiete viac hudby.

Ak je to nutné a chcete používať DLNA streaming, preštudujte si pokyny o softvéri alebo aplikácii, ktorú používate.

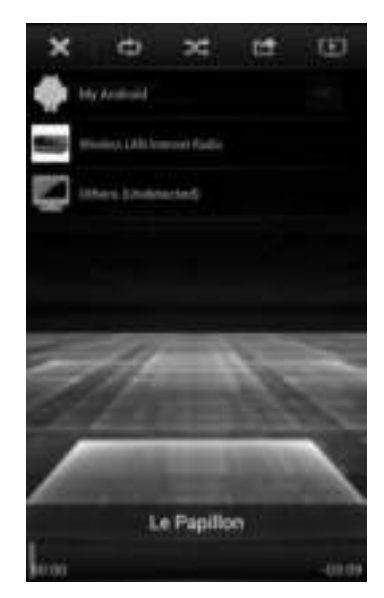

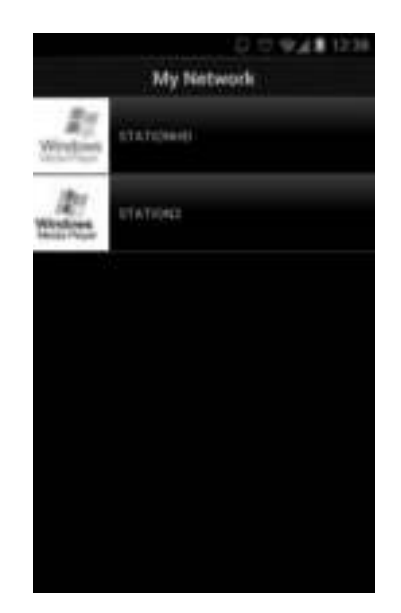

**DAB** 

#### **DAB**

<span id="page-207-0"></span>Režim DAB získava digitálne rádiové signály DAB alebo DAB plus a zobrazuje informácie o stanici, steamovaní zvuku a podrobnostiach programu.

#### **Vyhľadávanie staníc**

Keď režim rádia VAD zvolíte prvýkrát alebo ak je zoznam staníc prázdny, jednotka automaticky vykoná úplné vyhľadávanie za účelom zistiť, ktoré stanice sú dostupné. Na aktualizáciu zoznamu staníc možno budete musieť spustiť vyhľadávanie manuálne, a to kvôli jednému z nasledujúcich dôvodov:

- Dostupné stanice sa z času na čas menia.
- Ak príjem pre pôvodné vyhľadávanie nebol dobrý, výsledkom môže byť prázdny alebo neúplný zoznam dostupných staníc.
- Ak máte slabí príjem niektorých staníc (šušťanie), pravdepodobne si budete želať pripojiť na zoznam len stanice s dobrou intenzitou signálu.

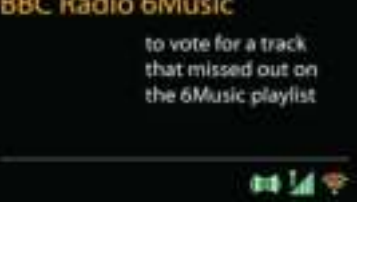

03:28

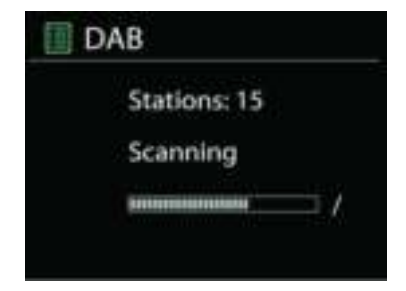

Ak si želáte spustiť vyhľadávanie, zvoľte úplné vyhľadávanie. Keď je vyhľadávanie ukončené, na rádiu sa zobrazí zoznam dostupných staníc.

Hneď ako je skenovanie dokončené, rádio zobrazí zoznam dostupných staníc.

Ak si želáte odstrániť stanice, ktoré sú zobrazené, ale nedostupné, vyberte Odstrániť neplatné.

Otočte riadiacim gombíkom. zobrazíte zoznam staníc a stlačením vyberiete. Po výbere stanica hrá a obrazovka zobrazuje informácie o stanici, zvukovej stope alebo relácii vo vysielaní.

#### **Predvolenia**

Ak si želáte uložiť predvolenie rádia DAB, stlačte a podržte tlačidlo "Preset", kým na sa displeji nezobrazí obrazovka uloženého predvolenia. Na uloženie aktuálnej stanice zvoľte jedno zo 40 predvolení.

Ak si želáte zvoliť predvolené, stlačte krátko tlačidlo "Preset", potom zvoľte jednu z predvolených staníc zo zoznamu. V strede spodnej časti obrazovky sa zobrazí príslušné číslo predvolenej stanice.

Do pamäte môžete uložiť/vyvolať až 40 obľúbených staníc. To vám umožní prístup k obľúbeným staniciam 1 – 5 rýchlo a ľahko použitím numerických tlačidiel na paneli alebo zo zoznamu predvolených staníc v aplikácii "UNDOK".

## **Informácie o aktuálnom prehrávaní**

Počas prehrávania vysielania sa na obrazovke zobrazí jeho názov a DLS (časť dynamického označenia), informácie vysielané stanicou poskytujúce informácie v reálnom čase, napríklad názov programu, názov skladby a detaily kontaktu. Stereo vysielanie je indikované ikonou v spodnej časti obrazovky. Ak si želáte zobraziť ďalšie informácie, na rádiu stlačte tlačidlo informácií.

# **NASTAVENIA**

#### *Kompresia dynamického rozsahu (DRC)*

Ak počúvate hudbu s vysokým dynamickým rozsahom v hlučnom prostredí, možno si budete želať komprimovať dynamický rozsah zvuku. Tiché zvuky budú hlasnejšia a hlasné zvuky tichšie. Kompresiu dynamického rozsahu môžete zmeniť na vypnutú, zapnutú alebo nízku.

#### *Poradie staníc*

Môžete si zvoliť poradie v zozname staníc DAB buď na alfanumerické, skupinové alebo platné.

Skupinové poradie uvádza skupiny staníc vysielané spoločne v rovnakej skupine. Platné poradie uvádza najprv platné stanice alfanumericky, potom stanice, ktoré nevysielajú.

**FM**

<span id="page-208-0"></span>Režim rádia FM získava analógové rádio z pásma FM a zobrazuje informácie RDS (systém údajov rádia) o stanici a kde vysiela.

Ak si želáte vyhľadať stanicu, stlačte gombík "Tuning/Select/Snooze". Keď jednotka prehľadáva pásmo FM, spustí sa zobrazovanie frekvencií. Prípadne môžete hľadať hore alebo dole otáčaním gombíka "Tuning/Select/Snooze". **POZNÁMKA:** Smer ladenia sa bude riadiť posledným smerom ladenia.

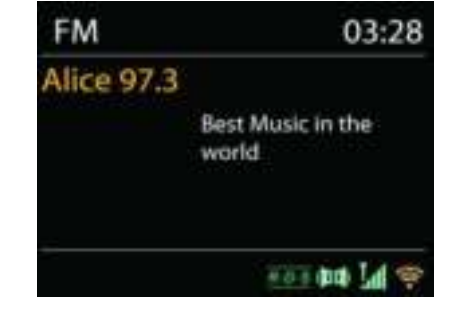

#### **Predvolenie**

Ak si želáte uložiť predvolenie rádia FM, stlačte a podržte tlačidlo "Preset", kým na sa displeji nezobrazí obrazovka uloženého predvolenia. Na uloženie aktuálnej stanice zvoľte jedno zo 40 predvolení.

Ak si želáte zvoliť predvolené, stlačte krátko tlačidlo "Preset", potom zvoľte jednu z predvolených staníc zo zoznamu. V strede spodnej časti obrazovky sa zobrazí príslušné číslo predvolenej stanice.

Do pamäte môžete uložiť/vyvolať až 40 obľúbených staníc. To vám umožní prístup k obľúbeným staniciam 1 – 5 rýchlo a ľahko použitím numerických tlačidiel na paneli alebo zo zoznamu predvolených staníc v aplikácii "UNDOK".

## **Informácie o aktuálnom prehrávaní**

Počas prehrávania kanála obrazovka zobrazuje jeho frekvenciu alebo, ak je dostupný signál RDS, názov stanice a všetky ďalšie informácie RDS, ako sú názov programu, označenie a iné detaily. Stereo vysielania sa indikujú ikonou v spodnej časti obrazovky. Ak si želáte zobraziť ďalšie informácie, na rádiu stlačte tlačidlo INFO.

Zakaždým, keď na rádiu stlačíte tlačidlo INFO, zobrazí sa iný súbor informácií v cykle: text rádia, typ programu, frekvencia a dnešný dátum.

# **NASTAVENIA**

#### *Nastavenie skenovania*

Naiprv zvoľte FM, prejde sa na určitú stanicu, ktorá hrá. Potom na rádiu stlačte "Ponuka", aby ste sa dostali nad tabuľku.

Pôvodne je nastavené, že sa skenovanie FM zastaví na akejkoľvek dostupnej stanici. To môže mať za následok slabý pomer signál-šum (šušťanie) slabých staníc. Ak si želáte zmeniť toto nastavenie a zastaviť iba na staniciach s dobrou silou signálu, vyberte Áno po zvolení Iba silné stanice.

#### *Nastavenia zvuku*

Všetky stereostanice sú reprodukované stereofónne. V prípade slabých staníc to môže mať za následok slabý pomer signál-šum (šušťanie). Ak si želáte prehrať slabé stanice monofónne, vyberte Slabý príjem FM: Počúvať iba monofónne a potom ÁNO.

# **MULTI-ROOM**

<span id="page-210-0"></span>Funkcia multi-room má operačný systém Frontier silicon. Ak je k čipovej súprave Frontier silicon pripojených viac multi-room sieťových zariadení, môžu byť všetky prepojené a zdieľať bezšvíkové audio s ostatnými zariadeniami.

Ak používate jednotku, na vytvorenie skupiny multi-room môžete použiť tlačidlo panela s návodom nižšie alebo aplikáciu "UNDOK" (dostupná pre zariadenia s androidom aj iOS) a potom zdieľať hudbu z jedného zariadenia so všetkými zariadeniami tejto skupiny v tej istej lokálnej sieti (LAN).

#### **View details**

Stav: Ungrouped ako samostatné rádio alebo v skupine s funkciou multi-room ako zariadenie server alebo zariadenie client;

#### **Create new group**

Vytvorenie novej skupiny zadaním názvu skupiny. Po vytvorení skupiny môžete objaviť dostupné klientské zariadenia v rovnakej lokálnej sieti (LAN). Výberom mien zo zoznamu dostupných klientov budú tieto zariadenia pridané do novej vytvorenej skupiny pre multi-room streamovanie hudby.

#### **Add to group**

Pridanie dostupných klientov do skupiny serveru pre multi-room streamovanie hudby.

#### **List current clients**

Všetky pripojené multi-room klientské zariadenia budú zobrazené s názvami zariadení. Ak si želáte z aktuálnej multi-room skupiny odstrániť klienta, použite gombík Tuning/ Select/Snooze na jeho zvýraznenie a zvoľte zariadenie, ktoré chcete odstrániť. Ak nie je v skupine žiadny klient, server bude aj naďalej fungovať ako pripravený na multi-room streamovanie.

#### *Leave group*

Zvolenie tejto možnosti umožní zariadeniu opustiť aktuálnu multi-room skupinu. Poznámka: Server alebo klientské zariadenie taktiež môže opustiť skupinu. Ak server opustil skupinu, klientské zariadenie bude fungovať ako server multi-room skupiny.

#### *Dissolve group*

Rozpustenie skupiny môže vykonať len server alebo aplikácia UNDOK.

# **UNDOK**

<span id="page-211-0"></span>Použitím aplikácie UNDOK jednotka podporuje ovládanie zo zariadení Apple iPhone, iPad a Android. Aplikácie sú dostupné v Apple App Store a Google Play pre android.

Použitím aplikácie UNDOK alebo ovládačov rádia môžete ovládať jednu jednotku, skupinu týchto zariadení, ba aj viaceré skupiny.

Aplikácia UNDOK umožňuje:

- Vytvoriť novú skupinu
- Premenovať skupinu
- Upraviť skupinu pridať alebo odstrániť jeden alebo viac produktov
- Odstrániť skupinu
- Ovládať skupinu zvoliť prevádzkový režim a prehľadávať obsah
- Nastaviť hlasitosť pre celú skupinu alebo pre jednotlivé produkty v rámci skupiny
- Ovládať produkty, ktoré neboli pridelené do žiadnej skupiny
- Ovládajte všetky režimy jednotky vrátane Internet Radio, Music Player, USB playback, DAB, FM, Bluetooth a AUX-In;
- Nastavenie EQ pre rôzne zvukové predvolenia;
- Nastavenie časovača Sleep;
- <span id="page-211-1"></span>• Úprava zobrazeného názvu rádia.

#### *BLUETOOTH***®**

Keď zvolíte režim *Bluetooth*® , zariadenie vstúpi do režimu párovania a ikona BT v spodnej časti obrazovky sa rozbliká.

Ak si želáte vyhľadávať zariadenie, zapnite svoj smartfón, tablet alebo iné zariadenie *Bluetooth*® . Názov párovania *Bluetooth*® je  $IR4400"$ .

Keď je párovanie úspešné, indikátor *Bluetooth*® sa rozsvieti a prestane blikať.

Na uvoľnenie párovania BT vypnite alebo zrušte párovanie smartfónu, tabletu alebo iných zariadení *Bluetooth*® .

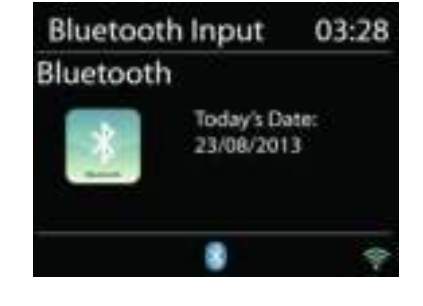

Ak si želáte spustiť alebo pozastaviť prehrávanie, na rádiu stlačte "P4/ µ" alebo "P5/ » ". Na prehrávanie predchádzajúcej alebo nasledujúcej skladby môžete stlačiť"P1/ $\mu$ a" or "P2/ $\mu$ i" na rádiu, pre rýchle pretáčanie dozadu alebo dopredu stlačte a podržte ktorékoľvek z týchto tlačidiel.

# **SLÚCHADLÁ**

<span id="page-211-2"></span>Ak chcete počúvať hudbu v súkromí, použite slúchadlá so stereofónnym konektorom 3,5 mm a zapojte ich do konektora na slúchadlá. Reproduktory budú stlmené.

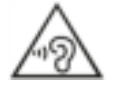

Aby ste predišli poškodeniu sluchu, nepočúvajte dlho pri vysokej hlasitosti.

#### **SLEEP**

<span id="page-212-0"></span>Ak si želáte nastaviť časovač režimu spánku, v hlavnej ponuke zvoľte "Sleep". Zo SLEEP zvoľte OFF,5 min, 10 min až 120 min.

Keď nastavíte dobu spánku, systém sa vráti do hlavnej ponuky. Ak si želáte návrat na aktuálnu obrazovku prehrávania, na rádiu stlačte "MENU".

## **ALARM**

<span id="page-212-1"></span>K dispozícii sú dva všestranné budíky s možnosťou uspania a funkcia spánku na vypnutie systému po nastavenom čase. Každý budík môže byť nastavený na spustenie v konkrétnom režime.

Ak si želáte zmeniť alebo nastaviť budík, kým je jednotka zapnutá, stlačte a podržte tlačidlo "Alarm" na paneli alebo v hlavnej ponuke zvoľte budíky.

Zvoľte číslo budíka (1 alebo 2) a potom konfigurujte nasledovné parametre:

- Frequency: Off, Daily, Once, Weekends alebo Weekdays
- Time
- Mode: Buzzer, Internet Radio, DAB alebo FM,
- Preset: Last listened 1 40,
- Volume: 0 32

Ak si želáte aktivovať nové nastavenie, zrolujte dole a zvoľte Save.

Obrazovka zobrazuje aktívne budíky s ikonou v ľavom spodnom rohu.

V nastavenom čase zaznie budík. Na dočasné stíšenie stlačte na jednotke tlačidlo "Tuning/

Select/Snooze". Obdobie driemania môžete zmeniť stlačením tlačidla "Tuning/Select/Snooze". Rádio sa vráti do nastavenej doby do pohotovostného režimu a ikona stíšeného budíka bude blikať.

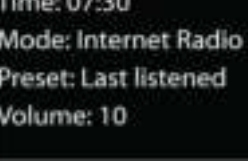

Alarm 1 Enable: Daily

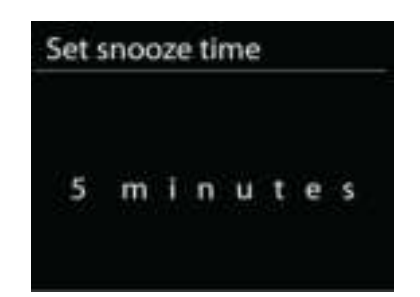

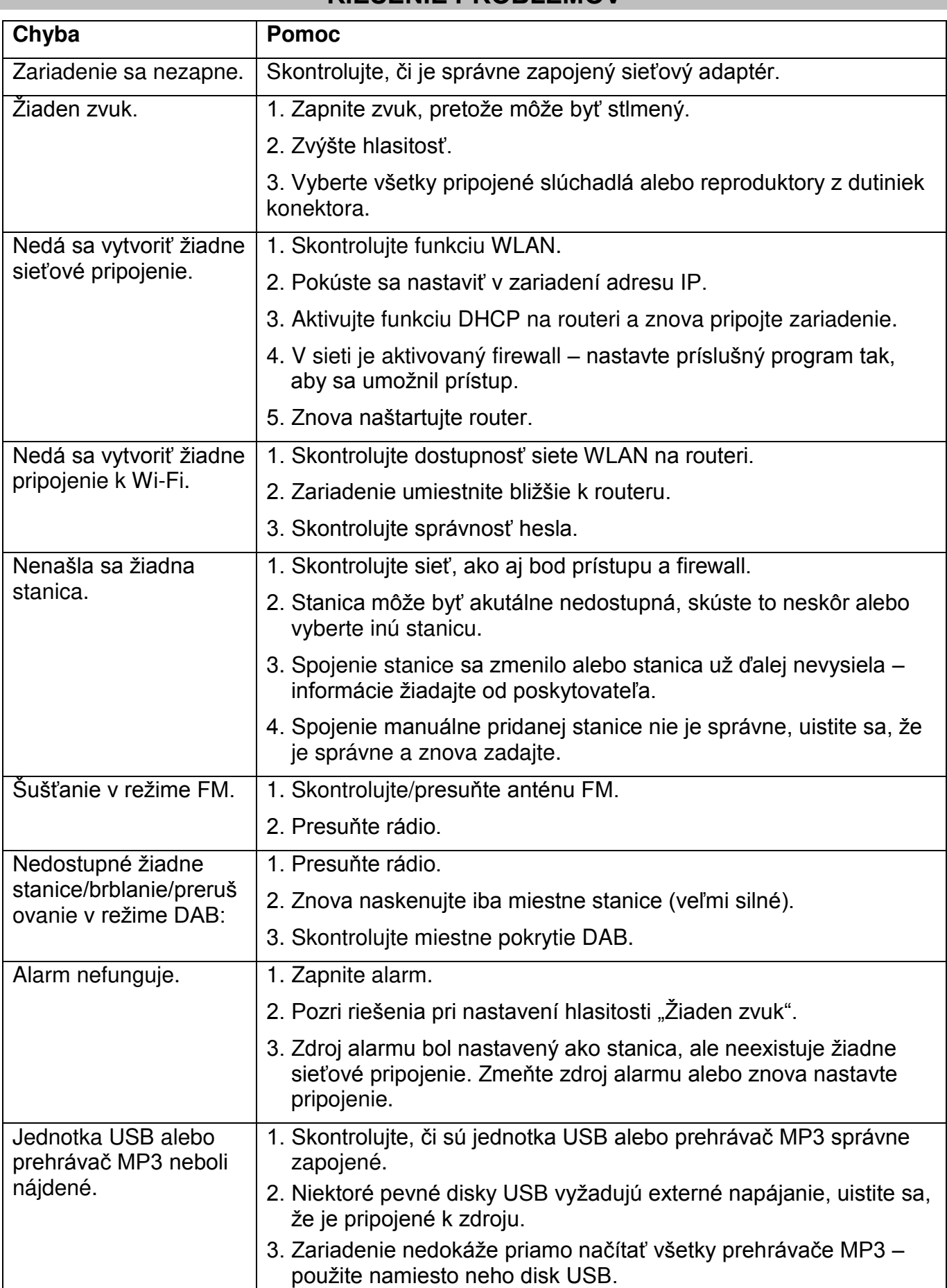

# **RIEŠENIE PROBLÉMOV**

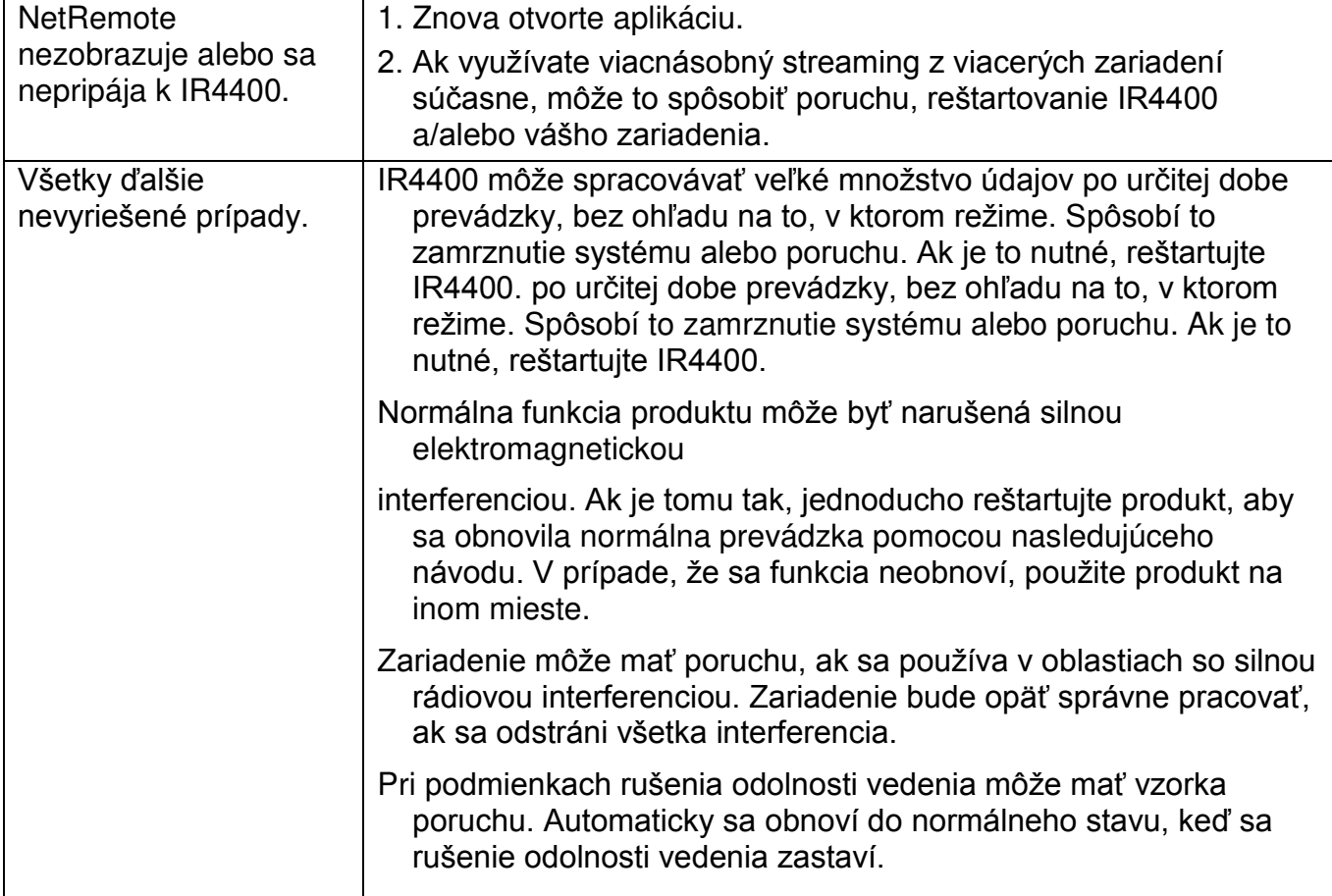

**TECHNICKÉ ŠPECIFIKÁCIE**

<span id="page-215-0"></span>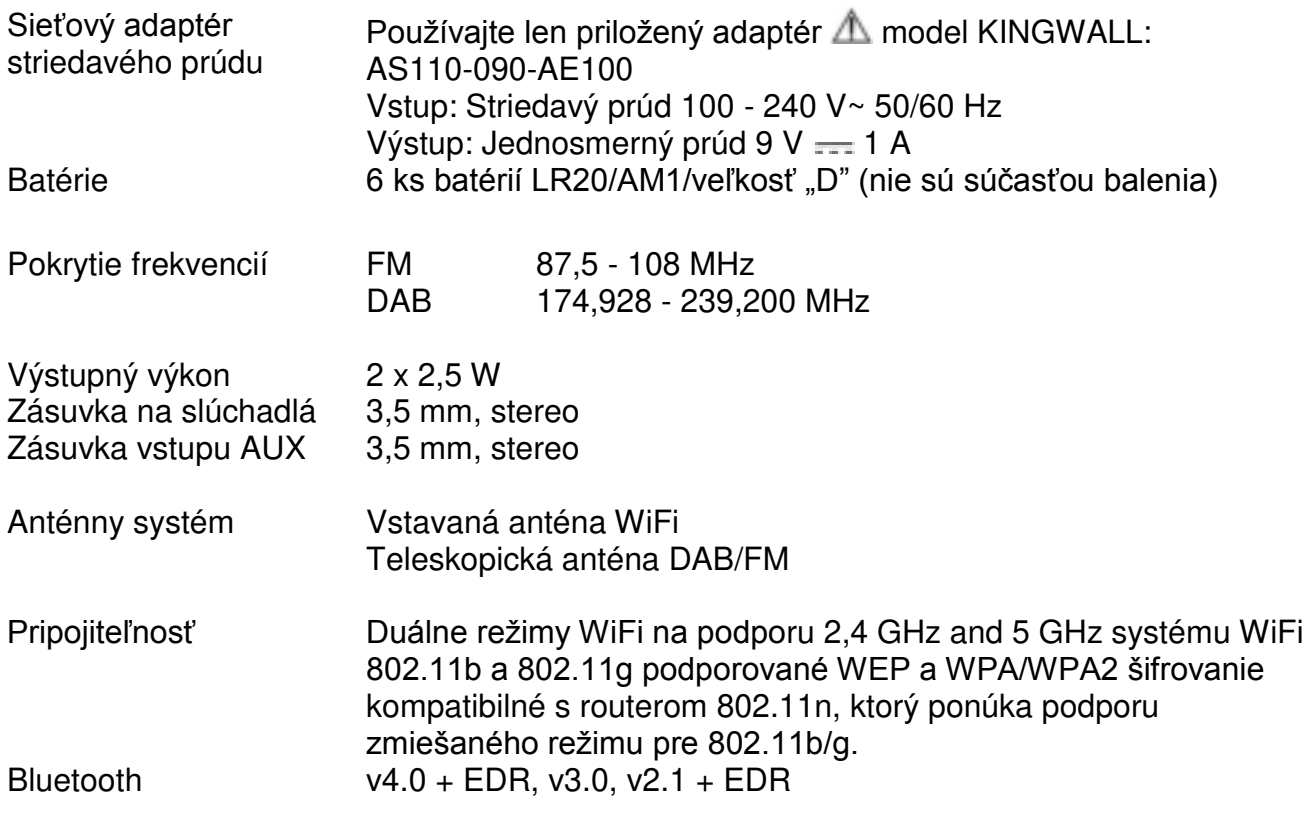

# **DOVOZCA**

Wörlein GmbH<br>Gewerbestrasse 12 Fax: +49 9103 71 67 12 Gewerbestrasse 12 Fax:<br>
D 90556 Cadolzburg Email: Nemecko Web: [www.woerlein.com](http://www.woerlein.com/) 

Email: [service@woerlein.com](mailto:service@woerlein.com)<br>Web: www.woerlein.com

Technische Änderungen und Druckfehler vorbehalten Copyright Woerlein GmbH, 90556 Cadolzburg, www.woerlein.com Vervielfältigung nur mit ausdrücklicher Genehmigung der Woerlein GmbH

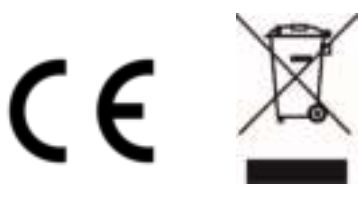
#### **OCHRANA ŽIVOTNÍHO PROSTŘEDÍ**

Nelikvidujte tento výrobek na konci jeho životního cyklu spolu s běžným domovním odpadem. Odevzdejte jej ve sběrném dvoře pro recyklaci elektrických a elektronických zařízení. Tento význam má symbol na výrobku, návodu k použití nebo na balení.

Materiály lze dle jejich označení opětovně použít. Opětovným použitím, recyklací nebo jinými způsoby využití starých zařízení významně přispíváte k ochraně našeho životního prostředí.

Více informací o sběrných dvorech vám poskytne příslušný místní úřad.

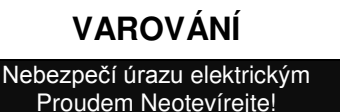

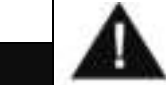

Upozornění: Nesnímejte kryt (ani zadní část), abyste snížili nebezpečí úrazu elektrickým proudem. Uvnitř nejsou žádné díly, které by mohl uživatel opravit sám. Opravy svěřte kvalifikovaným servisním pracovníkům.

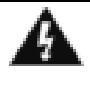

Tento symbol značí přítomnost nebezpečného napětí uvnitř krytu, které je dostatečně vysoké, aby představovalo nebezpečí úrazu elektrickým proudem. Tento symbol značí, že k zařízení jsou k dispozici pokyny k obsluze a údržbě.

**Použité baterie představují nebezpečný odpad a NESMÍ být likvidovány spolu s domovním odpadem!** Jako spotřebitelé jste **z právního hlediska povinni** odevzdat **všechny baterie**  k zajištění ekologicky šetrné recyklace – bez ohledu

na to, zda baterie obsahují škodlivé látky či nikoli\*.

Odevzdejte baterie zdarma v místním veřejném sběrném dvoře nebo v obchodech, které příslušný druh baterií prodávají. Odevzdávejte pouze zcela vybité baterie.

\* Označení Cd = kadmium, Hg = rtuť, Pb = olovo

Neposlouchejte po delší dobu s vysokou hlasitostí, abyste zabránili možnému poškození sluchu.

- Používejte zařízení pouze v suchém vnitřním prostředí.
- Chraňte zařízení před vlhkostí.
- Zařízení neotevírejte. NEBEZPEČÍ ÚRAZU ELEKTRICKÝM PROUDEM! Otevření a opravy svěřte kvalifikovaným servisním pracovníkům.
- Zařízení připojujte pouze ke správně namontované a uzemněné nástěnné zásuvce. Zkontrolujte, zda napětí odpovídá technickým údajům uvedeným na typovém štítku.
- Zajistěte, aby síťový kabel zůstal během provozu suchý. Síťový kabel nepřiskřípněte ani jiným způsobem nepoškozujte.
- Varování pro odpojování zařízení: Síťová zástrčka se používá jako připojení, měla by proto zůstat vždy přístupná.
- Poškozený síťový kabel nebo zástrčku je nutné nechat ihned vyměnit v autorizovaném servisním středisku.
- Dochází-li k bleskům, zařízení ihned odpojte od síťového napájení.
- Děti by měly zařízení používat pod dohledem rodičů.
- Zařízení čistěte pouze suchým hadříkem.
- NEPOUŽÍVEJTE ČISTICÍ PROSTŘEDKY ani ABRAZIVNÍ TKANINY!
- Zařízení umístěte na místo s dostatečnou ventilací, aby nedocházelo k přehřívání.
- Nezakrývejte ventilační otvory!
- Ventilační otvory by neměly být zablokovány předměty, jako jsou noviny, ubrusy, záclony apod.
- Zařízení by nemělo být vystaveno kapající ani stříkající vodě a neměly by se na něj pokládat předměty s tekutinami, jako jsou vázy.
- Zařízení by nemělo být vystaveno přímému slunečnímu záření, příliš vysokým ani příliš nízkým teplotám, vlhkosti, vibracím ani by nemělo být umístěno v prašném prostředí.
- Do ventilačních otvorů ani jiných otvorů zařízení se nikdy nepokoušejte vložit dráty, špendlíky ani jiné předměty.
- Umístěte zařízení na bezpečné místo bez vibrací.
- Na zařízení by se neměly pokládat zdroje otevřeného ohně jako například hořící svíčky.
- Umístěte zařízení co nejdále od počítačů a mikrovlnných trub. V opačném případě by mohlo docházet k rušení příjmu rádiového signálu.
- Neotevírejte ani neopravujte kryt. Není to bezpečné a došlo by k porušení platnosti<br>záruky. Opravy smí provádět pouze záruky. Opravy smí provádět autorizované servisní/zákaznické středisko.
- Používejte pouze baterie neobsahující rtuť ani kadmium.
- Baterii by neměly být vystaveny působení nadměrného tepla, jako je sluneční záření, oheň apod.
- Použité baterie představují nebezpečný odpad a NESMÍ být likvidovány spolu s domovním odpadem!!! Vraťte baterie svému prodejci nebo je odevzdejte v místním sběrném dvoře.
- Udržujte baterie mimo dosah dětí. Děti by mohly baterie spolknout. Pokud došlo ke spolknutí baterie, okamžitě vyhledejte lékařskou pomoc.
- Baterie pravidelně kontrolujte, zda nedochází k úniku kapalin.
- Toto zařízení je určeno k používání v mírném klimatu. Není vhodné pro používání v zemích s tropickým klimatem.

# **TABULKA OBSAHU**

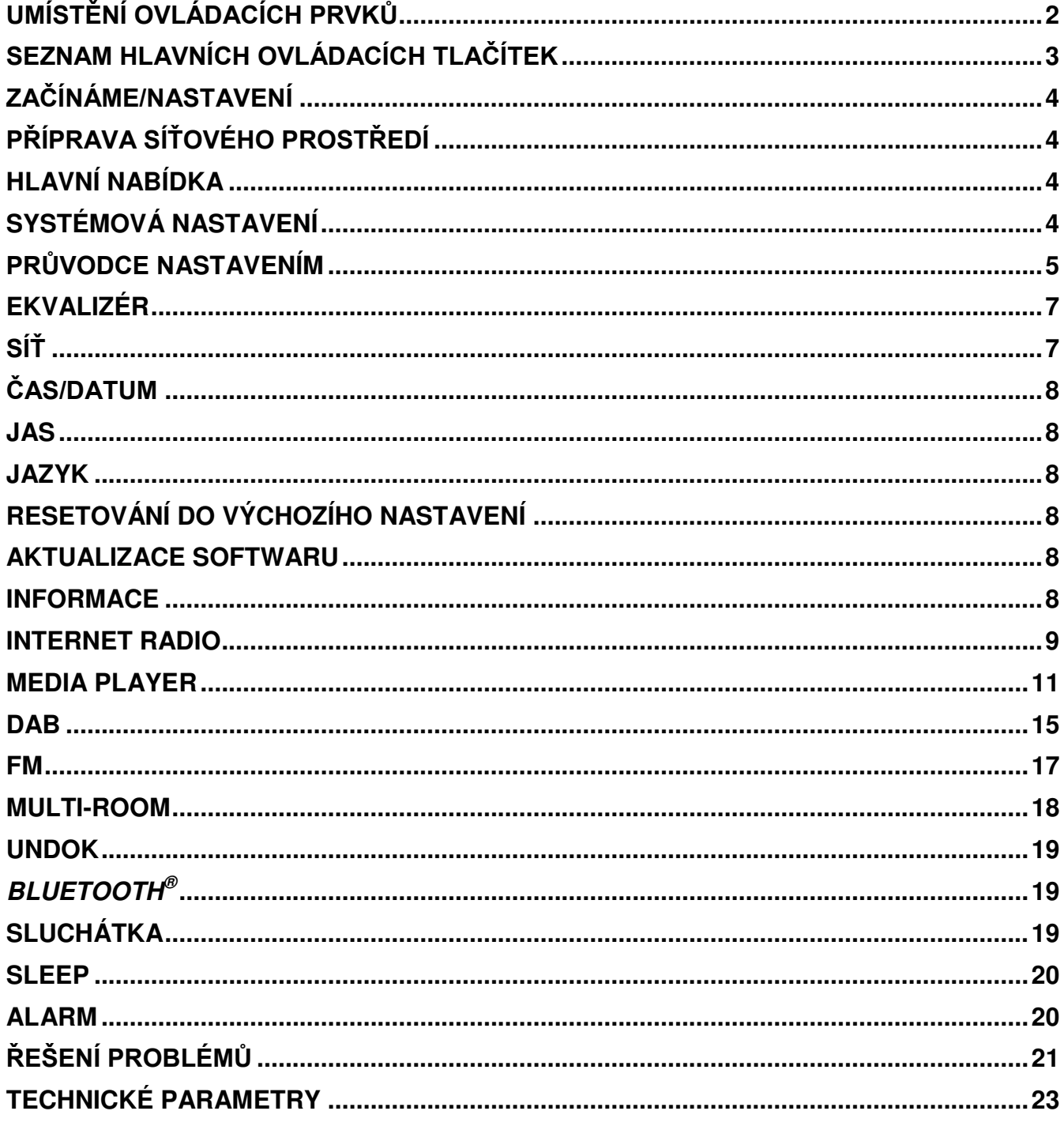

# **On** soundmaster<sup>®</sup>

# **UMÍSTĚNÍ OVLÁDACÍCH PRVKŮ**

<span id="page-218-0"></span>**Pohled shora**

- 1. Tlačítko pohotovostního režimu
- 2. Tlačítko "Budík"
- 3. Tlačítko "Režim"
- 4. Tlačítko "Předvolba"
- 5. Knoflík ovládání hlasitosti
- 6. Tlačítko P1/K
- 7. Tlačítko P2/DH
- 8. Tlačítko P3/■
- 9. Tlačítko P4/
- 10. Tlačítko P5/
- 11. Tlačítko "Ladit/vybrat/opakované buzení"

**Pohled zepředu**

- 12. Tlačítko "Nabídka"
- 13. Tlačítko "Informace"
- 14. Displej LCD
- 15. Tlačítko zpět
- 16. Tlačítko vpřed

**Pohled zezadu**

- 17. Teleskopická anténa
- 18. Port USB
- 19. Konektor AUX IN
- 20. Konektor sluchátek
- 21. Vstupní DC konektor
- 22. Bateriový prostor

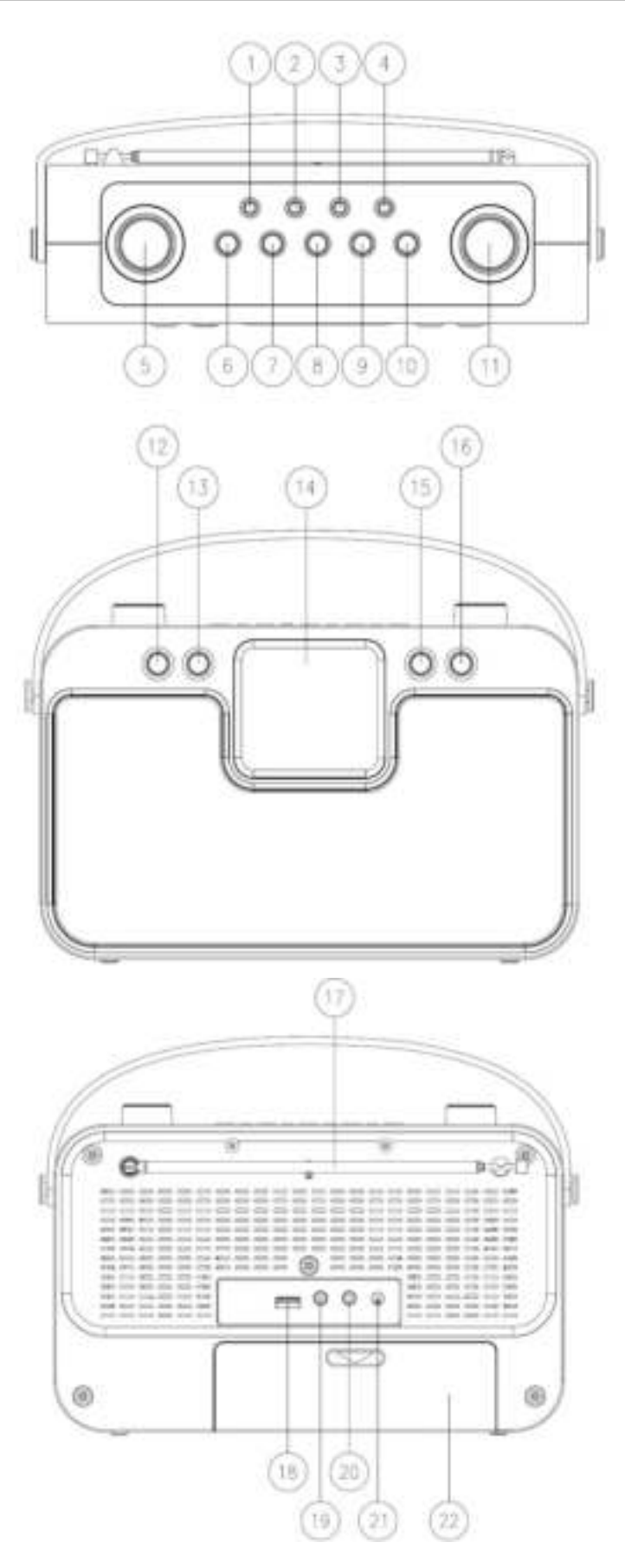

# **SEZNAM HLAVNÍCH OVLÁDACÍCH TLAČÍTEK**

<span id="page-219-0"></span>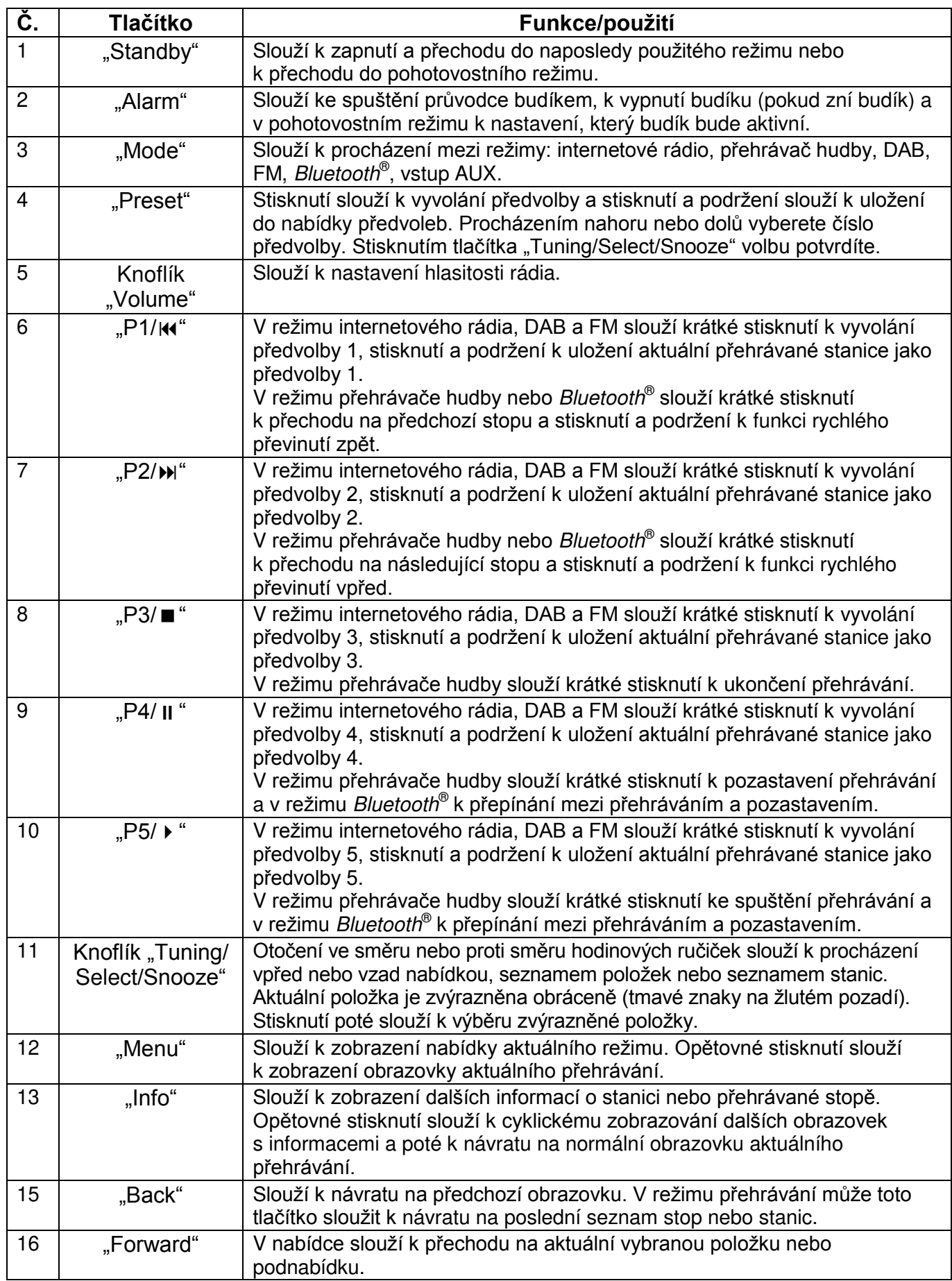

# **ZAČÍNÁME/NASTAVENÍ**

<span id="page-220-0"></span>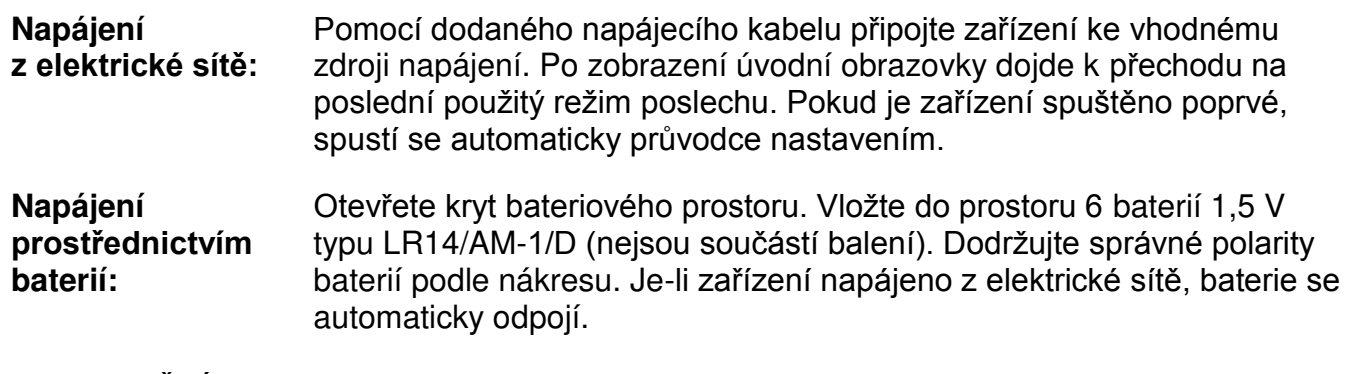

UPOZORNĚNÍ:

• Pokud jsou baterie vybité nebo se po delší dobu nepoužívají, vyndejte je.

# **PŘÍPRAVA SÍŤOVÉHO PROSTŘEDÍ**

<span id="page-220-1"></span>Chcete-li aktivovat připojení, zkontrolujte, zda máte nastavenou bezdrátovou síť a máte bezpečnostní heslo WEP, WPA nebo WPA2.

<span id="page-220-2"></span>Ke snadnému spárování síťového zařízení a tohoto zařízení lze použít také funkci WPS (Wi-Fi Protected Setup). Zkontrolujte, zda světelné kontrolky na síťovém zařízení svítí odpovídajícím způsobem.

# **HLAVNÍ NABÍDKA**

V hlavní nabídce lze zvolit následující režimy: Internet Radio, Music Player, DAB, FM, Bluetooth®, AUX-In, Sleep a Alarm.

# **SYSTÉMOVÁ NASTAVENÍ**

<span id="page-220-3"></span>Při prvním spuštění se zobrazí výzva systému, zda chcete spustit průvodce nastavením. Průvodce nastavením vás provede nastavením základních parametrů času/data a síťového připojení. Všechna nastavení lze změnit i později v nabídce nastavení.

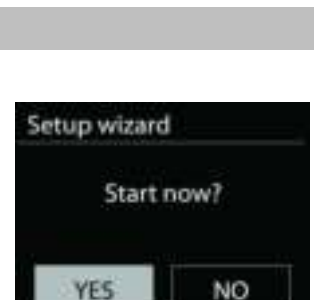

Internet radio

# **PRŮVODCE NASTAVENÍM**

#### <span id="page-221-0"></span>**1. Zvolte jazyk dle svých preferencí.**

#### **2. Formát zobrazení času a data**

Vyberte mezi 12- a 24hodinovým formátem času.

#### **3. Auto update**

Čas a datum lze aktualizovat ručně nebo automaticky prostřednictvím vysílání DAB, FM nebo sítě.

Funkce automatické aktualizace využívá dat vysílaných přes pásmo DAB, FM nebo internetu. Hodiny se aktualizují pouze v odpovídajícím režimu, proto se doporučuje vybrat režim, který používáte pravidelně.

V pásmech DAB a FM se časový signál vysílá prostřednictvím rádiového přenosu. V režimu jakéhokoli síťového připojení se v síti využívá časový signál odesílaný z portálu internetového rádia.

#### **4. Time zone/daylight**

Nastavte své časové pásmo. Pokud je ve vaší zemi zaveden letní čas a právě se používá, zapněte funkci letního času.

#### **5. Ruční aktualizace**

Pokud zvolíte možnost Žádná aktualizace, zobrazí se výzva průvodce k ručnímu nastavení času a data. Datum a čas se zobrazí ve formátu dd-mm-rrrr a hh:mm. Aktivní hodnota bude blikat. Pomocí knoflíku "Tuning/Select/Snooze" nastavte jednotlivé hodnoty. Jakmile hodnotu nastavíte, stisknutím knoflíku budete pokračovat k nastavení další hodnoty.

#### **6. Síť**

#### **Keep Network connected**

Zvolte tuto možnost, pokud některé funkce tohoto zařízení vyžadují připojení k síti. Pokud je tato možnost vybrána, zařízení se rychle připojí k internetu a je jej možné zapnout pomocí aplikace "UNDOK".

**Poznámka:** Je-li tato funkce aktivována, v pohotovostním režimu se mírně zvýší spotřeba elektrické energie.

#### **WLAN region**

K zajištění optimálního připojení WLAN vyberte možnost WLAN region: Evropa.

#### **Vyhledávání sítě**

Toto zařízení je kompatibilní se všemi běžnými síťovými protokoly a metodami šifrování. Zařízení vyhledává dostupné sítě a zobrazí jejich seznam.

Při bezdrátovém připojení budete požádáni o zadání hesla v dalším kroku. K zadání síťového klíče a přechodu mezi znaky použijte knoflík "Tuning/Select/Snooze" a výběrem tlačítka "**OK**" volbu potvrďte. Při výběru jednotlivých znaků se klíč zobrazuje v horní části displeje.

K návratu před první znak lze pomocí navigačního knoflíku využít tři možnosti - "Backspace", "OK" a "Cancel".

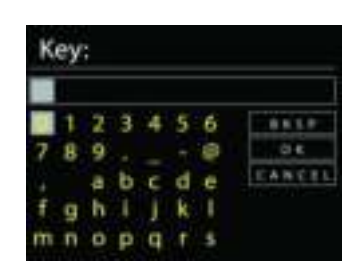

### *Šifrovaná síť "WPS"*

K jednotlivým typům sítí se zobrazí nápověda - pokud síť podporuje funkci WPS, zobrazí se před identifikátorem SSID (názvem síťového zařízení) možnost **[WPS]**. Vyberte síť, ke které se chcete připojit. Použijte jeden z následujících způsobů připojení:

U přístupového bodu se zobrazuje klávesová zkratka WPS.

#### **Push button**

Zařízení vás vyzve ke stisknutí tlačítka připojení na směrovači. Zařízení poté vyhledá síť s funkcí Push Button Connect a připojí se k ní.

#### **Pin**

Zařízení vygeneruje 8místný číselný kód, který zadáte na bezdrátovém směrovači, přístupovém bodu nebo externím registrátoru.

#### **Skip WPS**

Zadejte klíč jako u standardní šifrované sítě.

Více informací o nastavení šifrované sítě WPS naleznete v návodu ke směrovači s funkcí WPS.

Zařízení se k vybrané síti pokusí připojit.

Jakmile úspěšně proběhne nastavení, zobrazí se připojení.

Pokud se připojení nezdaří, zařízení se vrátí na předchozí obrazovku. Opakujte akci.

Stisknutím možnosti "SELECT" ukončete průvodce nastavením.

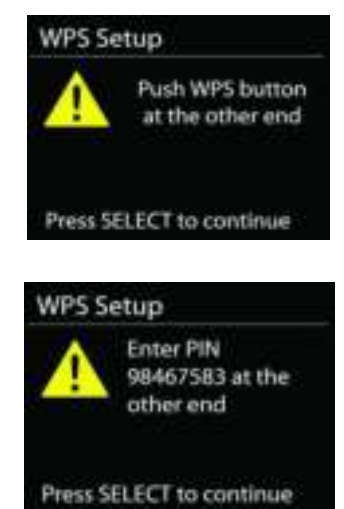

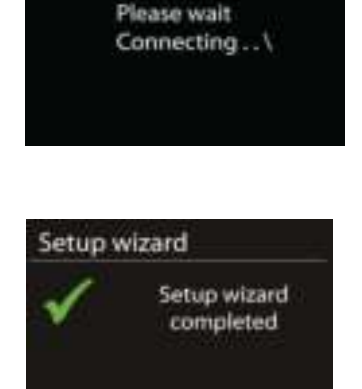

Press SELECT to exit

Network settings

# **EKVALIZÉR**

<span id="page-223-0"></span>K dispozici je několik předvoleb režimu ekvalizéru: Normal, Jazz, Rock, Movie, Classic, Pop, News and My EQ (Normální, Jazz, Rock, Film, Vážná hudba, Pop, Zprávy a Můj ekvalizér).

V nastavení Můj ekvalizér můžete pomocí vlastního nastavení basů a výšek vytvořit svůj vlastní ekvalizér.

Equaliser Normal Flat  $Jazz$ Rock Move

#### <span id="page-223-1"></span>**Průvodce instalací sítě**

Po vstupu bude zahájeno hledání SSID přístupového bodu, poté zadejte klíč WEP/WPA, nebo pro připojení k bezdrátové síti vyberte možnost Push Button/Pin/Skip WPS (Stisknout tlačítko/Kód PIN/Přeskočit WPS).

**SÍŤ**

#### **• Nastavení funkce PBC Wlan**

Funkce Push Button Configuration (Konfigurace tlačítka Push) slouží k připojení k přístupovému bodu, podporujícího standard WPS (Wi-Fi Protected Setup, chráněné nastavení Wi-Fi).

#### **• Zobrazit nastavení**

Zobrazení informací o aktuálním připojení k síti: Aktivní připojení, adresa MAC, region Wlan, DHCP, SSID, adresa IP, maska podsítě, adresa brány, primární server DNS a sekundární server DNS.

#### **• Region WLAN**

K zajištění optimálního připojení WLAN vyberte možnost WLAN region: Europe nebo Australia.

#### **• Ruční nastavení**

Vyberte připojení k bezdrátové síti a povolte nebo zakažte protokol DHCP (Dynamic Host Configuration Protocol).

#### **• Profil sítě**

Zařízení IR4400 si pamatuje poslední čtyři bezdrátové sítě, ke kterým bylo připojeno, a automaticky se pokusí připojit k těm z nich, které dokáže najít. Zde můžete vidět seznam registrovaných sítí. Nežádoucí sítě můžete odstranit otočením a stisknutím knoflíku vyberete síť a poté volbou YES potvrdíte odstranění.

#### **Keep network connected**

Pokud se rozhodnete nechat síť připojenou, nebude síť Wi-Fi odpojena ani v pohotovostním režimu. V opačném případě bude připojení k dispozici pouze v režimech internetového rádia a hudebního přehrávače. Tato možnost umožňuje, aby bylo zařízení IR4400 připraveno pro streamování DLNA ve všech provozních režimech.

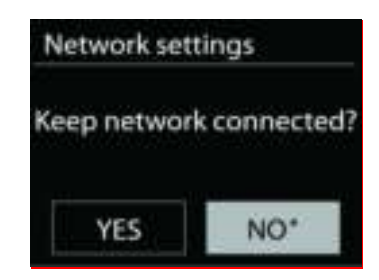

**ČAS/DATUM**

<span id="page-224-0"></span>Ruční nastavení času nebo jeho automatická aktualizace, nastavení formátu času, časového pásma a přechodu na letní čas.

#### **JAS**

<span id="page-224-1"></span>U každého režimu (normální nebo pohotovostní režim) lze změnit podsvícení na hodnoty High, Medium High, Medium, Medium Low, Low nebo Off (Vysoká, Nadprůměrná, Střední, Podprůměrná, Nízká a Vypnuto).

#### **JAZYK**

<span id="page-224-3"></span><span id="page-224-2"></span>Slouží k nastavení jazyka dle vašeho přání.

# **RESETOVÁNÍ DO VÝCHOZÍHO NASTAVENÍ**

Resetování do výchozího nastavení změní všechna nastavení provedená uživatelem na výchozí hodnoty, takže dojde ke ztrátě času a data, konfigurace sítě a předvoleb. Aktuální verze softwaru zařízení IR4400 je zachována, stejně jako registrace na portálu internetového rádia. Oblíbené stanice internetového rádia tedy budou zachovány, pokud zařízení IR4400 na webové stránce portálu znovu nezaregistrujete pod jiným účtem.

### **AKTUALIZACE SOFTWARU**

<span id="page-224-4"></span>Čas od času mohou být vytvořeny aktualizace softwaru obsahující opravy chyb nebo další funkce. Dostupnost aktualizací lze ověřovat ručně, nebo nastavit, aby zařízení IR4400 provádělo pravidelné ověřování automaticky (výchozí možnost). V případě zjištění dostupnosti novějšího softwaru budete dotázáni, zda chcete pokračovat v aktualizaci. Pokud udělíte souhlas, dojde ke stažení a instalaci nového softwaru. Po aktualizaci softwaru jsou všechna uživatelská nastavení zachována.

**POZNÁMKA:** Před zahájením aktualizace softwaru se ujistěte, že je zařízení IR4400 připojeno ke stabilnímu zdroji napájení. Odpojení napájení během aktualizace může způsobit trvalé poškození přístroje.

### **INFORMACE**

<span id="page-224-5"></span>Zobrazení verze firmwaru a ID rádia.

# **INTERNET RADIO**

<span id="page-225-0"></span>V zařízení lze prostřednictvím širokopásmového internetového připojení přehrávat tisíce rozhlasových stanic a podcastů z celého světa.

Zvolíte-li možnost internetového rádia, zařízení se spojí přímo s portálem internetových rádií Frontier Silicon (který je podporován portálem vTuner), kde získá seznam stanic.

Portál také umožňuje několik seznamů oblíbených stanic, které lze přizpůsobovat.

Pokud jste připraveni k poslechu stanice internetového rádia, můžete se stisknutím tlačítka "Back" rychle vrátit k poslední navštívené větvi stromu nabídky spíše než použít tlačítko MENU, kterým dojde k přechodu na první nabídku režimu internetového rádia.

#### **Naposledy poslouchané**

Obnoví-li se režim internetového rádia, vybere se naposledy poslouchaná stanice. Chcete-li vybrat jinou nedávnou používanou stanici, zde vyberete poslouchanou stanici ze seznamu. Naposledy poslouchané stanice se zobrazují v horní části seznamu.

#### **Seznam stanic**

Internetové vysílání lze procházet a je organizováno do různých kategorií: místo, žánr, oblíbené a nové. Stanici lze nalézt také vyhledáním pomocí klíčového slova.

#### **Oblíbené**

Oblíbené položky se ukládají na portálu internetového rádia a jsou k dispozici u všech internetových rádií registrovaných u jednoho účtu.

Chcete-li uložit přehrávanou stanici jako oblíbenou, stiskněte tlačítko

"Tuning/Select/Snooze" a podržte jej stisknuté, dokud se na displeji nezobrazí text "Favourite added". Stanice se zobrazí ve výchozím seznamu oblíbených položek Stanice.

Rádio je nutné na portálu internetových rádií registrovat, aby bylo možné používat oblíbené položky.

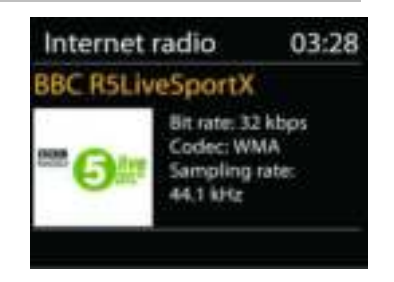

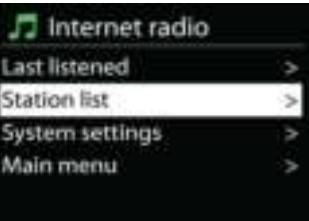

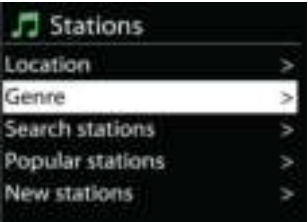

#### **Přidané stanice**

Na portálu internetových rádií jsou k dispozici tisíce stanic. Přesto je možné, že budete chtít poslouchat stanice, které v seznamu uvedeny nejsou. Prostřednictvím portálu lze přidat vlastní stanice.

Chcete-li zařízení registrovat, zvolte možnost Seznam stanic > Nápověda > Získat přístupový kód, kde získáte nejprve jedinečný přístupový kód portálu k rádiu. (Nezaměňujte kód pro přístup k portálu s ID rádia v nastaveních systému.)

Navštivte webovou stránku portálu na webu [www.wifiradio](http://www.wifiradio-frontier.com/)[frontier.com.](http://www.wifiradio-frontier.com/)

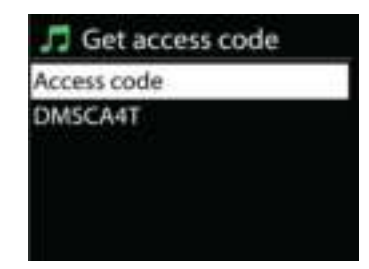

Jakmile bude na portálu rádio registrováno, budete moci ihned používat funkce oblíbených internetových rádií a přidaných stanic.

- přístupový kód,
- Vaše e-mailová adresa,
- heslo,
- Model rádia.

Pokud již máte účet a přejete si přidat další rádio, přihlaste se ke svému účtu a vyberte možnost My preferences > Add another Wi-Fi radio (Moje př).

Jakmile bude na portálu rádio registrováno, budete moci ihned používat funkce oblíbených internetových rádií a přidaných stanic.

#### **Předvolby**

Chcete-li uložit předvolbu internetového rádia, stiskněte tlačítko "Preset" a držte jej stisknuté, dokud se na displeji nezobrazí obrazovka Uložit předvolbu. K uložení aktuální stanice použijte jednu ze 40 předvoleb. K přímému uložení aktuální přehrávané stanice jako předvolby lze také stisknout a podržet jakékoli z tlačítek "P1" až "P5".

Chcete-li vybrat předvolbu, krátce stiskněte tlačítko "Preset". Poté ze seznamu předvolených stanic vyberte jednu stanici. Nebo lze také stisknutím tlačítek "P1" až "P5" vyvolat přímo předvolby "P1" až "P5".

#### **Informace o právě přehrávaném obsahu**

Během přehrávání datového proudu je na displeji zobrazen jeho název a popis. Další informace zobrazíte stisknutím tlačítka INFO na rádiu. Po každém stisknutí tlačítka INFO je zobrazena jiná část informací. Lze procházet název a popis, žánr/umístění, spolehlivost, kodek/vzorkovací frekvence, vyrovnávací paměť přehrávání a aktuální datum.

# **MEDIA PLAYER**

<span id="page-227-0"></span>V režimu Music player se přehrávají zvukové soubory ve formátech MP3, WMA, WAV, AAC, FLAC nebo ALAC z počítače nebo místní sítě. Pokud se právě přehrává hudební soubor, lze stisknutím tlačítka "Back" na rádiu rychle přejít k poslední navštívené větvi stromu nabídky.

K přehrání předchozí nebo následující stopy lze použít tlačítka "P1/K " nebo "P2/» ". Stisknutím a podržením kteréhokoli z těchto dvou tlačítek lze spustit rychlé převíjení zpět nebo vpřed.

#### **Shared media**

Pokud jste nastavili sdílená média, měl by být zobrazen záznam skládající se z hodnot <název počítače>: <název sdíleného média>. Pokud je k dispozici více než jeden počítač se sdílenými médii, jsou možnosti uvedeny v seznamu. Vyberte sdílené médium, které chcete přehrát.

Nyní se nabídky zobrazují dle serveru sdílených médií. V první nabídce se zobrazuje seznam typů médií, například Hudba, Video, Obrázky a Seznamy stop. V zařízení lze přehrávat pouze hudbu a seznamy stop.

K dispozici je také funkce vyhledávání, která vyhledává stopy podobným způsobem jako pracuje vyhledávání internetových rádií.

Ve složce Hudba je k dispozici mnoho způsobů vyhledání stop včetně vyhledání dle žánru, umělce, alba, skladatele nebo hodnocení. Jakmile najdete stopu, kterou chcete přehrát, stiskněte knoflík "Tuning/Select/Snooze". Krátkým stisknutím tlačítka dojde k okamžitému přehrání stopy.

#### **Prune Server**

From time to time, it maybe necessary to remove server displaying question marks in front of the server name from the server list. For example, if the device is moved to a new network or if a Wake-on-line is removed from your current network.

To perform this function: go to menu by using the Menu button > Prune servers > and select Yes.

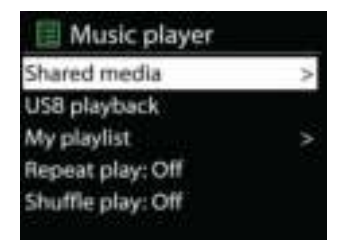

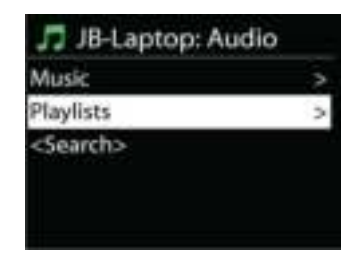

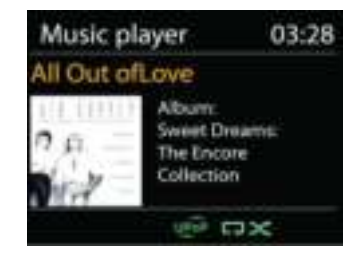

#### **USB playback**

Nyní se nabídky zobrazují dle složek v zařízení USB. Složky lze procházet pomocí knoflíku "Tuning/Select/Snooze", tlačítka "Back" nebo aplikace "UNDOK". Na displeji se zobrazí složka a názvy souborů (nemusí se jednat o názvy stop).

Jakmile najdete stopu, kterou chcete přehrát, stiskněte na zařízení knoflík "Tuning/Select/Snooze" nebo v aplikaci "UNDOK" klikněte na název skladby.

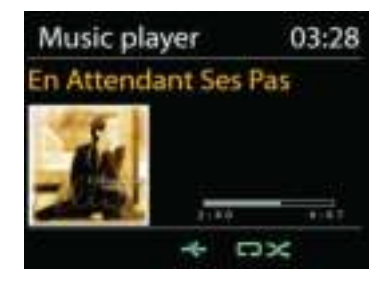

#### **Repeat/Shuffle**

Funkce umožňuje opakování stop nebo jejich přehrávání v náhodném pořadí.

#### **Informace o právě přehrávaném obsahu**

Během přehrávání stopy je na displeji zobrazena stopa a jméno umělce (UPnP). Je zde také stavový pruh signalizující uplynulý čas a celkovou délku stopy. Ve spodní části displeji se nachází ikona, signalizující v závislosti na zdroji UPnP. Další informace zobrazíte stisknutím tlačítka Info.

Po každém stisknutí tlačítka Info je zobrazena jiná část informací, procházet lze následující informace: stopa/umělec/stavový pruh/délka stopy, album, kodek/vzorkovací frekvence, vyrovnávací paměť přehrávání a aktuální datum.

### **DMR (streamování DLNA)**

Sdílení hudby je způsobem streamování hudby, kterým lze ze zařízení vyhledat seznam hudby a ovládat přehrávání. Tato funkce představuje jiný způsob streamování hudby, který není k ovládání přehrávání ze zařízení nezbytný.

Hudební soubory lze sdílet z počítače, mobilního telefonu nebo tabletu se systémem Android a počítač, mobilní telefon nebo tablet se systémem Android nebo zařízení iPhone/iPad lze použít přímo k ovládání přehrávání hudby ze zařízení. Tato funkce se jednoduše nazývá streamování DLNA.

#### *Ovládání na PC*

Systémové požadavky na PC jsou v případě technologie DLNA operační systém *Windows 7* nebo vyšší a přehrávač *Windows Media Player 12*. Nastavení se provádí následujícím způsobem:

Nejprve ve svém PC sdílejte média se zařízením IR4400.

*Ovládací panely > Síť a Internet > Centrum síťových připojení a sdílení > Změnit pokročilé nastavení sdílení > Možnosti vysílání datového proudu médií*

Otevřete přehrávač *Windows Media Player* a povolte možnost *Povolit dálkové ovládání přehrávače*.

Pravým tlačítkem myši klikněte na libovolnou hudbu v knihovně a vyberte možnost Přehrávat pomocí IR4400. Poté vyskočí okno datového toku přehrávání hudby.

Poté vyskočí okno datového toku přehrávání hudby.

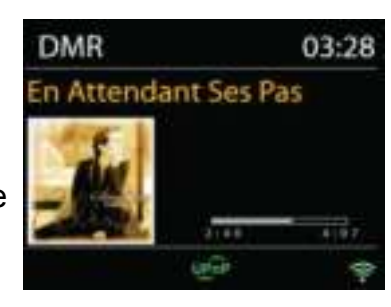

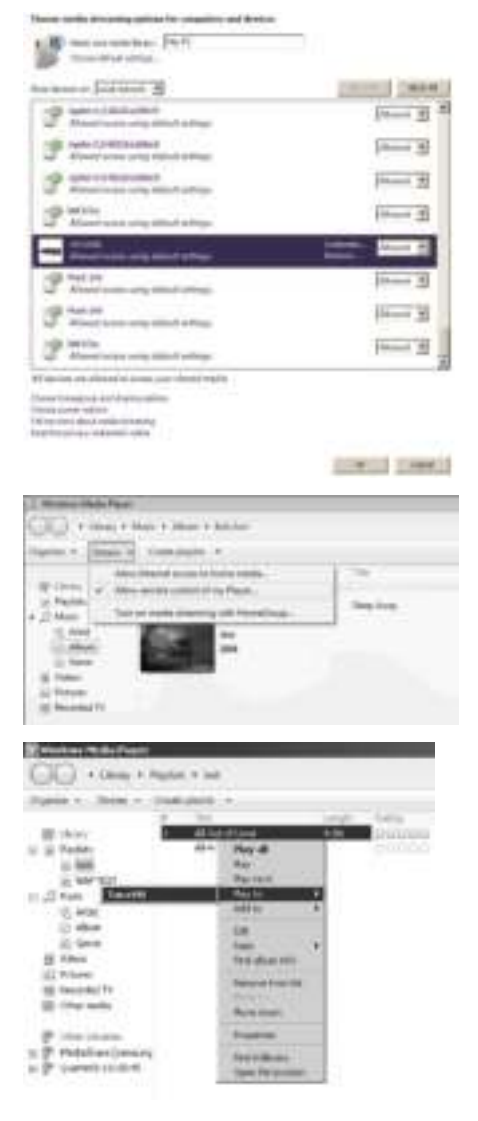

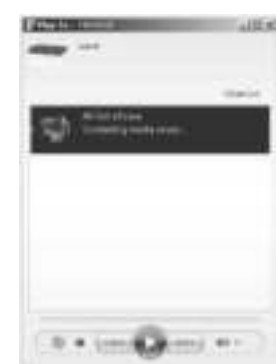

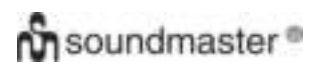

### **Control on Smartphone / Tablet**

Můžete hledat (pomocí klíčového slova: DLNA) a nainstalovat libovolné bezplatné nebo zpoplatněné aplikace DLNA z obchodů *Google Play* nebo *Apple Store*, pokud používáte mobilní telefon se systémem Android, tablet nebo zařízení iPhone/iPad.

Na mobilním telefonu se systémem Android, tabletu nebo zařízení iPhone/iPad doporučujeme používat aplikaci *iMediaShare*.

Postupy aplikací pro přehrávání sdílené hudby jsou následující:

- 1. Jako přehrávač vyberte zařízení IR4400.
- 2. Vyberte hudební server a hudbu.

**POZNÁMKA:** Některé aplikace nepodporují streamování hudby ze zařízení iPhone/iPod, ale tato zařízení lze přesto použít k ovládání streamování hudby z jiných serverů.

Některé aplikace umožňují přehrávání hudby na více přehrávačích zároveň.

Některé aplikace umožňují vytvářet seznam stop, pokud zvolíte více hudby.

V případě potřeby se seznamte s pokyny k vašemu softwaru nebo aplikaci a vychutnejte si datový tok DLNA.

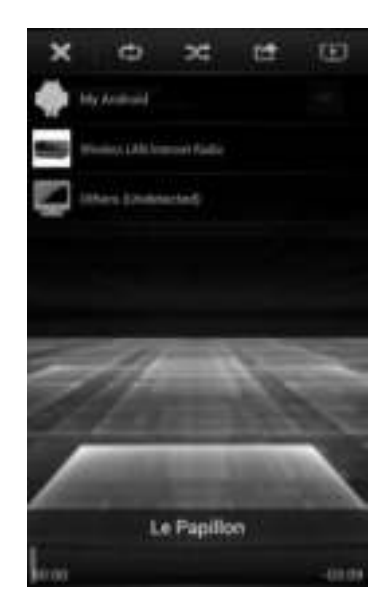

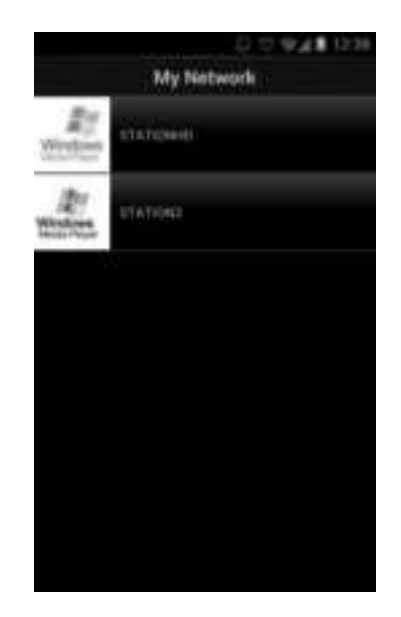

**BBC Radio 6Music** 

03:28

80 M

to vote for a track that missed out on the 6Music playlist

**DAB** 

# **DAB**

<span id="page-231-0"></span>V režimu DAB dochází k příjmu digitálního rádiového signálu DAB nebo DAB plus a zobrazení informací o stanici a podrobnostech o streamovaném zvuku a programu.

#### **Hledání stanic**

Při prvním použití režimu rádia DAB, nebo v případě, že je seznam stanic prázdný, zařízení provede automaticky kompletní vyhledání všech dostupných stanic. Je také možné, že z jednoho z následujících důvodů bude třeba provést ruční vyhledání a aktualizaci seznamu stanic:

- Dostupné stanice se někdy mění.
- Pokud nebyl příjem původního vyhledání dobrý, může být seznam dostupných stanic prázdný nebo neúplný.
- Pokud je příjem signálu některých stanic slabý (šumění), zřejmě chcete v seznamu zobrazit pouze stanice s dobrou sílou signálu.

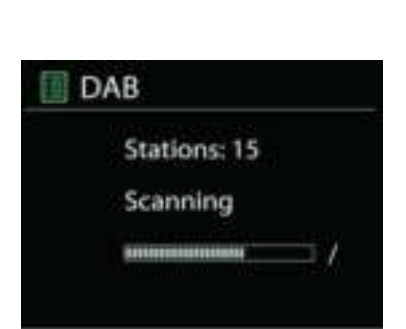

Vyhledání spustíte výběrem možnosti Úplné vyhledání. Jakmile se vyhledávání dokončí, zobrazí se na rádiu seznam dostupných stanic.

Jakmile je dokončeno skenování, rádio zobrazí seznam dostupných stanic.

Chcete-li ze seznamu odstranit nedostupné stanice, vyberte možnost Prune invalid.

Otáčením navigačního kolečka zobrazte seznam stanic, stisknutím provedete výběr. Jakmile je stanice vybrána, začne hrát a na displeji jsou zobrazeny informace o stanici, stopě nebo vysílaném pořadu.

#### **Předvolby**

Chcete-li uložit předvolbu rádia DAB, stiskněte tlačítko "Preset" a držte jej stisknuté, dokud se na displeji nezobrazí obrazovka Uložit předvolbu. K uložení aktuální stanice použijte jednu ze 40 předvoleb.

Chcete-li vybrat předvolbu, krátce stiskněte tlačítko "Preset". Poté vyberte jednu stanici ze seznamu předvolených stanic. Ve středu spodní části obrazovky se zobrazí odpovídající číslo předvolby.

Do paměti lze uložit nebo z paměti vyvolat až 40 oblíbených stanic. Přístup k oblíbeným stanicím 1-5 je rychlý a snadný pomocí číselných tlačítek na panelu nebo pomocí seznamu předvolených stanic v aplikaci "UNDOK".

#### **Informace o právě přehrávaném obsahu**

Přehrává-li se právě stream, zobrazuje se na obrazovce jeho název a informace vysílání DLS (Dynamic Label Segment), které udávají informace v reálném čase, jako je název programu, název stopy a kontaktní údaje. Stereovysílání je označeno ikonou ve spodní části obrazovky. Další informace zobrazíte stisknutím tlačítka Info na rádiu.

#### **SETTINGS**

#### *Dynamic range compression (DRC)*

If you are listening to music with a high dynamic range in a noisy environment, you may wish to compress the audio dynamic range. This makes quiet sounds louder, and loud sounds quieter. You can change DRC as off, low or high.

#### *Station order*

You can choose the order of the DAB station list to be either Alphanumeric, Ensemble or Valid.

Ensemble lists groups of stations that are broadcast together on the same ensemble. Valid lists valid stations first, alphanumerically, then off-air stations.

**FM**

<span id="page-233-0"></span>V režimu rádia FM se přijímá analogový signál z pásma FM a zobrazují se informace RDS (Radio Data System) o stanici a místě vysílání.

Chcete-li vyhledat stanici, stiskněte knoflík "Tuning/Select/Snooze". Vyhledává-li zařízení v pásmu FM, zobrazují se na displeji postupně frekvence. Druhou možností je vyhledávat směrem nahoru nebo dolů otáčením knoflíku "Tuning/Select/Snooze".

**POZNÁMKA:** Směr vyhledávání bude stejný jako u posledního ladění.

#### **Předvolby**

Chcete-li uložit předvolbu rádia FM, stiskněte tlačítko "Preset" a držte jej stisknuté, dokud se na displeji nezobrazí obrazovka Uložit předvolbu. K uložení aktuální stanice použijte jednu ze 40 předvoleb.

Chcete-li vybrat předvolbu, krátce stiskněte tlačítko "Preset". Poté vyberte jednu stanici ze seznamu předvolených stanic. Ve středu spodní části obrazovky se zobrazí odpovídající číslo předvolby.

Do paměti lze uložit nebo z paměti vyvolat až 40 oblíbených stanic. Přístup k oblíbeným stanicím 1-5 je rychlý a snadný pomocí číselných tlačítek na panelu nebo pomocí seznamu předvolených stanic v aplikaci "UNDOK".

#### **Informace o práv**ě **p**ř**ehrávaném obsahu**

Při přehrávání datového proudu je na displeji zobrazena její frekvence nebo, je-li k dispozici signál RDS, název stanice a další informace RDS, např. název programu, titul a další podrobnosti. Stereovysílání je označeno ikonou ve spodní části obrazovky. Další informace zobrazíte stisknutím tlačítka Info na rádiu.

Po každém stisknutí tlačítka Info je zobrazena jiná část informací, procházet lze mezi textem rádia, typem programu, frekvencí a aktuálním datem.

### **NASTAVENÍ**

#### *Nastavení skenování*

Nejprve zvolte možnost FM, přejde na konkrétní hrající stanici. Následným stisknutím tlačítka "Menu" zobrazíte výše uvedenou tabulku.

Ve výchozím nastavení je skenování FM zastaveno u první dostupné stanice. U slabých stanic to může mít za následek špatný poměr signálu k šumu (syčení). Chcete-li změnit nastavení skenování tak, aby se zastavilo jen na stanicích s dobrou silou signálu, zvolte možnost Strong station only (Pouze silné stanice) a potvrďte stisknutím možnosti Yes.

#### **Nastavení zvuku**

Veškeré stereofonní stanice jsou reprodukovány ve stereofonním režimu. U slabých stanic to může mít za následek špatný poměr signálu k šumu (syčení). Chcete-li slabé stanice přehrávat v monofonním režimu, vyberte možnost FM weak reception: Listen in mono only (Slabý příjem FM signálu: poslouchat výhradně v režimu mono) a poté možnost YES.

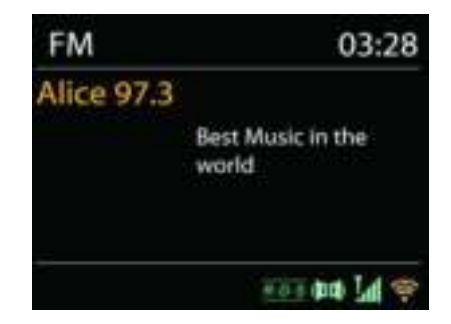

#### **MULTI-ROOM**

<span id="page-234-0"></span>Funkci Multi-room nabízí portál Frontier Silicon. Pokud je k dispozici více síťových zařízení s funkcí multi-room se stejnou čipovou sadou Frontier Silicon, lze je společně propojit a streamovat zvuk snadno do všech těchto zařízení.

K vytvoření skupiny multi-room a sdílení hudby z jednoho zařízení do všech zařízení této skupiny ve stejné místní síti (LAN) můžete použít tlačítka na panelu zařízení a postupovat podle níže uvedených pokynů. Nebo můžete použít aplikaci "UNDOK" (dostupnou pro zařízení se systémem Android i iOS).

#### **View details**

Stav: "Ungrouped" jako samostatné rádio. Nebo "grouped" s funkcí multi-room jako zařízení server nebo client.

#### **Create new group**

Slouží k vytvoření nové skupiny a zadání jejího názvu. Po vytvoření skupiny je možné rozpoznat dostupná klientská zařízení ve stejné místní síti (LAN). Vyberte názvy ze seznamu dostupných klientů, a přidejte tak tato zařízení do nově vytvořené skupiny ke streamování hudby pomocí funkce multi-room.

#### **Add to group**

Slouží k přidání dostupných klientů do serverové skupiny ke streamování hudby pomocí funkce multi-room.

#### **List current clients**

Slouží k uvedení všech připojených klientských zařízení s funkcí multi-room v seznamu s jejich názvy zařízení. Chcete-li klienta z aktuální skupiny funkce multiroom odebrat, použijte ke zvýraznění knoflík "Tuning/Select/Snooze" a vyberte zařízení, které bude odebráno.

Pokud ve skupině není žádný klient, bude server k funkci streamování hudby multiroom stále připravený.

#### *Leave group*

Tato možnost slouží k odebrání zařízení z aktuální skupiny multi-room. Poznámka: Ze skupiny může být odebrán server i klientské zařízení. Pokud byl ze skupiny odebrán server, stane se ve skupině multi-room serverem klientské zařízení.

#### *Dissolve group*

Skupinu lze odstranit pouze pomocí serveru nebo ovládáním aplikace "UNDOK".

**UNDOK** 

<span id="page-235-0"></span>Zařízení podporuje dálkové ovládání pomocí aplikace "UNDOK" ze zařízení Apple iPhone, iPad a zařízení se systémem Android. Aplikace je k dispozici v obchodu Apple App Store a pro zařízení se systémem Android v obchodu Google Play.

Pomocí aplikace "UNDOK" nebo ovládacích prvků rádia lze ovládat jedno zařízení, skupinu těchto zařízení nebo dokonce i více skupin.

Aplikace "UNDOK" umožňuje následující funkce:

- Vytvořit novou skupinu
- Přejmenovat skupinu
- Upravit skupinu přidat nebo odebrat jedno nebo více zařízení
- Odstranit skupinu
- Ovládat skupinu vybrat režim ovládání a procházet obsah
- Nastavit hlasitost celé skupiny nebo jednotlivých zařízení v rámci skupiny
- Ovládat zařízení, která nebyla přiřazena k žádné skupině
- Ovládat všechny režimy zařízení včetně režimů Internet Radio, Music Player, USB playback, DAB, FM, Bluetooth a AUX-In.
- Nastavit ekvalizér pro různé předvolby zvuku
- Nastavit časovač Sleep
- Upravit zobrazený název rádia

# *BLUETOOTH®*

<span id="page-235-1"></span>Vyberete-li režim *Bluetooth*® , zařízení přejde k párování a ve spodní části obrazovky začne blikat ikona BT. Zapněte chytrý telefon, tablet nebo jiná zařízení s funkcí *Bluetooth*® a vyhledejte zařízení. Název zařízení pro párování pomocí funkce *Bluetooth*® je "IR4400".

Proběhlo-li párování úspěšně, bude kontrolka *Bluetooth*® svítit a přestane blikat.

Chcete-li ukončit párování BT, chytrý telefon, tablet nebo jiné zařízení s funkcí *Bluetooth*® vypněte nebo zrušte párování.

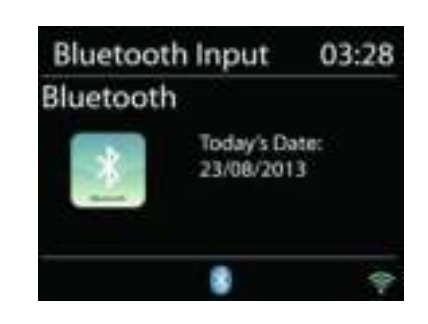

Stisknutím tlačítka "P4/  $\mu$ " nebo "P5/  $\mu$ " na rádiu spustíte nebo pozastavíte přehrávání. K přehrání předchozí nebo následující stopy lze použít tlačítka "P1/ $\mu$ " nebo "P2/ $\mu$ ". Stisknutím a podržením kteréhokoli z těchto dvou tlačítek lze spustit rychlé převíjení zpět nebo vpřed.

# **SLUCHÁTKA**

<span id="page-235-2"></span>Pokud chcete poslouchat hudbu ve sluchátkách, použijte sluchátka s 3,5mm stereofonním konektorem a zapojte je to sluchátkového portu. Reproduktory se poté ztlumí.

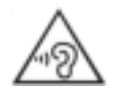

Neposlouchejte po delší dobu s vysokou hlasitostí, abyste zabránili možnému poškození sluchu.

**SLEEP** 

<span id="page-236-0"></span>Chcete-li nastavit časovač spánku, vyberte v hlavní nabídce možnost "Sleep". Vyberte z možností Spánek vypnut, 5 min, 10 min nebo až 120 min.

Jakmile vyberete dobu pro přechod do režimu spánku, systém se vrátí do hlavní nabídky. Stisknutím tlačítka "MENU" na rádiu se vrátíte k obrazovce právě přehrávaného programu.

# **ALARM**

<span id="page-236-1"></span>K dispozici jsou dva univerzální budíky s funkcí opakovaného buzení a funkce spánku pro vypnutí zařízení po uplynutí nastavené doby. Každý budík lze nastavit, aby byl spuštěn v určitém režimu.

Chcete-li nastavit nebo změnit budík a zařízení je zapnuto, stiskněte tlačítko "Alarm" na panelu nebo v hlavní nabídce zvolte možnost Budíky.

Vyberte číslo budíku (1 nebo 2) a poté nakonfigurujte následující parametry:

- Frequency: Off, Daily, Once, Weekends nebo Weekdays
- Time
- Mode: Buzzer, Internet Radio, DAB nebo FM
- Preset: Last listened 1-40
- Volume: 0-32

Chcete-li nová nastavení aktivovat, projděte nabídkou dolů a vyberte možnost "Save".

V levé spodní části obrazovky se zobrazí aktivní budíky s ikonou.

V nastaveném čase se spustí zvuk budíku. Chcete-li zvuk dočasně ztlumit, stiskněte na zařízení knoflík "Tuning/Select/Snooze". Dobu pro opakované buzení lze změnit stisknutím knoflíku "Tuning/Select/Snooze". Rádio přejde na nastavenou dobu do pohotovostního režimu a ikona ztišeného budíku bude blikat.

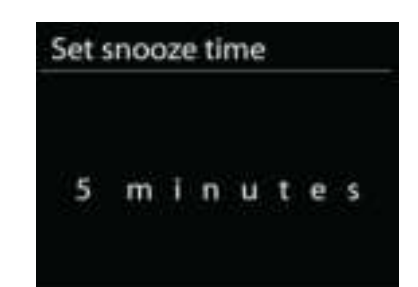

Alarm 1

Enable: Daily Time: 07:30 Mode: Internet Radio Preset: Last listened Volume: 10

<span id="page-237-0"></span>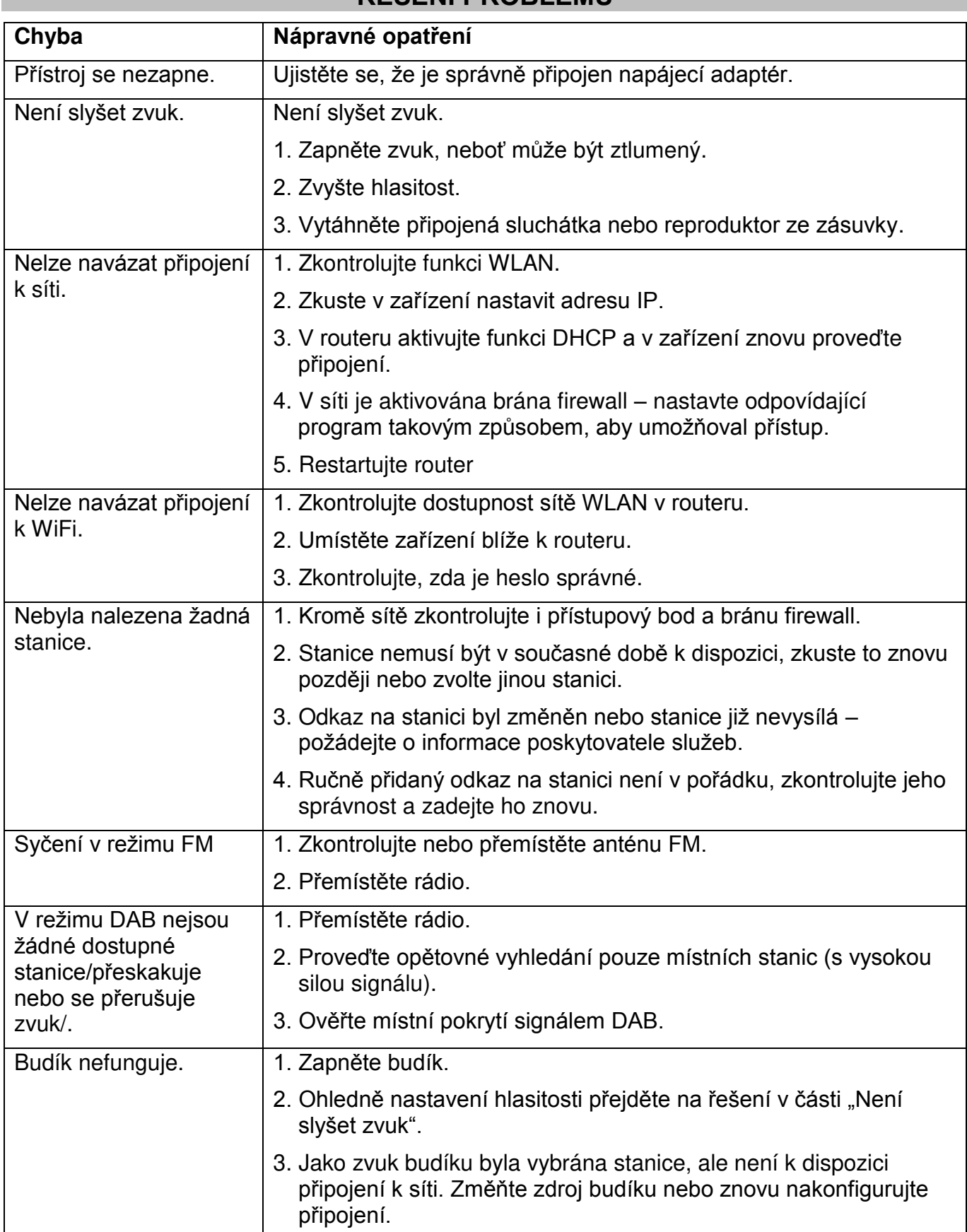

# **ŘEŠENÍ PROBLÉMŮ**

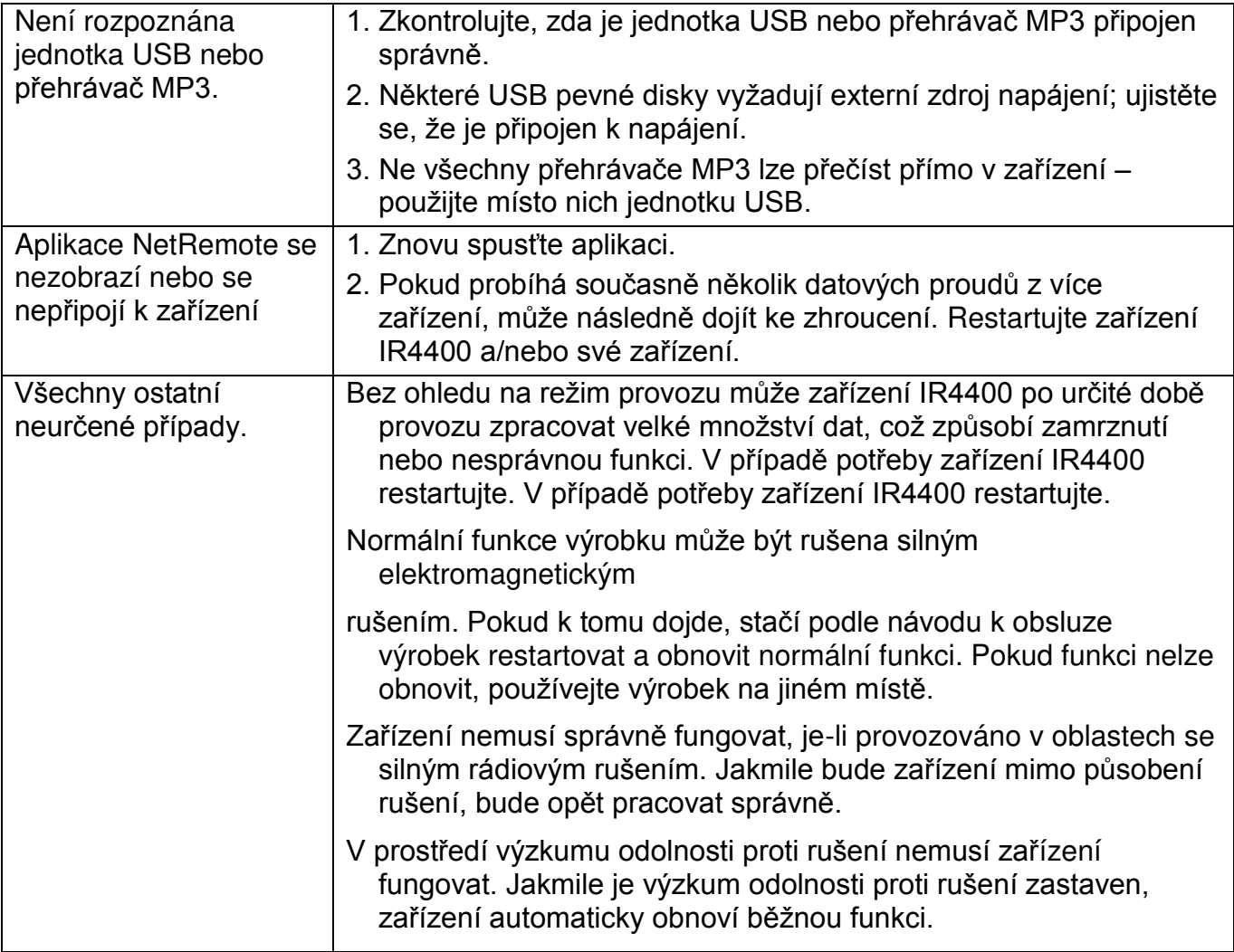

**TECHNICKÉ PARAMETRY** 

<span id="page-239-0"></span>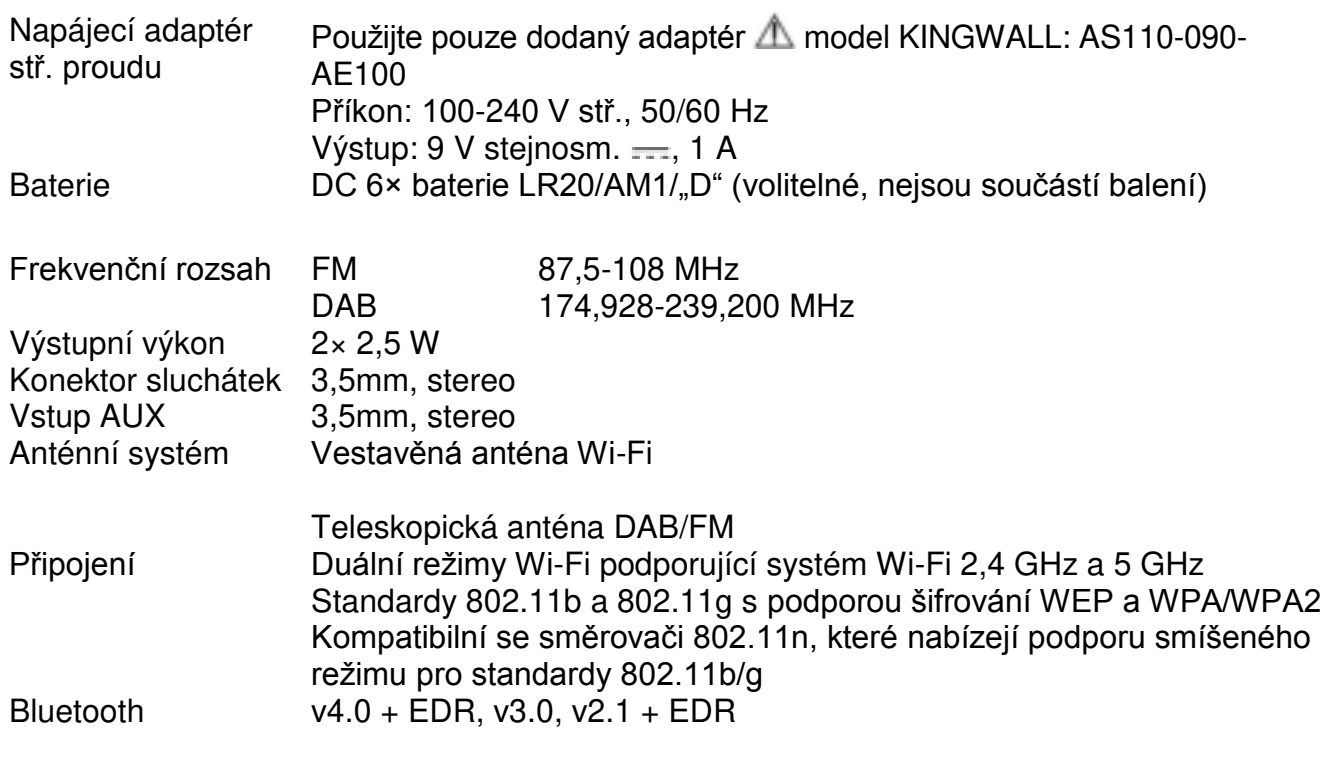

# **DOVOZCE**

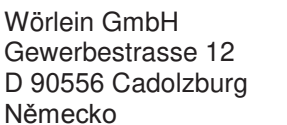

Tel.: +49 9103 71 67 0 Fax: +49 9103 71 67 12 E-mail: [service@woerlein.com](mailto:service@woerlein.com) Web: www.woerlein.com

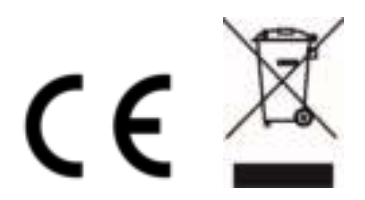

Technische Änderungen und Druckfehler vorbehalten

Autorská práva jsou ve vlastnictví společnosti Wörlein GmbH, 90556 Cadolzburg, <u>www.woerlein.com</u> Vervielfältigung nur mit ausdrücklicher Genehmigung der Woerlein GmbH

Hiermit bestätigt Wörlein GmbH, dass sich dieses Gerät in Übereinstimmung mit den grundlegenden Anforderungen und den übrigen einschlägigen Bestimmungen der Richtlinie 1999/5/EG befindet.

Eine Kopie der Konformitätserklärung kann unter folgender Adresse bezogen werden. Wörlein GmbH, Gewerbestrasse 12, D 90556 Cadolzburg, Germany Email: [info@woerlein.com](mailto:info@woerlein.com)

Tel.: +49 9103 71 67 0

Hereby, Wörlein GmbH declares that this device is in compliance with the essential requirements and other relevant provisions of Directive 1999/5/EC.

A copy of the Declaration of Conformity may be obtained at the following location: Wörlein GmbH, Gewerbestrasse 12, D 90556 Cadolzburg, Germany Email: [info@woerlein.com](mailto:info@woerlein.com)

Tel.: +49 9103 71 67 0

Par la présente, Wörlein GmbH déclare que cet appareil est conforme aux exigences principales et autres clauses applicables de la Directive 1999/5/CE.

Vous pouvez demander de recevoir une copie de la déclaration de conformité en écrivant à l'adresse suivante :

Wörlein GmbH, Gewerbestrasse 12, D 90556 Cadolzburg, Germany

Email: [info@woerlein.com](mailto:info@woerlein.com) Tel.: +49 9103 71 67 0

Wörlein GmbH verklaart hierbij dat dit apparaat in overeenkomst is met de essentiële vereisten en andere relevante bepalingen van de Richtlijn 1999/5/EC.

Er kan een kopie van de Conformiteitsverklaring worden verkregen op de volgende locatie:

Wörlein GmbH, Gewerbestrasse 12, D 90556 Cadolzburg, Germany

Email: [info@woerlein.com](mailto:info@woerlein.com) Tel.: +49 9103 71 67 0

Con la presente, Wörlein GmbH dichiara che questo dispositivo è conforme ai requisiti essenziali e altre disposizioni contenute nella Direttiva 1999/5 / CE.

Una copia della Dichiarazione di conformità è disponibile al seguente indirizzo:

Wörlein GmbH, Gewerbestrasse 12, D 90556 Cadolzburg, Germania

Email: info@woerlein.com Tel .: +49 9103 71 67 0

Härmed Wörlein GmbH deklarerar att denna enhet är i överensstämmelse med de grundläggande kraven och andra relevanta bestämmelser i direktiv 1999/5 / EG.

En kopia av försäkran om överensstämmelse kan erhållas på följande plats: Wörlein GmbH, Gewerbestrasse 12, D 90.556 Cadolzburg, Tyskland E-post: info@woerlein.com Tel .: +49 9103 71 67 0

Herved Wörlein GmbH erklærer, at denne enhed er i overensstemmelse med de væsentlige krav og øvrige relevante krav i direktiv 1999/5 / EF.

En kopi af Overensstemmelseserklæringen kan fås på følgende placering: Wörlein GmbH, Gewerbestrasse 12, D 90556 Cadolzburg, Tyskland E-mail: info@woerlein.com Tel .: +49 9103 71 67 0

Tímto Wörlein GmbH prohlašuje, že toto zařízení je ve shodě se základními požadavky a dalšími příslušnými ustanoveními směrnice 1999/5 / EC.

Kopii Prohlášení o shodě lze získat v následujícím umístění: Wörlein GmbH, Gewerbestrasse 12, D 90556 Cadolzburg, Německo E-mail: info@woerlein.com

Tel .: +49 9103 71 67 0

Por este meio, Wörlein GmbH declara que este dispositivo está em conformidade com os requisitos essenciais e outras disposições da Directiva 1999/5 / CE.

Uma cópia da Declaração de Conformidade pode ser obtida no seguinte local: Wörlein GmbH, Gewerbestrasse 12, D 90556 Cadolzburg, Alemanha Email: [info@woerlein.com](mailto:info@woerlein.com)

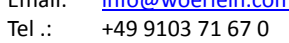